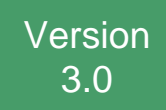

# **PEERNET.ConvertUtility**

Developer's Guide

Updated: 6/13/2024 Copyright © 2011 - 2024 **PEERNET Inc.**

# **Table of Contents**

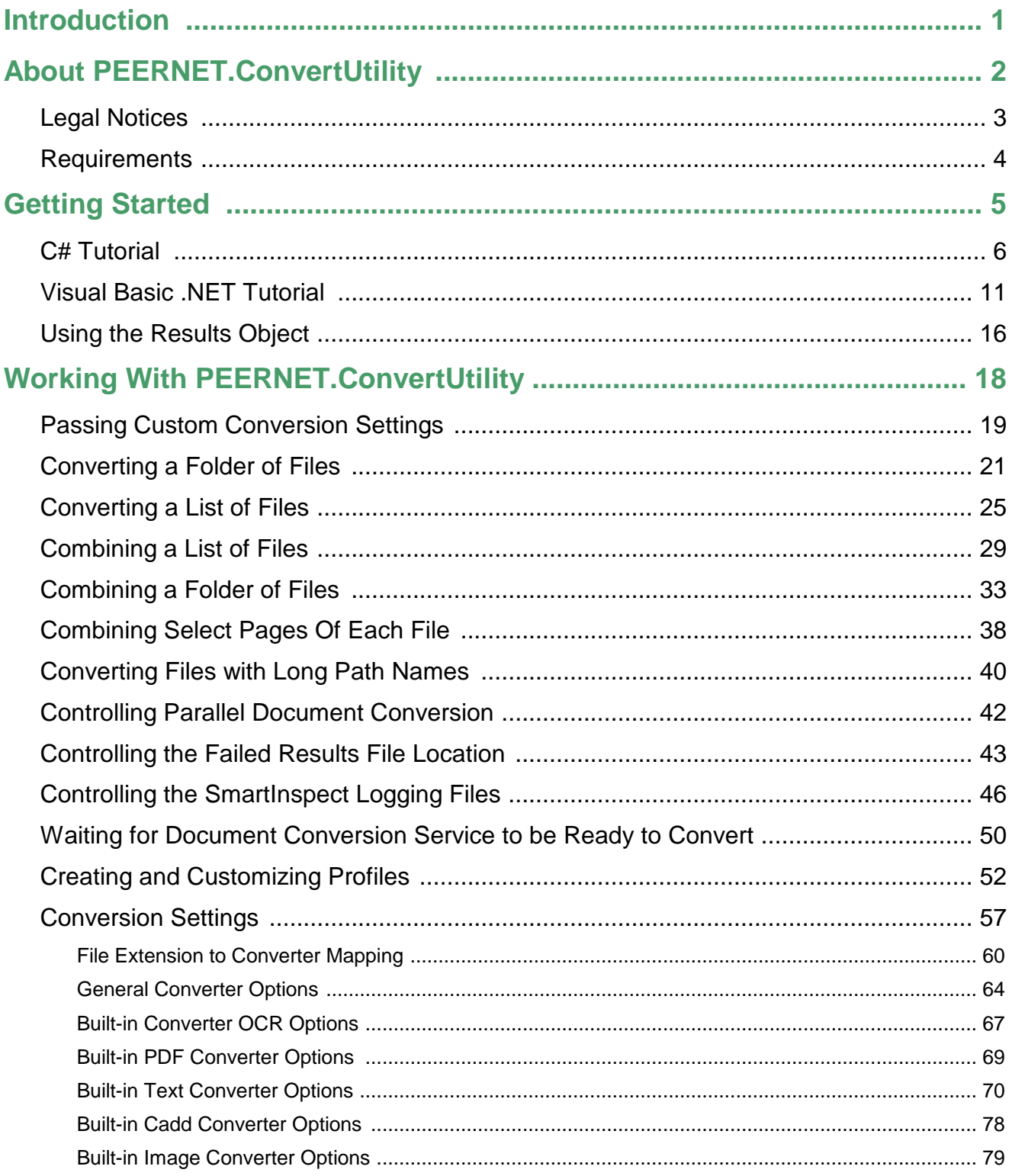

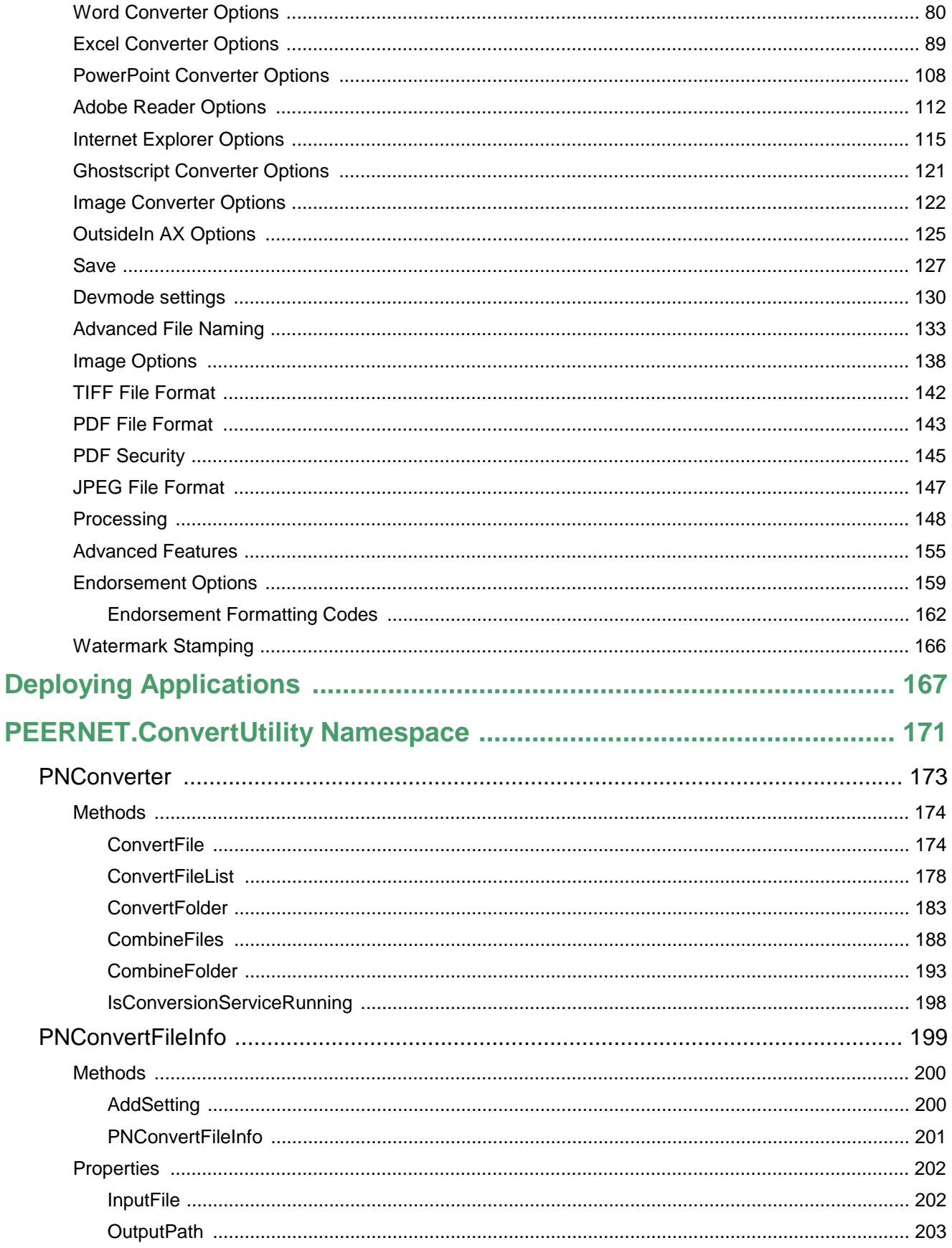

## **PEERNET.ConvertUtility**

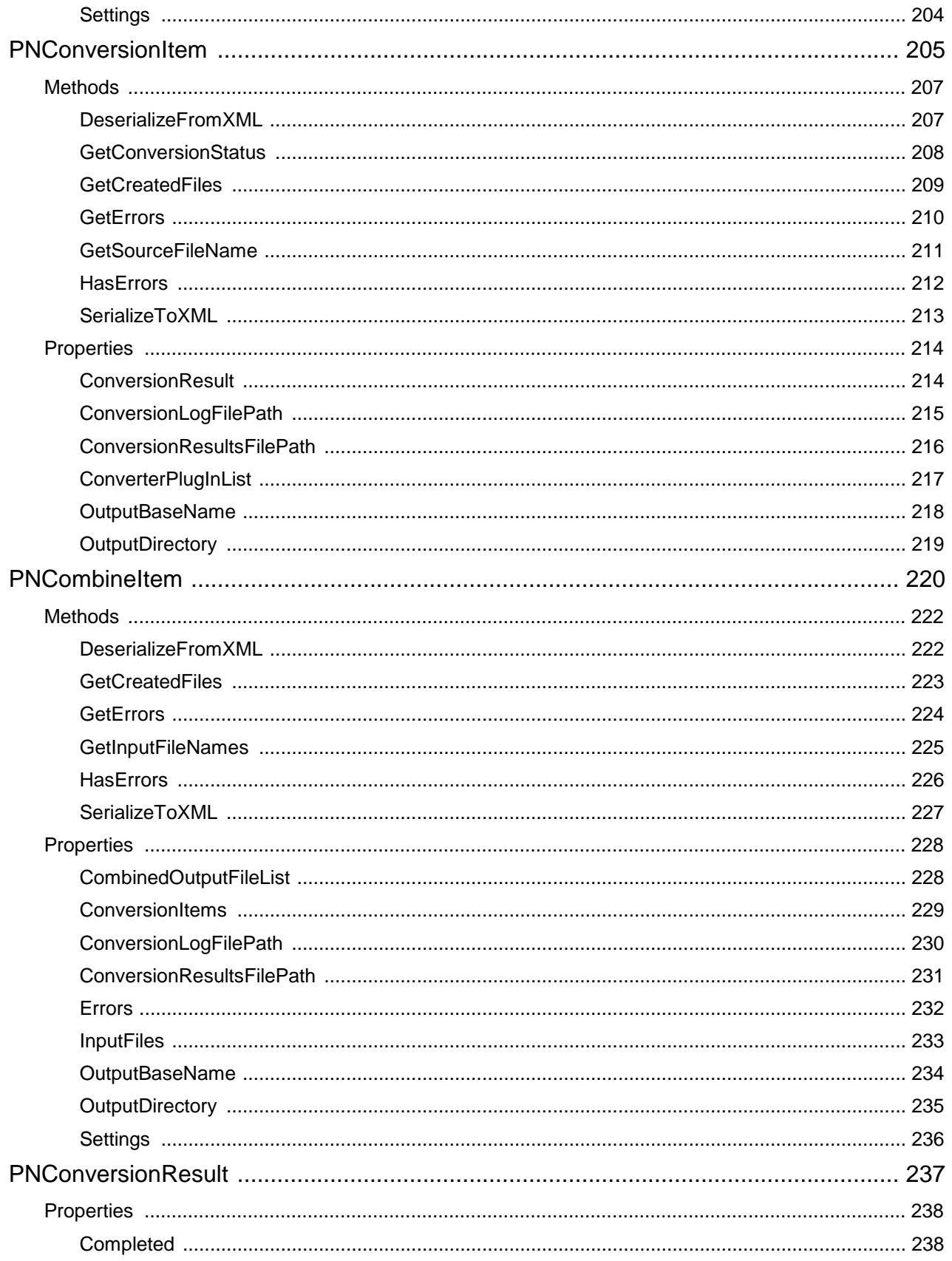

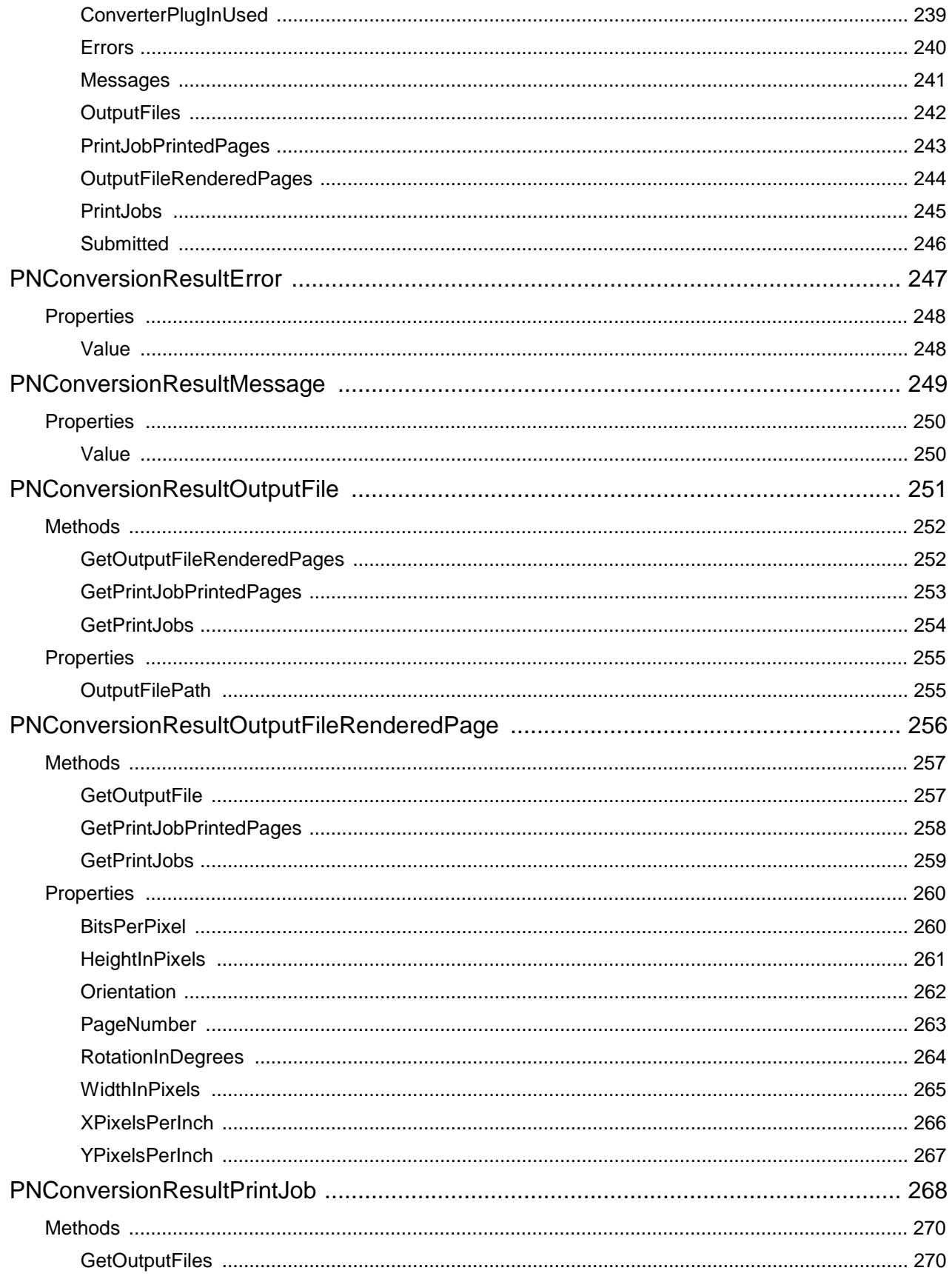

## **PEERNET.ConvertUtility**

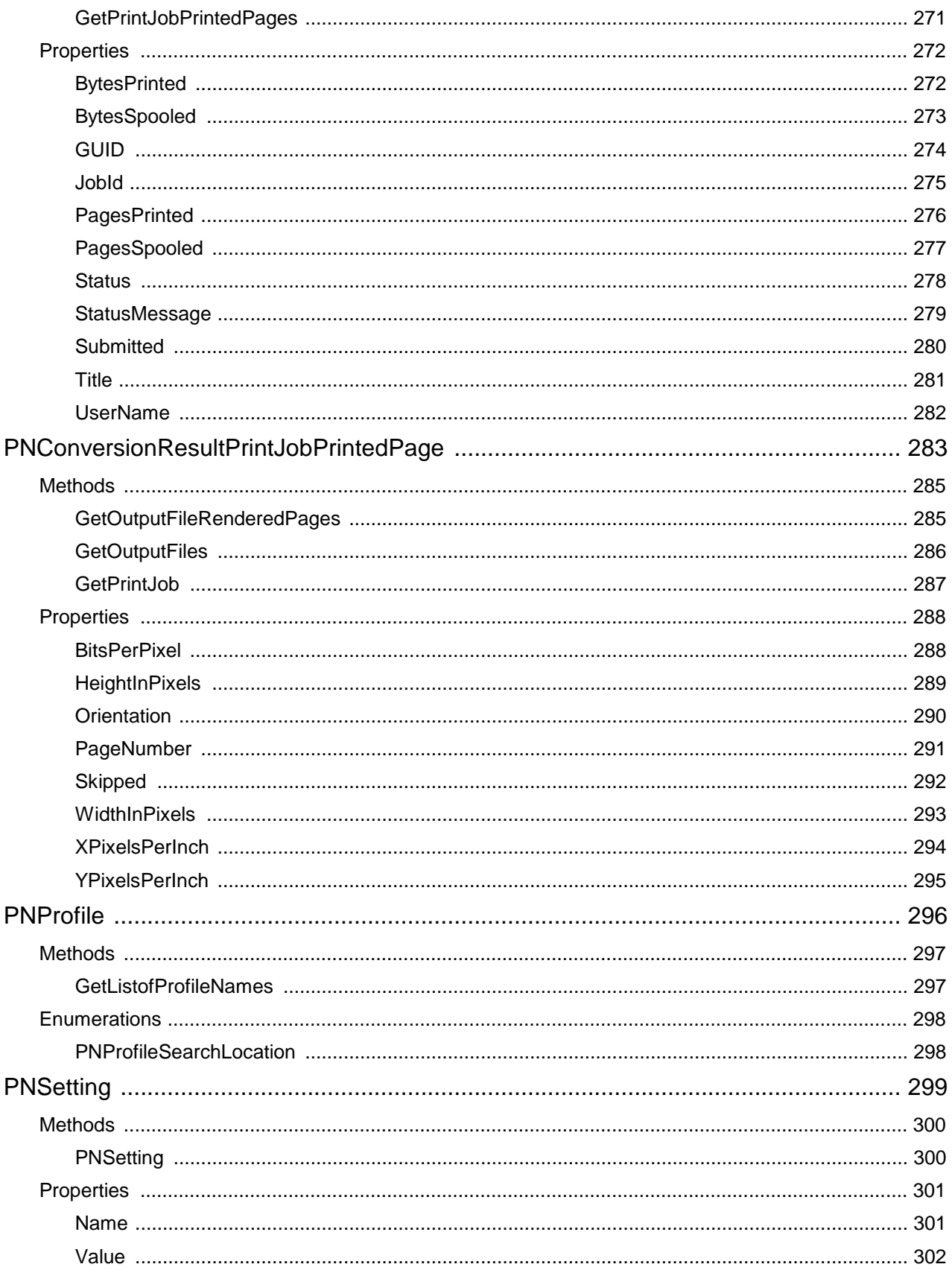

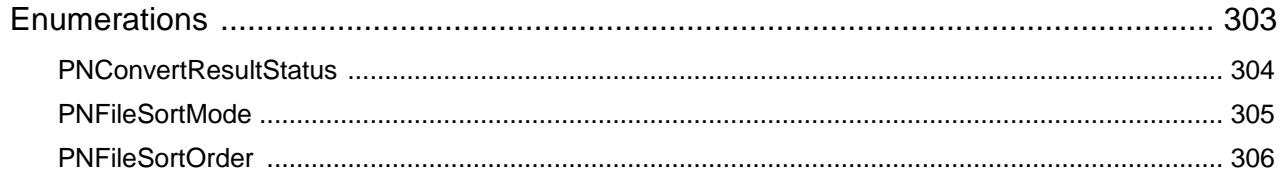

# <span id="page-7-0"></span>**Introduction**

Welcome to the PEERNET.ConvertUtility help. The table below outlines the different sections of this help manual.

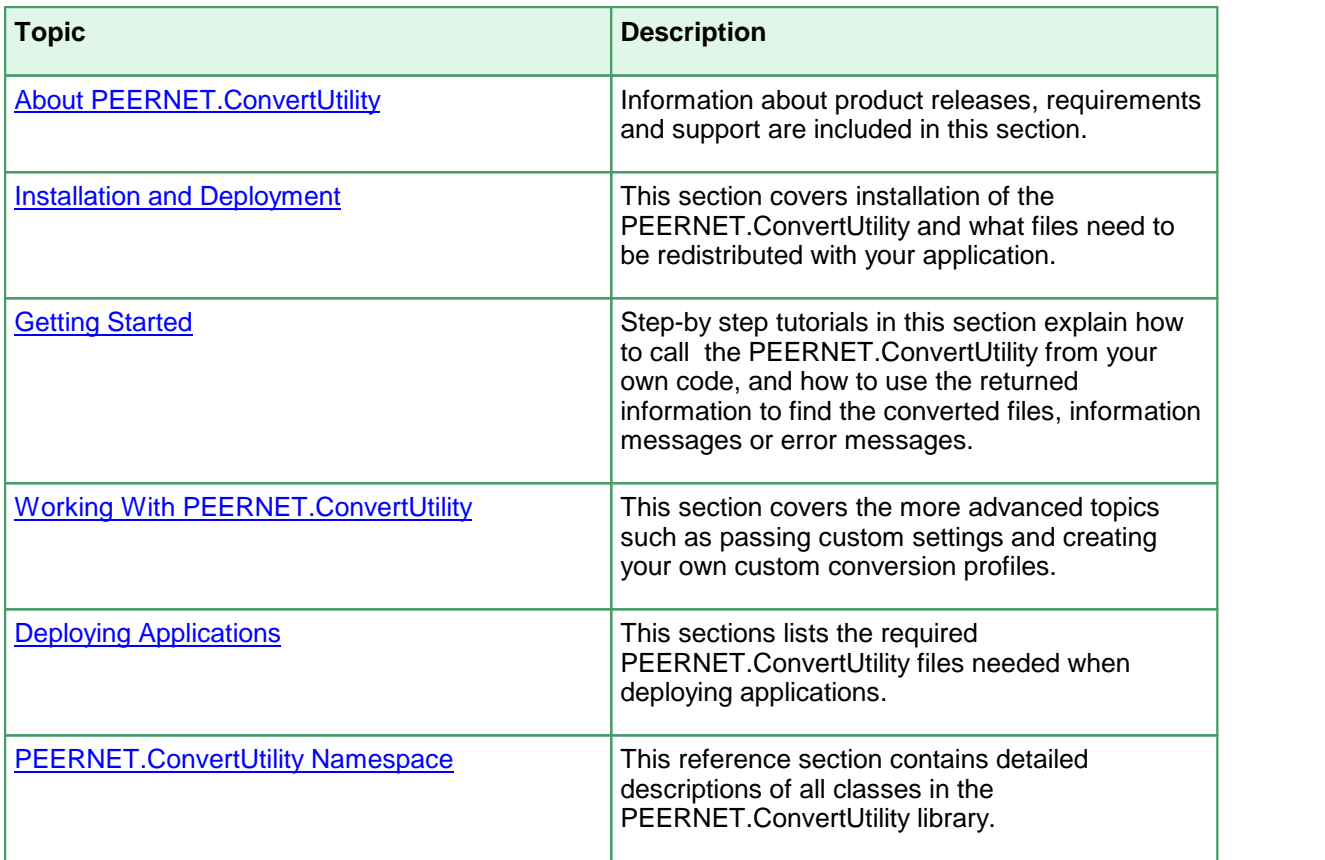

# <span id="page-8-0"></span>**About PEERNET.ConvertUtility**

This section contains information about product releases and system requirements. ·

- **Legal [Notices](#page-9-0)**
- ·**[Requirements](#page-10-0)**

#### <span id="page-9-0"></span>**Legal Notices**

Copyright © 2011 - 2024 by PEERNET Inc. All rights reserved.

PEERNET is a registered trademark of PEERNET Incorporated. Microsoft and Windows are registered trademarks of Microsoft Corporation. All other trademarks and registered trademarks are the properties of their respective holders.

**PEERNET Inc.** 1365 Lords Manor Lane Ottawa Ontario K4M 1K3

Information in this document is accurate up to the time of publication, but does not necessarily reflect enhancements made to PEERNET Inc.'s products, which are released without notice. The software described in this document is furnished under a license agreement. It is against the law to copy the software onto any medium, or to use the software for any purpose, except as specifically allowed in the license agreement. No part of this help system may be reproduced or transmitted in any form or by any means, electronic or mechanical, for any purpose other than the licensed operator's personal use, without the express written permission of PEERNET Inc.

### <span id="page-10-0"></span>**Requirements**

The supported development environments and platforms are listed below. Take note that these are different from the platforms supported by Document Conversion Service.

#### Supported Platforms

Both 32-bit and 64-bit Microsoft® Windows operating systems are supported.

- ·Windows Server 2022
- ·Windows 11
- ·Windows Server 2019
- ·Windows Server 2016
- ·Windows 10
- ·Windows Server 2012 R2
- ·Windows Server 2012

## Limited Support for End-of-Life Platforms

These Microsoft® Windows operating systems have reached the end of their support lifecycle. Document Conversion Service will still install and run on these platforms, but new features added to Document Conversion Service may not be supported.

- · Windows Server 2008 R2
- ·Windows Server 2008
- ·Windows 8.1
- ·Windows 7

#### Supported Development Environments

PEERNET.ConvertUtility requires Microsoft® .NET Framework 4.5 or higher to be installed. The following development environments can be used:

- · Visual Basic .NET 2010, 2012, 2013, 2015, 2017, 2022
- · Visual C# .NET 2010, 2012, 2013, 2015, 2017, 2022
- · PowerShell

# <span id="page-11-0"></span>**Getting Started**

The tutorials in this section are designed to provide a quick introduction to the PEERNET.ConvertUtility .NET library. If you are new to the Document Conversion Service, the quickest way to learn how to add file conversion into your .NET application is to follow the tutorial in your language of choice.

The section Working With [PEERNET.ConvertUtility](#page-24-0) provides information on the more advanced features of the PEERNET.ConvertUtility library.

Starting with one of the following tutorials is recommended:

- ·C# [Tutorial](#page-12-0)
- ·Visual Basic .NET [Tutorial](#page-17-0)
- ·**Using the [Results](#page-22-0) Object**

### <span id="page-12-0"></span>**C# Tutorial**

This tutorial will show you how to add file conversion to your C#.NET application using PEERNET.ConvertUtility. The tutorial creates a simple C# Windows forms application with a single button that converts a file when pressed and displays the results in a list box when finished. It also assumes that Document Conversion Service is installed on your local computer.

- ·Step 1: Creating a Simple [Application](#page-12-1)
- ·Step 2: Adding the [PEERNET.ConvertUtility](#page-13-0) Library
- ·Step 3: [Converting](#page-13-1) a File
- ·Step 4: Displaying the [Conversion](#page-14-0) Results
- ·Step 5: Testing the [Application](#page-15-0)

#### <span id="page-12-1"></span>1. Creating a Simple Application

In this first step we will create a simple C# forms application with a single button and a list box.

- 1. Start Visual Studio .NET and select *New Project* from the start page or **File - New - Project...** from the menu.
- 2. Select the **Visual C# Windows Forms Application** template and target the *.NET Framework 4*.
- 3. Enter a name and location for this sample and press **OK**.

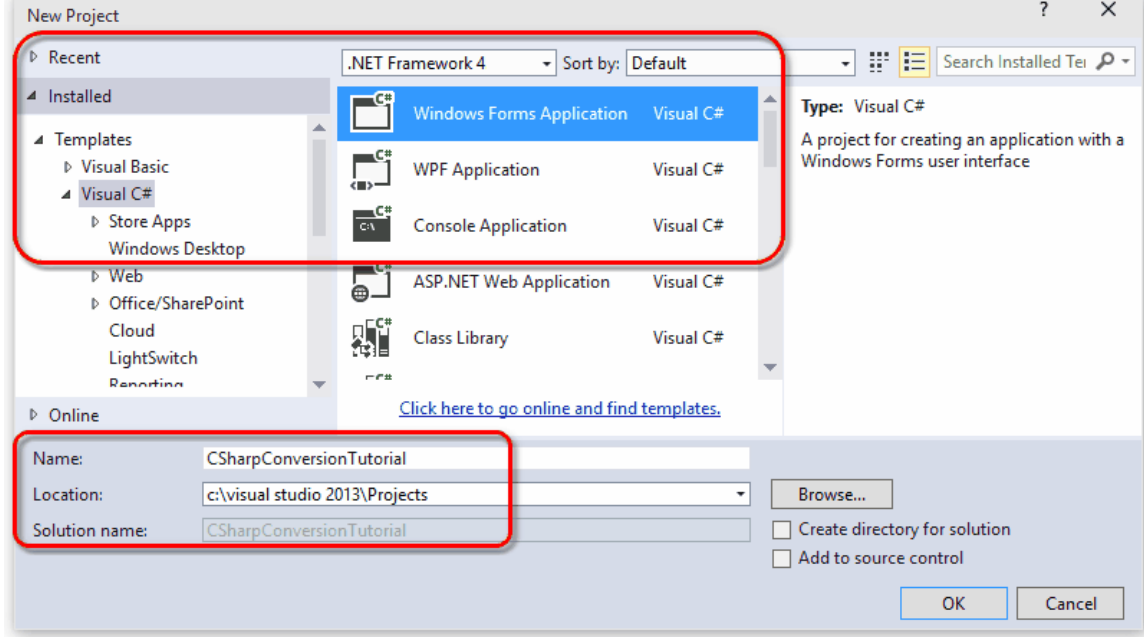

- 4. Next, add two controls onto the new form.
	- a. From the toolbox, drag a button onto Form1 and change the text of the button to "*Convert*".
	- b. Go back to the toolbox and drag a listbox onto the form.

c. Change the width of both the form and the listbox to be able to display more information in the listbox.

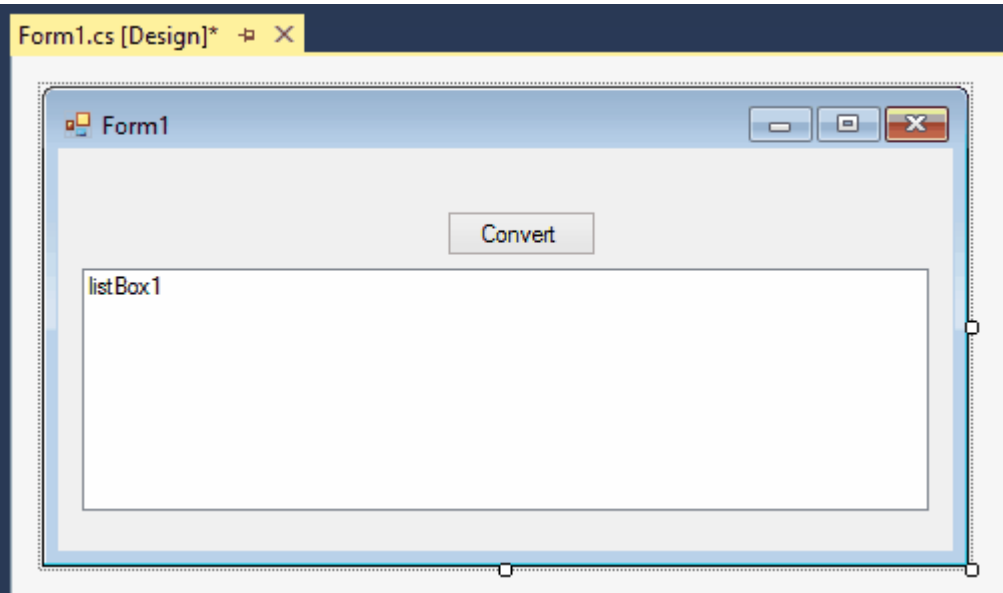

#### <span id="page-13-0"></span>2. Adding the PEERNET.ConvertUtility Library

In this section we will add PEERNET.ConvertUtility support to the project.

- 1. Right click **References** in the solution explorer and select *Add Reference*.
- 2. Click the **Browse** tab and add a reference to the PEERNET.ConvertUtility.dll into the project. It is located in the **\Samples\Redist** folder under the Document Conversion Services installation folder.

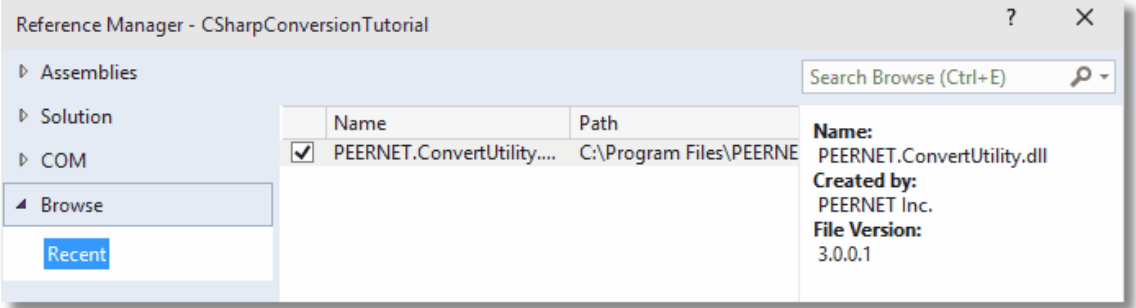

- 3. Right click on *Form1* and open the source code view by selecting **View Code**.
- 4. Add the following statement to the top of the *Form1.cs* file.

using PEERNET.ConvertUtility;

#### <span id="page-13-1"></span>3. Converting a File

Now we have all the pieces we need to convert a file and display the results into the listbox.

- 1. On the design view of *Form1*, double click the button added above to create the **Click** event and switch to code view.
- 2. In the *button1\_Click* method, add the following code to call [ConvertFile](#page-180-0) to convert a file to a 200dpi TIFF image.
	- a. Replace the underlined arguments with your own *input filename*, *output folder*, and *converted filename*.
	- b. The *output folder* must exist before calling ConvertFile.
	- c. The call to *ConvertFile* is a blocking call and will not return until the conversion is complete. When it returns we then want to display the results of the conversion in the listbox.
	- d. A *try-catch-finally* block is in place so that, success or failure, the call to *DisplayResultsItems* is always executed and the result of the conversion will always be displayed in the listbox.

```
private void button1_Click(object sender, EventArgs e)
{
   PNConversionItem resultItem = null;
   String strOutputFolder = @"C:\Test\Output";
   try {
       button1.Enabled = false;
       this.listBox1.Items.Clear();
       this.listBox1.Items.Add("Converting...");
       // Directory must exist
       if ( !Directory.Exists(strOutputFolder) )
       \{Directory.CreateDirectory(strOutputFolder);
       }
       // This is the single call needed to convert a file
       resultItem = PNConverter.ConvertFile(
                               @"C:\Test\File.pdf",
                               strOutputFolder, // output folder
                               @"ConvertedFromPDF", // converted file name
                               true, // overwrite existing
                               false, // do not remove file ext
                                false, // do not create log
                                "TIFF 200dpi OptimizedColor", // profile
                                String.Empty,
                               String.Empty,<br>null,
                                            // no custom user settings
                               String.Empty, // not using DCOM
                               String.Empty, // use default working folder
                               String.Empty // no custom log folder
                               );
    }
   catch (Exception ex) {
       this.listBox1.Items.Add(String.Format("An error occurred during conversion. {0}",
                              ex.ToString()));
    }
   finally {
       button1.Enabled = true;
       DisplayResultsItems(resultItem);
    }
}
```
#### <span id="page-14-0"></span>4. Displaying the Conversion Results

All of the conversion methods in PEERNET.ConvertUtility return a results item, or in the case of converting a list or a folder of files, a list of results items.

This item contains information about the original conversion request and the results of the conversion. The results of the conversion can be a list of created files or a collection of error messages detailing why the file was not converted.

1. Add the following method into *Form1.cs*. This method will display the name of the file we tried to convert, and then will list the new file that was created. If the conversion failed, the error messages are displayed instead.

```
private void DisplayResultsItems(PNConversionItem result)
\{if (result != null) {
       // With single file conversion this will be a single item
       // The PNConversionResult object in each item contains the error and file list.
       // Failed items will have an error list > 0 and no output files.
       listBox1.Items.Add("Conversion Item: " + result.SourceFilePath);
       listBox1.Items.Add("===========================================");
       if (result.HasErrors()) {
           if (result.ConversionResult.Errors.Count > 0) {
               listBox1.Items.Add("Errors occured during conversion: ");
               foreach (PNConversionResultError itemError in
                       result.ConversionResult.Errors) {
                  listBox1.Items.Add(itemError.Value);
               }
           }
       }
       else {
           if (result.ConversionResult.OutputFiles != null) {
               if (result.ConversionResult.OutputFiles.Count > 0) {
                   listBox1.Items.Add("The following files where created: ");
                   foreach (PNConversionResultOutputFile itemOutputFile in
                           result.ConversionResult.OutputFiles) {
                      listBox1.Items.Add(itemOutputFile.OutputFilePath);
                   }
               }
               else {
                  listBox1.Items.Add("No files were created.");
               }
           }
       }
    } // results not null
   else {
       listBox1.Items.Add("Conversion module did not run.");
    }
}
```
#### <span id="page-15-0"></span>5. Testing the Application

To test the application, Document Conversion Service has to be running as PEERNET.ConvertUtility communicates with Document Conversion Service to perform the file conversion.

1. From the system tray icon menu select **Run Conversion Service** to start the service. If this menu item is disabled the service is already running.

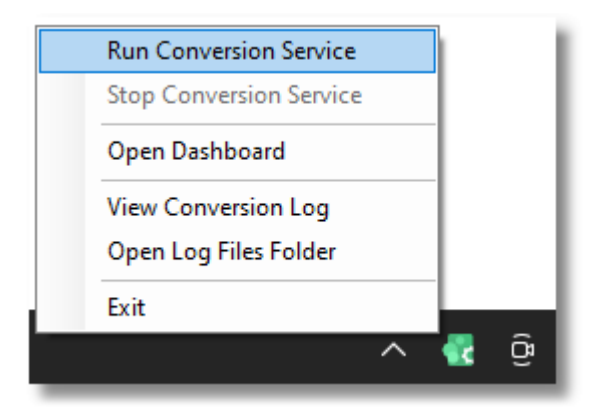

- 2. When the service has finished initializing, build and run your C# project.
- 3. Click on the button to convert your file. The listbox will display the message "*Converting...*" and then the results of the conversion.

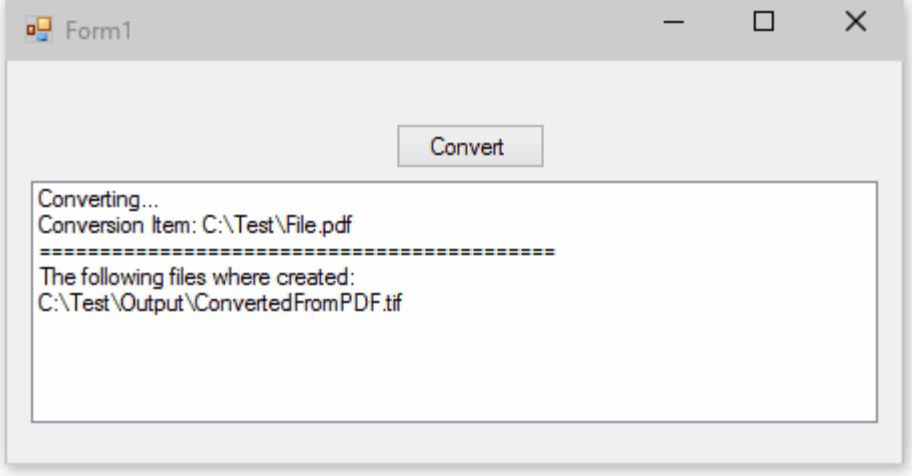

#### <span id="page-17-0"></span>**Visual Basic .NET Tutorial**

This tutorial will show you how to add file conversion to your Visual Basic .NET application using PEERNET.ConvertUtility. The tutorial creates a simple Visual Basic Windows forms application with a single button that converts a file when pressed and displays the results in a list box when finished. It also assumes that Document Conversion Service is installed on your local computer.

- ·Step 1: Creating a Simple [Application](#page-17-1)
- ·Step 2: Adding the [PEERNET.ConvertUtility](#page-18-0) Library
- ·Step 3: [Converting](#page-18-1) a File
- ·Step 4: Displaying the [Conversion](#page-19-0) Results
- ·Step 5: Testing the [Application](#page-20-0)

#### <span id="page-17-1"></span>1. Creating a Simple Application

In this first step we will create a simple Visual Basic .NET forms application with a single button and a list box.

- 1. Start Visual Studio .NET and select *New Project* from the start page or **File - New - Project...** from the menu.
- 2. Select the **Visual Basic Windows Forms Application** template and target the *.NET Framework 4*.

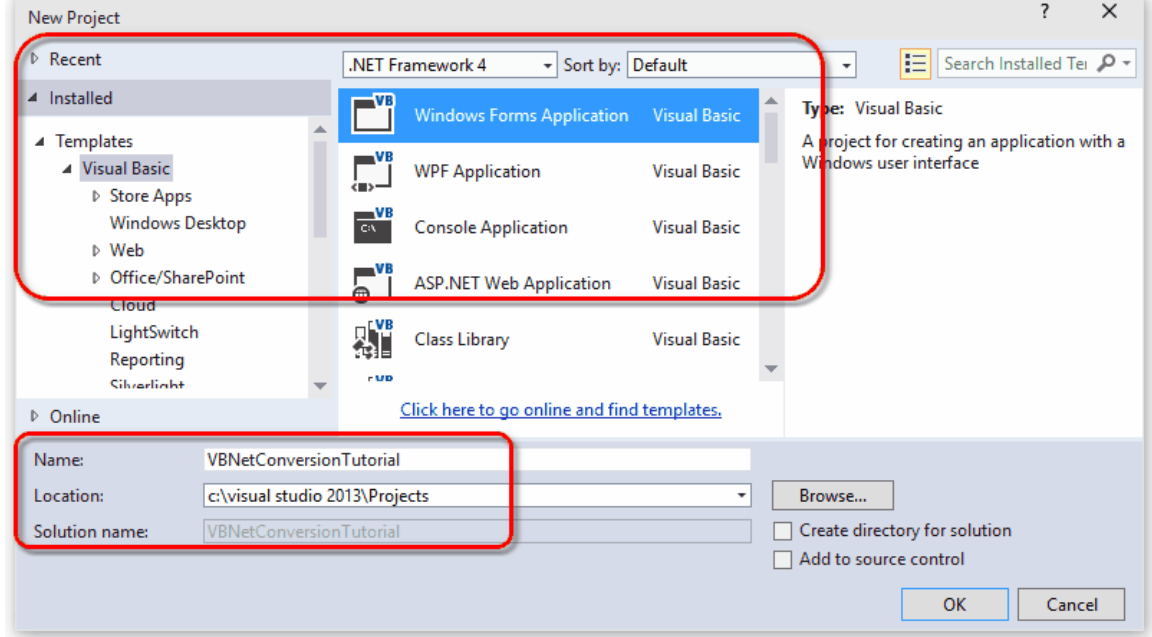

3. Enter a name and location for this sample and press **OK**.

- 4. Next, add two controls onto the new form.
	- a. From the toolbox, drag a button onto Form1 and change the text of the button to "*Convert*".
	- b. Go back to the toolbox and drag a listbox onto the form.

c. Change the width of both the form and the listbox to be able to display more information in the listbox.

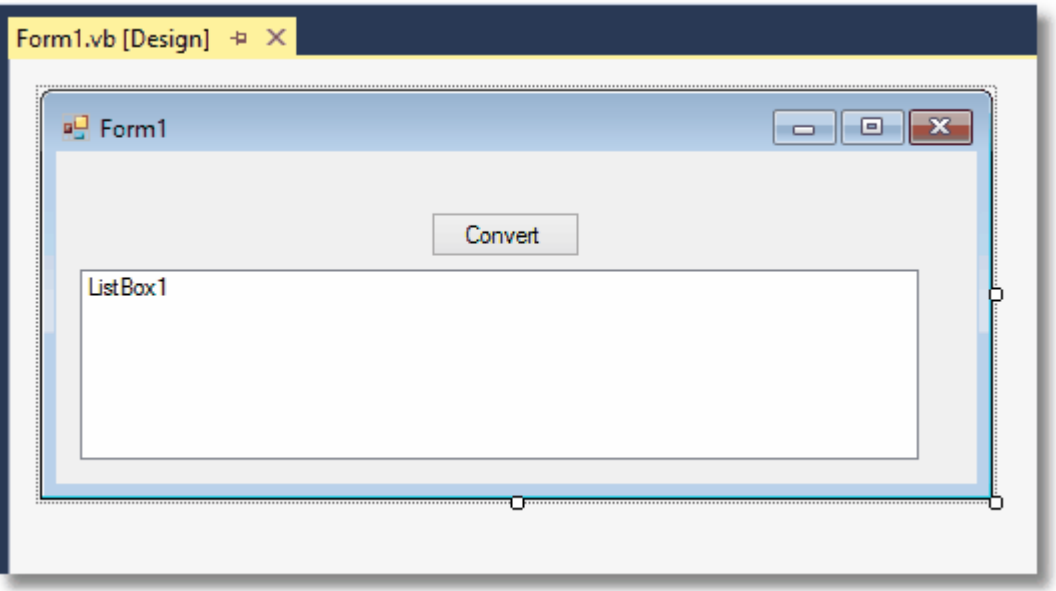

# <span id="page-18-0"></span>2. Adding the PEERNET.ConvertUtility Library

In this section we will add PEERNET.ConvertUtility support to the project.

- 1. In the solution explorer, right click the project and select *Add Reference*.
- 2. Click the **Browse** tab and add a reference to the PEERNET.ConvertUtility.dll into the project. It is located in the **\Samples\Redist** folder under the Document Conversion Services installation folder.

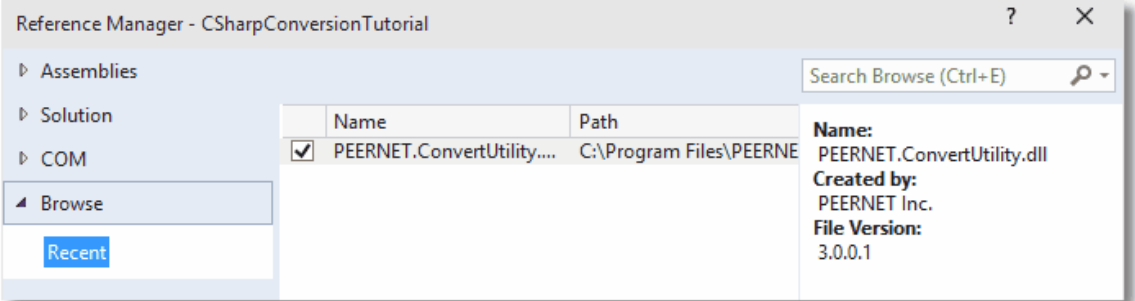

- 3. Right click on *Form1* and open the source code view by selecting **View Code**.
- 4. Add the following statement to the top of the *Form1.vb* file.

Imports PEERNET.ConvertUtility

#### <span id="page-18-1"></span>3. Converting a File

Now we have all the pieces we need to convert a file and display the results into the listbox.

- 1. On the design view of *Form1*, double click the button added above to create the **Click** event and switch to code view.
- 2. In the *Button1\_Click* method, add the following code to call [ConvertFile](#page-180-0) to convert a file to a 200dpi TIFF image.
	- a. Replace the underlined arguments with your own *input filename*, *output folder*, and *converted filename*.
	- b. The *output folder* must exist before calling ConvertFile.
	- c. The call to *ConvertFile* is a blocking call and will not return until the conversion is complete. When it returns we then want to display the results of the conversion in the listbox.
	- d. A *Try-Catch-Finally* block is in place so that, success or failure, the call to *DisplayResultsItems* is always executed and the result of the conversion will always be displayed in the listbox.

```
Private Sub Button1_Click(sender As System.Object, _
                            e As System.EventArgs) _
                           Handles Button1.Click
    Dim resultItem As PNConversionItem
    Dim strOutputFolder As String
    resultItem = Nothing
    strOutputFolder = "C:\Test\Output"
    Try
        Button1.Enabled = False
        ListBox1.Items.Clear()
        ListBox1.Items.Add("Converting...")
         ' Directory must exist
        If Not Directory.Exists(strOutputFolder) Then
            Directory.CreateDirectory(strOutputFolder)
        End If
         ' This is the single call needed to convert a file
        resultItem = PNConverter.ConvertFile(
                                   "C:\Test\File.pdf", _
                                   \overline{\text{C:\text{Test}\textbackslash}\text{Output}} ,
                                   "ConvertedFromPDF", _
                                   True, \overline{\phantom{a}}False, \overline{\phantom{a}}False, _
                                    "TIFF 200dpi OptimizedColor", _
                                   String.Empty, _
                                   String.Empty, _
                                   Nothing, _
                                   String.Empty, _
                                   String.Empty,
                                   String.Empty)
    Catch ex As Exception
        ListBox1.Items.Add(String.Format("An error occurred during conversion. \{0\}",
                            ex.ToString()))
    Finally
       Button1.Enabled = True
       DisplayResultsItems(resultItem)
    End Try
End Sub
```
#### <span id="page-19-0"></span>4. Displaying the Conversion Results

All of the conversion methods in PEERNET.ConvertUtility return a results item, or in the case of converting a list or a folder of files, a list of results items.

This item contains information about the original conversion request and the results of the conversion. The results of the conversion can be a list of created files or a collection of error messages detailing why the file was not converted.

1. Add the following method into *Form1.vb*. This method will display the name of the file we tried to convert, and then will list the new file that was created. If the conversion failed, the error messages are displayed instead.

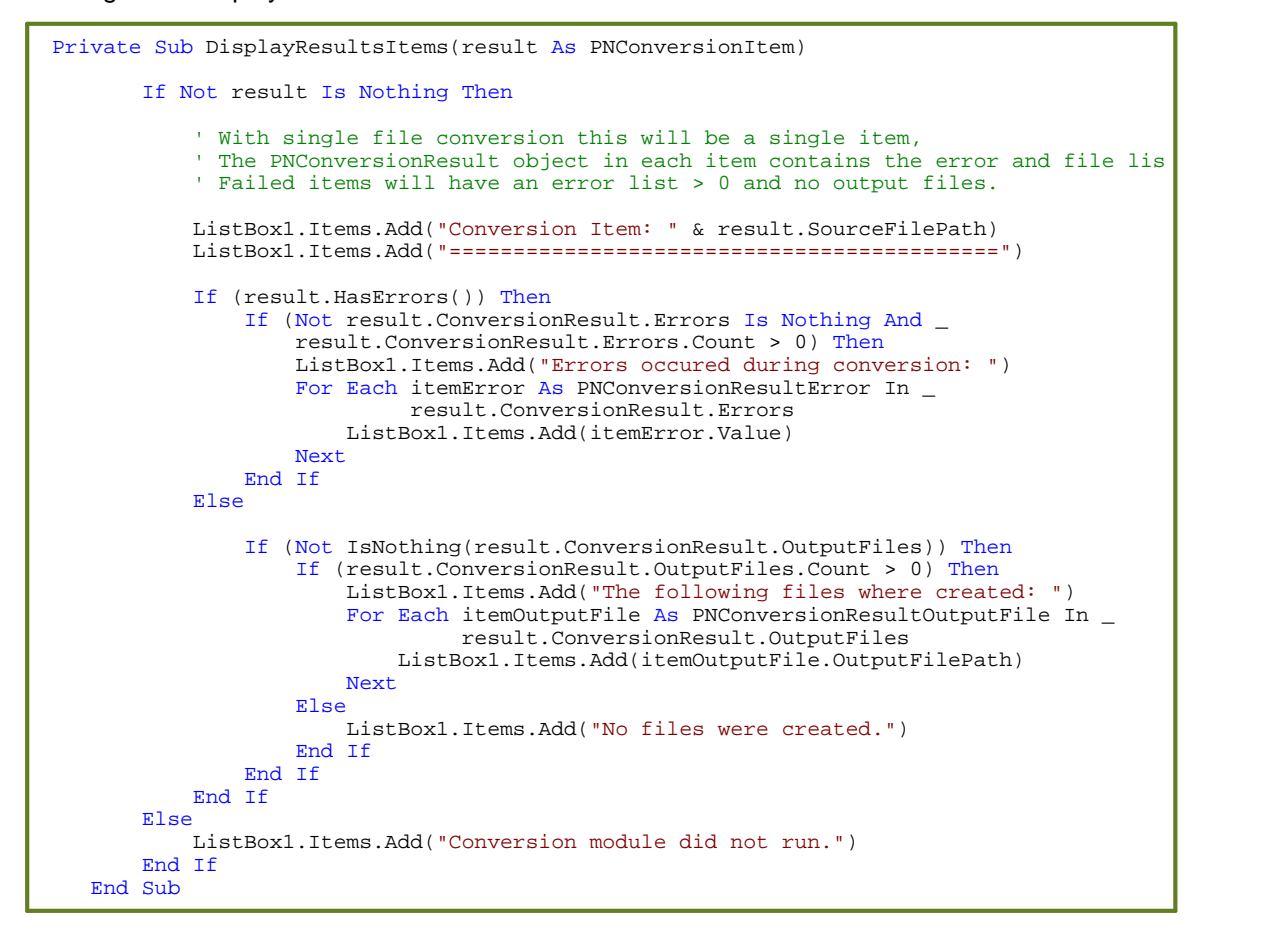

#### <span id="page-20-0"></span>5. Testing the Application

To test the application, Document Conversion Service has to be running as PEERNET.ConvertUtility communicates with Document Conversion Service to perform the file conversion.

1. From the system tray icon menu select **Run Conversion Service** to start the service. If this menu item is disabled the service is already running.

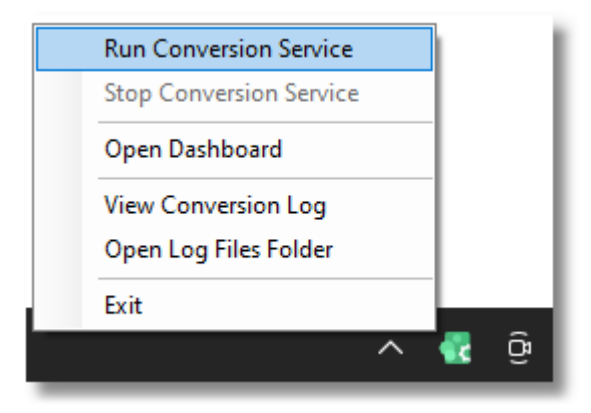

- 2. When the service has finished initializing, build and run your VB.NET project.
- 3. Click on the button to convert your file. The listbox will display the message "*Converting...*" and then the results of the conversion.

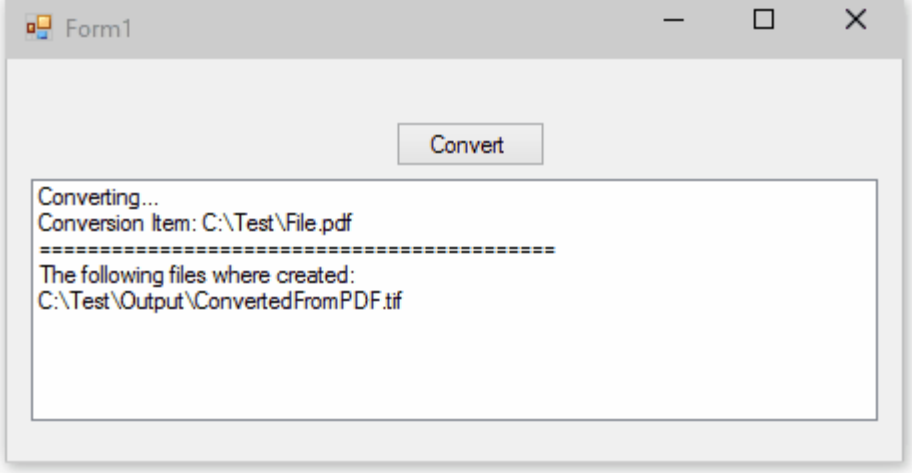

#### <span id="page-22-0"></span>**Using the Results Object**

The convert method [ConvertFile](#page-180-0) returns a [PNConversionItem](#page-211-0) object that describes the original conversion request and contains an internal object, [PNConversionResult](#page-243-0) which contains the results of the conversion request.

The methods [ConvertFileList](#page-184-0) and [ConvertFolder](#page-189-0), which convert groups of files, return a list of [PNConversionItem](#page-211-0) objects, one for every file found to convert.

It is this object that is queried to find out the following:

- ·The status of the conversion - success or failure?
- ·If the conversion failed, what errors occurred?
- ·What files were created?

#### Getting the Conversion Status and Error Information

To find out the status of a conversion you can call either one of two methods: [HasErrors](#page-218-0) or [GetConversionStatus](#page-214-0).

[HasErrors](#page-218-0) returns **True** if there were any errors during conversion for this item. All error message are available through the **[Errors](#page-246-0)** collection in the **[ConversionResult](#page-220-0)** property.

The method [GetConversionStatus](#page-214-0) returns a [PNConvertResultStatus](#page-310-0) conversion status for this item.

```
private void ReportStatusAndErrors(PNConversionItem result)
\{if (result != null) {
       String status = result.GetConversionStatus();
       listBox1.Items.Add("Status:" + status););
       if (result.HasErrors()) {
           if (result.ConversionResult.Errors.Count > 0) {
               listBox1.Items.Add("Errors occured during conversion: ");
               foreach (PNConversionResultError itemError in
                       result.ConversionResult.Errors) {
                   listBox1.Items.Add(itemError.Value);
               }
           }
       }
    } // results not null
   else {
       listBox1.Items.Add("Conversion module did not run.");
    }
}
```
#### What Files Were Created?

The [PNConversionResult](#page-243-0) object in each [PNConversionItem](#page-211-0) object contains a collection listing all of the files created by this conversion request. The [ConvertFile](#page-180-0) method returns a single PNConversionItem while the methods [ConvertFileList](#page-184-0) and [ConvertFolder](#page-189-0) will return a list of PNConversionItem objects, one for each file in the list or folder that was converted.

```
private void ListCreatedFiles(PNConversionItem result)
\{if (result != null) {
       listBox1.Items.Add("Conversion Item: " + result.SourceFilePath);
       listBox1.Items.Add("===========================================");
       if (! result.HasErrors()) {
          if (result.ConversionResult.OutputFiles != null) {
              if (result.ConversionResult.OutputFiles.Count > 0) {
                 listBox1.Items.Add("The following files where created: ");
                 foreach (PNConversionResultOutputFile itemOutputFile in
                         result.ConversionResult.OutputFiles) {
                     listBox1.Items.Add(itemOutputFile.OutputFilePath);
                 }
              }
              else {
                 listBox1.Items.Add("No files were created.");
              }
          }
       }
   }
}
```
# <span id="page-24-0"></span>**Working With PEERNET.ConvertUtility**

This section contains information on more advanced topics such as using custom conversion settings, creating your own profiles and controlling parallel document conversion.

If you are new to the PEERNET.ConvertUtility you should start with the tutorials in the Getting [Started](#page-11-0) section.

- ·Passing Custom [Conversion](#page-25-0) Settings
- ·[Converting](#page-27-0) a Folder of Files
- ·[Converting](#page-31-0) a List of Files
- ·[Combining](#page-35-0) a List of Files into a Single File
- ·[Combining](#page-39-0) a Folder of Files into a Sngle File
- ·[Combining](#page-44-0) Select Pages Of Each File
- ·[Converting](#page-46-0) Files with Long Path Names
- ·Controlling Parallel Document [Conversion](#page-48-0)
- ·Waiting for Document [Conversion](#page-56-0) Service to be Ready to Convert
- ·Creating and [Customizing](#page-58-0) Profiles

#### <span id="page-25-0"></span>**Passing Custom Conversion Settings**

When calling the Convert methods from the PEERNET.ConvertUtility library, you have many ways of configuring the output files created.

The easiest method is to pass the name of one of the *profiles* included with Document Conversion Service into the convert method. You can also pass the full path to a profile on disk that you have created yourself.

A profile is just an XML file that contains the list of *conversion settings* settings as name/value pairs. Using a profile has the advantage of allowing you to change the conversion settings in the profile on disk without having to recompile your code.

The other two methods are as follows:

- ·Pass [Additional](#page-25-1) Settings with User Settings
- ·Passing a Custom List of [Conversion](#page-25-2) Settings

#### <span id="page-25-1"></span>Pass Additional Settings with User Settings

If you are using a profile to specify your conversion settings you can dynamically modify the profile settings without changing the profile on disk by passing a list of *user settings* to the convert methods. Settings provided in this list will override matching settings in the profile while new settings will be added to the list of conversion settings for this call only.

This C# code sample demonstrates creating a list of two user settings and passing it to the ConvertFile method. The first additional setting will cause serialized TIFF images to be created instead of multipaged. The second setting is used to control how the Word document is printed; in this case we want to see any document and markup that occurred on the document.

```
IDictionary<String, String> UserSettings = new Dictionary<String, String>();
PNConversionItem resultItem = null;
UserSettings.Add("Save;Output File Format", "TIFF Serialized");
UserSettings.Add("Microsoft.Word.Document.PrintOut.Item", "DocumentAndMarkup");
// conversion results returned in result item, use it to find files created or errors
resultItem = PNConverter.ConvertFile(@"C:\Input\Memo.doc",
                                     @"C:\Output\",
                                     "ConvertedMemo",
                                     true, // overwrite existing
                                     false, // remove file extension
                                     false, // create log file
                                     "TIFF 200dpi Monochrome",
                                     settings,
                                     String.Empty,
                                     String.Empty,
                                     <mark>UserSettings</mark>, // custom settings
                                     String.Empty, // remote computer
                                     String.Empty, // use default working folder
                                     String.Empty);
```
#### <span id="page-25-2"></span>Passing a Custom List of Conversion Settings

You can also configure the output files by passing in a list of *conversion settings* that you define before you call the convert method. Conversion settings are name/value pairs of settings that define the output files. The same name/value pairs that you would use when creating a profile on disk are used when building these lists of settings.

These settings are commonly used to control what type of output file to create - TIFF, PDF, JPEG, or others, the resolution of the created images, or single-paged or multi-paged output.

Additionally, you can control some aspects of the conversion modules such as having Word documents print with tracking and revisions visible, or having all PowerPoint slides printed with the notes.

The C# code sample below demonstrates calling [ConvertFile](#page-180-0) with a custom list of conversion settings to create a PDF file. The input file *C:\Input\Memo.doc* will be converted to a PDF file and saved as *C: \Output\ConvertedMemo.pdf*.

```
IDictionary<String, String> settings = new Dictionary<String, String>();
PNConversionItem resultItem = null;
settings.Add("Devmode settings;Resolution", "300");
settings.Add("Save;Output File Format", "Adobe PDF Multipaged");
settings.Add("Save;Append", "0");
settings.Add("Save;Color reduction", "Optimal");
settings.Add("Save;Dithering method", "Halftone");
settings.Add("PDF File Format;PDF Standard", "None");
settings.Add("PDF File Format;Content encoding", "LZW");
settings.Add("PDF File Format;Use ASCII", "0");
settings.Add("PDF File Format;Color compression", "LZW");
settings.Add("PDF File Format;Greyscale compression", "LZW");
settings.Add("PDF File Format;Indexed compression", "LZW");
settings.Add("PDF File Format;BW compression", "Group4");
settings.Add("PDF Security;Use Security", "1");
settings.Add("PDF Security;Encrypt Level", "1");
settings.Add("PDF Security;Can Copy", "1");
settings.Add("PDF Security;Can Print", "1");
settings.Add("PDF Security;Can Change Doc", "0");
settings.Add("PDF Security;Can ChangeOther", "0"):
settings.Add("PDF Security;User Pswd On", "0");
settings.Add("PDF Security;Owner Pswd On", "0");
// conversion results returned in result item, use it to find files created or errors
resultItem = PNConverter.ConvertFile(@"C:\Input\Memo.doc",
                                    @"C:\Output\",
                                    "ConvertedMemo",
                                    true, // overwrite existing
                                    false, // remove file extension
                                    false, // create log file
                                    settings,
                                    String.Empty,
                                    String.Empty,
                                    null, // no extra settings
                                    String.Empty, // remote computer
                                    String.Empty, // use default working folder
                                    String.Empty );
```
#### <span id="page-27-0"></span>**Converting a Folder of Files**

The [ConvertFolder](#page-189-0) method is used to convert files in the given folder and optionally any subfolders as well. As with the [ConvertFile](#page-180-0) method, the *conversion settings* are passed as a profile, or through a custom list of settings. When converting a folder of files, all files are converted with the same conversion settings.

If an output location is provided the directory structure, including subfolders, will be maintained in the new location. This directory must exist before the call to ConvertFolder is made.

If an output location is not provided a new folder named *.converted* is created in the same location as the source file and all output files are saved there.

## Filtering Files in the Folder

You can use the *Filter* and the *ExcludeFilter* arguments to specify what files in the folder you want to convert. The *Filter* is always applied to the directory contents first, then the *ExcudeFilter* is applied to that list of files to remove the unwanted files.

Hidden and system files are ignored, and the search pattern filters files based on a regular expression match of the long name of a file. The *Filter* defaults to all files in the folder (\*.\*) if *String.Empty* or*null* are passed. *ExcludeFilter* is ignored when *String.Empty* or *null* is passed.

Multiple filters can be combined using the pipe (|) character, such as \*.doc|\*.pdf to process only Word and PDF files. The table below lists some examples of filtering directory contents.

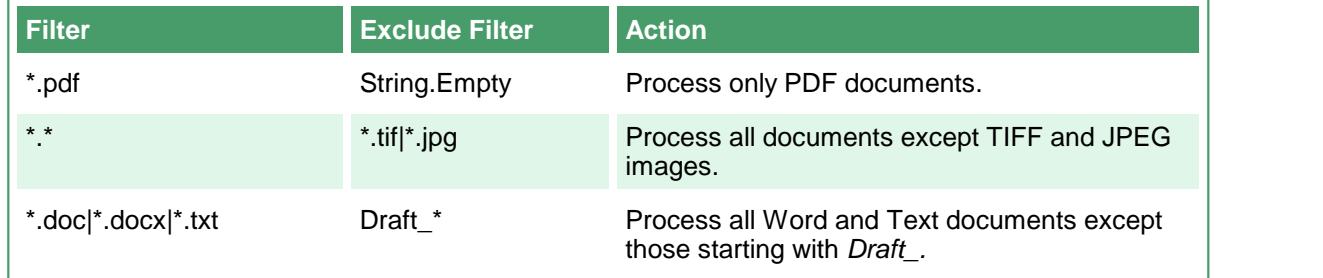

#### Sorting the Files for Pickup

Starting with Document Conversion Service 3.0.029, this method now includes the ability to order the files by name, date created or date modified when picking up files from the Input folder.

#### **Configuring the Sort Mode and Order**

Sort order defaults to name and ascending when picking up files. Files in the root of the input folder are picked up and sorted first. If sub folders are enabled, they are searched in alphabetical order. Any files in each sub folder are then sorted and returned. Uses the **[PNFileSortMode](#page-311-0)** enumeration.

**Note:** Any sorting options applied only control the order in which the files are picked up from the directory. Sorting does not guarantee the order the files are processed in, only that files sorted to the top of the list are submitted for conversion first. A smaller file further down the list might finish before a larger file that was first in the list.

There are four sorting modes that can be used:

o **None** - No ordering is used. Files are returned in the order they were given to us from the underlying file system.

- o **Name** This is the default if the setting is not found or the value is incorrect. Files are sorted based on the full path name of the source file in the input folder.
- o **DateCreated** Files are sorted based on their creation date. For watch folders where files are dropped, a file can be moved or copied into the folder. If the files are moved into the Input folder they will retain their original created date. Copying a file into the Input folder wil set the created date to the time of the copy.
- o **DateModified** Files are sorted based on when they were last modified on the computer.

The order of the files is either Ascending or Descending. Uses the **[PNFileSortOrder](#page-312-0)** enumeration.

- o **Ascending** sorted the files from low to high: 0-9, A-Z.
- o **Descending** sorts the files from high to low:Z-A, 9-0.

#### Converting a Folder of Files

The code sample below will convert all files in the folder *C:\Test\InputFiles\* except TIFF, JPEG and BMP images. Any subfolders will also be searched for files to convert. A sort order of *DateCreated* is set, meaning files created first will be submitted for processing first. This does not control the order in which the files are completed.

```
IList<PNConversionItem> results = new List<PNConversionItem>();
String strOutputFolder = @"C:\Test\Output";
// Directory must exist
if ( !Directory.Exists(strOutputFolder) )
{
   Directory.CreateDirectory(strOutputFolder);
}
// Convert the folder
results = PNConverter.ConvertFolder(@"C:\Test\InputFiles",
                                     true, // include subfolders
                                      "*.*", // filter
                                      "*.tif|*.jpg|*.bmp", // exclude filter
                                      strOutputFolder, // output folder
                                      true, // overwrite existing
                                      false, // remove file ext
                                      false, // create log
                                      "TIFF 200dpi OptimizedColor", // settings
                                      String.Empty, // extensison profile
                                      String.Empty, // MIME profile
                                      null, // User settings
                                      String.Empty, // not using remote conversion (DCOM)
                                      String.Empty, // use default working folder
                                      String.Empty,
                                      PNFileSortMode.DateCreated, // sort by created date
                                      PNFileSortOrder.Asccending); // A-Z, 0-9
```
The created files, in this case TIFF images, will be placed in the output folder *C:\Test\Output* and the directory structure maintained. The name of the original file, including the extension, is used as the base name for the new file. Files matching the *ExcludeFilter* were not converted.

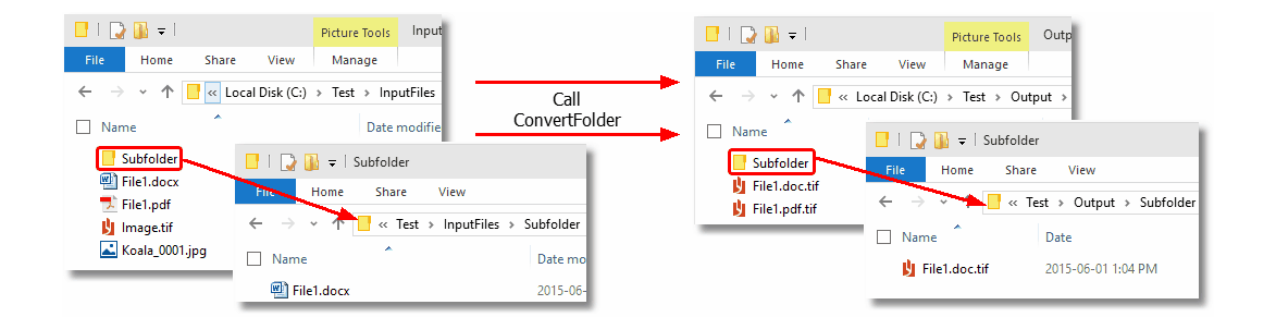

#### Reading the Results Collection

When converting a folder of files a list of [PNConversionItem](#page-211-0) objects will be returned, one for every file found to convert. Each PNConversionItem object contains information about the original conversion request and an internal [PNConversionResult](#page-243-0) object that lists the results of the conversion. The results of the conversion can be a list of created files or a collection of error messages detailing why the file was not converted.

This code sample traverses the returns results from the above folder conversion and lists the files created.

```
if (results != null)
{
   int idx = 0;
   foreach (PNConversionItem item in results)
   \{idx++;
       Console.WriteLine("*******************************");
       Console.WriteLine(String.Format("* Item {0} *", idx));
       Console.WriteLine("**********************
       if (item != null)
       \{Console.WriteLine("Item: " + item.SourceFilePath);
           Console.WriteLine(" " + item.OutputDirectory);<br>Console.WriteLine(" " + item.OutputBaseName);
                                  " + item.OutputBaseName);
           if (item.HasErrors() == false)
           \{foreach (PNConversionResultOutputFile outputfile in
                       item.ConversionResult.OutputFiles)
               {<br>Console.WriteLine("
                                        Converted to: " + outputfile.OutputFilePath);
               }
           }
           else
           \{ \}foreach (PNConversionResultError errorItem in
                       item.ConversionResult.Errors)
               {<br>Console.WriteLine("
                                        Error: " + errorItem.Value);
               }
           }
```
} }

}

The console output from the above code is shown below.

```
**********************************
Ttem: C:\Test\InputFiles\Subfolder\File1.doc<br>C:\Test\Output\Subfolder<br>File1.doc<br>File1.doc
* Item 2<br>***********************************
Ttem: C:\Test\InputFiles\File1.pdf<br>C:\Test\Output<br>File1.pdf<br>File1.pdf<br>Converted to: C:\Test\Output\File1.pdf.tif<br>Press any key to exit...
```
#### <span id="page-31-0"></span>**Converting a List of Files**

The [ConvertFileList](#page-184-0) method allows you to convert a list of files from various locations in a single call.Each file in the list can optionally have different conversion settings and different output locations. This is different from [ConvertFolder](#page-189-0) where all files are converted with the same settings.

## Building the List of Files

The list of files is passed to the [ConvertFileList](#page-184-0) method as a collection of [PNConvertFileInfo](#page-205-0) objects.

The PNConvertFileInfo class requires the path to the source file and two optional arguments - the path to the output folder and a list of additional conversion settings to use when the source file is converted.

If an output folder is specified in the, this folder must exist before calling the conversion method. If this path is leftempty the output folder specified in the ConvertFileList call is used. If that folder path is also empty, the file will be created in the same location as the source file.

The settings provided in the PNConvertFileInfo class are used *in addition to* the conversion settings passed to the ConvertFileList method either as a profile or through the settings list parameter.

A sample list of files to convert is created below. This list will output each file into its own folder. The second file in the list also includes additional settings to use when converting the file.

```
IList<PNConvertFileInfo> fileList = new List<PNConvertFileInfo>();
IList<PNSetting> filesettings = new List<PNSetting>();
// This file uses only the conversion settings from the profile
fileList.Add(new PNConvertFileInfo(@"C:\Test\InputFiles\File1.pdf",
                                   @"C:\Test\Output\ConvertedPDF\",
                                   null));
// This file also changes the conversion settings to 300 dpi and
// causes the Word converter to print markup.
filesettings.Add( new PNSetting("Devmode settings;Resolution", "300")); // driver setting
filesettings.Add( new PNSetting("Microsoft.Word.Document.PrintOut.Item", // converter setting
                                "DocumentAndMarkup") );
fileList.Add(new PNConvertFileInfo(@"C:\Test\InputFiles\File1.doc",
                                   @"C:\Test\Output\ConvertedDocs\",
                                   filesettings));
```
#### Converting the List of Files

The code sample below uses the file list created above. It first checks the that all of the output paths exist and creates them if necessary, then calls [ConvertFileList](#page-184-0) to convert all files in the list and place the created files in the output folder specified.

The first file in the list will use only the conversion settings from the profile *TIFF 200dpi OptimizedColor*.

The second file has additional settings: the first to change the image resolution from 200 dpi to 300 dpi, and the second setting to tell the Word converter.to have any markup (comments, review) visible in the converted file.

```
IList<PNConversionItem> results = new List<PNConversionItem>();
```

```
// Test output, directories need to be created
foreach (PNConvertFileInfo info in fileList)
\{if (!String.IsNullOrEmpty(info.OutputPath) &&
       !Directory.Exists(info.OutputPath))
   {
       Directory.CreateDirectory(info.OutputPath);
   }
}
results = PNConverter.ConvertFileList(fileList,
                                  String.Empty, // no output folder
                                  String.Empty, // no converted file name
                                  false, // do not overwrite
                                   false, // remove file ext
                                   false, // create log
                                   "TIFF 200dpi OptimizedColor", // settings
                                   String.Empty, // extensison profile
                                   String.Empty, // MIME profile
                                   null, // User settings
                                   String.Empty, // not using remote conversion (DCOM)
                                  String.Empty, // use default working folder
                                  String.Empty);
```
The created files, in this case TIFF images, will be placed in the specified output folder for each file. The name of the original file, including the extension, is used as the base name for the new file.

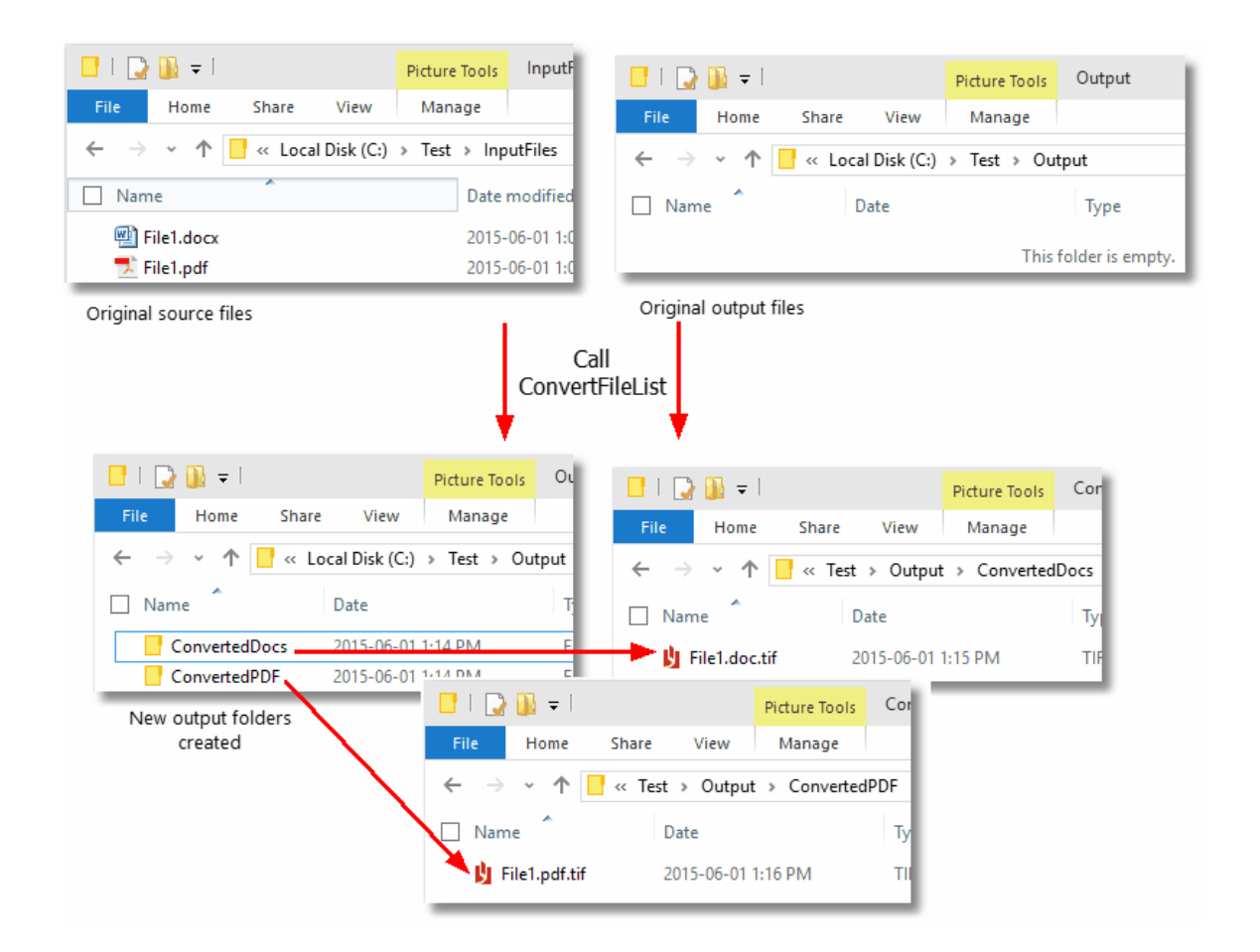

#### Reading the Results Collection

When converting a list of files, the results are returns as a collection of [PNConversionItem](#page-211-0) object, one for every file sent to be converted. Each PNConversionItem object contains information about the original conversion request and an internal [PNConversionResult](#page-243-0) object that lists the results of the conversion. The results of the conversion can be a list of created files or a collection of error messages detailing why the file was not converted.

This code sample traverses the returns results from the above conversion and lists the files created.

```
if (results != null)
{
   int idx = 0;
   foreach (PNConversionItem item in results)
   \{idx++;Console.WriteLine("*************
      Console.WriteLine(String.Format("* Item {0} *", idx));
      Console.WriteLine("**
```

```
if (item != null)
       \{Console.WriteLine("Item: " + item.SourceFilePath);
           Console.WriteLine(" " + item.OutputDirectory);
           Console.WriteLine(" " + item.OutputBaseName);
           if (item.HasErrors() == false)
           {
              foreach (PNConversionResultOutputFile outputfile in
                       item.ConversionResult.OutputFiles)
               {<br>Console.WriteLine("
                                     Converted to: " + outputfile.OutputFilePath);
               }
           }
           else
           {
              foreach (PNConversionResultError errorItem in
                       item.ConversionResult.Errors)
               \{Console.WriteLine(" Error: " + errorItem.Value);
              }
          }
      }
   }
}
```
The console output from the above code is shown below.

```
********************************
 \epsilon Item 1
                                          ₩
*******************************
Item: C:\Test\InputFiles\File1.doc<br>C:\Test\Output\ConvertedDocs\<br>File1.doc
Converted to: C:\Test\Output\ConvertedDocs\File1.doc.tif
* Item 2
                                          ¥
*******************************
Item: C:\Test\InputFiles\File1.pdf<br>C:\Test\Output\ConvertedPDF\<br>File1.pdf
Converted to: C:\Test\Output\ConvertedPDF\File1.pdf.tif<br>Press any key to exit...
```
#### <span id="page-35-0"></span>**Combining a List of Files**

The [CombineFiles](#page-194-0) method allows you to combine (append) a list of files from various locations into a single output file, or a serialized sequence of single page output files in a single call.To combine files with different setting per file, see [Combining](#page-44-0) Select Pages Of Each File.

#### Building the List of Files

The list of files is passed to the [CombineFiles](#page-194-0) method is a simple IList collection of file paths. The path to each file must be a fully qualified path name, relative paths are not accepted.

The files are converted in the order in which they are added to the list. A sample list of files to convert is created below.

```
IList<String> fileList = new List<String>();
filelist.Add(@"C:\Test\PDF\InputFile1.pdf");
filelist.Add(@"C:\Test\DOC\InputFile2.doc");
filelist.Add(@"C:\Test\XLS\InputFile3.xls");
```
#### Combining the List of Files

The code sample below uses the file list created above to append all three files into a single multipaged TIFF image. When combining files, the output directory and final output file name must be provided and the directory must exist before the call is made. The code calls [CombineFiles](#page-194-0) to combine all files in the list and place the final output file in the output folder specified.

The combined file will be created using the conversion settings from the profile *TIFF 200dpi OptimizedColor*. You can change this to use any profile you require.

```
PNCombineItem resultsItem = null;
String outputDir = @"C:\Test\CombineOutput";
String outputName = "CombinedInput";
resultsItem =
    PNConverter.CombineFiles(fileList, // files collection
                           outputDir, // output folder
                           baseName, // name of combined file
                           false, // overwrite
                           false, // create results log
                          "TIFF 200dpi OptimizedColor", // profile
                           String.Empty, // File-ext
                           String.Empty, // MIME
                          null, \frac{1}{1} // user settings
                          String.Empty, // not using remote conversion (DCOM)
                          String.Empty, // use default working folder
                          String.Empty // Log path
                          );
```
The created file, in this case a multipaged TIFF image, will be placed in the specified output folder C: \Test\CombineOutput and named CombinedInput.tif
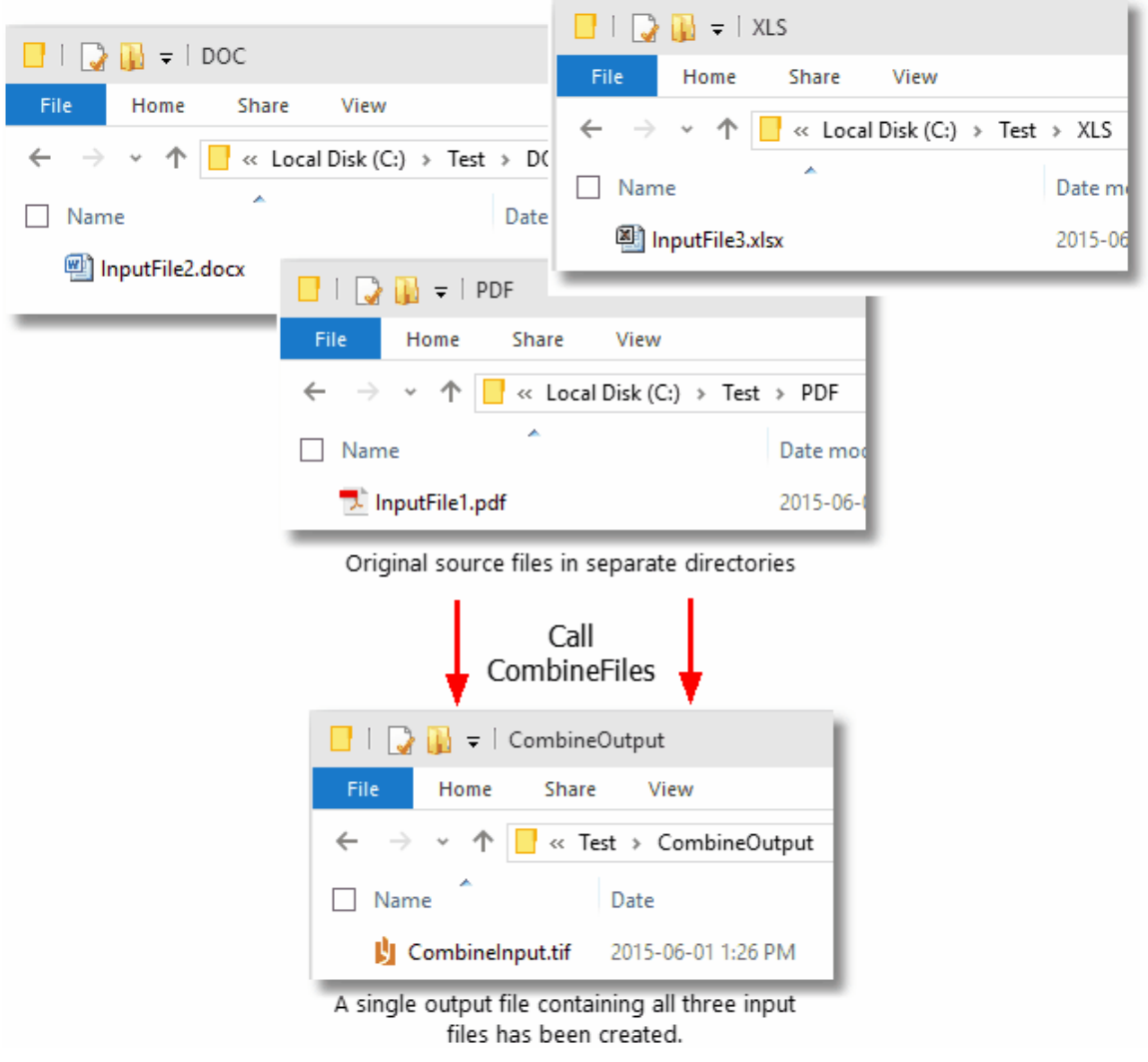

#### Reading the Results

When combining a list of files, a [PNCombineItem](#page-226-0) object is returned. This object contains information about the original combine request, the input files used, a list of the output files created and a collection of [PNConversionResult](#page-243-0) objects that lists the results of the conversion for each input file. The results of the conversion can be a list of created files or a collection of error messages detailing why the files were not combined.

This code sample traverses the returns results from the above combine and lists the input files used and the files created.

```
if (resultsItem != null)
{
    Console.WriteLine("***********************************;);<br>Console.WriteLine("* Combined ITEM *");
    Console.WriteLine("* Combined ITEM
    Console.WriteLine("*******************************");
    Console.WriteLine("BaseName: " + resultsItem.OutputBaseName);
    Console.WriteLine("Directory: " + resultsItem.OutputDirectory);
    Console.WriteLine("Input Files:");
```

```
foreach (String inputFile in resultsItem.InputFiles)
   {
       Console.WriteLine(" " + inputFile);
   }
   Console.WriteLine("Combined Output:");
   if (resultsItem.CombinedOutputFileList.Count == 0)
   {
       Console.WriteLine(" None");
   }
   foreach (String combinedFile in resultsItem.CombinedOutputFileList)
   {<br>Console.WriteLine("
                           " + combinedFile);
   }
   if ( resultsItem.HasErrors() == true)
   {
       foreach (PNConversionResultError errorItem in resultsItem.Errors)
       \{ \}Console.WriteLine(" Error: " + errorItem.Value);
       }
  }
}
```
The console output from the above code is shown below.

```
********************************
* Combined ITEM
                    ₩
*******************************
```
## Serialized Results

The sample code above used the profile *TIFF 200dpi OptimizedColor* which created a single, multipaged output file. You can also combine multiple files into a serialized sequence of files. For instance, JPEG images are a single page image format and using the profile *JPEG 300dpi Color* will create a serialized sequence of files, one JPEG image for each page of each file.

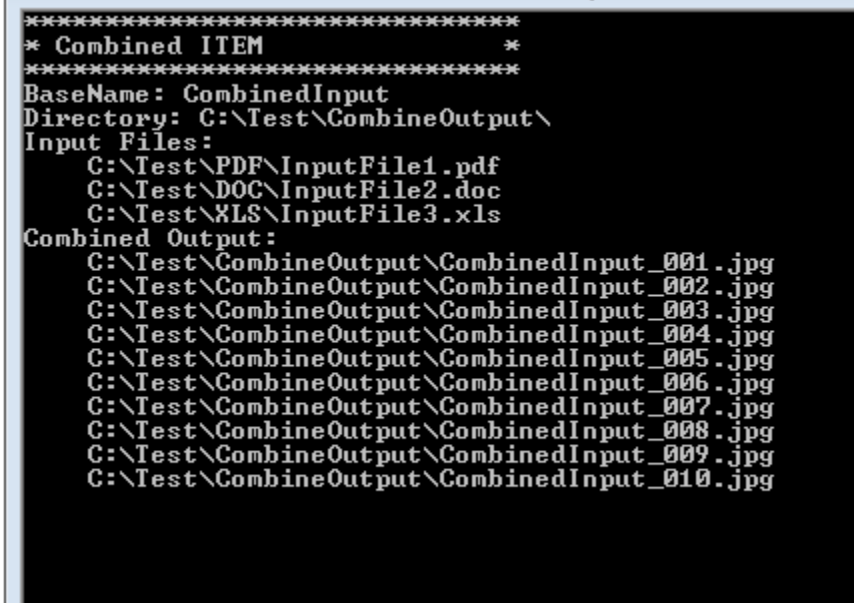

## **Combining a Folder of Files**

The [CombineFolder](#page-199-0) method allows you to combine (append) the files in the given folder and optionally any subfolders as well, into a single output file, or a serialized sequence of single page output files.

The conversion settings are passed as a profile, or through a custom list of settings. When converting a folder of files, all files are converted with the same conversion settings. To combine files with different setting per file, see [Combining](#page-44-0) Select Pages Of Each File.

### Filtering Files in the Folder

You can use the *Filter* and the *ExcludeFilter* arguments to specify which files in the folder you want to convert. The *Filter* is always applied to the directory contents first, then the *ExcudeFilter* is applied to that list of files to remove the unwanted files.

Hidden and system files are ignored, and the search pattern filters files based on a regular expression match of the long name of a file. The *Filter* defaults to all files in the folder (\*.\*) if *String.Empty* or*null* are passed. *ExcludeFilter* is ignored when *String.Empty* or *null* is passed.

Multiple filters can be combined using the pipe (|) character, such as \*.doc|\*.pdf to process only Word and PDF files. The table below lists some examples of filtering directory contents.

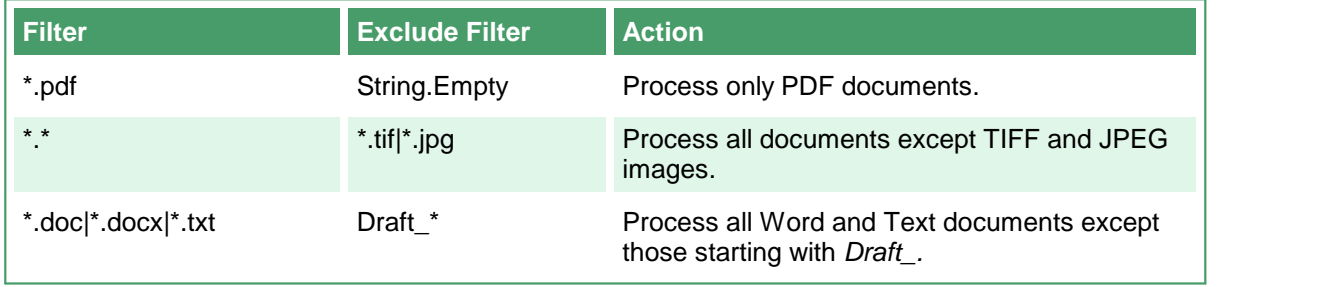

### Sorting the Files for Pickup

Starting with Document Conversion Service 3.0.029, this method now includes the ability to order the files by name, date created or date modified when picking up files from the Input folder.

#### **Configuring the Sort Mode and Order**

Sort order defaults to name and ascending when picking up files. Files in the root of the input folder are picked up and sorted first. If sub folders are enabled, they are searched in alphabetical order. Any files in each sub folder are then sorted and returned. Uses the [PNFileSortMode](#page-311-0) enumeration.

There are four sorting modes that can be used:

- o **None** No ordering is used. Files are returned in the order they were given to us from the underlying file system.
- o **Name** This is the default if the setting is not found or the value is incorrect. Files are sorted based on the full path name of the source file in the input folder.
- o **DateCreated** Files are sorted based on their creation date. For watch folders where files are dropped, a file can be moved or copied into the folder. If the files are moved into the Input folder they will retain their original created date. Copying a file into the Input folder wil set the created date to the time of the copy.

o **DateModified** - Files are sorted based on when they were last modified on the computer.

The order of the files is either Ascending or Descending. Uses the [PNFileSortOrder](#page-312-0) enumeration.

- o **Ascending** sorted the files from low to high: 0-9, A-Z.
- o **Descending** sorts the files from high to low:Z-A, 9-0.

#### Combining a Folder of Files

The code sample below will convert all files except TIFF, JPEG and BMP images from the folder *C: \Test\Input\.* Any subfolders are also be searched for files to convert.

The combined file will be created using the conversion settings from the profile *PDF 200dpi OptimizedColor*. You can change this to use any profile you require.

A sort order of *DateCreated* is set, meaning files created first will be submitted for processing first. This will determine the order of the files and pages in the combined file at the end.

```
PNCombineItem resultsItem = null;
String inputDir = @"C:\Test\Input";
String outputDir = @"C:\Test\CombinedOutput";
String outputName = "CombinedInput";
// Directory must exist
if ( !Directory.Exists(outputDir) )
{
   Directory.CreateDirectory(outputDir);
}
resultsItem =
    PNConverter.CombineFolder(inputDir, // folder of files
                            true, // include subfolders
                            "*.*", // filter
                            "*.tif|*.jpg|*.bmp", // exclude filter
                            outputDir, // output folder
                            baseName, // name of combined file
                            false, // overwrite
                            false, // create results log
                            "PDF 200dpi OptimizedColor", // profile
                            String.Empty, // File-ext
                            String.Empty, // MIME
                            null, // user settings
                            String.Empty, // not using remote conversion (DCOM)
                            String.Empty, // use default working folder
                            String.Empty // Log path
                            PNFileSortMode.DateCreated, // sort by created date
                            PNFileSortOrder.Asccending); // A-Z, 0-9
                            );
```
The created file, in this case a multipaged PDF document, will be placed in the specified output folder C:\Test\CombinedOutput and named CombinedInput.pdf. Files matching the *ExcludeFilter* (\*.tif, \*.jpg) were not converted.

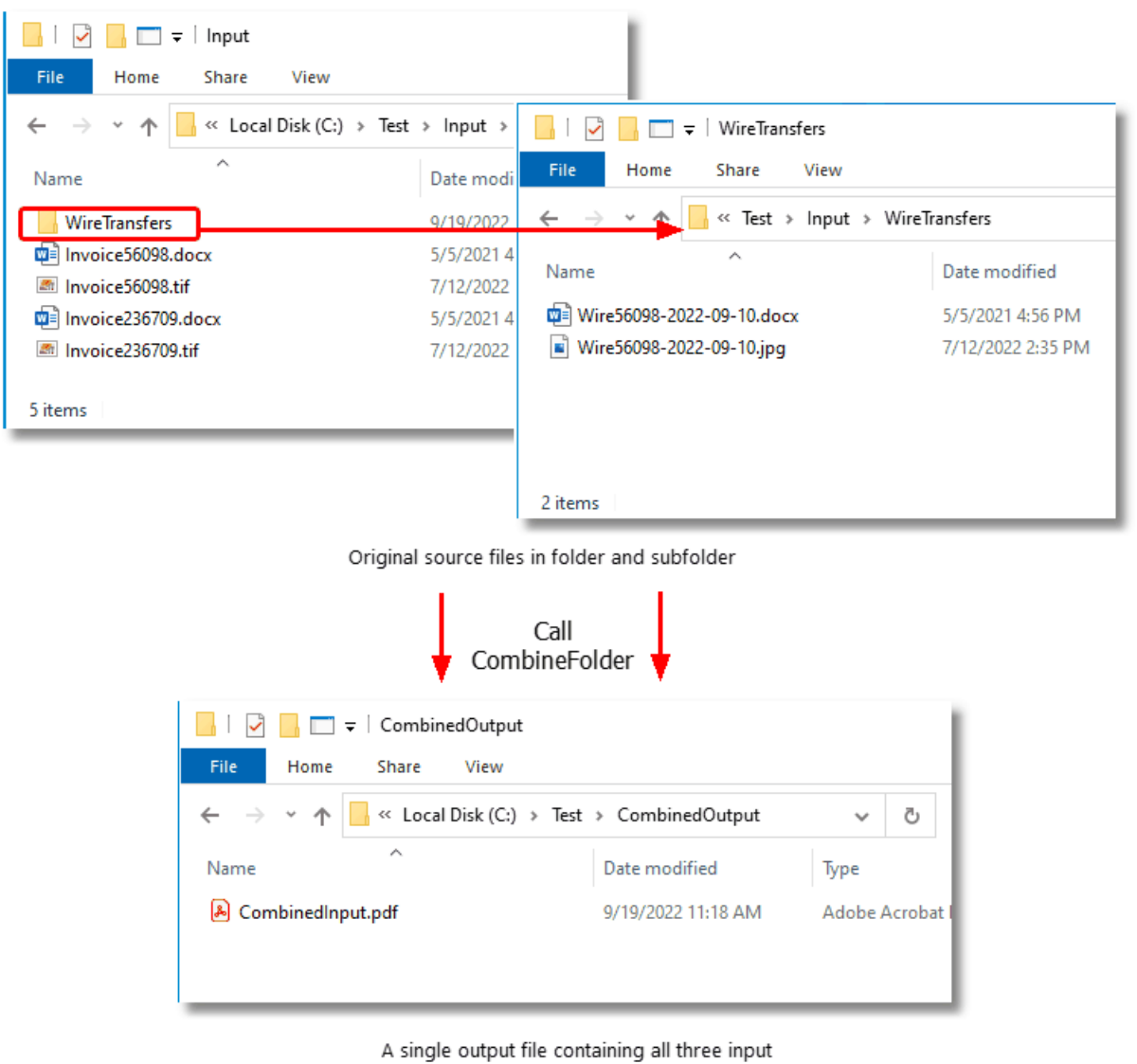

files has been created.

## Reading the Results

When combining a folder of files, a **[PNCombineItem](#page-226-0)** object is returned. This object contains information about the original combine request, the files found to be converted, list of the output files created and a collection of **[PNConversionResult](#page-243-0)** objects that lists the results of the conversion for each input file. The results of the conversion can be a list of created files or a collection of error messages detailing why the files were not combined.

This code sample traverses the returns results from the above combine and lists the input files used and the files created.

```
if (resultsItem != null)
{
   int idx = 0;
```

```
Console.WriteLine("*******************************");
   Console.WriteLine("* Combined ITEM
   Console.WriteLine("*******************************");
   Console.WriteLine("BaseName: " + resultsItem.OutputBaseName);
   Console.WriteLine("Directory: " + resultsItem.OutputDirectory);
   Console.WriteLine("Input Files:");
   foreach (String inputFile in resultsItem.InputFiles)
   {
       Console.WriteLine(" " + inputFile);
   }
   Console.WriteLine("Combined Output:");
   if (resultsItem.CombinedOutputFileList.Count == 0)
   {
       Console.WriteLine(" None");
   }
   foreach (String combinedFile in resultsItem.CombinedOutputFileList)
   {
       Console.WriteLine(" " + combinedFile);
   }
   if ( resultsItem.HasErrors() == true)
   \{foreach (PNConversionResultError errorItem in resultsItem.Errors)
       \{Console.WriteLine(" Error: " + errorItem.Value);
       }
   }
   else
   {
       foreach (PNConversionItem item in results)
       \{ idx++;
           idx++;
           Console.WriteLine("*******************************");
           Console.WriteLine(String.Format("* Item {0} *", idx));
           Console.WriteLine("*******************************");
          if (item != null)
           {
              Console.WriteLine("Item: " + item.SourceFilePath);
               Console.WriteLine("OutputDir: " + item.OutputDirectory
               Console.WriteLine("BaseName: " + item.OutputBaseName);
              if (item.HasErrors() == false)
               \{foreach (PNConversionResultOutputFile outputfile in
                          item.ConversionResult.OutputFiles)
                  {
                     Console.WriteLine(" Converted to: " + outputfile.OutputFilePath);
                  }
              }
              else
              {
                  foreach (PNConversionResultError errorItem in
                          item.ConversionResult.Errors)
                  {
                     Console.WriteLine(" Error: " + errorItem.Value);
                  }
              }
           }
       }
   }
}
```
The console output from the above code is shown below.

```
******************************
 Combined ITEM
                              ă.
*******************************
BaseName: CombinedInput
Directory: C:\Test\CombinedOutput\
Input Files:
    C:\Test\Input\Invoice236709.docx
    C:\Test\Input\Invoice56098.docx
    C:\Test\Input\WireTransfers\Wire56098-2022-09-10.docx
Combined Output:
   C:\Test\CombinedOutput\CombinedInput.pdf
******************************
 Item 1
*******************************
Item: C:\Test\Input\Invoice236709.docx
OutputDir C:\Test\CombinedOutput<br>BaseName CombinedInput
    Converted to: C:\Test\CombinedOutput\CombinedInput.pdf
******************************
* Item 2
*******************************
Item: C:\Test\Input\Invoice56098.docx
OutputDir C:\Test\CombinedOutput
BaseName CombinedInput
    Converted to: C:\Test\CombinedOutput\CombinedInput.pdf
******************************
* Item 3
*******************************
          C:\Test\Input\WireTransfers\Wire56098-2022-09-10.docx
Item:
OutputDir C:\Test\CombinedOutput
BaseName CombinedInput
   Converted to: C:\Test\CombinedOutput\CombinedInput.pdf
Press 'Q' to exit or any key to run again..
```
# <span id="page-44-0"></span>**Combining Select Pages Of Each File**

The [CombineFiles](#page-194-0) method also allows you to combine (append) a list of files, each with their own settings, into a single output file, or a serialized sequence of single page output files in a single call. A common use of this is to print only select pages, or all pages, from each file to build the resulting file.

### Building the List of Files

To allow each file to have their own settings, the list of files passed to the [CombineFiles](#page-194-0) method needs to be a an IList collection of [PNConvertFileInfo](#page-205-0) objects. The PNConvertFileInfo object contains a list of settings that can be applied instead or in addition to the profile settings used when combining.

Only the following converter settings are valid as settings when combining files:

- ·General [Converter](#page-70-0) Options
- ·[Endorsement](#page-165-0) Options
- ·Word [Converter](#page-86-0) Options
- ·Excel [Converter](#page-95-0) Options
- ·[PowerPoint](#page-114-0) Converter Options
- ·Adobe Reader [Options](#page-118-0)
- ·Internet [Explorer](#page-121-0) Options
- ·[Ghostscript](#page-127-0) Converter Options
- ·Image [Converter](#page-128-0) Options
- ·[OutsideIn](#page-131-0) AX Options

The path to each file must be a fully qualified path name, relative paths are not accepted. When combining files, the the *OutputFolder* property on the PNConvertFileInfo object is ignored.

The files are converted in the order in which they are added to the list. A sample list of files to combine is created below; the resulting file will contain all of the pages of the first file, and only the first three pages of the second file.

```
IList<PNConvertFileInfo> fileInfoList = new List<PNConvertFileInfo>();
IList<PNSetting> filesettings = new List<PNSetting>();
// This file will print all pages and uses only the conversion
// settings from the profile - we aren't passing any additional settings.
fileInfoList.Add(new PNConvertFileInfo(@"C:\Test\InputFiles\File1.pdf",
                                   String.Empty,
                                   null));
// This file only prints the first 3 pages, but also shows all markup
// in the Word document.
filesettings.Add( new PNSetting("PageRange", "1-3"));
filesettings.Add( new PNSetting("Microsoft.Word.Document.PrintOut.Item", // converter setting
                                "DocumentAndMarkup") );
fileInfoList.Add(new PNConvertFileInfo(@"C:\Test\InputFiles\File1.doc",
                                   String.Empty,
                                   filesettings));
```
# Combining the List of Files

The code sample below uses the [PNConvertFileInfo](#page-205-0) list created above to append both files into a single multipaged TIFF image containing all the pages of the PDF and the first 3 pages of the Word document with markup displayed.

When combining files, the output directory and final output file name must be provided and the directory must exist before the call is made. The code calls [CombineFiles](#page-194-0) to combine all files in the list and place the final output file in the output folder specified.

The combined file will be created using the conversion settings from the profile *TIFF 200dpi OptimizedColor*, plus any optional settings supplied for each file.

```
PNCombineItem resultsItem = null;
String outputDir = @"C:\Test\CombineOutput";
String outputName = "CombinedInput";
resultsItem =
    PNConverter.CombineFiles(fileInfoList, // PNConvertFileInfo collection
                          outputDir, // output folder
                          baseName, // name of combined file
                          false, // overwrite
                          false, // create results log
                          "TIFF 200dpi OptimizedColor", // profile
                          String.Empty, // File-ext
                          String.Empty, // MIME
                          null, // user settings
                          String.Empty, // not using remote conversion (DCOM)
                          String.Empty, // use default working folder
                          String.Empty // Log path
                          );
```
## **Converting Files with Long Path Names**

Historically, Windows (and before that, DOS) had a maximum path length (MAXPATH) of 260 characters. While this has changed over the years to allow file paths of up to 32,000 characters, many of the underlying components of Windows, including parts of Microsoft.NET, are still bound by the MAXPATH limitation.

Most of the time you never have to think about long path support but it does occasionally occur. A common situation would be having to convert all the files in a directory structure on network attached storage (NAS) created in UNIX or another file system where long paths are supported.

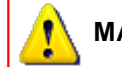

#### **MAXPATH Limitation in Microsoft .NET**

Several of the Microsoft.NET System.IO components, namely System.IO.File, System.IO.Directory and System.IO.Path, are all limited by the length of MAXPATH when dealing with files, directories and paths. If you need long path support you will need to P/Invoke the WIN32 File API calls, or use a third-party library that provides long path name support.

All of the conversion methods in PEERNET.ConvertUtility will handle long path names for the input file or folder, output locations, output file name and for the location of the XML results file and logging files.

The one caveat when dealing with long paths is that once the files and directory structures to be converted are copied to the internal staging and working folders in the *ConversionWorkingFolder* to be processed, those paths need to be less than 255 characters. This staging and working folder limitation is a requirement of the underlying programs, such as Adobe Reader and Microsoft Office, that Document Conversion Service uses to perform conversions. If the file path sent to Document Conversion Service to be converted is longer than MAXPATH that file will gracefully fail to convert.

Keep in mind that even if the input folder path itself is notgreater than MAXPATH, the underlying subfolders and file names can create a path that is once they have been moved to the staging and working folders. You can see by this sample directory shown below that the path *C:\ALongPathTestFolder* we are using as the input folder path will generate file paths longer than MAXPATH.

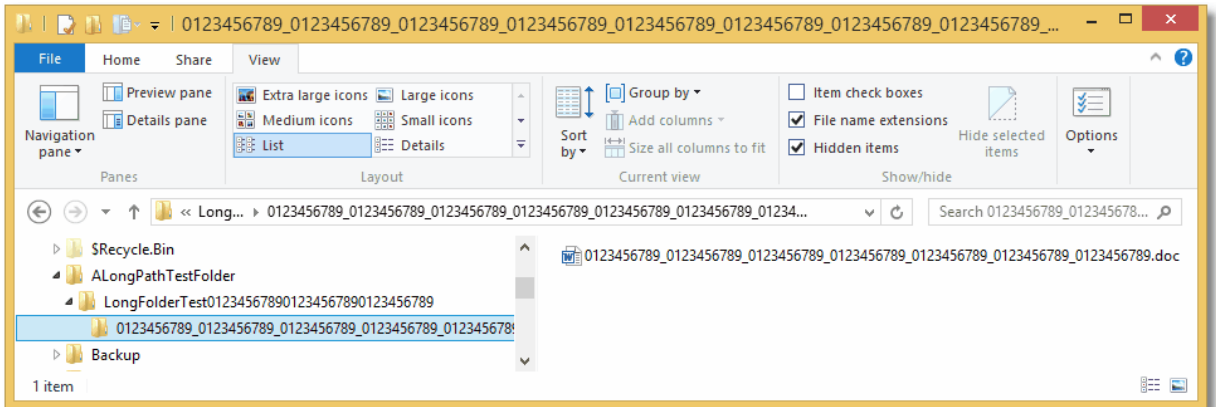

## Setting the ConversionWorkingFolder to Convert Files with Long Path Names

The code sample below shows the settings and options that can be used to control the location of the *ConversionWorkingFolder*, or the TEMP folder, where the internal staging and working folders are created. Configuring this to a short path off the root of a drive can allow, in most case, for short enough paths internally to convert the files and folders stored in longer paths elsewhere.

Inside the staging and working folders, PEERNET.ConvertUtility uses a date-time stamped subfolder to control the conversion. By default an easy to read folder name similar to *Thursday\_March\_31\_2016\_10\_16\_32\_AM* is used. To shorten this further, you can set the **UseCompressedDateTimeFormat** option to true to use the condensed date-time stamp. The condensed version is strictly numerical and similar to 20160331131645, which is much shorter.

```
IList<PNConversionItem> results = new List<PNConversionItem>();
String strOutputFolder = @"C:\LongPathsTest\Output";
String strCustomTempFolder = @"C:\PN";
// This sample path is 263 chars
String strLogFile = @"C:\LongPathsTest\01234567890123456789012345678901234567890" +
                    "123456789012345678901234567890123456789012345678901234567890" +
                    "123456789012345678901234567890123456789012345678901234567890" +
                    "12345678901234567890123456789\Output\SIL\" +
                    "ConvertFolderWithAVeryLongName1234567890.sil";
// Directories must exist
if ( !Directory.Exists(strOutputFolder) )
{
   Directory.CreateDirectory(strOutputFolder);
}
if ( !Directory.Exists(strCustomTempFolder) )
{
   Directory.CreateDirectory(strCustomTempFolder);
}
IDictionary<String, String> UserSettings = new Dictionary<String, String>();
UserSettings.Add("UseCompressedDateTimeFormat", "True");
// Convert the folder
results = PNConverter.ConvertFolder(@"C:\ALongPathTestFolder",
                                      true, // include subfolders
                                      "*.*", // filter
                                      String.Empty, // exclude filter
                                      strOutputFolder, // output folder
                                      true, // overwrite existing
                                      true, // remove file ext
                                      true, // create log
                                      "TIFF 200dpi OptimizedColor", // conversion settings
                                      String.Empty, // extensison profile
                                      String.Empty, // MIME profile
                                      UserSettings, // User settings, compressed datetime
                                      String.Empty, // not using remote conversion (DCOM)
                                      strCustomTempFolder, // use custom working folder
                                      strLogFile); // long path to log file
```
# **Controlling Parallel Document Conversion**

When converting a folder of files or a list of files it is important to remember that these files can be processed **in parallel**, meaning that multiple files can be converted at the same time. This needs to be taken into consideration with folders and list of files to avoid name collisions and accidental overwrites of created files in the output folders.

The number of files that can be converted in parallel is firstly controlled by Document Conversion Service, up to the limits of its license model. Secondly, the PEERNET.ConvertUtility also submits the documents to the Document Conversion Service on parallel threads. The number of documents submitted is automatically determined based on the number of CPU's and cores on your system multiplied by two.

We recommend that you allow this value to be determined automatically for best performance. If you do need to customize how many documents you submit to Document Conversion Service in parallel, the conversion setting **NumberOfDocumentsInParallel** can be passed as additional *user settings* to control how many parallel threads the PEERNET.ConvertUtility uses.

Please note that this only applies to the [ConvertFolder](#page-189-0) and [ConvertFileList](#page-184-0) methods where you are processing multiple files.

```
PNConversionItem resultItem = null;
// Add the number of threads
Dictionary<String, String> customSettings = new Dictionary<String, String>();
customSettings[ "NumberOfDocumentsInParallel" ] = "6";
resultItem = PNConverter.ConvertFolder(@"C:\Test\InputFiles",
                                     true, // include subfolders
                                     "*.pdf", // filter
                                     String.Empty, // exclude filter
                                     @"C:\Test\Output", // output folder
                                     true, // overwrite existing
                                     false, // remove file ext
                                     false, // create log
                                     "TIFF 200dpi OptimizedColor", // settings
                                     String.Empty, // extensison profile
                                     String.Empty, // MIME profile
                                     customSettings, // User settings
                                     String.Empty, // not using remote conversion (DCOM)
                                     String.Empty, // use default working folder
                                     String.Empty);
```
# **Controlling the Failed Results File Location**

The results log file is the XML file representation of the [PNConversionItem](#page-211-0) returned when calling [ConvertFile,](#page-180-0) [ConvertFileList](#page-184-0), [ConvertFolder](#page-189-0) and the XML file representation of the [PNCombineItem](#page-226-0) when calling [CombineFiles.](#page-194-0)

This file is always created when a file fails to convert. The name of the results log file is based on the name of the original file and also indicates the conversion status. For example, a failed conversion results file for *SampleDocument.pdf* would be named *SampleDocument.pdf.failed.dcsresults*.

If a file has failed to convert, the default behavior when converting files, file lists and folder of files is to create a *.failed* folder in the same location as the source file. When combining files the *.failed* folder is created in the save location.

The conversion results log file is then saved in the .failed folder under a new subfolder created using the date and time of the conversion. This subfolder is created to keep subsequent runs separate and can be disabled.

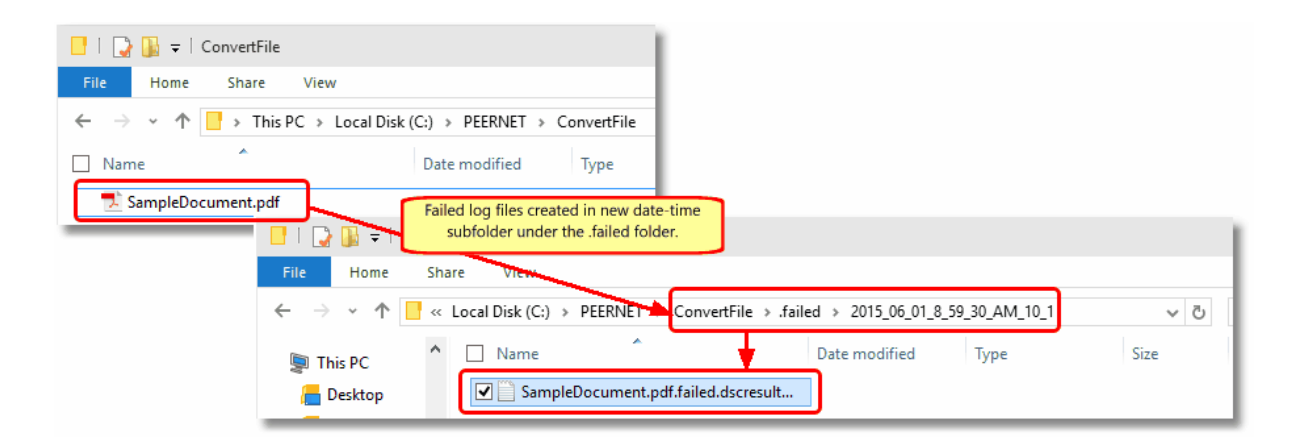

# Saving The Results Files in a Different Location

The location of these files can be customized and the use of the date and time named subfolder turned off with the following custom settings:

- FailedFolder
- FailedFolder<br>• UseDateTimeInFailedFolder

The code sample below shows how to override the default use of the date time folder under the .failed folder and to provide a specific folder in which to store the failed results log files.

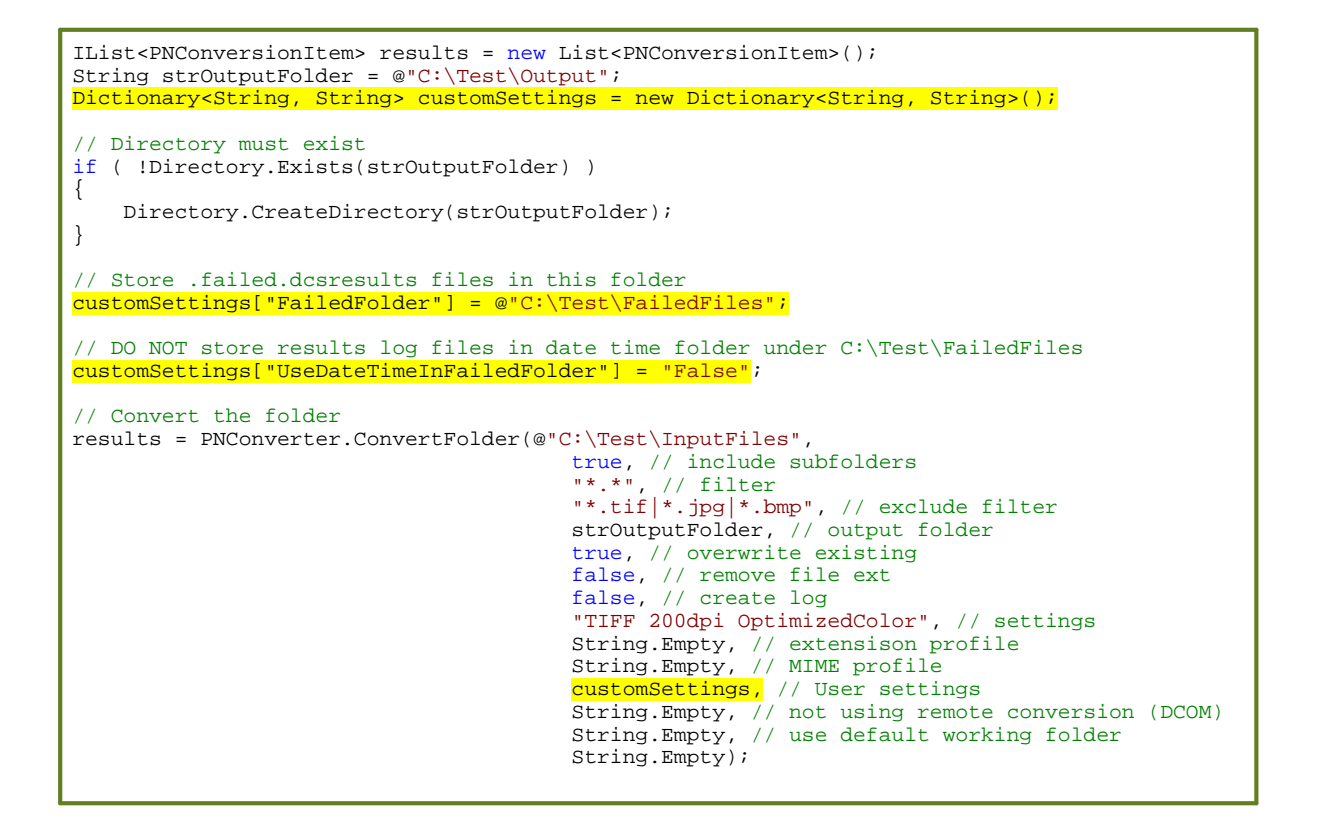

## Disable Creation of Failed Results Files

You can disable the creation of the conversion results log files with the setting **KeepFailedItemResultsFiles**. When this is setto false, the *.failed.dcsresults* files and the *.failed* folder will not be created, even when conversion does not succeed.

```
IList<PNConversionItem> results = new List<PNConversionItem>();
String strOutputFolder = @"C:\Test\Output";
Dictionary<String, String> customSettings = new Dictionary<String, String>();
// Directory must exist
if ( !Directory.Exists(strOutputFolder) )
{
   Directory.CreateDirectory(strOutputFolder);
}
// Set this to False to discard failed results log files
customSettings["KeepFailedItemResultsFiles"] = "False";
// Convert the folder
results = PNConverter.ConvertFolder(@"C:\Test\InputFiles",
                                     true, // include subfolders
                                      "*.*", // filter
                                      "*.tif|*.jpg|*.bmp", // exclude filter
                                     strOutputFolder, // output folder
                                      true, // overwrite existing
                                     false, // remove file ext
                                      false, // create log
                                      "TIFF 200dpi OptimizedColor", // settings
                                     String.Empty, // extensison profile
                                     String.Empty, // MIME profile
                                      customSettings, // User settings
                                      String.Empty, // not using remote conversion (DCOM)
                                     String.Empty, // use default working folder,
                                     String.Empty);
```
# **Controlling the SmartInspect Logging Files**

A SmartInspect log file is created each time a [ConvertFile](#page-180-0), [ConvertFolder,](#page-189-0) [ConvertFileList](#page-184-0) or [CombineFiles](#page-194-0) method is called. If the conversion is successful, this log file is automatically deleted. If the conversion fails, the file is kept and stored in the Windows temp (%TEMP%) folder. Each logging file is assigned a unique date, time and thread prefix followed by a name that identifies which method was used.

These log files are a tracing of the entire conversion process and are not the same as the conversion results log files created when a conversion fails. These files can be viewed using the SmartInspect Redistributable Console.

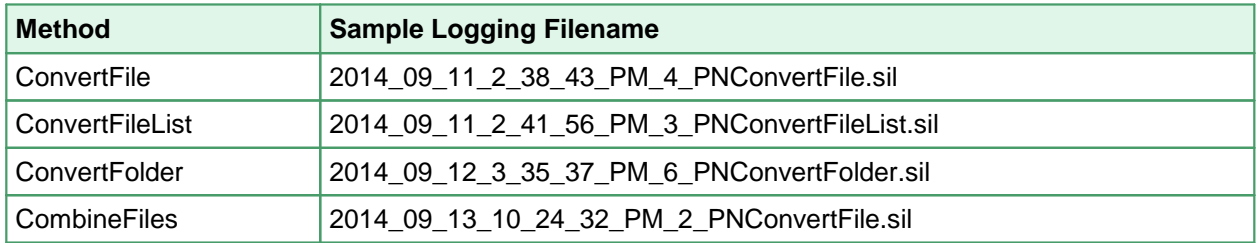

## Saving The SmartInspect Log Files in a Different Location

You can customize where the SmartInspect log files are saved and how they are named through the parameter *ConvertFileProcessLoggingPath* on the methods [ConvertFile,](#page-180-0) [ConvertFolder](#page-189-0), [ConvertFileList](#page-184-0) or [CombineFiles](#page-194-0).

This parameter can take a folder or a path to a filename. If a path without a trailing backslash is provided, the last part of the path is assumed to be a filename.

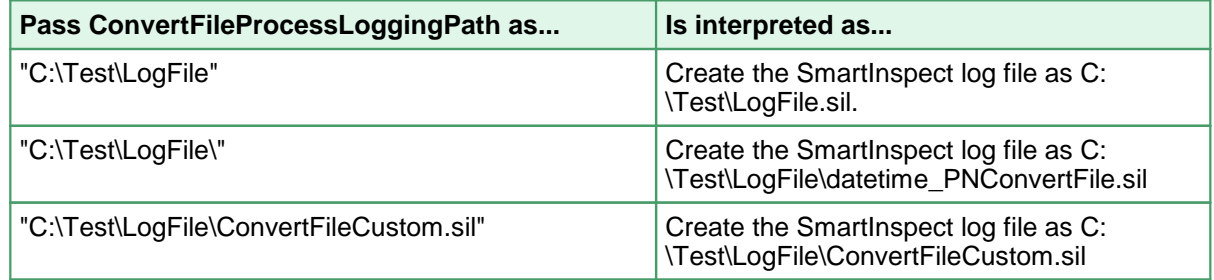

You can remove the unique date, time and thread prefix used in the log file naming by passing the custom setting **RemoveDateTimePrefixOnProcessingLoggingFiles** as *True*.

The code below will store all logging files for any failed conversion in the folder *C:\Test\SILogging\* and remove the datetime prefix from all logging files. This will create a logging file named *PNConvertFolder.sil* as we are calling the *ConvertFolder* method.

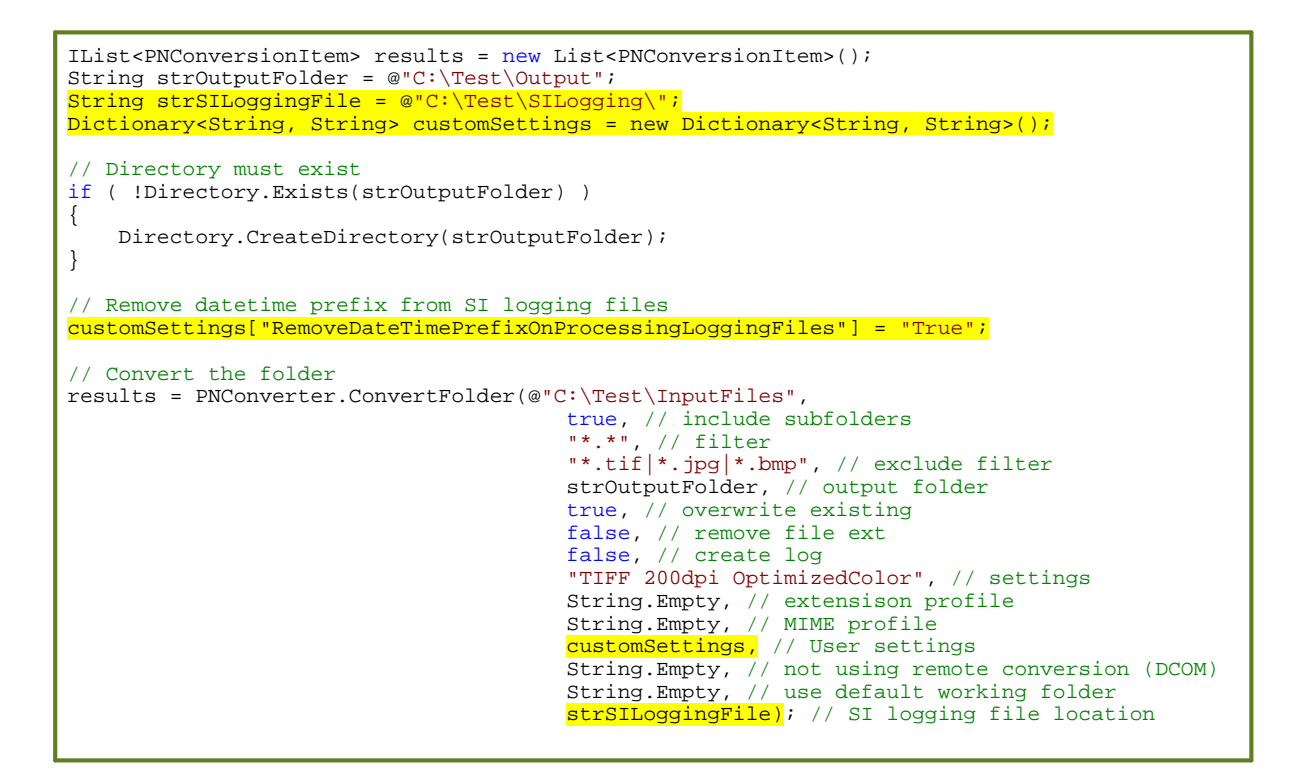

# Disable Creation of Logging Files

To disable the creation of the SmartInspect log files when a conversion fails, the custom setting **KeepFailedProcessingLoggingFiles** can be pass as *False*.

This setting can be overridden by the setting **AlwaysKeepProcessingLoggingFiles**, which when set to *True*, will create SmartInspect logging files for both successful and failed conversions. The logging files are still stored in the %TEMP% folder or the location specified by the *ConvertFileProcessLoggingPath* parameter.

```
IList<PNConversionItem> results = new List<PNConversionItem>();
String strOutputFolder = @"C:\Test\Output";
Dictionary<String, String> customSettings = new Dictionary<String, String>();
// Directory must exist
if ( !Directory.Exists(strOutputFolder) )
{
    Directory.CreateDirectory(strOutputFolder);
}
// Set this to True to discard all SI logging files
customSettings["KeepFailedProcessingLoggingFiles"] = "False";
// Convert the folder
results = PNConverter.ConvertFolder(@"C:\Test\InputFiles",
                                      true, // include subfolders
                                       "*.*", // filter
                                       "*.tif|*.jpg|*.bmp", // exclude filter
                                       strOutputFolder, // output folder
                                       true, // overwrite existing
                                      false, // remove file ext
                                       false, // create log
                                       "TIFF 200dpi OptimizedColor", // settings
                                      String.Empty, // extensison profile
                                      String.Empty, // MIME profile
                                       customSettings, // User settings
                                      String.Empty, // not using remote conversion (DCOM)
                                      String.Empty, // use default working folder
                                      String.Empty);
```
# Custom Settings for Logging Files

The table below lists all custom settings for controlling the SmartInspect logging files created through the PEERNET.ConvertUtility methods.

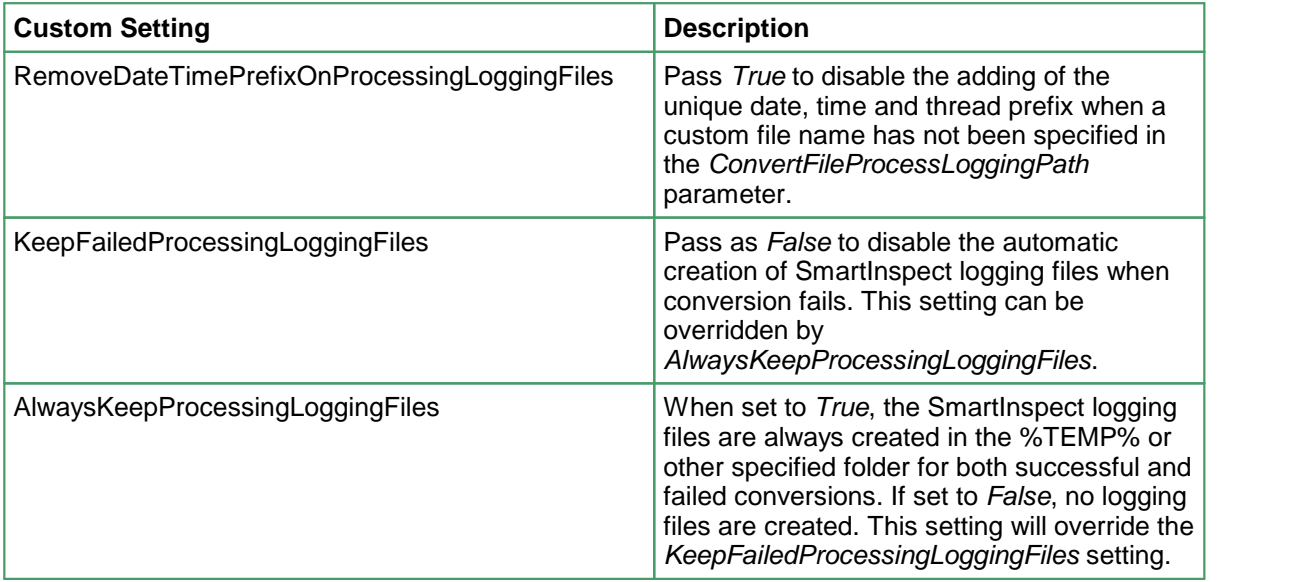

## **Waiting for Document Conversion Service to be Ready to Convert**

The Document Conversion Service must be running, either locally or on a remote computer for files or folders of files to be converted. If it is not running the [ConvertFile](#page-180-0), [ConvertFolder,](#page-189-0) [ConvertFileList](#page-184-0) and [CombineFiles](#page-194-0) methods will all return immediately with an error.

In some scenarios, such as using these methods from another long running service, it may be desirable to wait for Document Conversion Service to be running instead of failing to convert the files.

This can be done in either of two ways:

- · use the [IsConversionServiceRunning](#page-204-0) check to detect the running state in your code and wait in your own loop accordingly
- ·pass a wait timeout value as a custom setting down the any of the methods to have the PEERNET.ConvertUtility wait

#### Detect Running State

The following code demonstrates using the [IsConversionServiceRunning](#page-204-0) method to wait a maximum of fifteen minutes for the conversion service to be running. With this method, you can provide feedback or the ability to cancel on shorter intervals.

```
PNConversionItem resultItem = null;
Boolean bIsRunning = false;
int maxTimeout = 900000, // 15 minutes
   currentTimeout = 0;
do
{
    if (PNConverter.IsConversionServiceRunning(String.Empty))
    \{bIsRunning = true;
       resultItem = PNConverter.ConvertFolder(@"C:\Test\InputFiles",
                                              true, // include subfolders
                                              "*.pdf", // filter
                                              String.Empty, // exclude filter
                                              @"C:\Test\Output", // output folder
                                              true, // overwrite existing
                                              false, // remove file ext
                                              false, // create log
                                              "TIFF 200dpi OptimizedColor", // settings
                                              String.Empty, // extensison profile
                                             String.Empty, // MIME profile
                                             null, // User settings
                                             String.Empty, // not using remote conversion
                                             String.Empty, // use default working folder
                                             String.Empty);
    }
    else<br>{
    {
       if (currentTimeout < maxTimeout)
        \{ \}// Sleep for 30 seconds
           Console.WriteLine("Waiting for service to be available...");
           Thread.Sleep(30000);
           currentTimeout += 30000;
        }
       else
        \{ \}Console.WriteLine("Timeout on available service. No conversion performed.");
           bIsRunning = true;
```
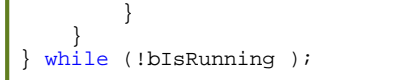

# Passing the Timeout Value to the PEERNET.ConvertUtility

The following code demonstrates passing the timeout value to the PEERNET.ConvertUtility to have the utility wait for the desired maximum of fifteen minutes for the conversion service to be running. In this case, if the conversion service is not running in the timeout value given the **PNCONVETS** in the object *resultItem* returned will contain the error message that the conversion service is not running.

```
PNConversionItem resultItem = null;
// Pass down how long to wait for the conversion service to be running.
Dictionary<String, String> customSettings = new Dictionary<String, String>();
customSettings["SecondsToWaitForRunningConversionService" ] = "900"; // 15 minutes max
resultItem = PNConverter.ConvertFolder(@"C:\Test\InputFiles",
                                    true, // include subfolders
                                    "*.pdf", // filter
                                    String.Empty, // exclude filter
                                    @"C:\Test\Output", // output folder
                                    true, // overwrite existing
                                    false, // remove file ext
                                    false, // create log
                                    "TIFF 200dpi OptimizedColor", // settings
                                    String.Empty, // extensison profile
                                    String.Empty, // MIME profile
                                    customSettings, // User settings
                                    String.Empty, // not using remote conversion (DCOM)
                                    String.Empty, // use default working folder
                                    String.Empty);
```
# <span id="page-58-0"></span>**Creating and Customizing Profiles**

Document Conversion Service includes several sample profiles for common types of output files for your use. The default set of profiles are installed into the following location:

**Default profile location:**

C:\ProgramData\PEERNET\Document Conversion Service\Profiles

# Custom Profiles

You can use the sample profiles above as a base to edit and create your own custom profiles. Custom profiles can be stored per user in the user's application data folder. Both the local and roaming data folders are searched when looking for user profiles. If a profile is found in a user location, that profile will be used. If no matching profiles are found in the user profile locations, the default profile location is searched.

**User profile locations searched in this order:**

C:\Users\<user>\AppData\Roaming\Document Conversion Service\Profiles C:\Users\<user>\AppData\Local\Document Conversion Service\Profiles

When using the PEERNET.ConvertUtility.dll and the command line tools, the full path to a profile stored elsewhere on disk can also be passed instead of the base name of the profile.

See the section [Conversion](#page-63-0) Settings for information on the contents and structure of the profile files, and the [Name-Value](#page-64-0) Tables for Conversion Settings for the conversion setting strings to use to get various output formats.

## Included Sample Profiles

The profiles included with the Document Conversion Service install are listed below.

See below for [E-discovery](#page-62-0) specific profiles, and Optical Character [Recognition](#page-62-1) (OCR) profiles.

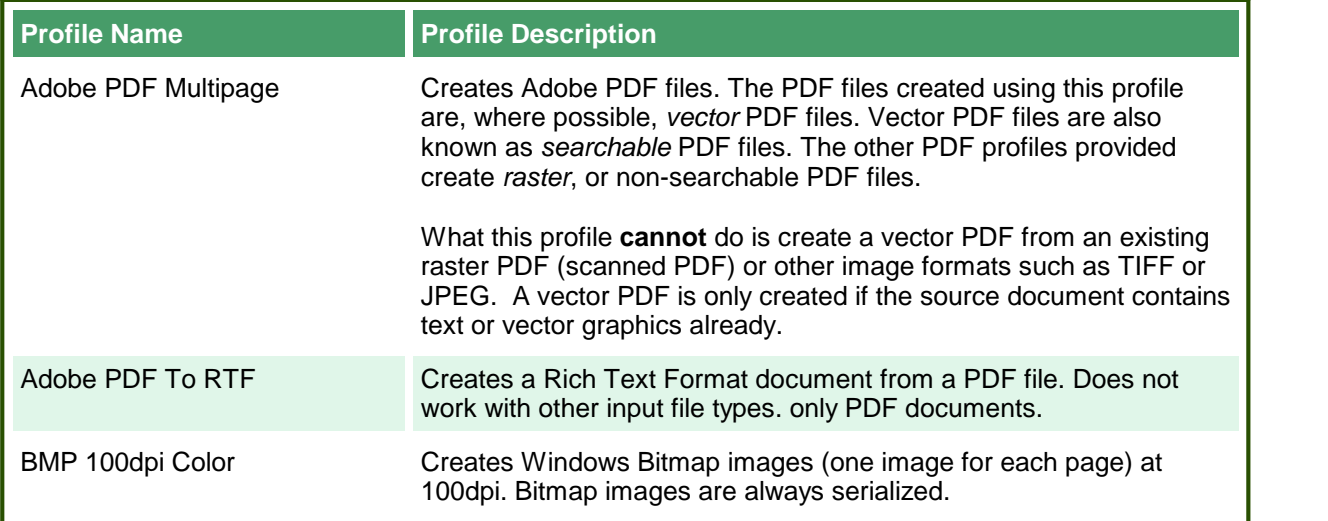

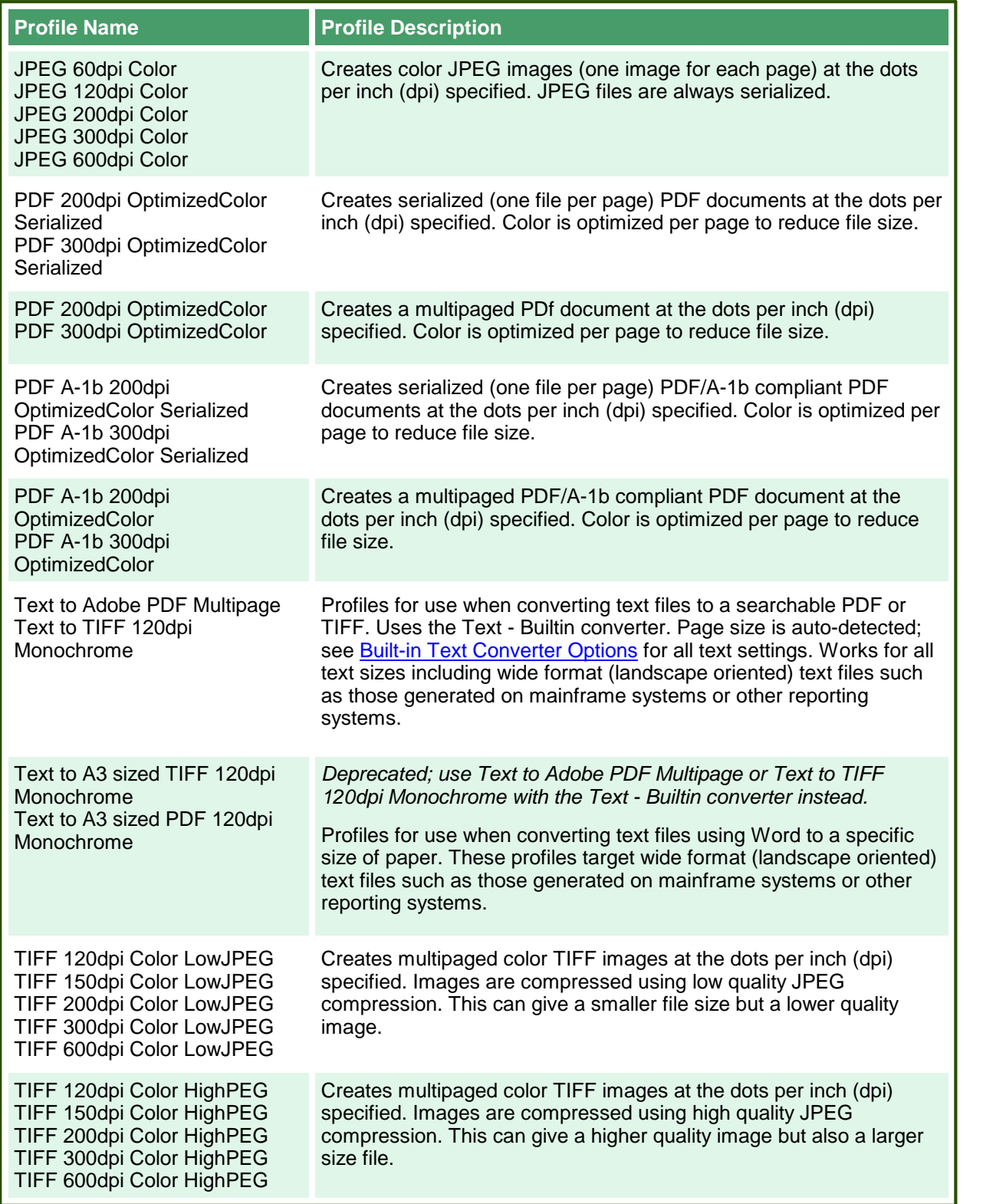

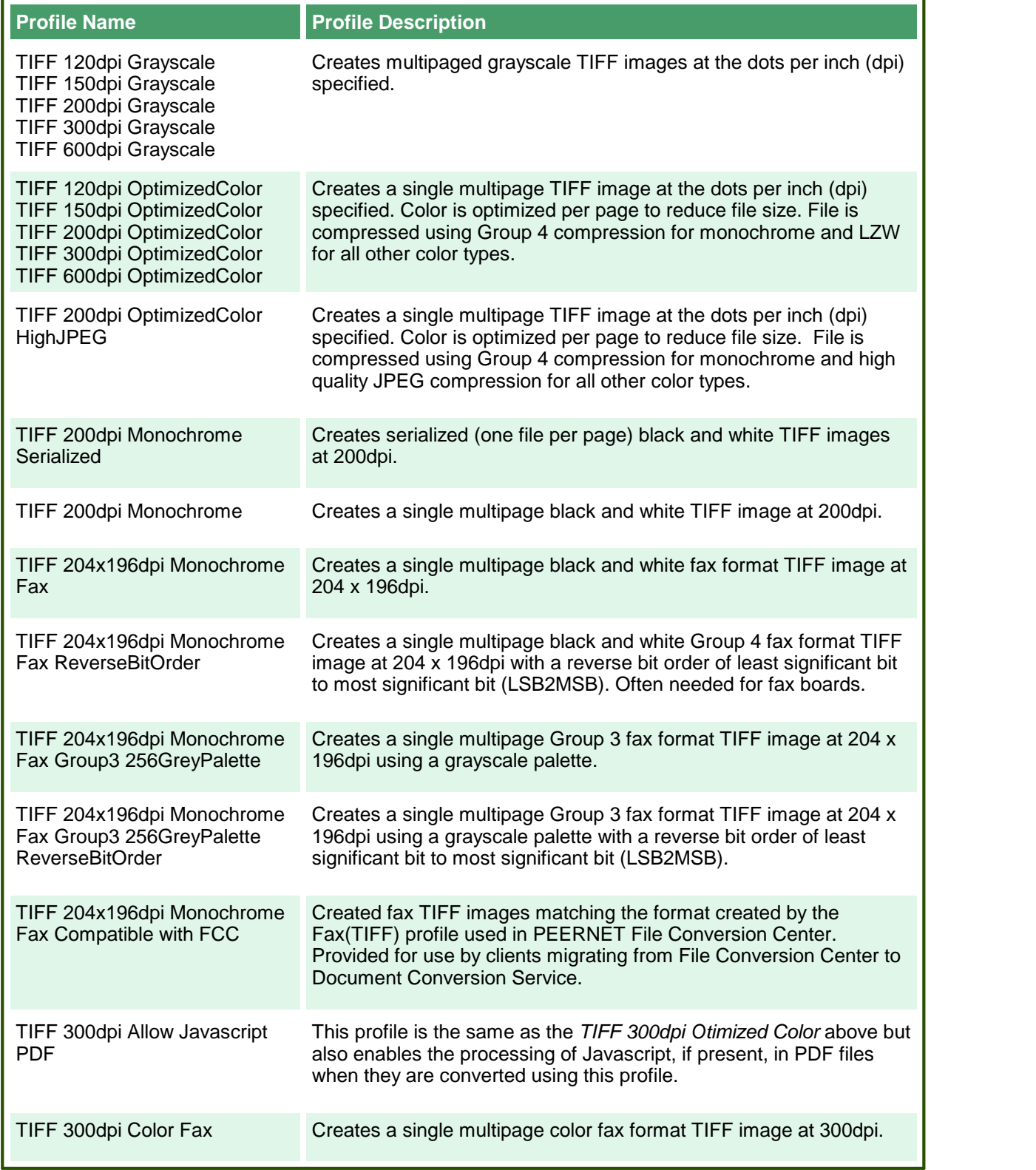

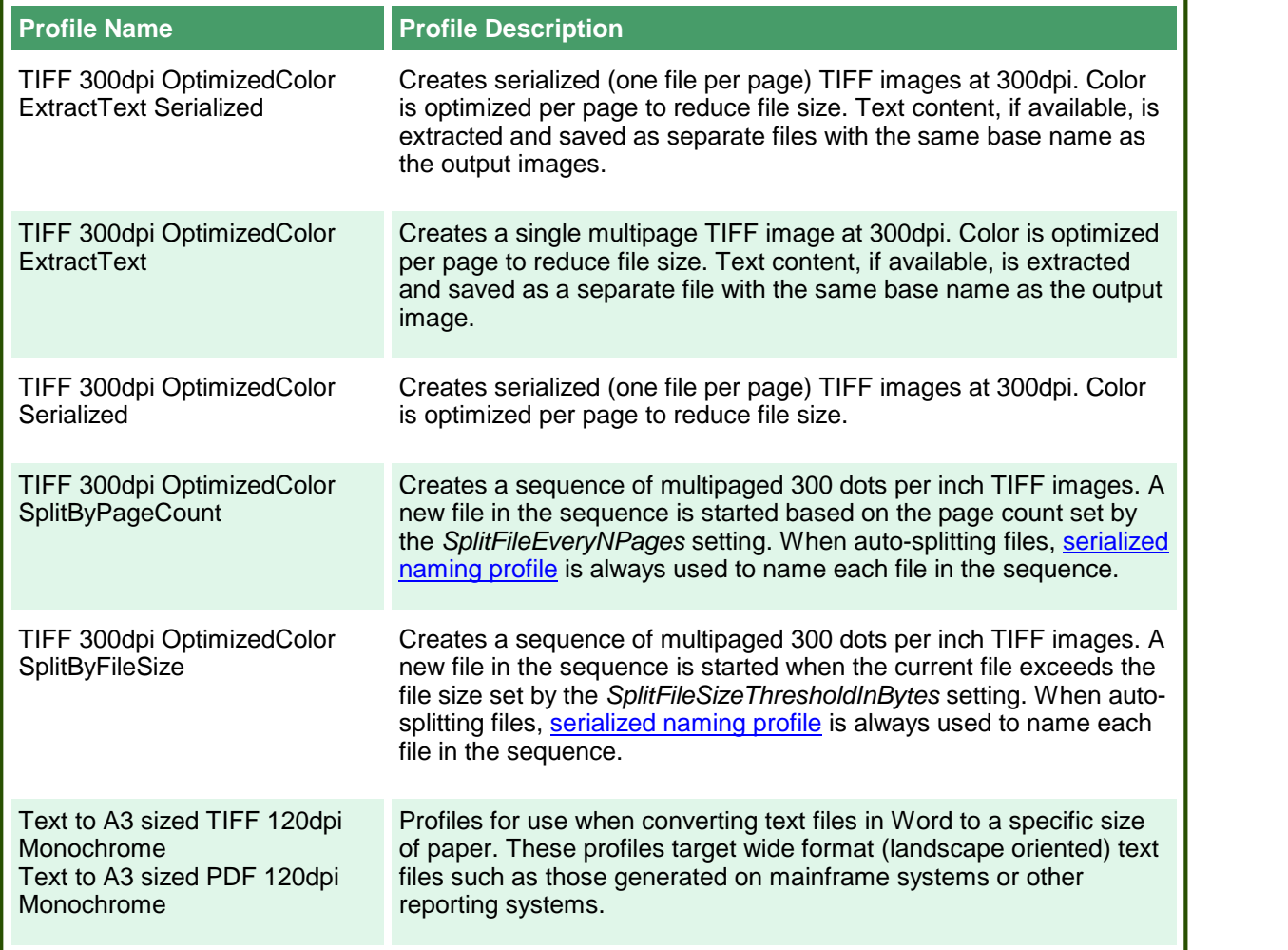

<span id="page-62-1"></span>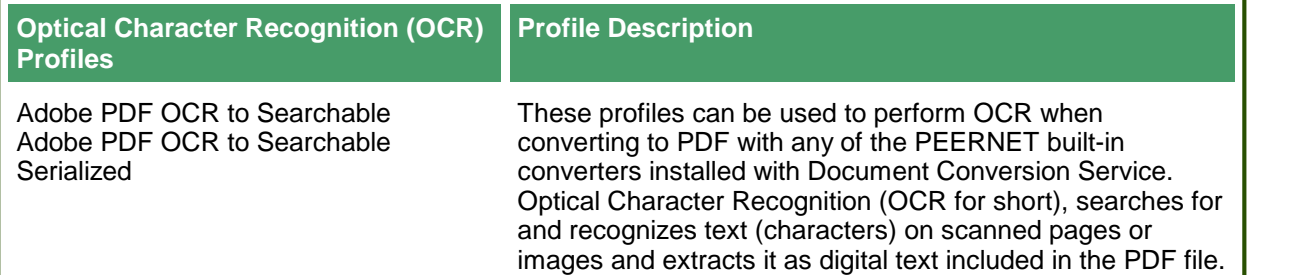

<span id="page-62-0"></span>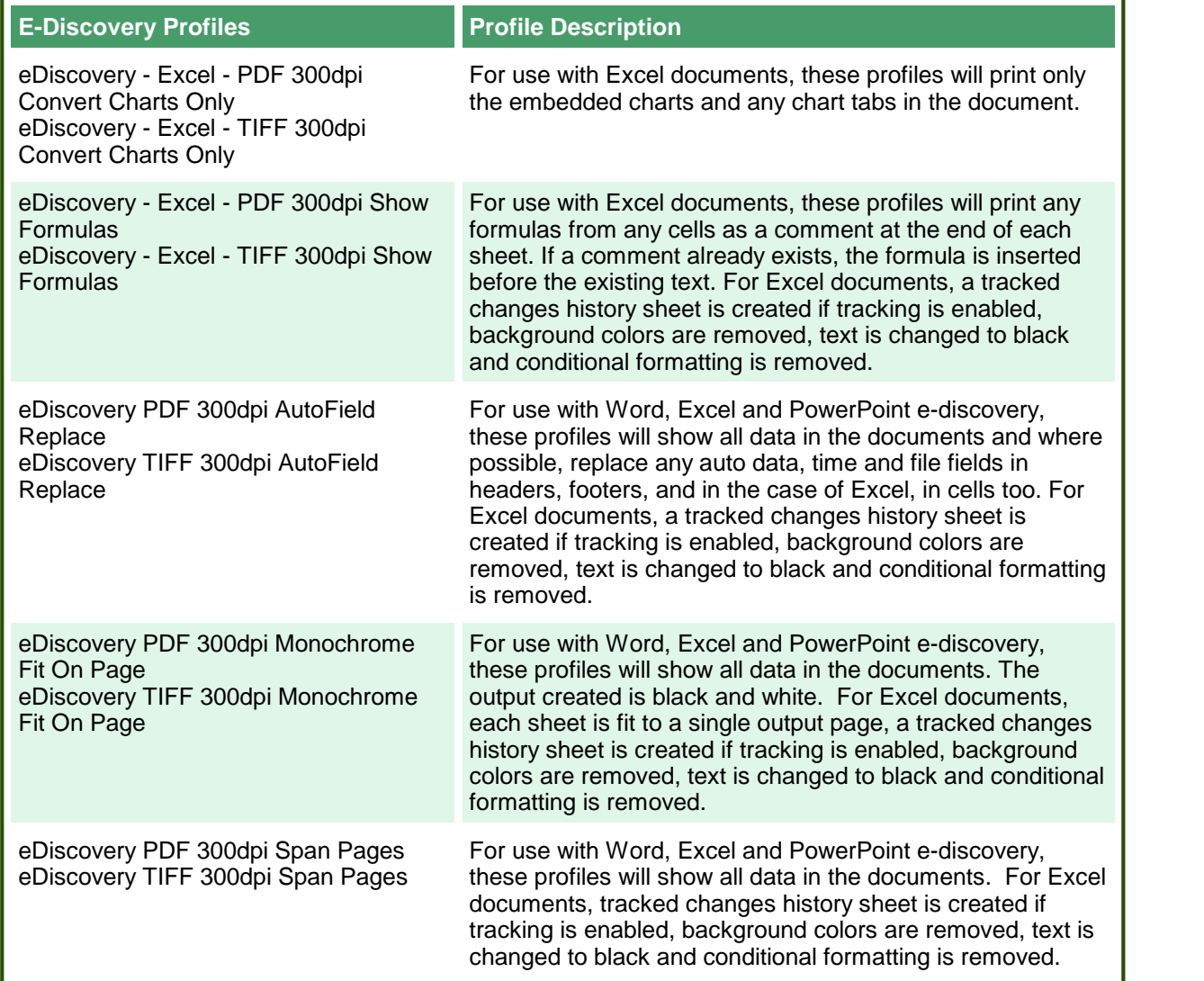

## <span id="page-63-0"></span>**Conversion Settings**

Conversion settings are used to describe the output created by PEERNET.ConvertUtility and consist of a collection of name-value pairs. These settings can also be used to control the behavior of the individual converters used by Document Conversion Service, such as configuring Word to pass a password or telling Excel to ignore the print areas when printing worksheets.

When using the PEERNET.ConvertUtility .NET library methods from your own managed code you have the choice of supplying the name of a *profile file*, an XML file that contains the list of settings, or by passing in an *IDictionary<String,String>* collection of name-value pairs directly. Several sample profiles are included for your use, or to use as a base to [customize](#page-58-0) to your needs.

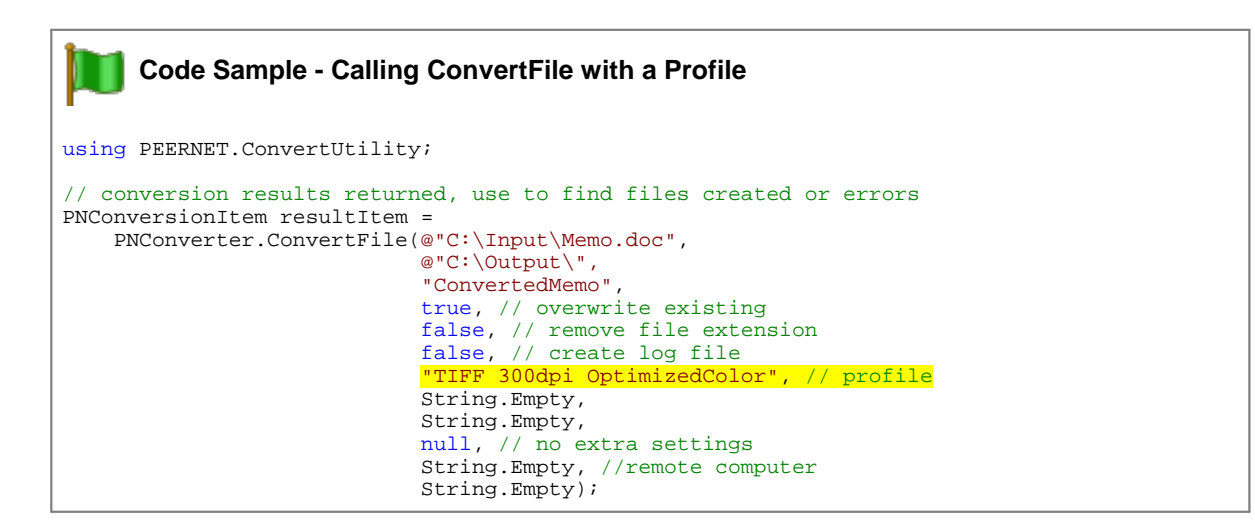

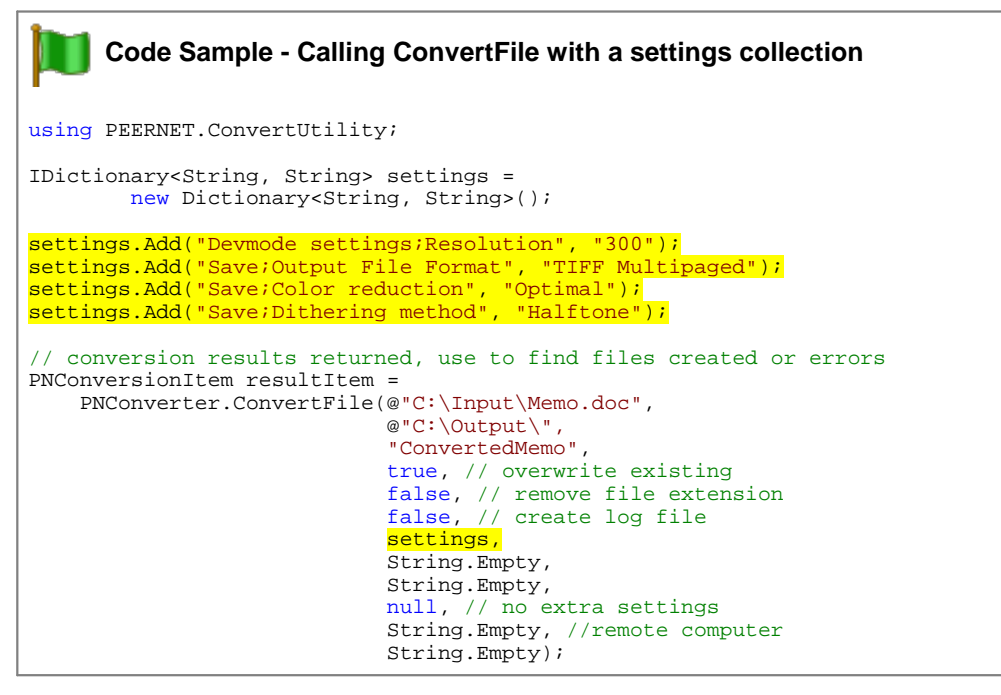

# <span id="page-64-0"></span>Name-Value Tables for Conversion Settings

The table below lists the different conversion settings separated out into categories with a description of the settings available in each. Click the link for that category to view all available settings for that option.

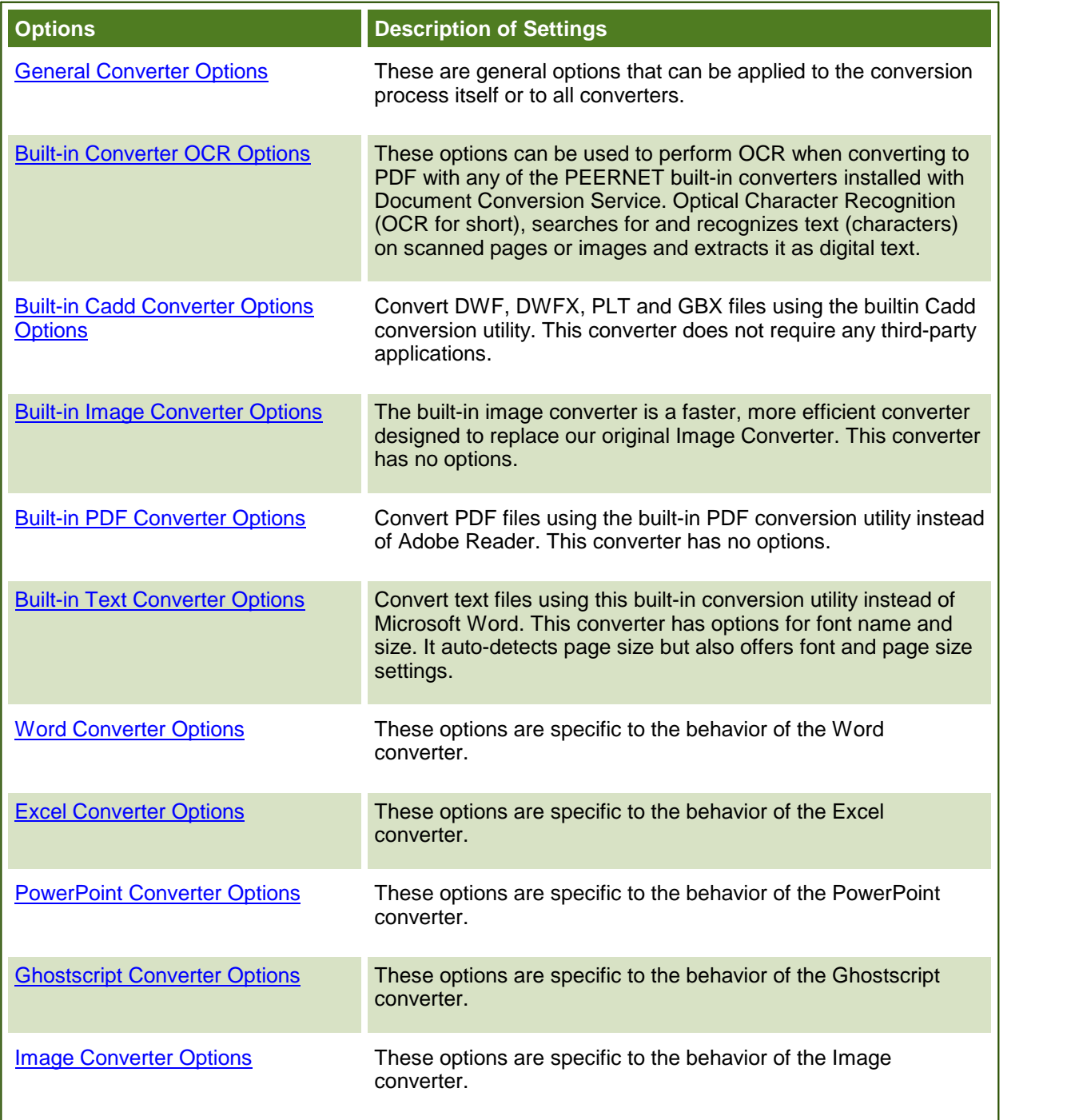

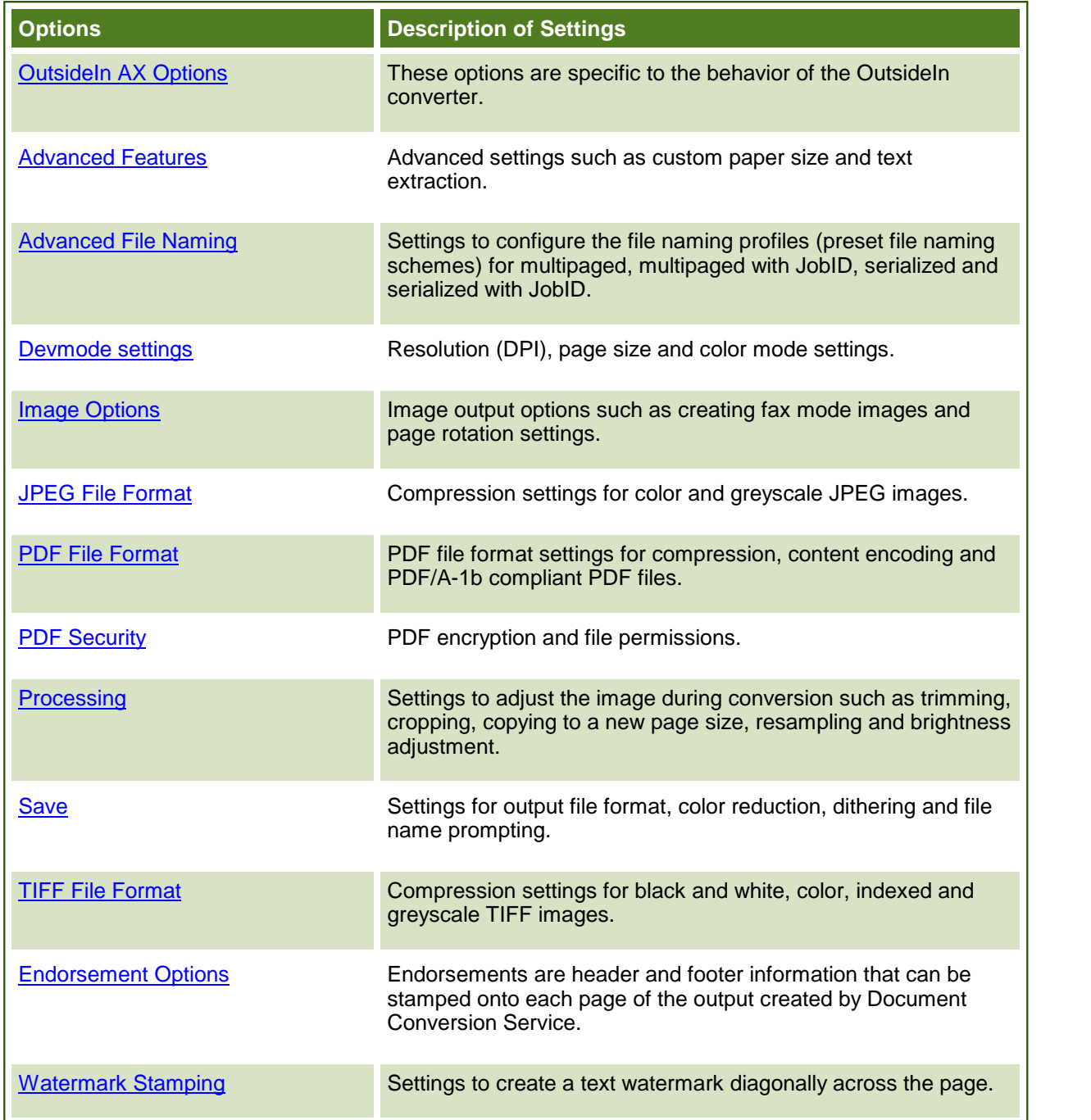

#### **File Extension to Converter Mapping**

The file extension of each file is used to determine what converter is used when Document Conversion Service converts that file.

When using the PEERNET.ConvertUtility.dll methods to convert files, a default file extension mapping profile, *File Extension To Converter Map.xml*, is used to determine this mapping. This file can be edited and file extensions can be added, removed and changed as needed.

If desired, the file itself can be copied and renamed and the new mapping file passed to the PEERNET.ConvertUtility methods or the command line tools as needed.

An simpler approach is to customize the file extension mapping by adding the setting into a profile file. This allows you to set the file extension mapping at a file level instead of at the application level. Any file extension mappings found in a profile will override the settings in the base *File Extension To Converter Map.xml* file.

A common use of this would be to have a profile that uses the PEERNET Passthough Converter to skip processing TIFF files, or one that uses Ghostscript to process PDF files instead of Adobe Reader.

## Customizing the File Extension Mapping Profile

File mapping profiles are stored in the same location as the conversion profiles. The default file extension mapping profile, *File Extension To Converter Map.xml*, is installed as part of Document Conversion Service. The difference between a conversion profile and a mapping profile is detected using the Type attribute on the Profile element. It is 0 for a conversion profile and 1 for a file extension mapping profile.

The mapping consists of the extension (the suffix of the file name past the last dot or period in file's name) and a semi-colon separated list of converter names. There are two things to remember when modifying this file:

- 1. Each file extension can only be listed once.
- 2. The file extensions must be added in lower case and must include both the dot (.) and the extension.

In some cases the file extension may only have one converter associated with it. Others, such as PDF which can be converted using either our Adobe PDF - Builtin converter, Adobe Reader, Ghostscript or Outside-In AX, can potentially have more than one converter, in order of preference, associated with it. The code sample below shows a small snippet of the file mapping in the provided file mapping profile.

You can edit the File Extension Mapping profile in the DCS Editor by going to **DCS Dashboard - DCS Settings - Edit File Extension Map**. You can also open the XML file using your favorite text or code editor.

```
Code Sample - File Extension to Converter Mapping
<?xml version="1.0" encoding="utf-8"?>
<Profile Type="1"
        DisplayName="File Extension To Converter Map"
        Description ="Maps file extensions to the converter to use for that document.">
 <Settings>
   <add Name=".doc" Value="Microsoft Word;Outside-In AX"/>
   <add Name=".docx" Value="Microsoft Word;Outside-In AX"/>
    ...
   <add Name=".xlsx" Value="Microsoft Excel;Outside-In AX"/>
   <add Name=".xlsm" Value="Microsoft Excel;Outside-In AX"/>
   ...
   <add Name=".pdf" Value="Adobe PDF - Builtin;Adobe Acrobat Reader;Ghostscript;Outside-In
   ...
 </Settings>
</Profile>
```
The table below lists the available converters and their default file extensions.

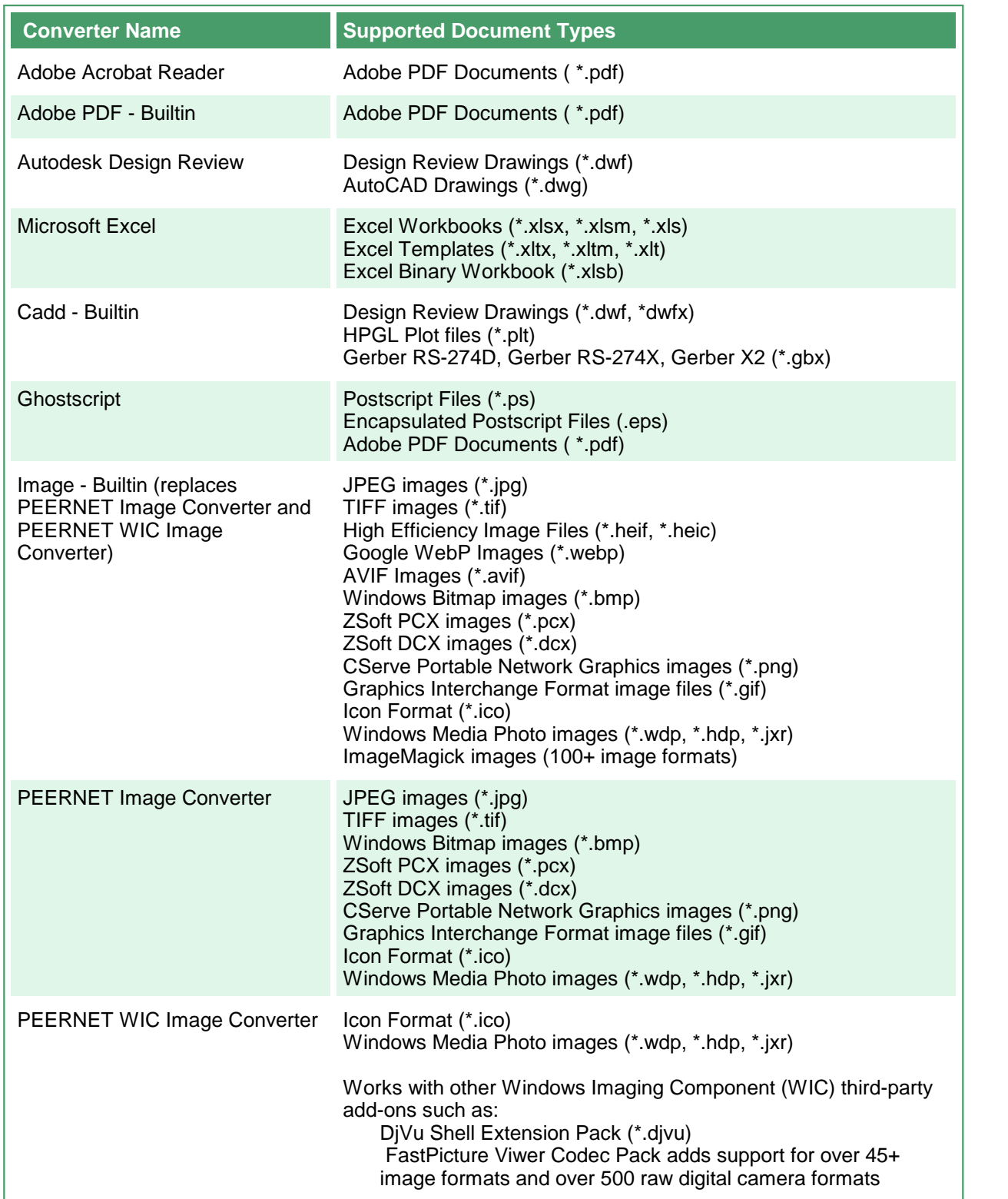

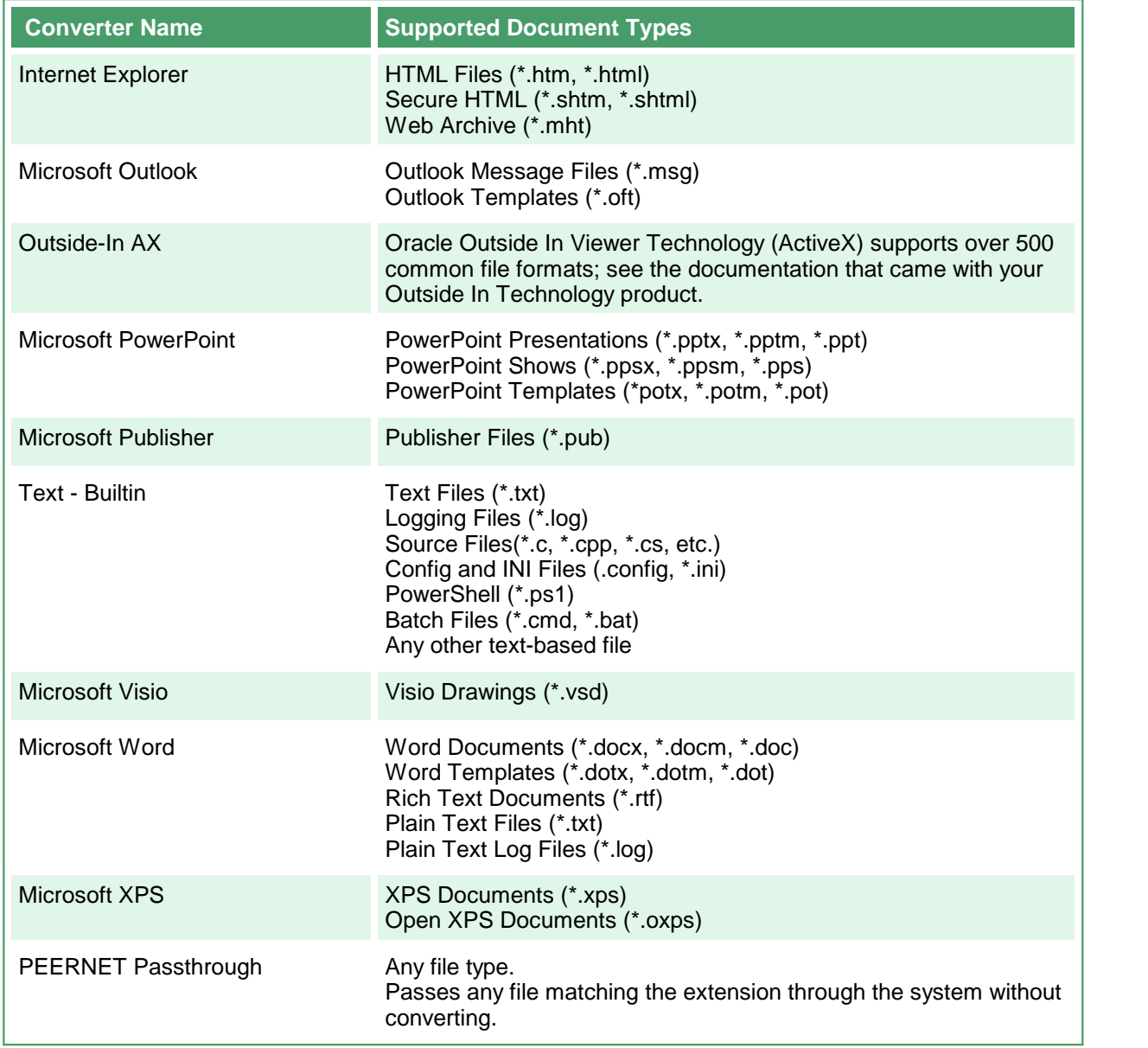

#### <span id="page-70-0"></span>**General Converter Options**

These options can be used with any of the converters installed with Document Conversion Service. Table values in **bold** text are the default value for that setting.

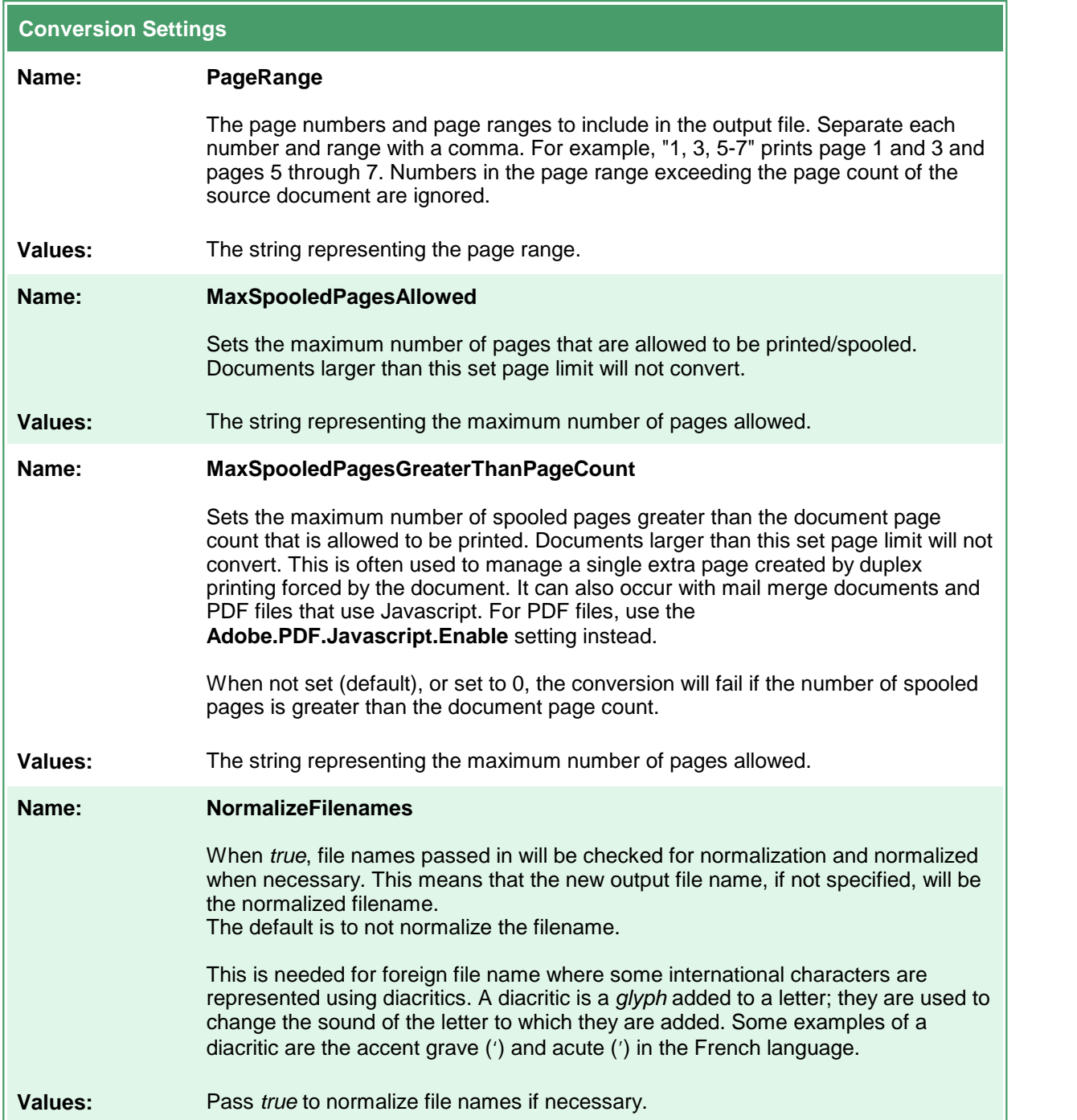

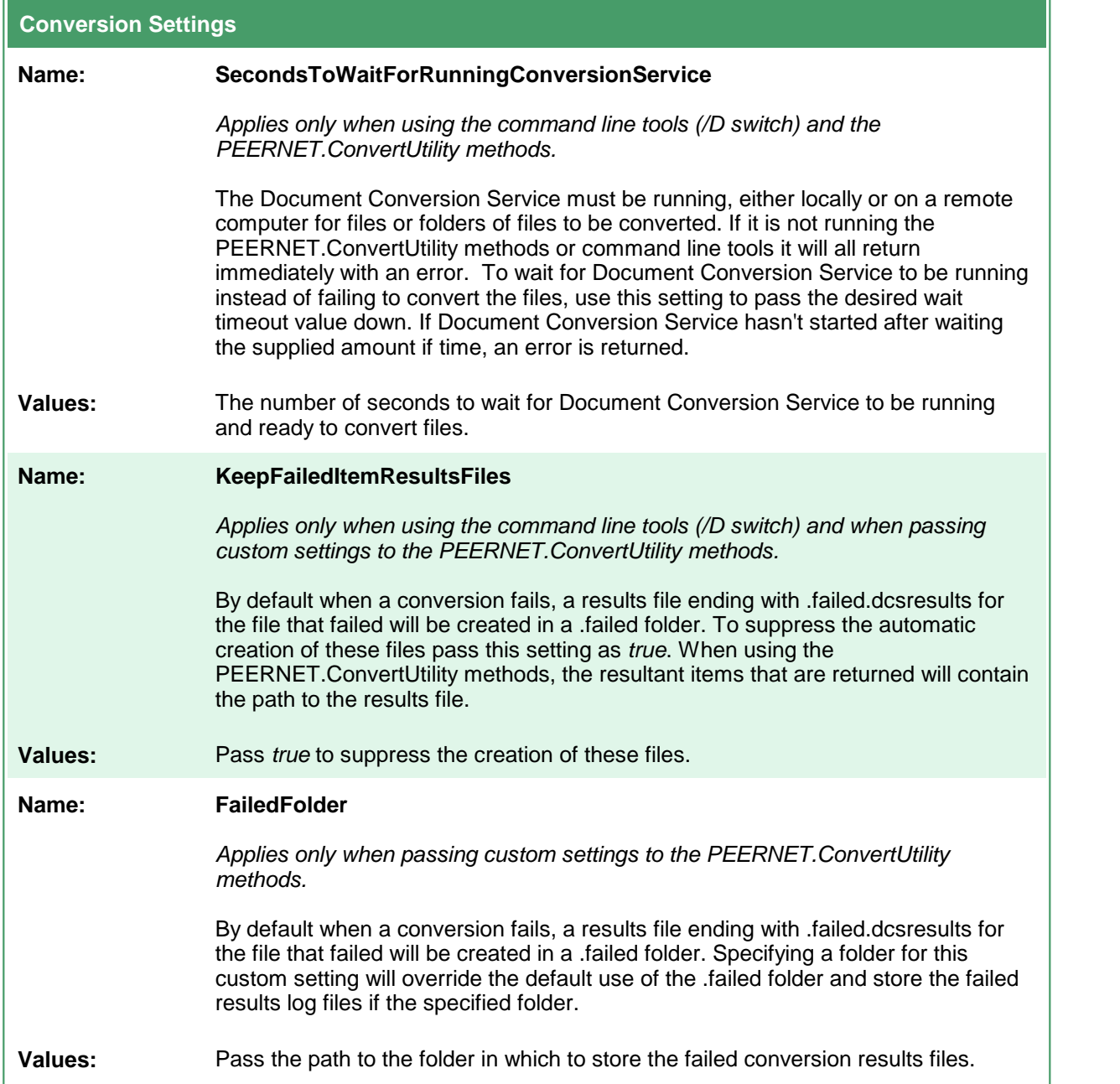
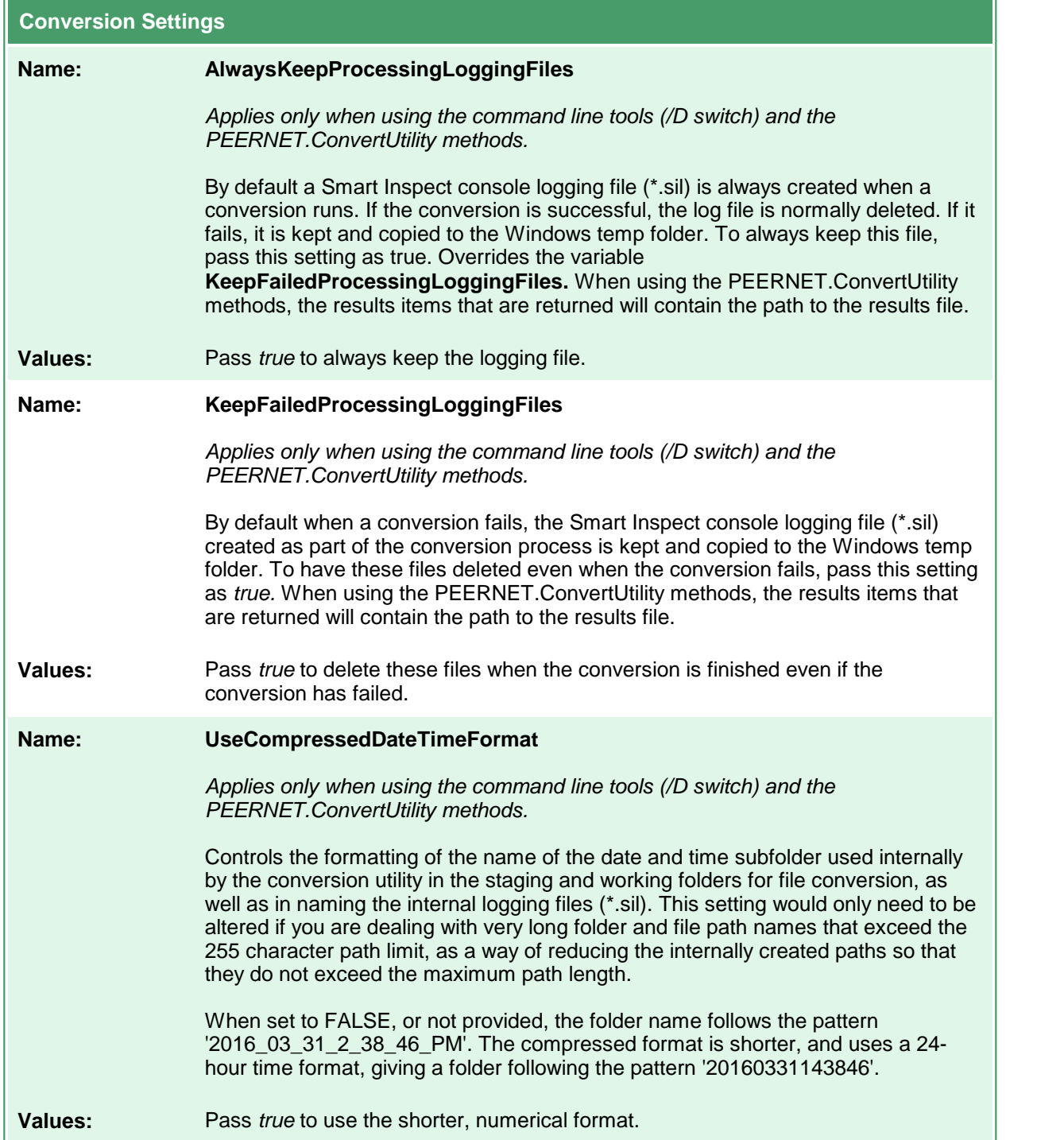

#### **Built-in Converter OCR Options**

These options are used when converting to PDF with any of the PEERNET built-in converters installed with Document Conversion Service. These settings do not apply to any other output format.

# **Caution**

This feature is not supported on Microsoft® Windows Server 2008 R2 and Microsoft® Windows 7.

**Optical Character Recognition** (**OCR** for short), searches for and recognizes text (characters) on scanned pages or images and extracts it as digital text. When recognizing text, the OCR engine has to know which languages to look for on the page. OCR works by analyzing the patterns, shapes, and curves of the text characters on the page and matching them to predefined information for different characters in each language.

OCR will increase the processing time for file conversion. Outside factors such as image quality, the font used, and any image background on the pages will all affect the validity of the OCR results.

They are used by the following converters:

- · Built-in PDF Converter
- · Built-in Image Converter
- · Built-in Cadd Converter

Table values in **bold** text are the default value for that setting.

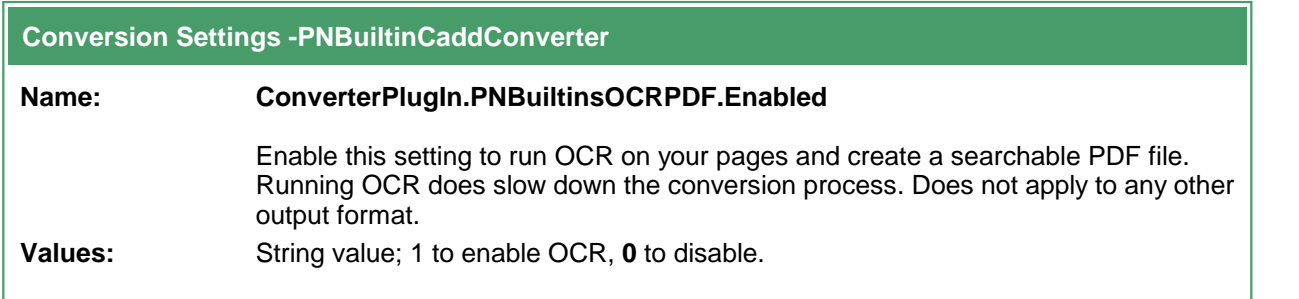

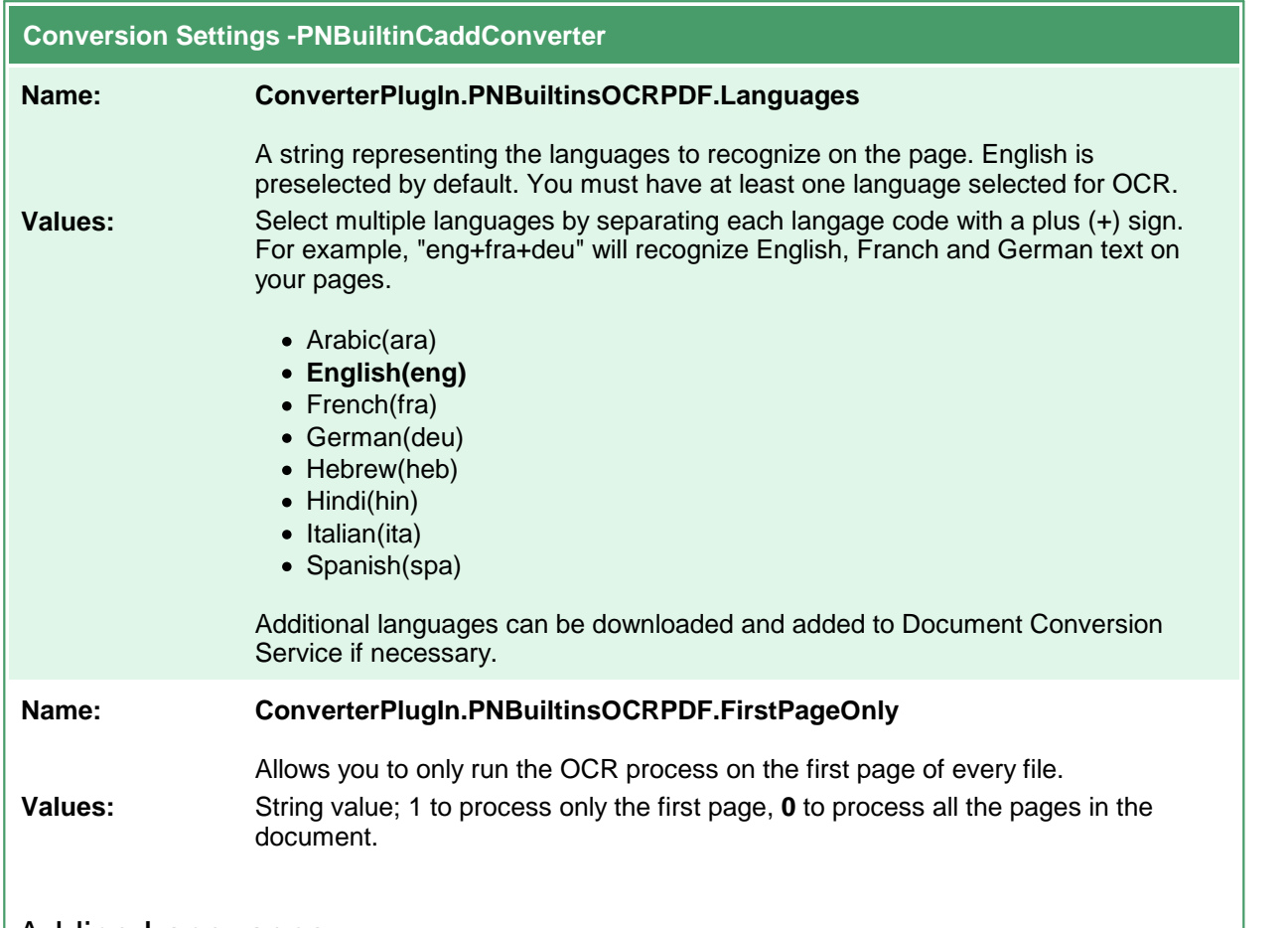

# Adding Languages

Document Conversion Service comes with files to support recognizing Arabic, English, French, German, Hebrew, Hindi, Italian, and Spanish. You can download additional language files or complete sets of language files from [Traineddata](https://tesseract-ocr.github.io/tessdoc/Data-Files.html) Files for Tesseract.

To add them to Document Conversion Service, copy the desired **\*.traineddata** files into the following folder:

%PROGRAMDATA%\PEERNET\Document Conversion Service\tessdata

#### **Built-in PDF Converter Options**

The Built-in PDF Converter replaces the Adobe Reader [converter](#page-118-0). It eliminates the need to install Adobe Reader to convert PDF files. Unlike when converting using the Adobe Reader converter, files are opened and converted without printing, resulting in faster conversion.

#### **Caution** ۱

This feature is not supported on Microsoft® Windows Server 2008 R2 and Microsoft® Windows 7.

This converter has no individual options.

## **Built-in Text Converter Options**

This converter handles processing text-based files, including wide-format text files. It handles text-based log files, batch files, source code files, and many others.

# **Caution**

This feature is not supported on Microsoft® Windows Server 2008 R2 and Microsoft® Windows 7.

Text files may or may not contain form feeds. A form feed is a special character that causes any text after it to start on a new page. When your text document has form feeds, the text encoding, font size, and page size used to position the page contents are auto-detected.

A document with no form feed characters is considered a single page. The number of characters and lines, along with the font and font size, is used to calculate a page size. The text is split into pages using the calculated page size. Text files that commonly have no form feeds are source code files, XML files, log files, and similar.

There are two sets of options - one for text files with form [feeds](#page-76-0) and one for text [documents](#page-79-0) without form [feeds](#page-79-0).

Table values in bold text are the default value for that setting.

<span id="page-76-0"></span>This table lists the options for handling text files **with form feeds** (page eject). A form feed automatically causes any text after it to start on a new page. For options for text files **without form feeds**, see [this](#page-79-0) [table](#page-79-0).

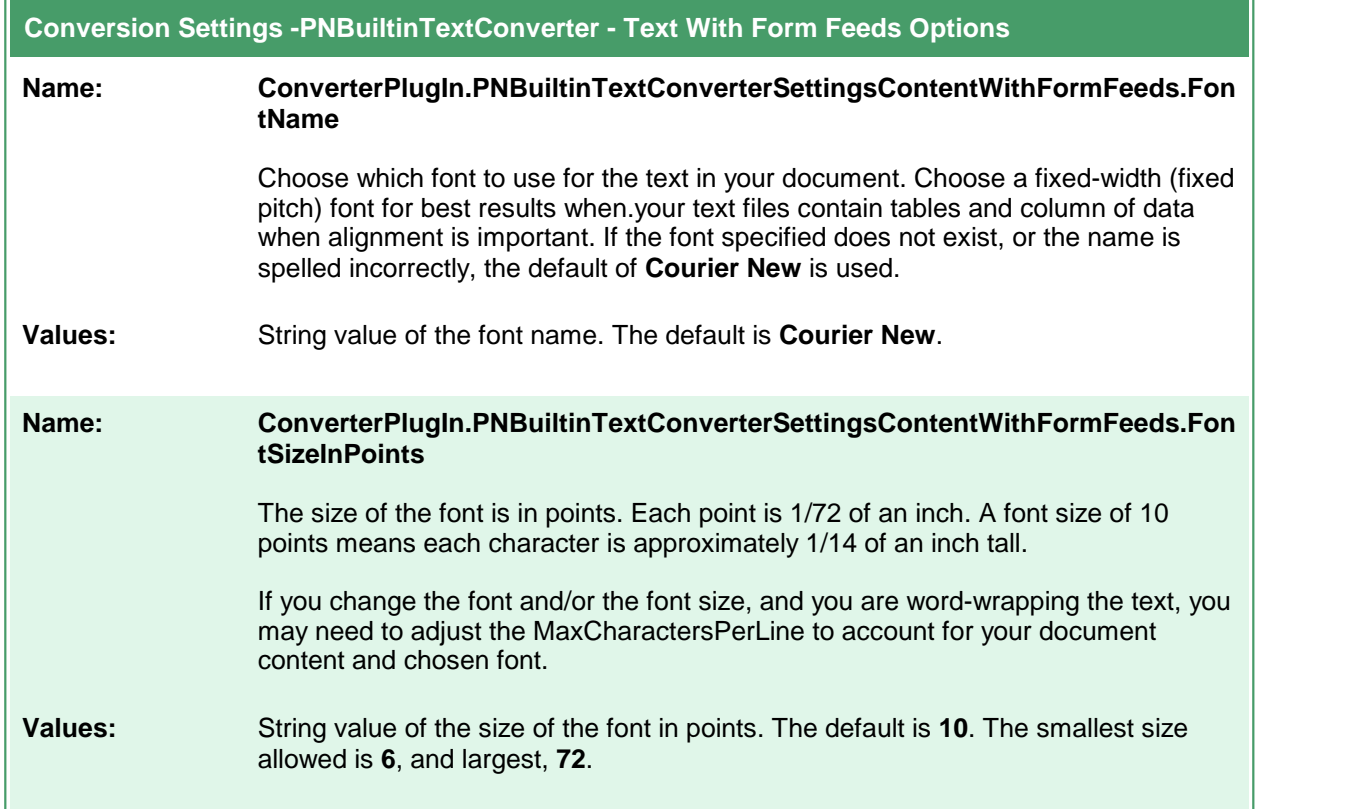

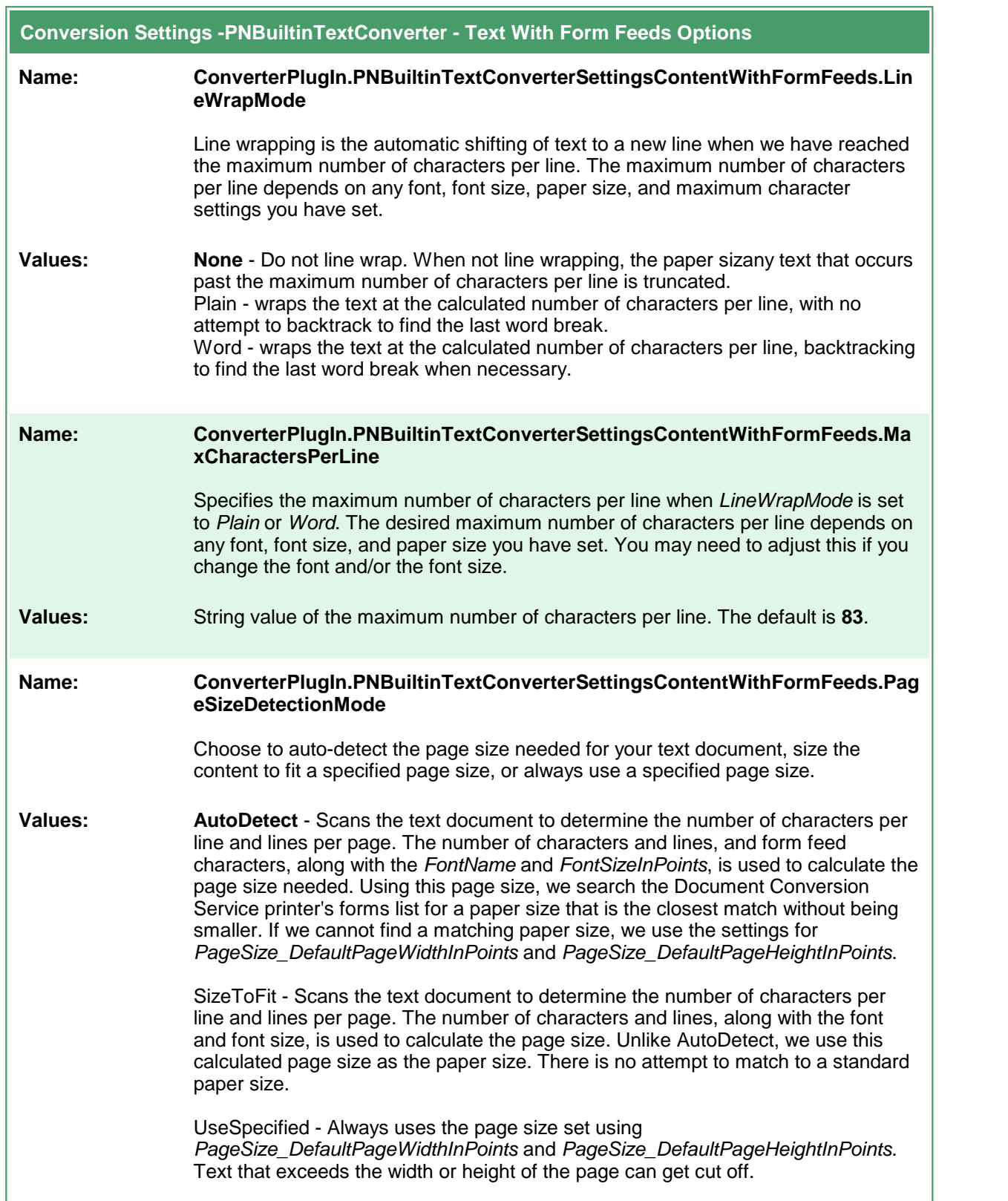

ä,

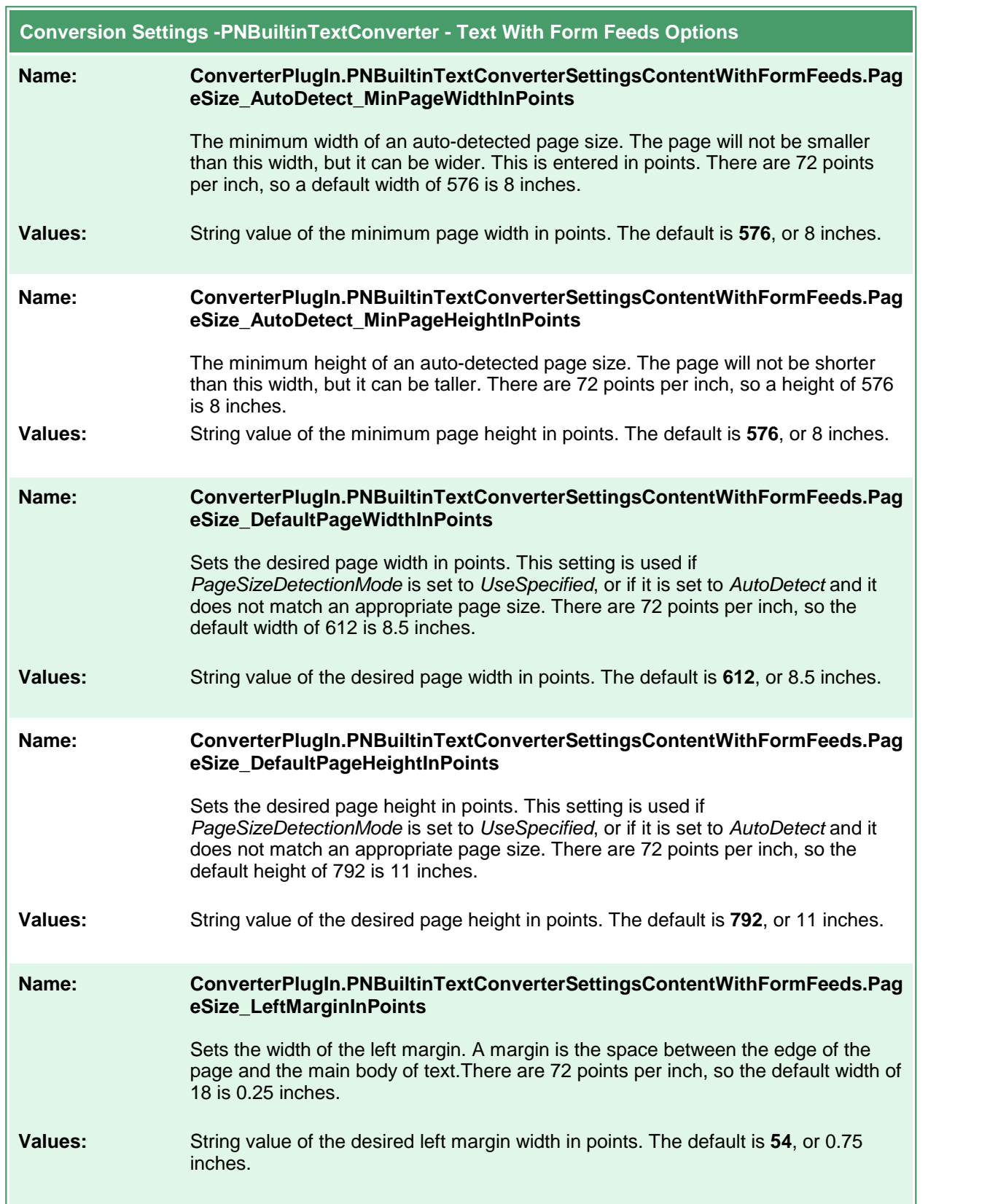

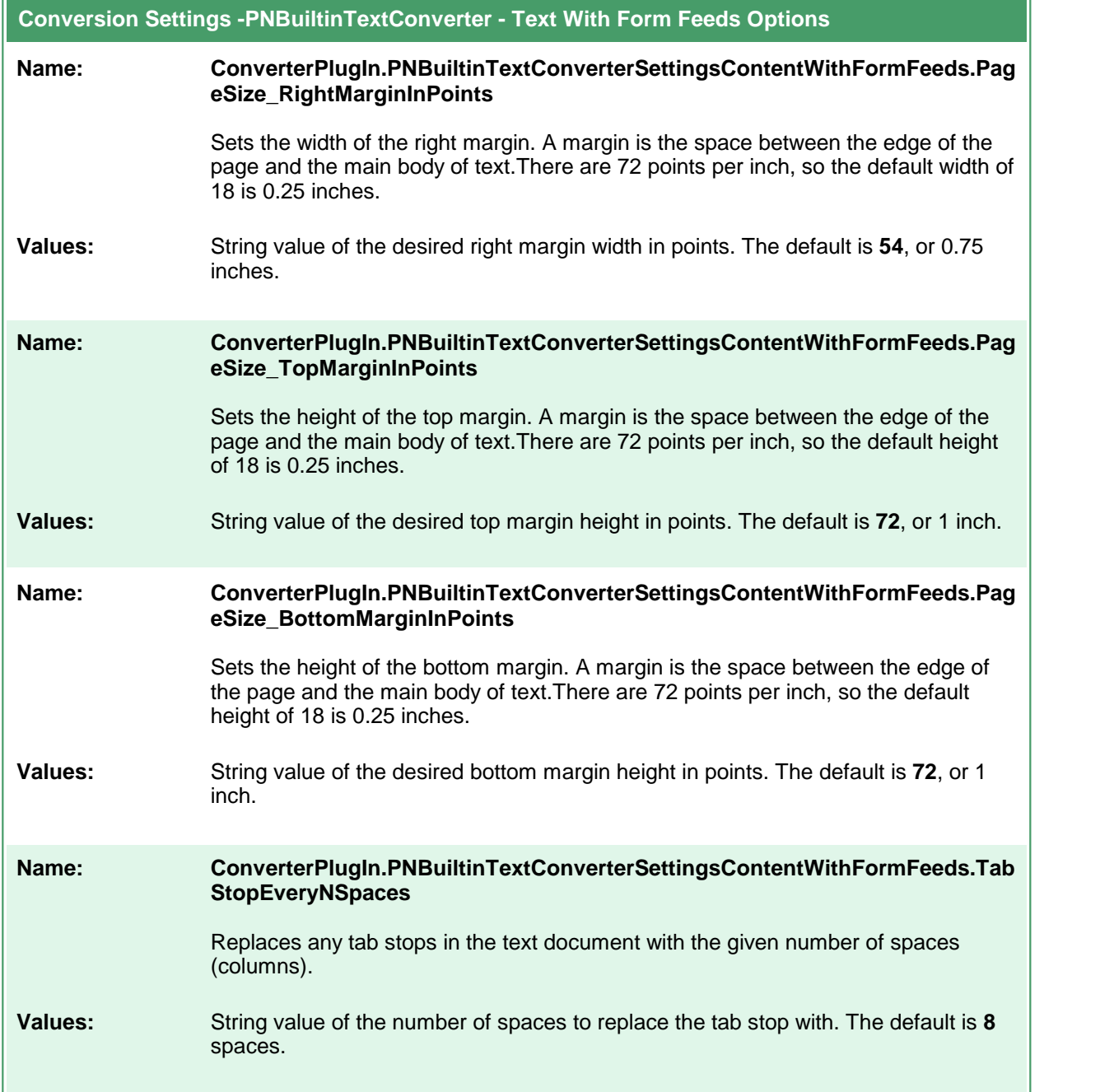

<span id="page-79-0"></span>This table lists the options for handling text files **without form feeds** (page ejects). When a text document does nothave form feeds, the settings **PageSize\_DefaultPageWidthInPoints** and **PageSize\_DefaultPageHeightInPoints** are used to determine the paper size and when a new page begins. For options for text files **with form feeds**, see this [table](#page-76-0).

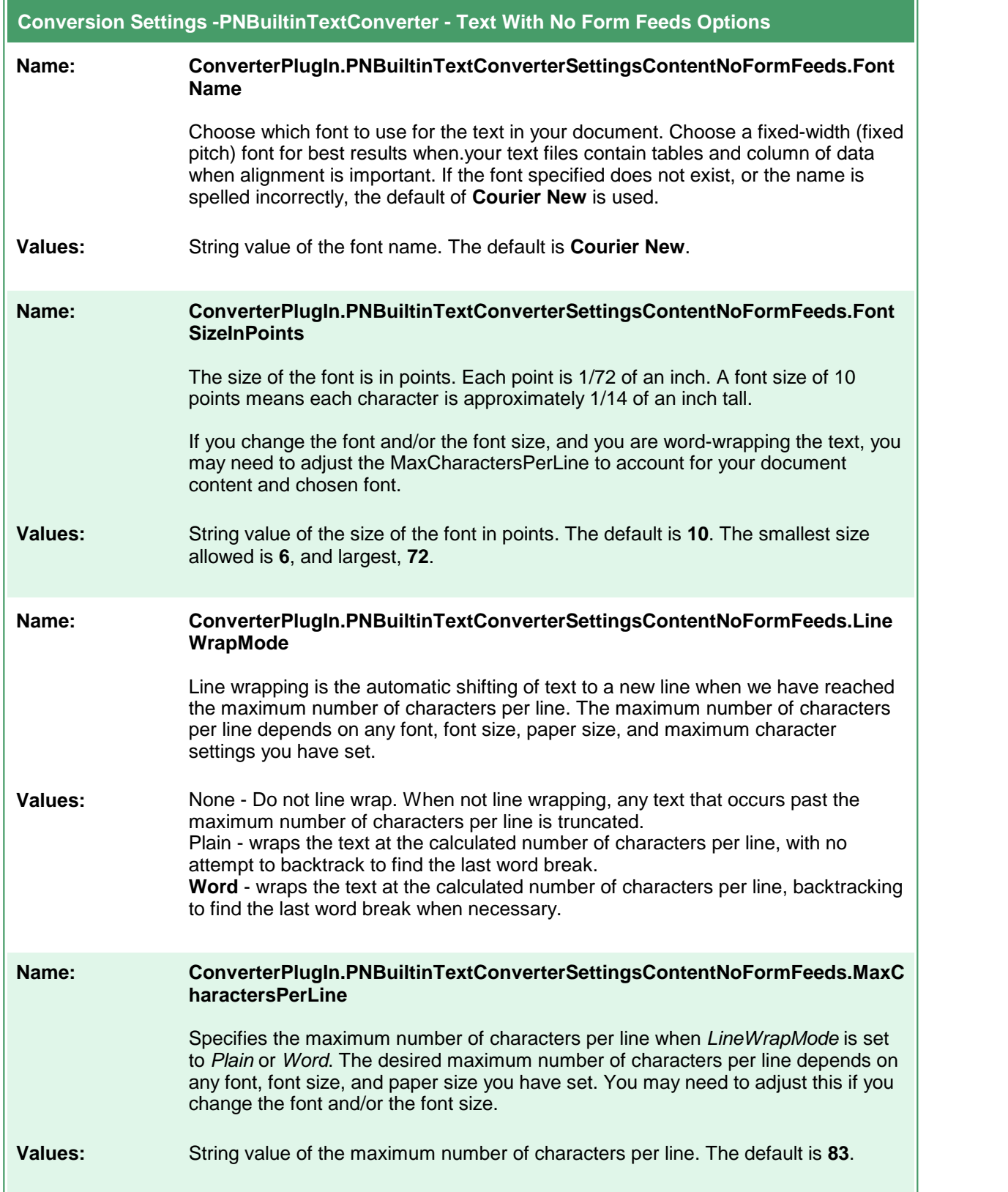

 $\mathbb{F}$ 

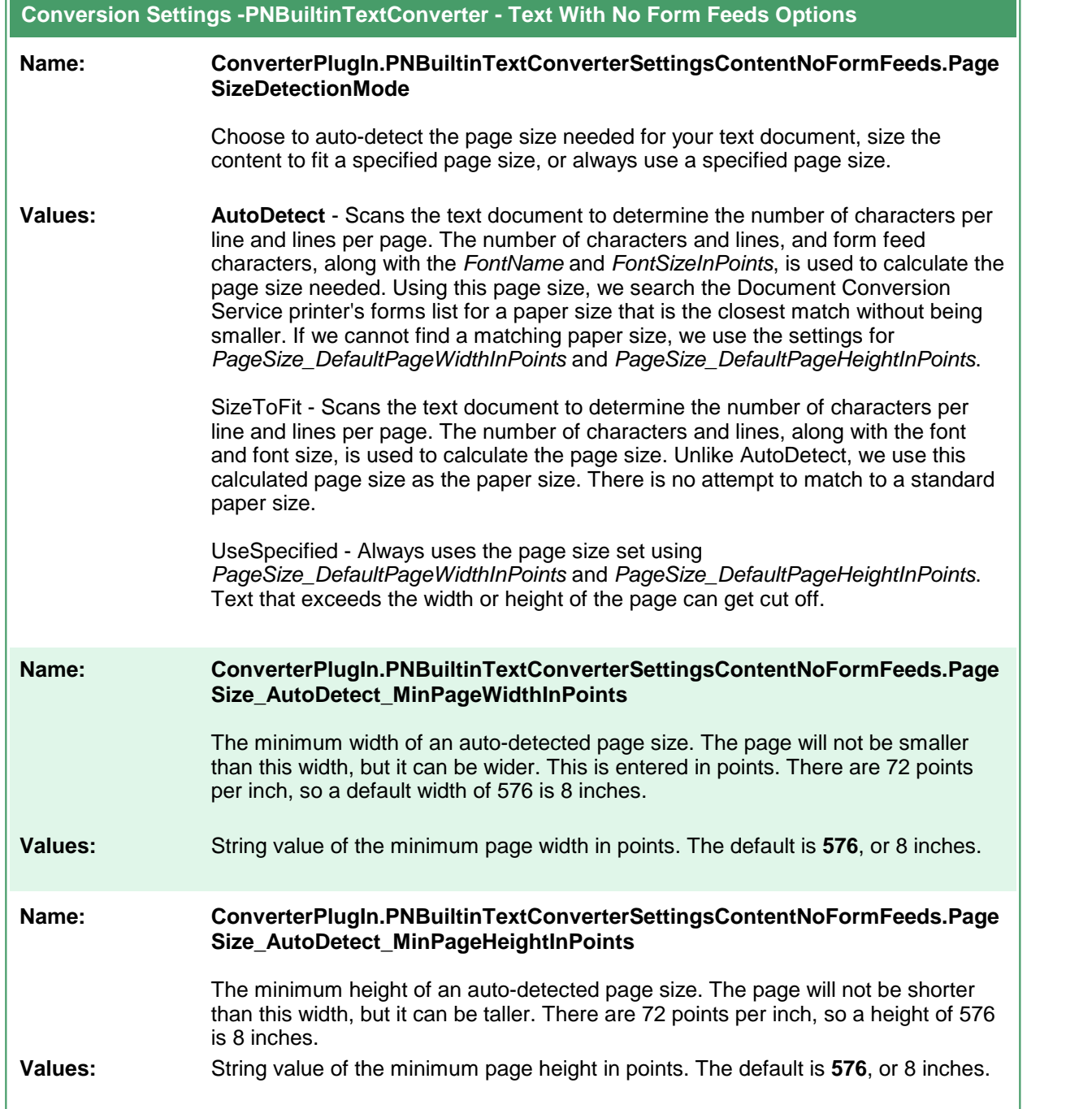

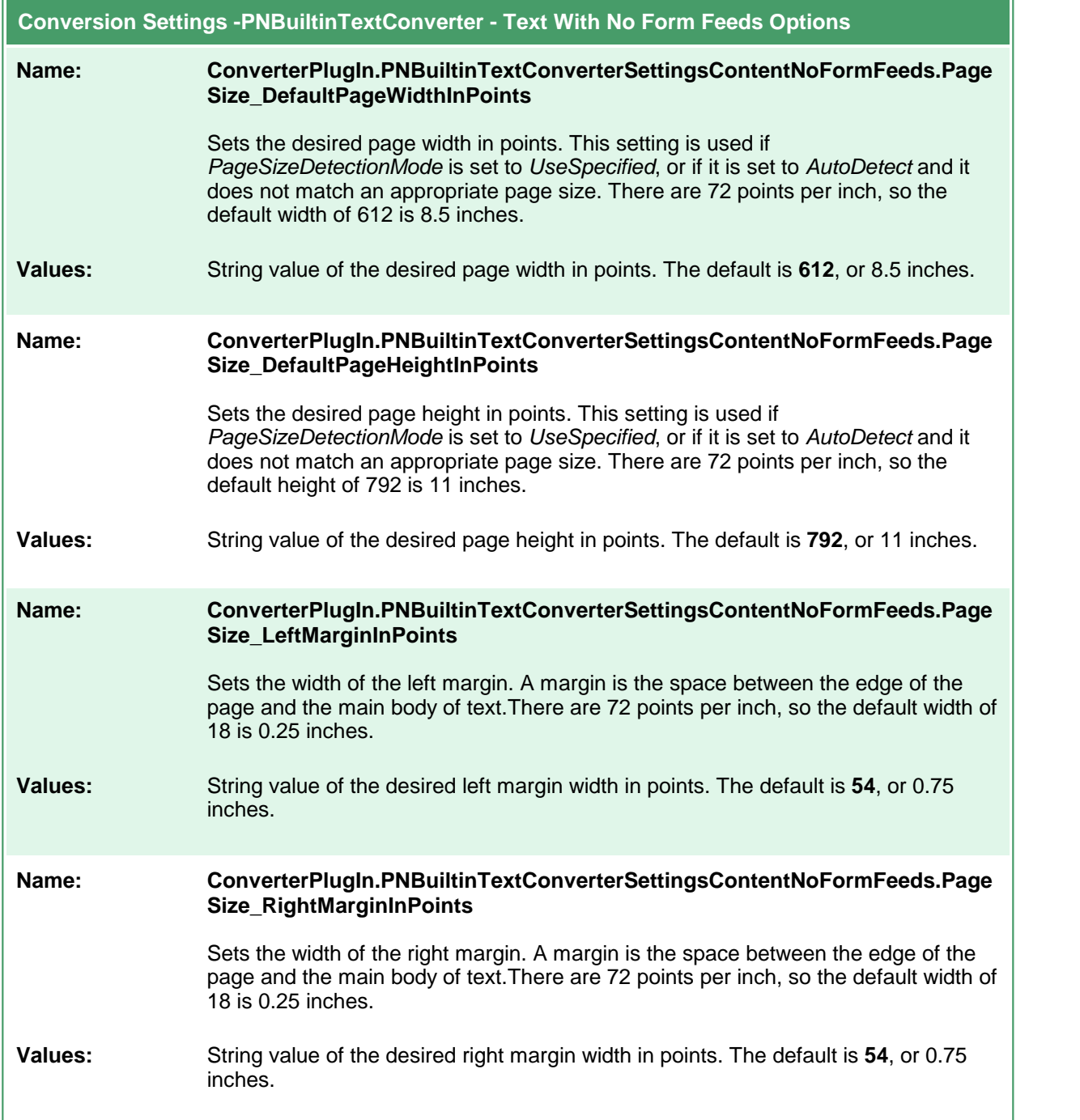

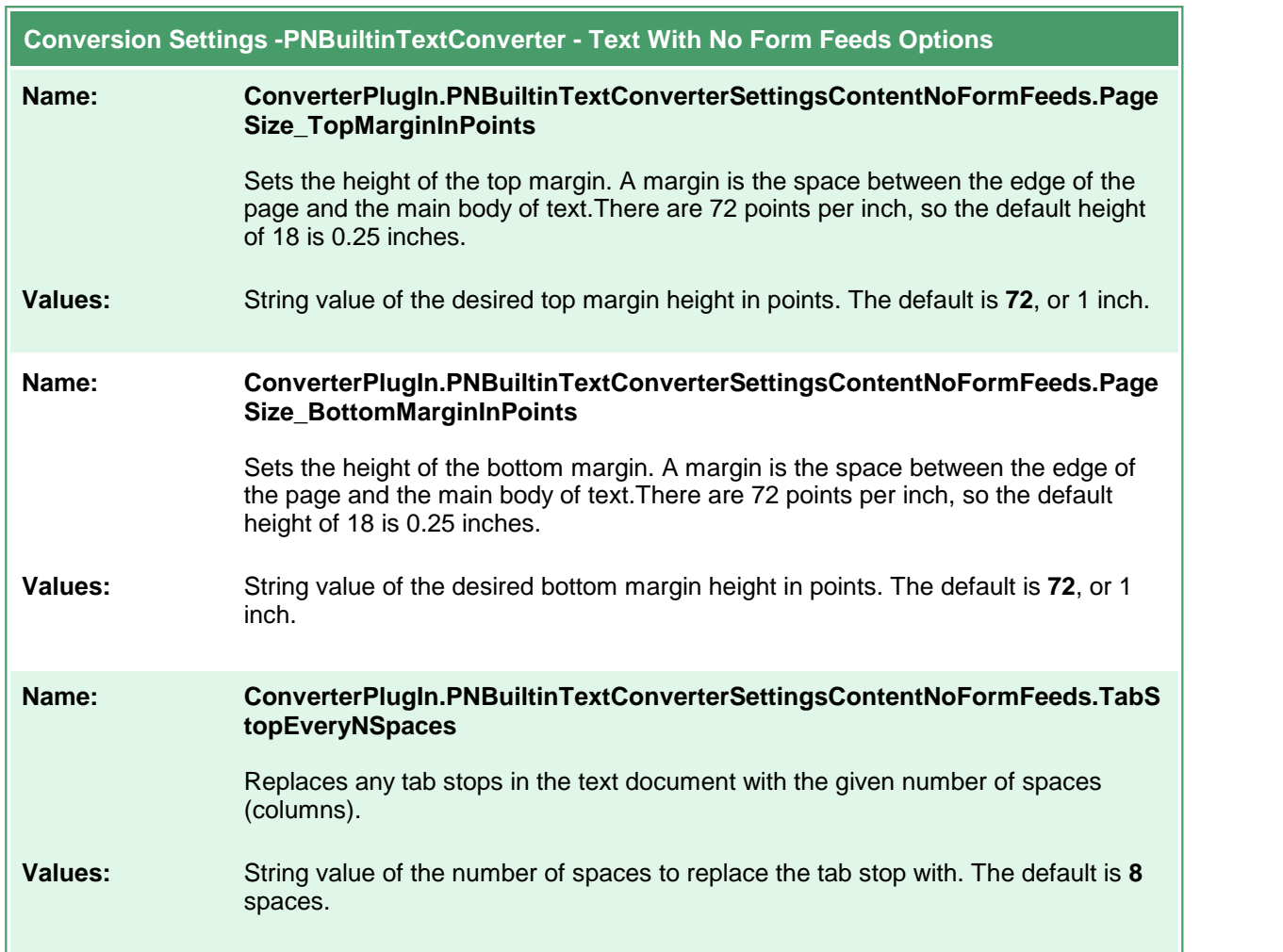

## **Built-in Cadd Converter Options**

The Built-in Cadd Converter converts the following types of **C**omputer-**A**ided **D**esign and **D**rafting files: DWF, DWFX, PLT and GBX. It does not require any third-party applications.

## **Caution**

This feature is not supported on Microsoft® Windows Server 2008 R2 and Microsoft® Windows 7.

Table values in **bold** text are the default value for that setting.

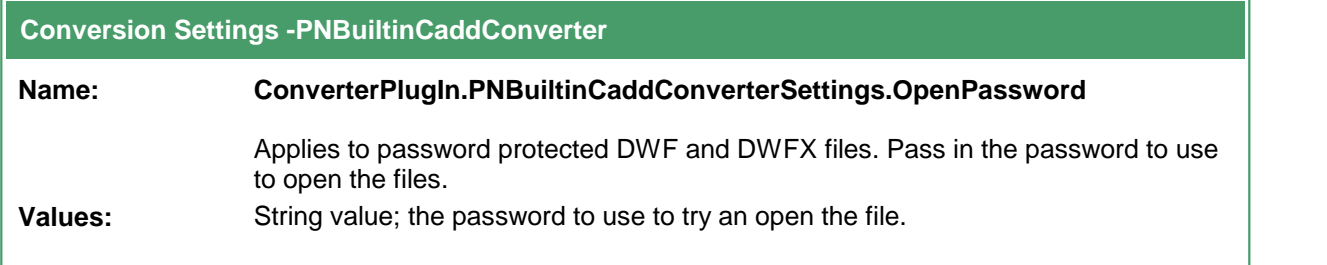

### **Built-in Image Converter Options**

The Built-in Image Converter is a replacement for our original *Image Converter*. We've improved the speed and memory use needed when converting, modifying, and rotating images. This converter improves image conversion speed and provides better handling of all image types.

## **Caution**

This feature is not supported on Microsoft® Windows Server 2008 R2 and Microsoft® Windows 7.

This converter has no individual options.

## **Word Converter Options**

These options control the behavior of the Word converter used by Document Conversion Service. Table values in **bold** text are the default value for that setting.

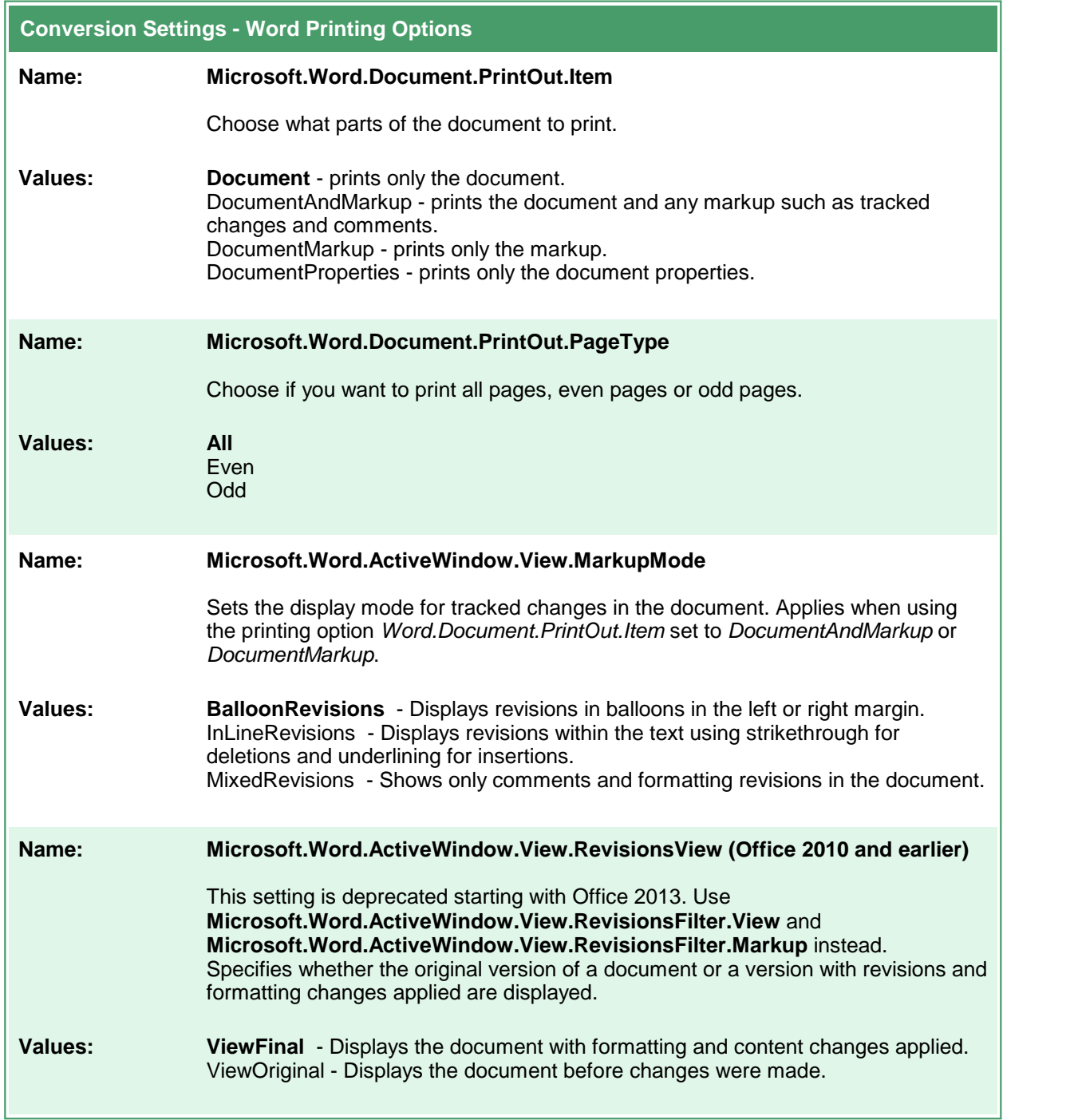

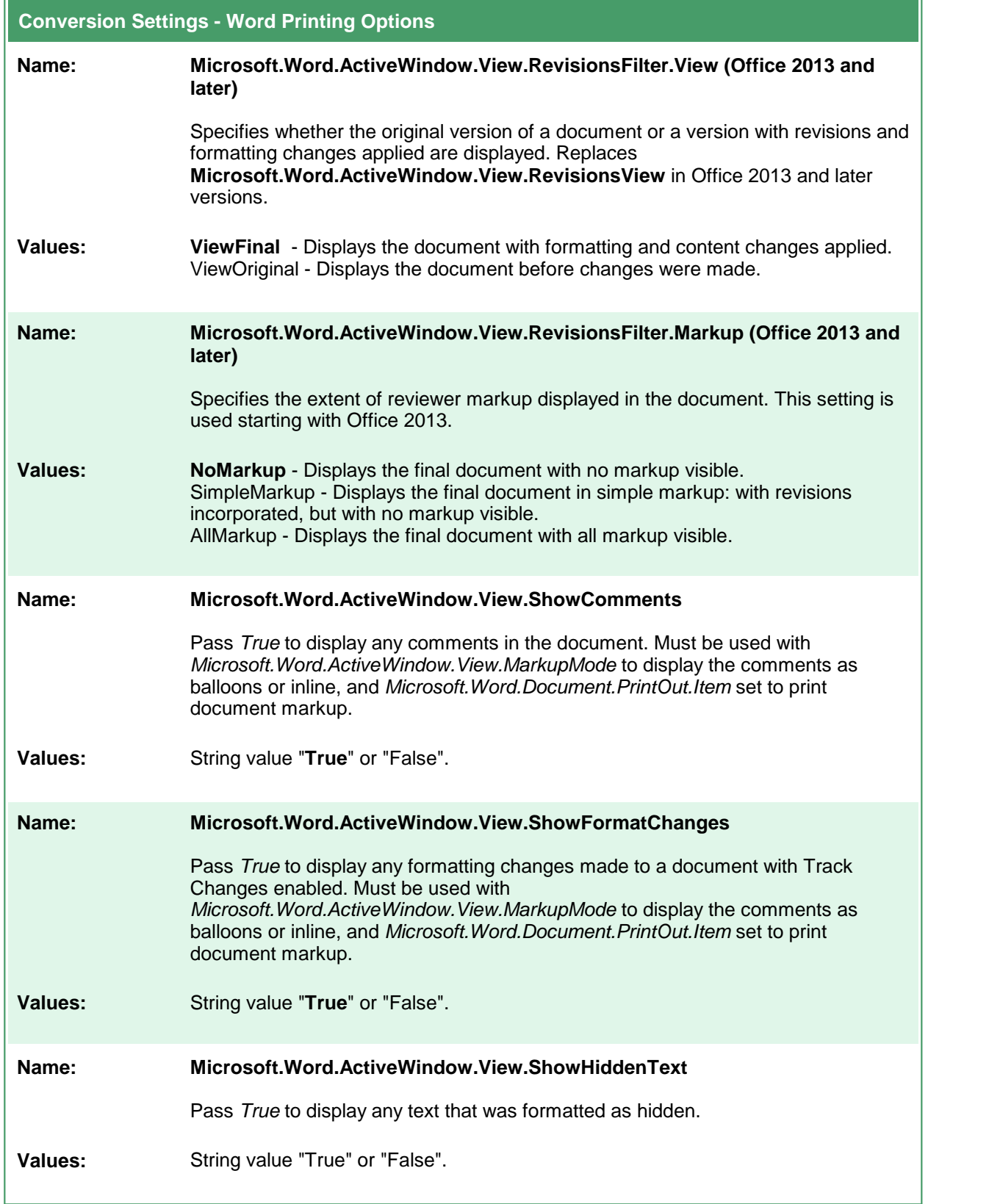

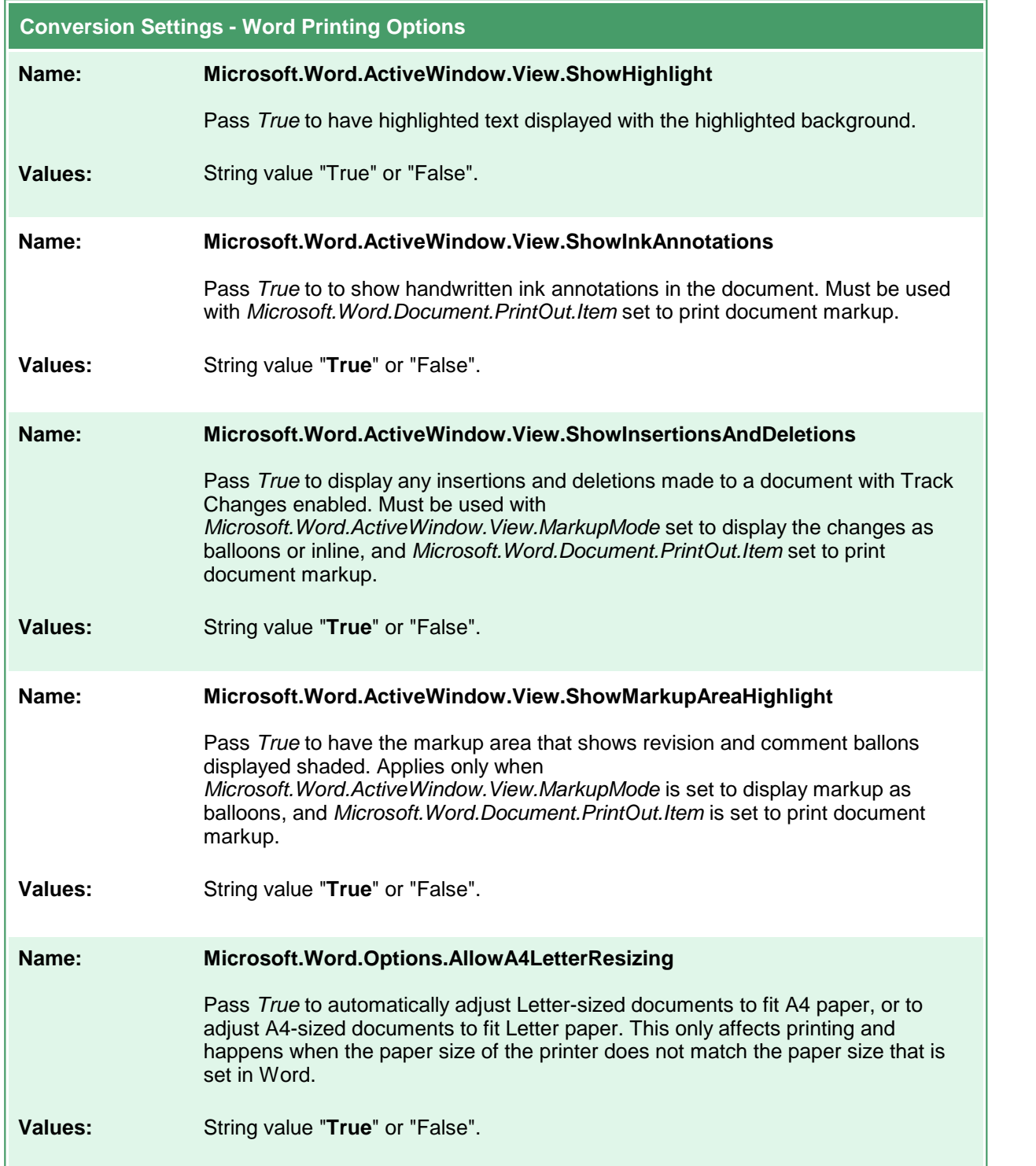

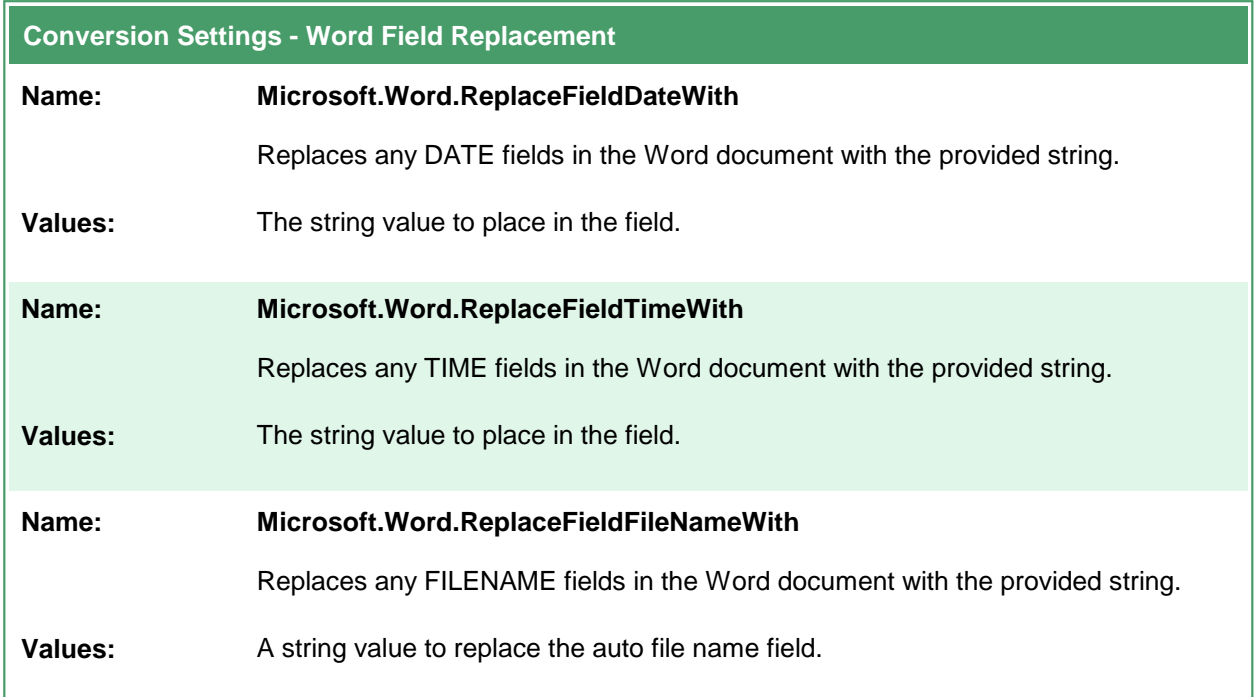

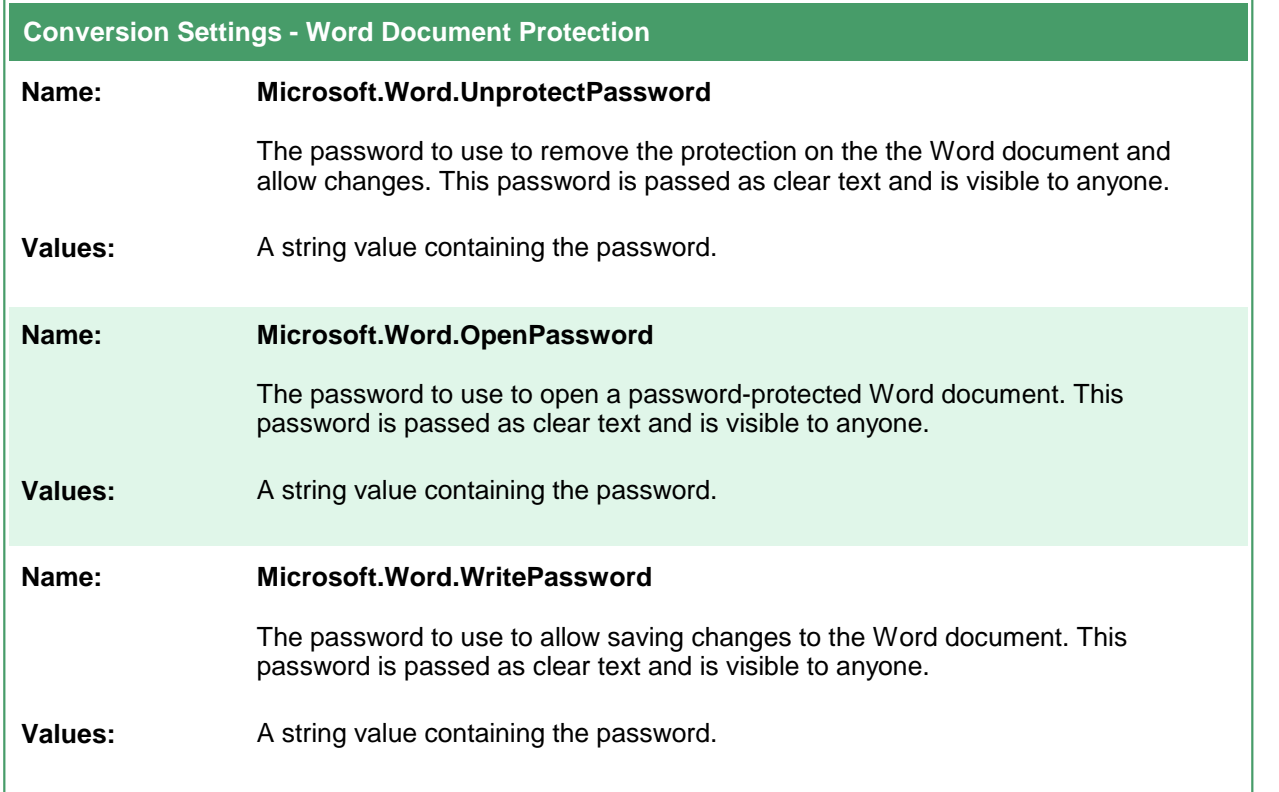

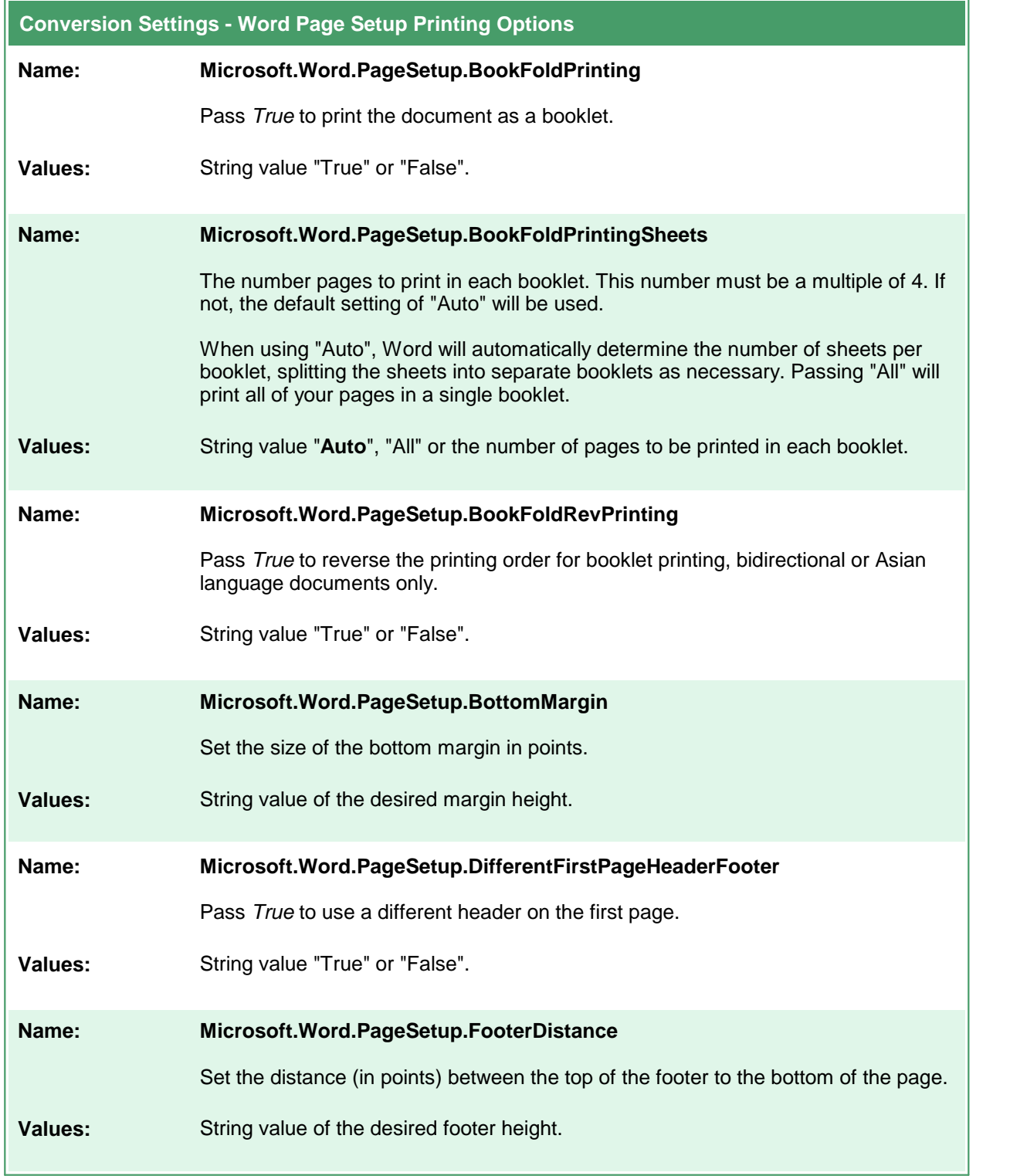

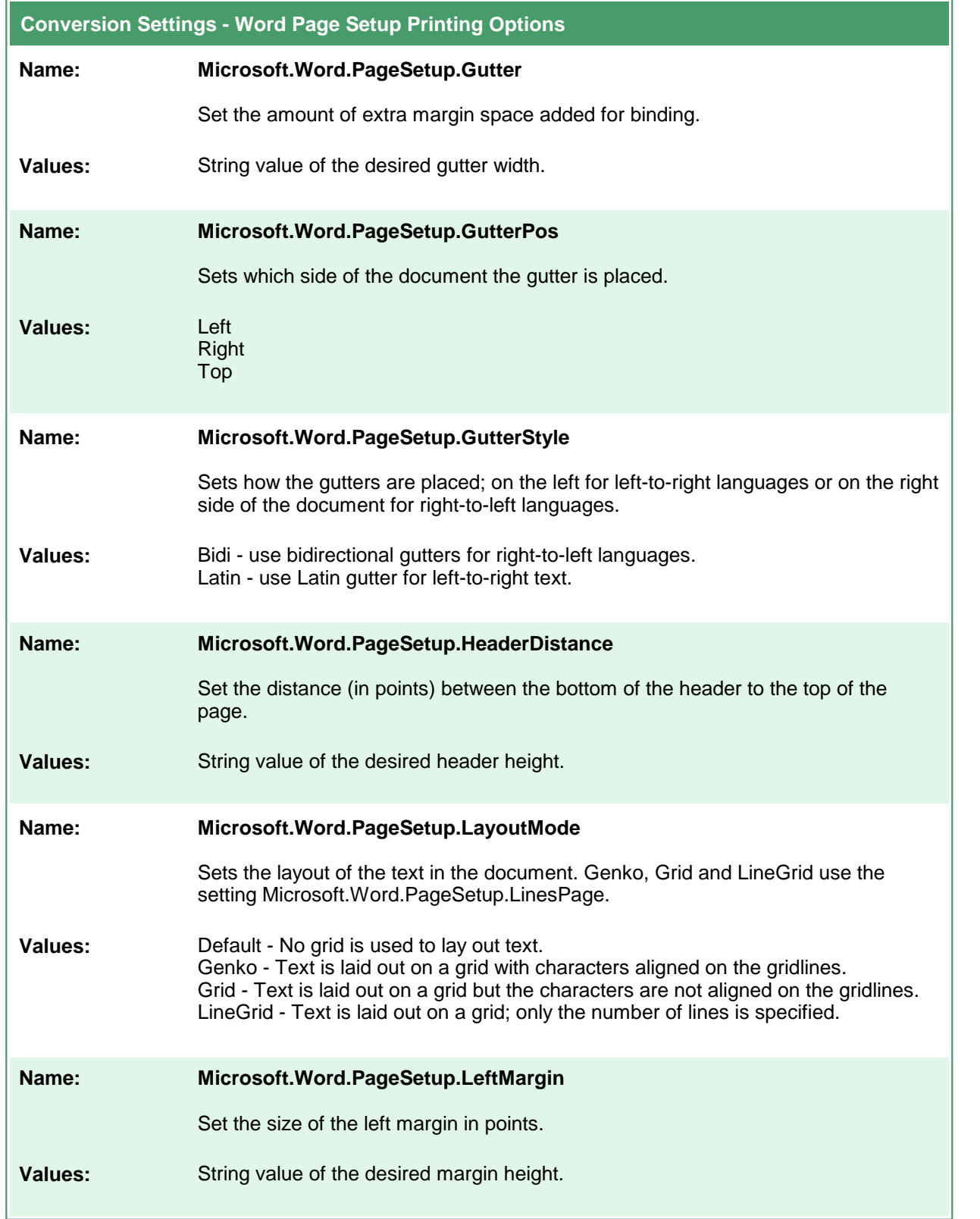

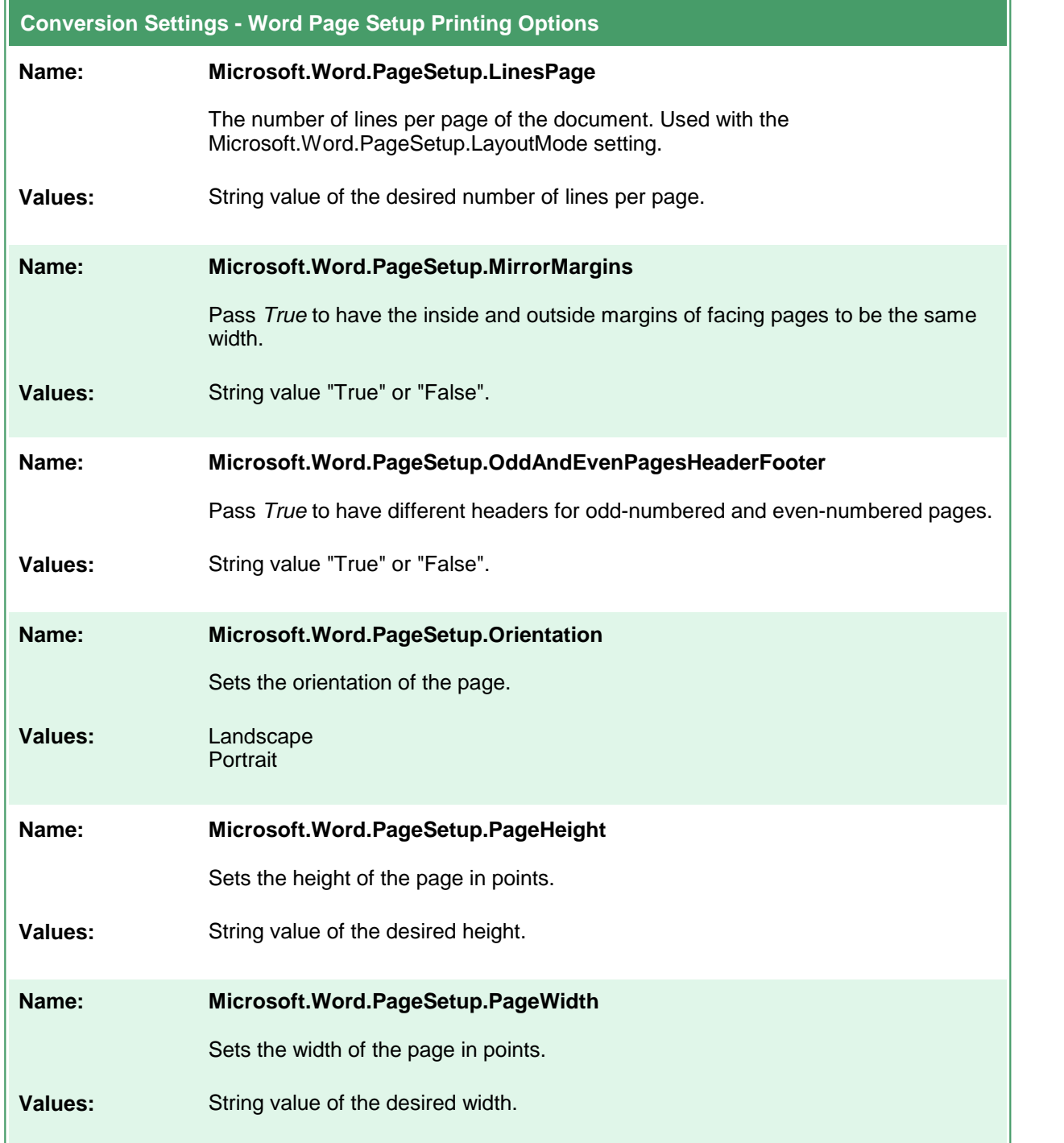

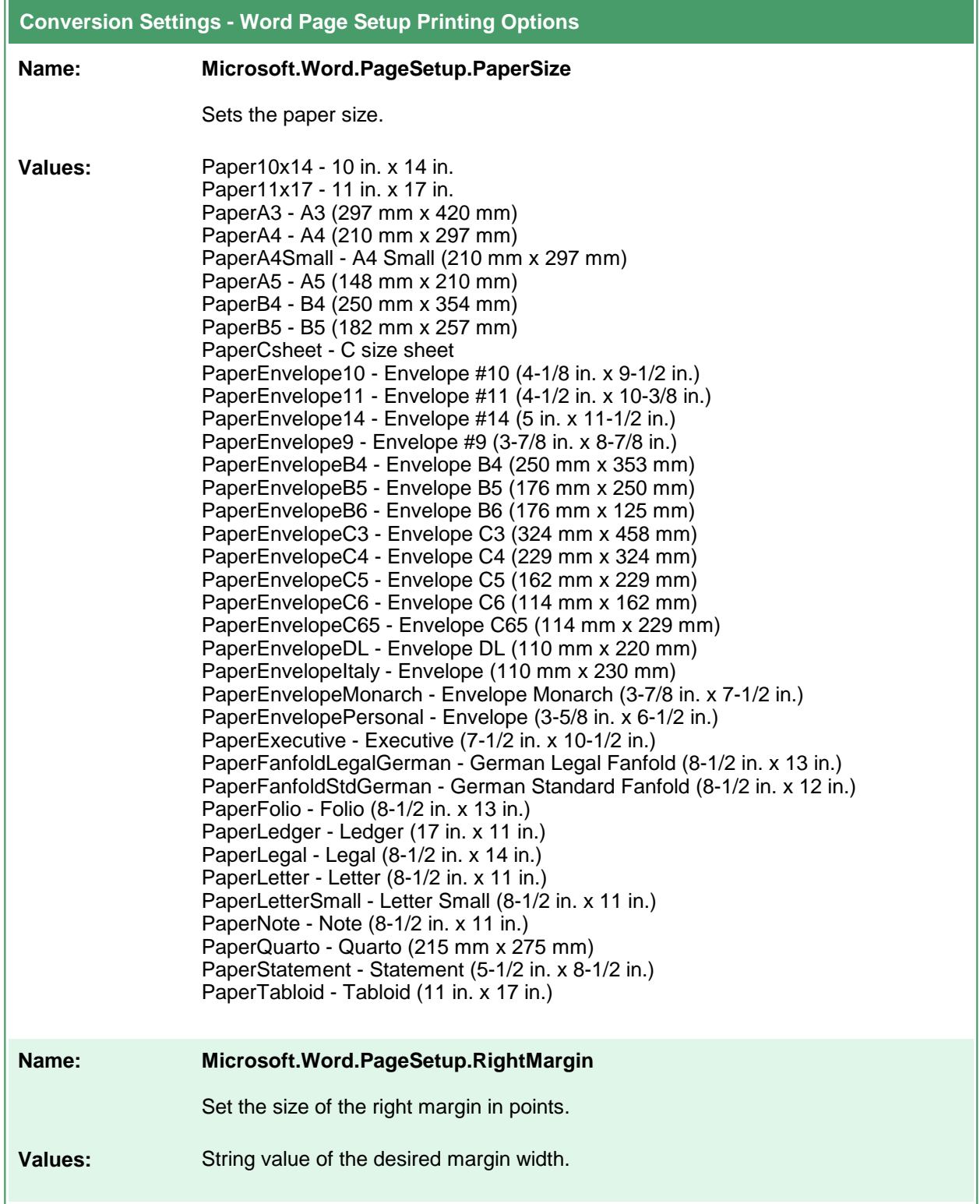

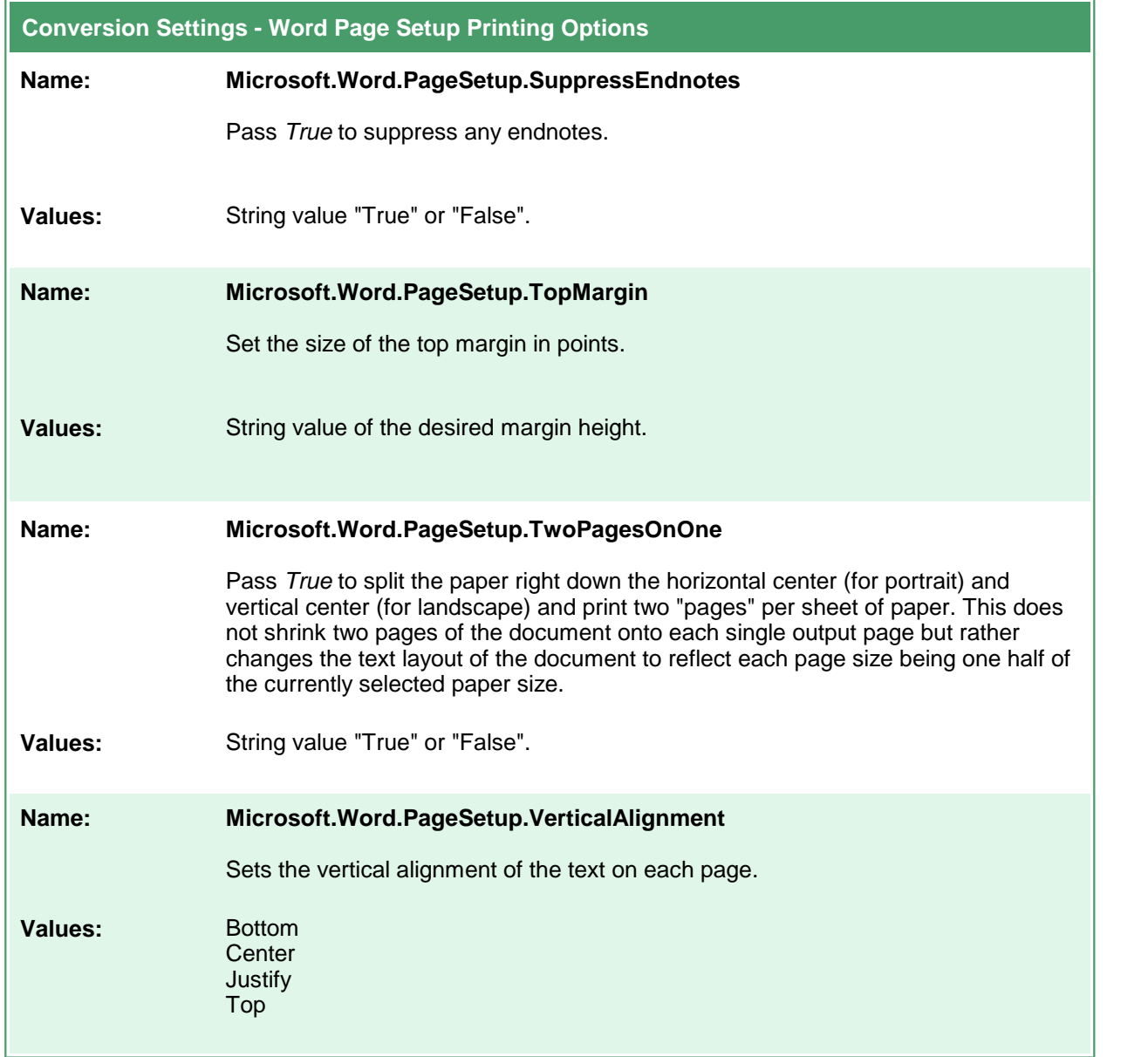

#### **Excel Converter Options**

These options control the behavior of the Excel converter used by Document Conversion Service. If the workbook, or any spreadsheet in the workbook is password protected and the password is not known, the options are ignored. The settings cannot be applied to a protected workbook or spreadsheet.

Table values in **bold** text are the default value for that setting. Not all settings have default values; these settings are optional and the appropriate setting in the spreadsheet being printed will be used.

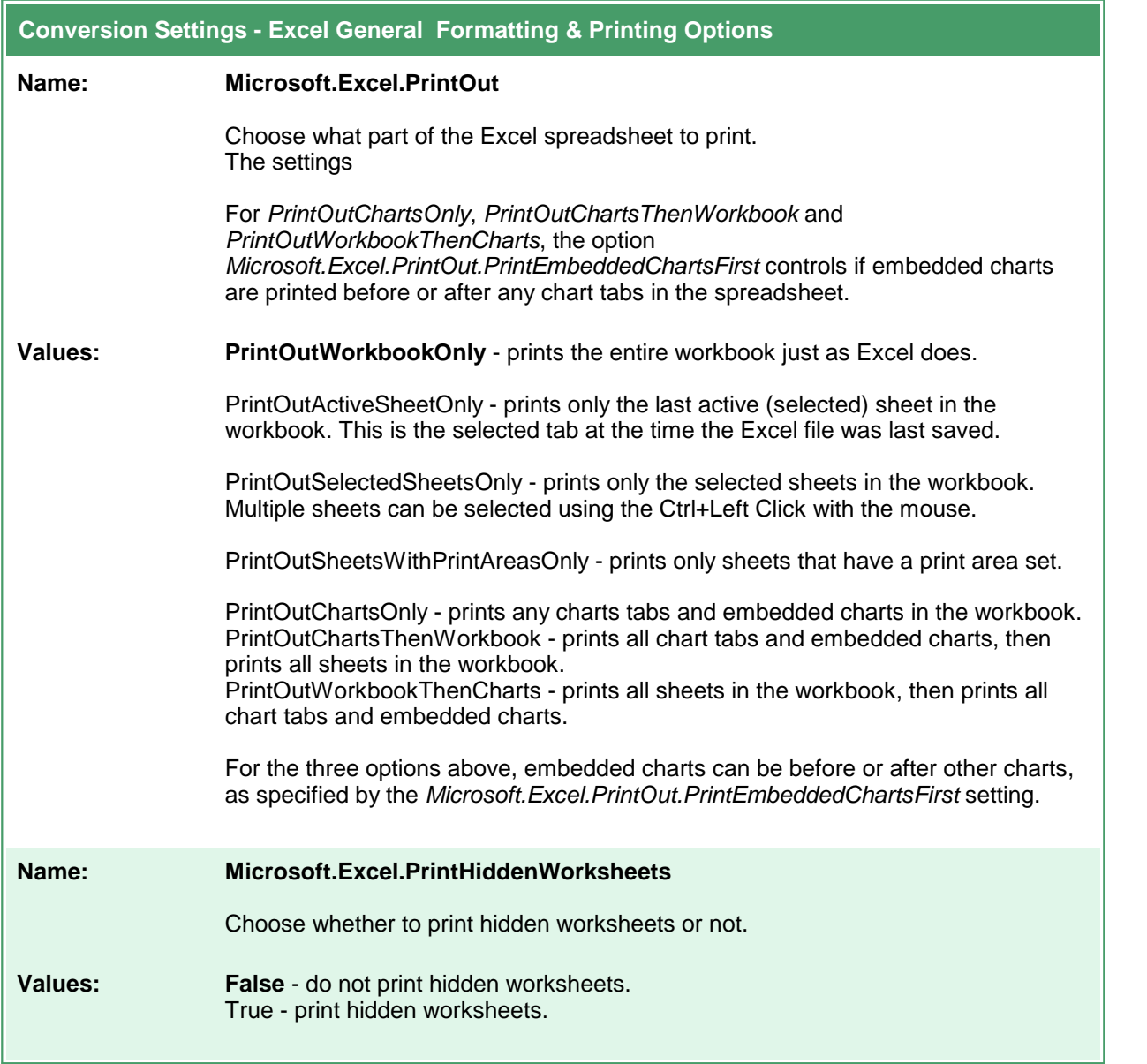

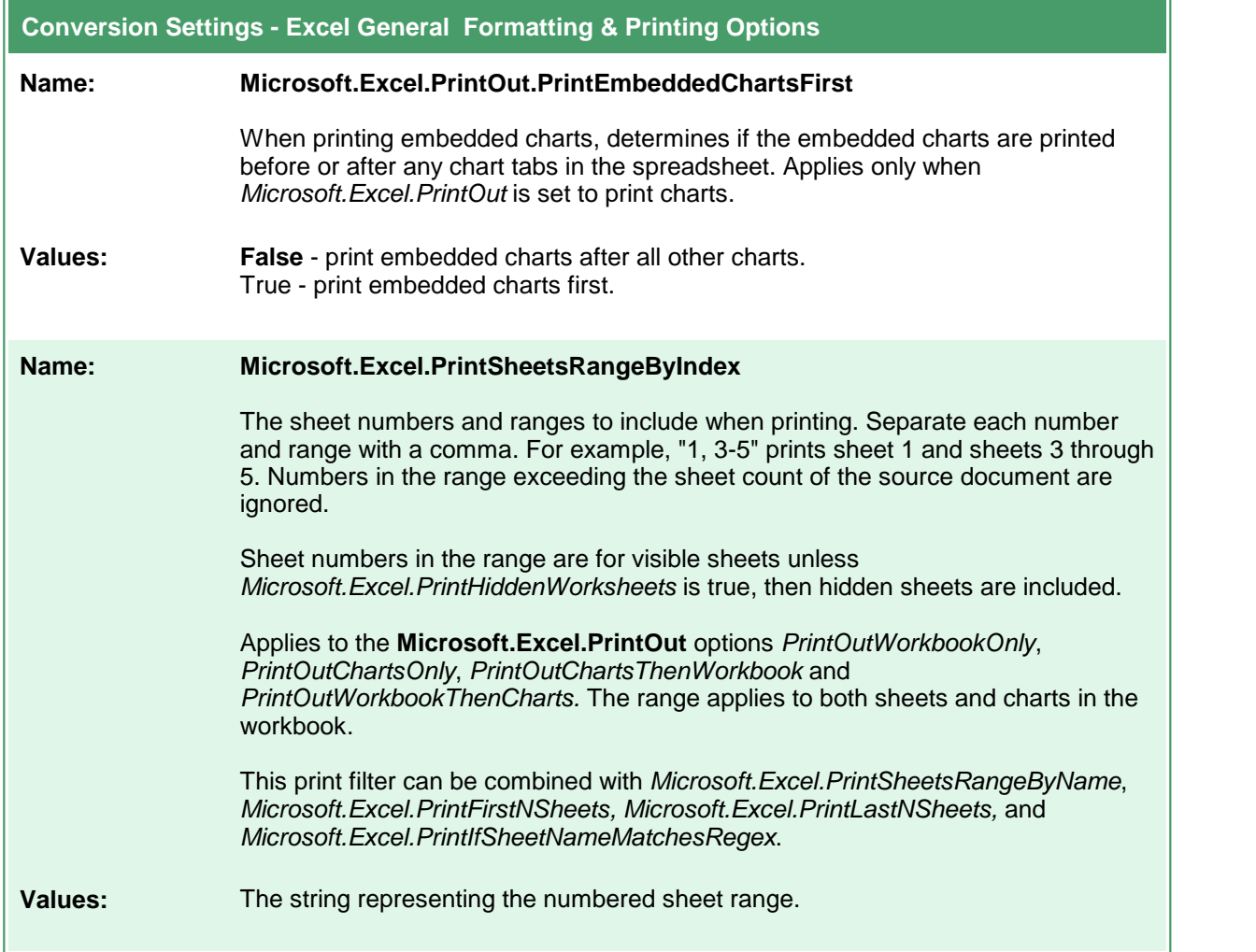

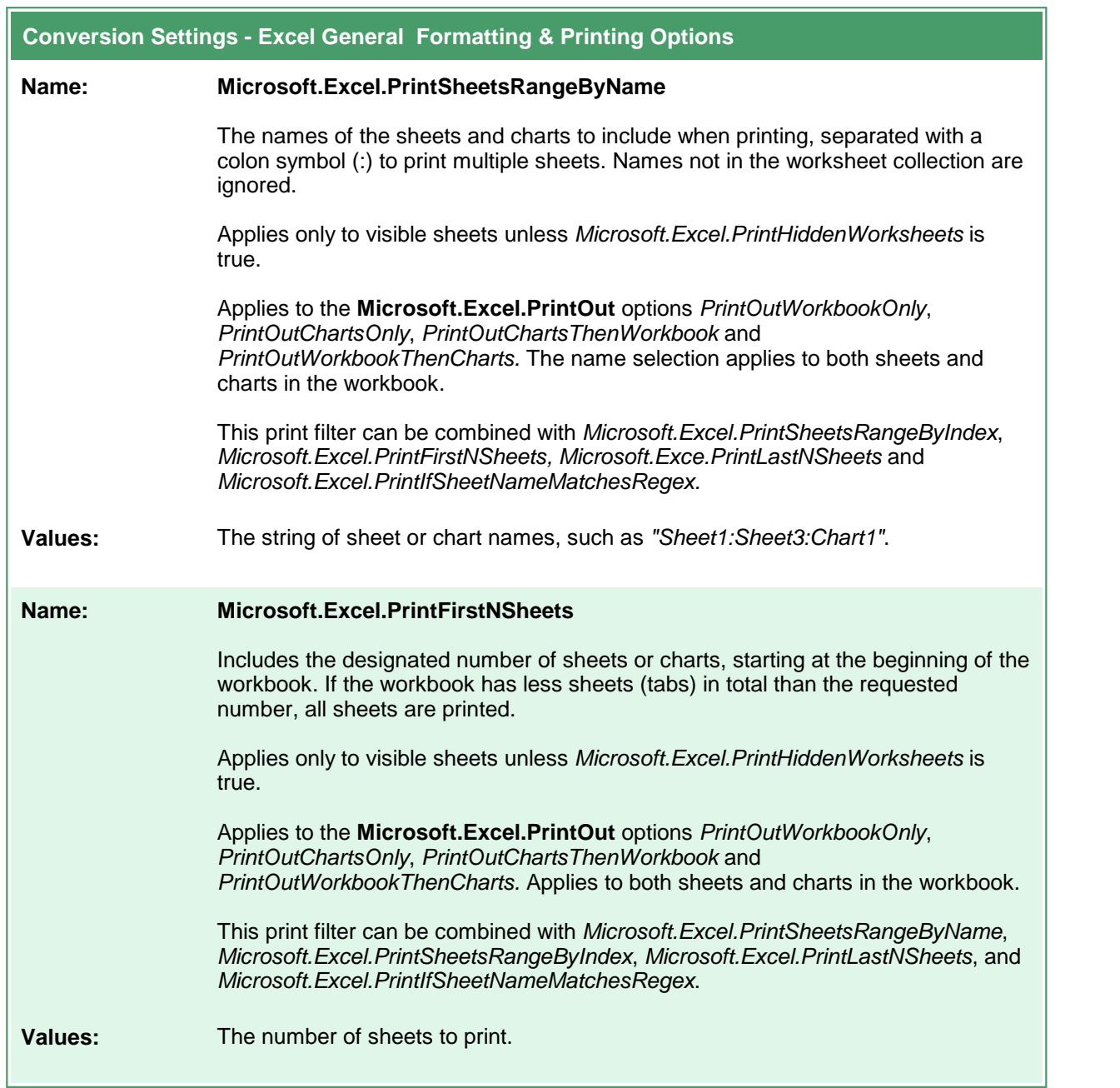

÷.

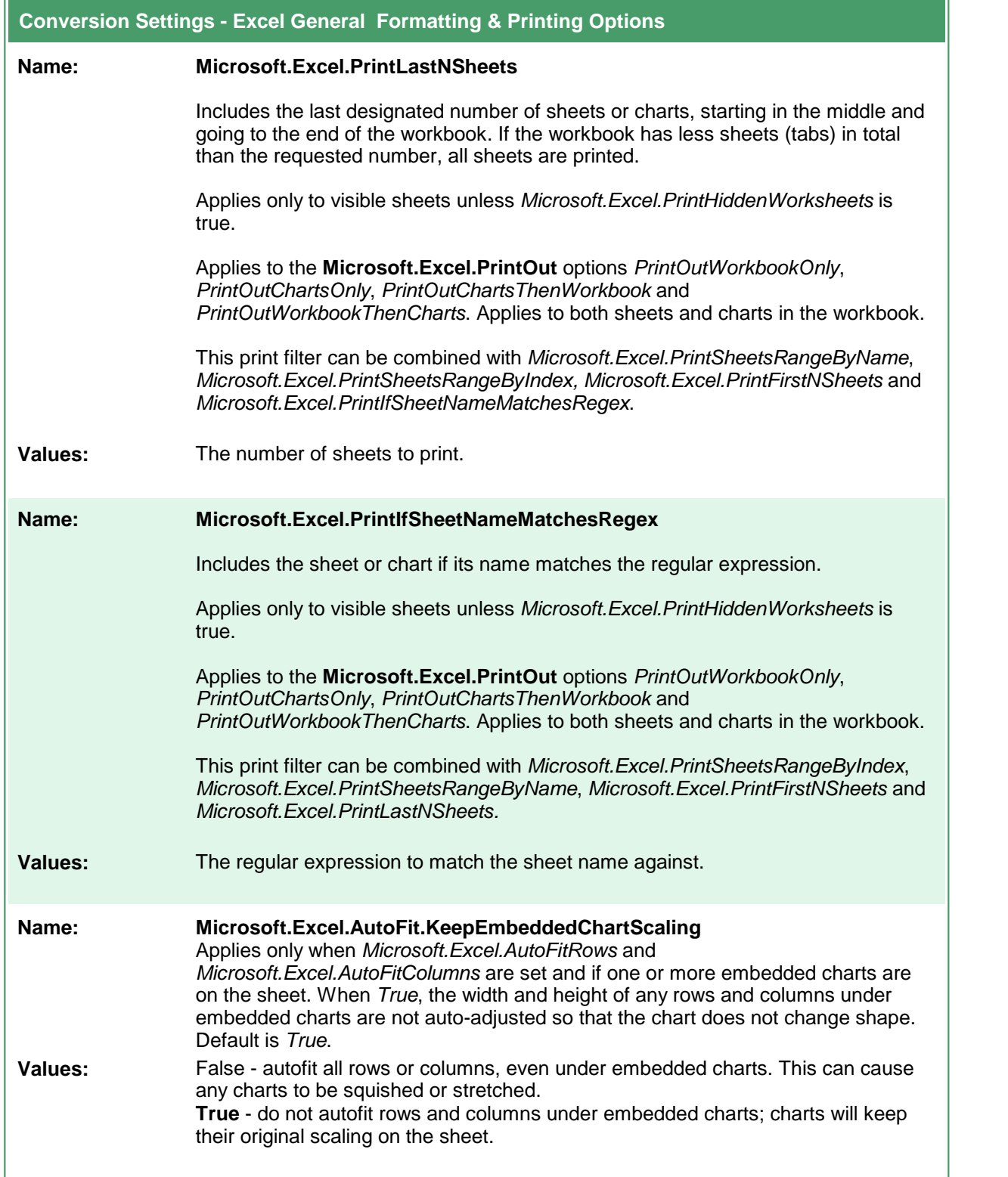

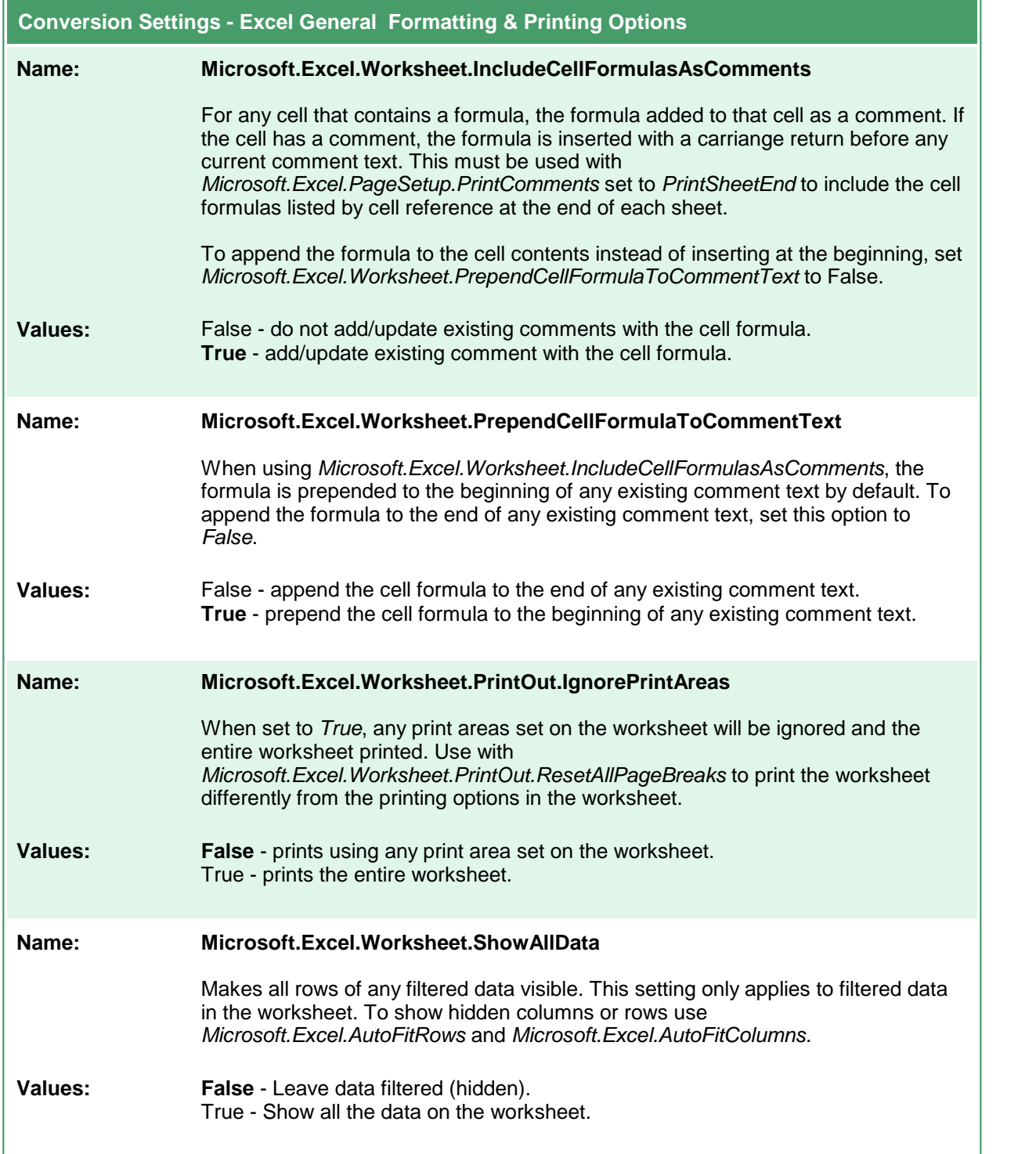

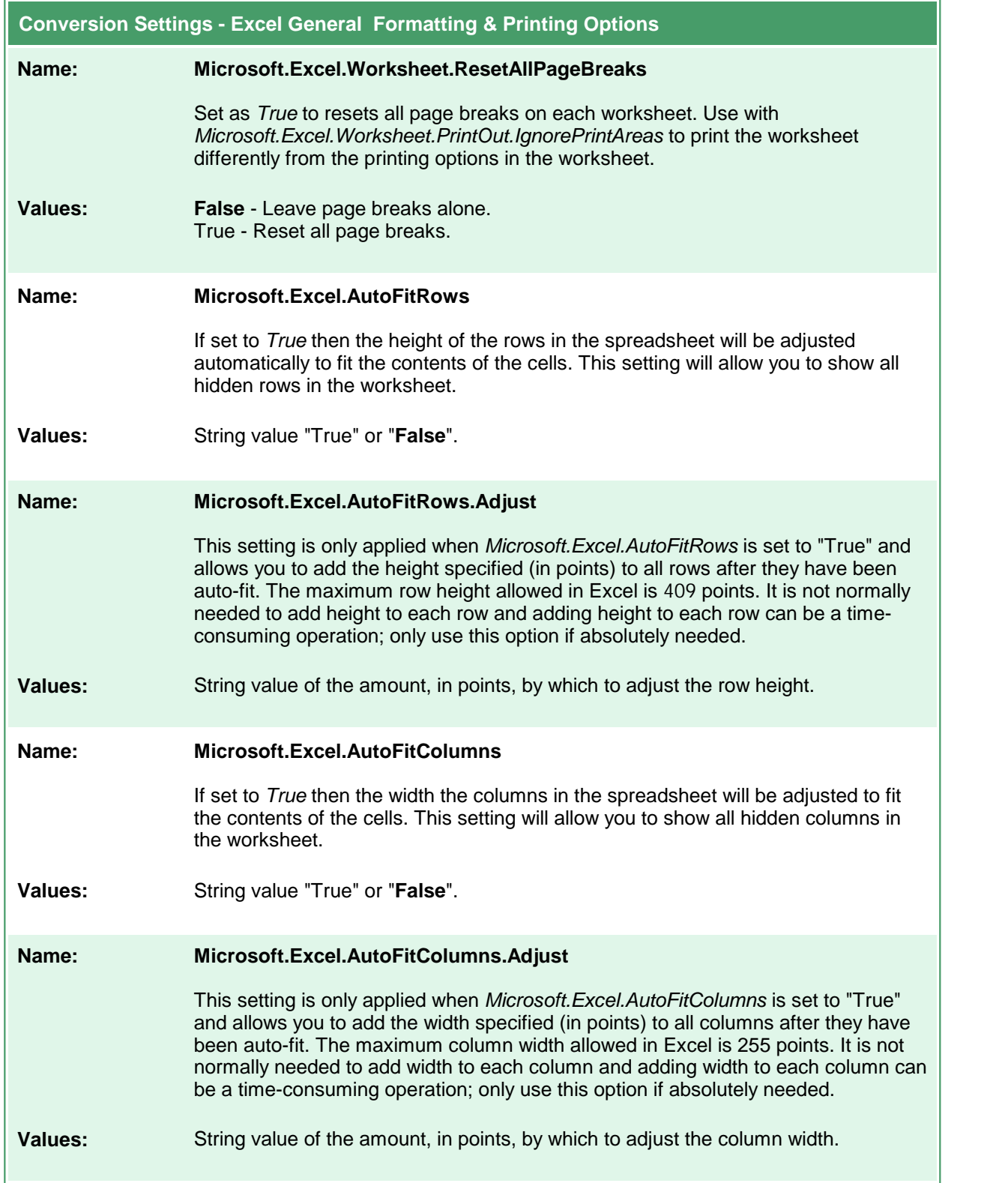

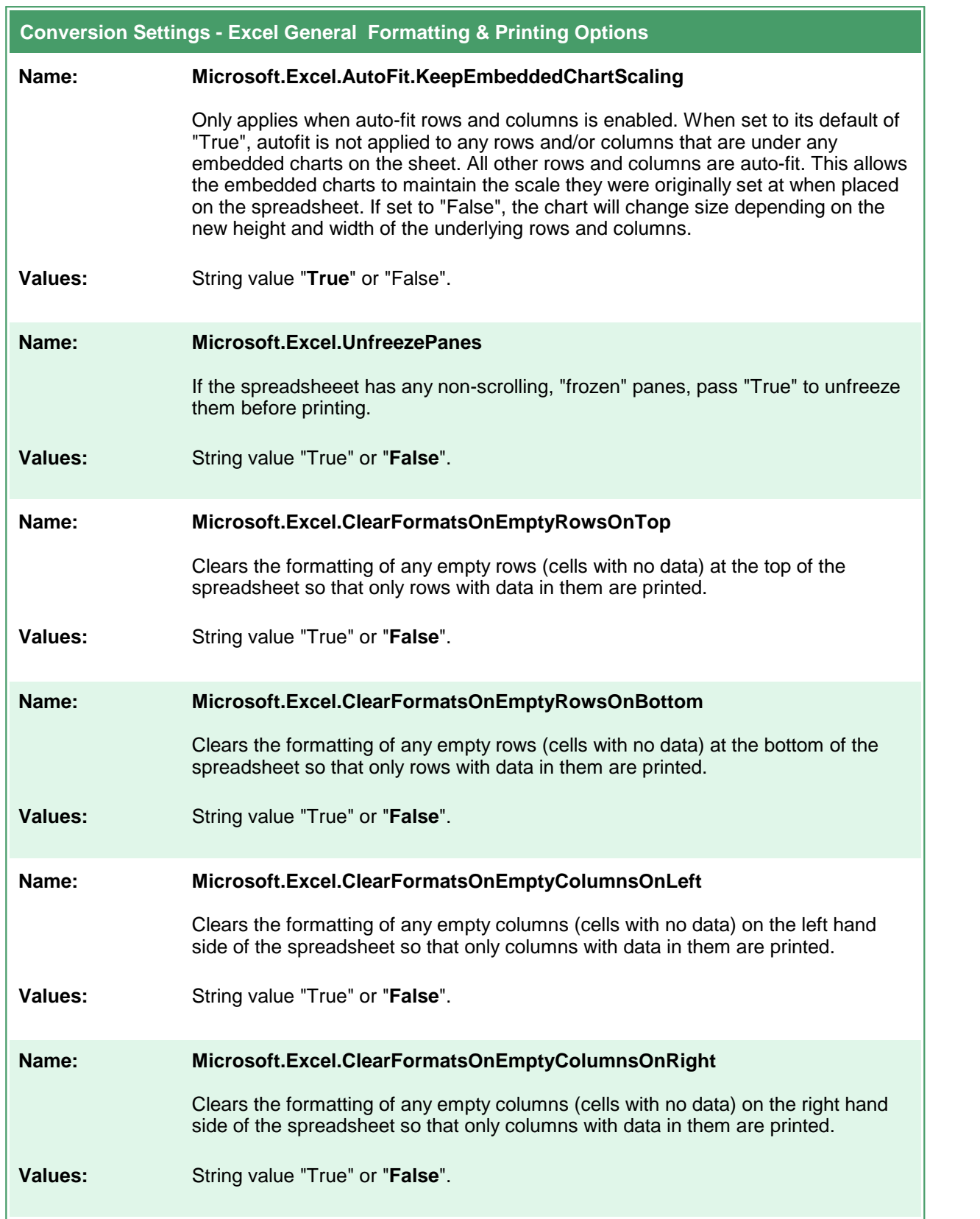

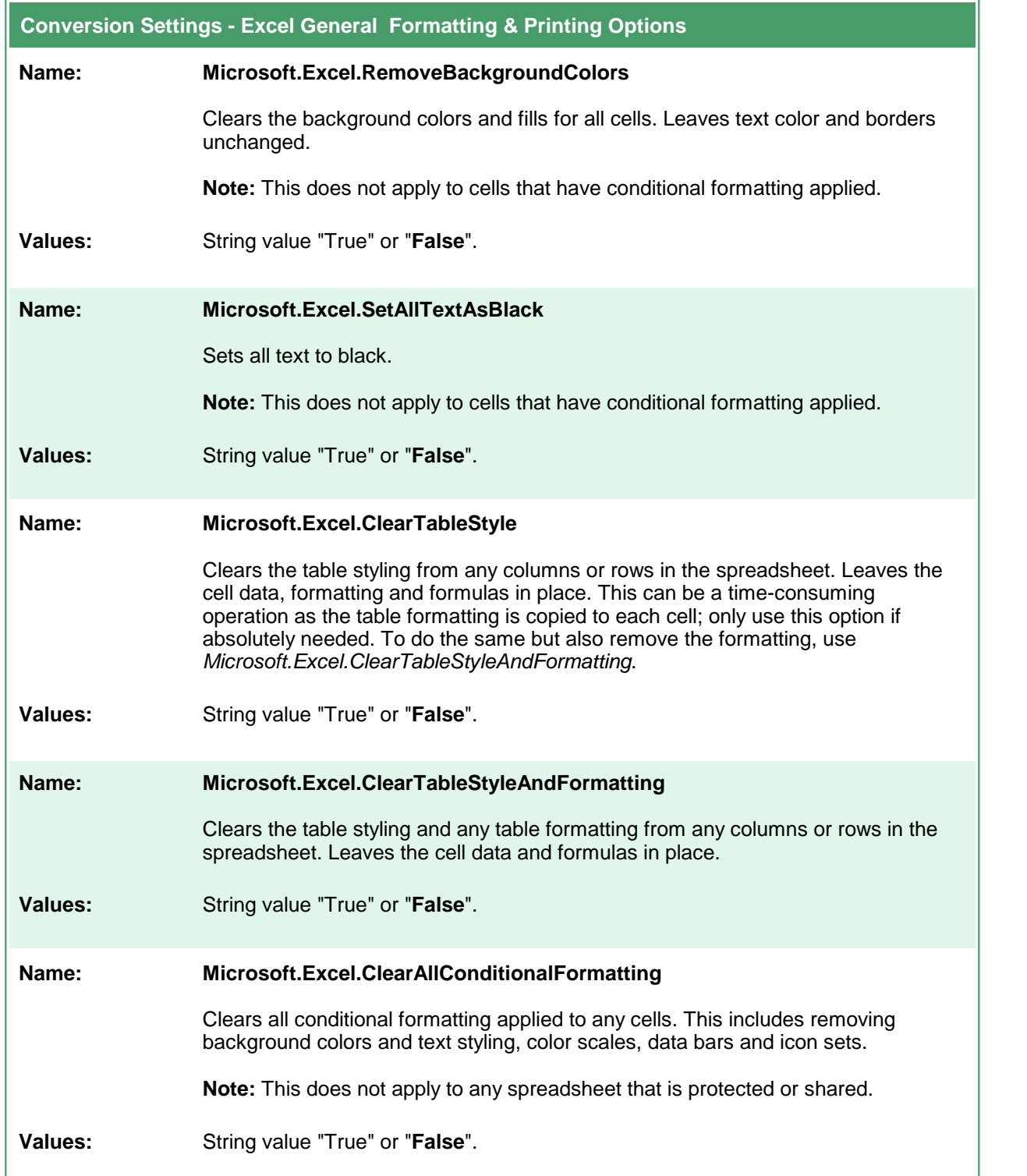

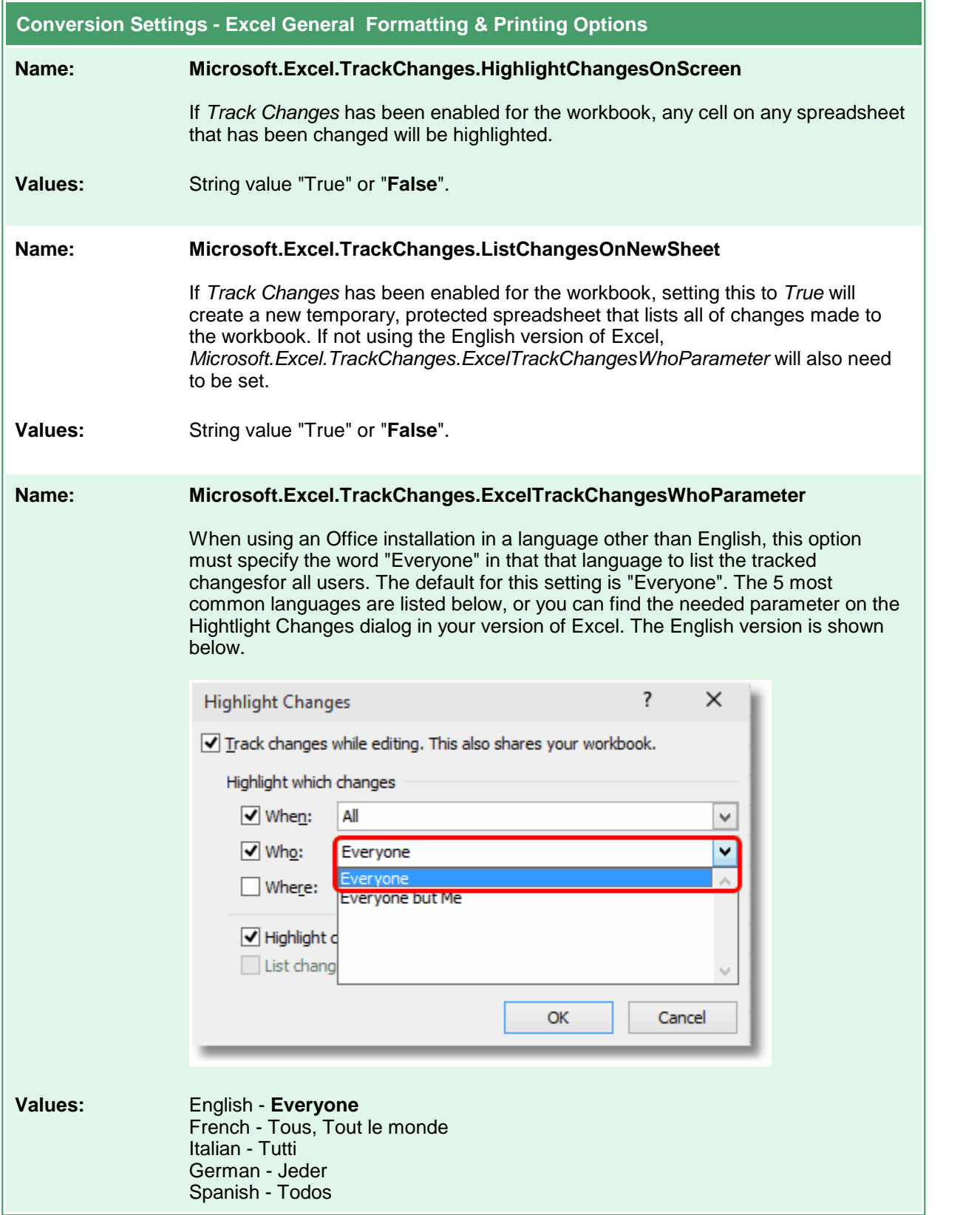

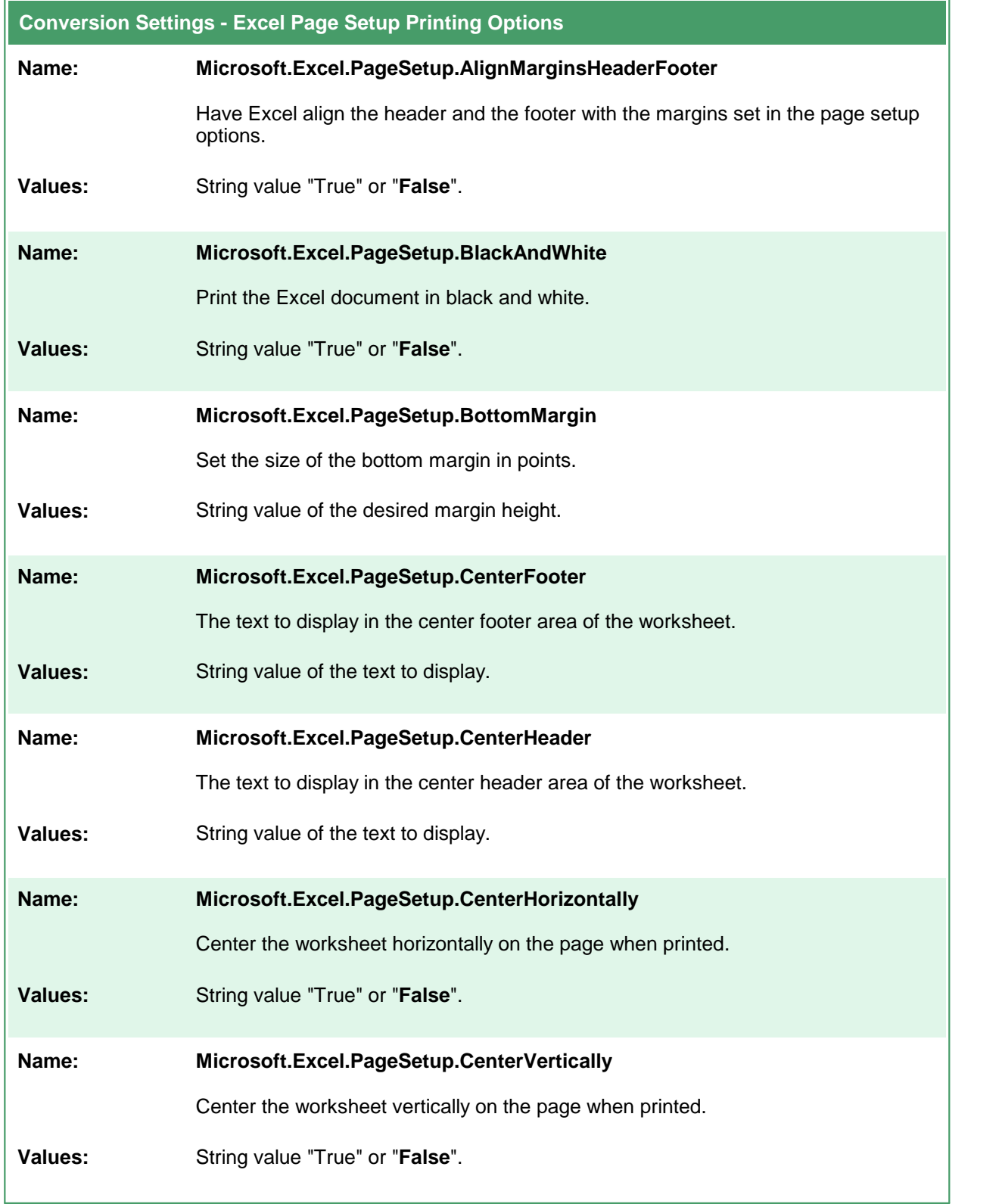

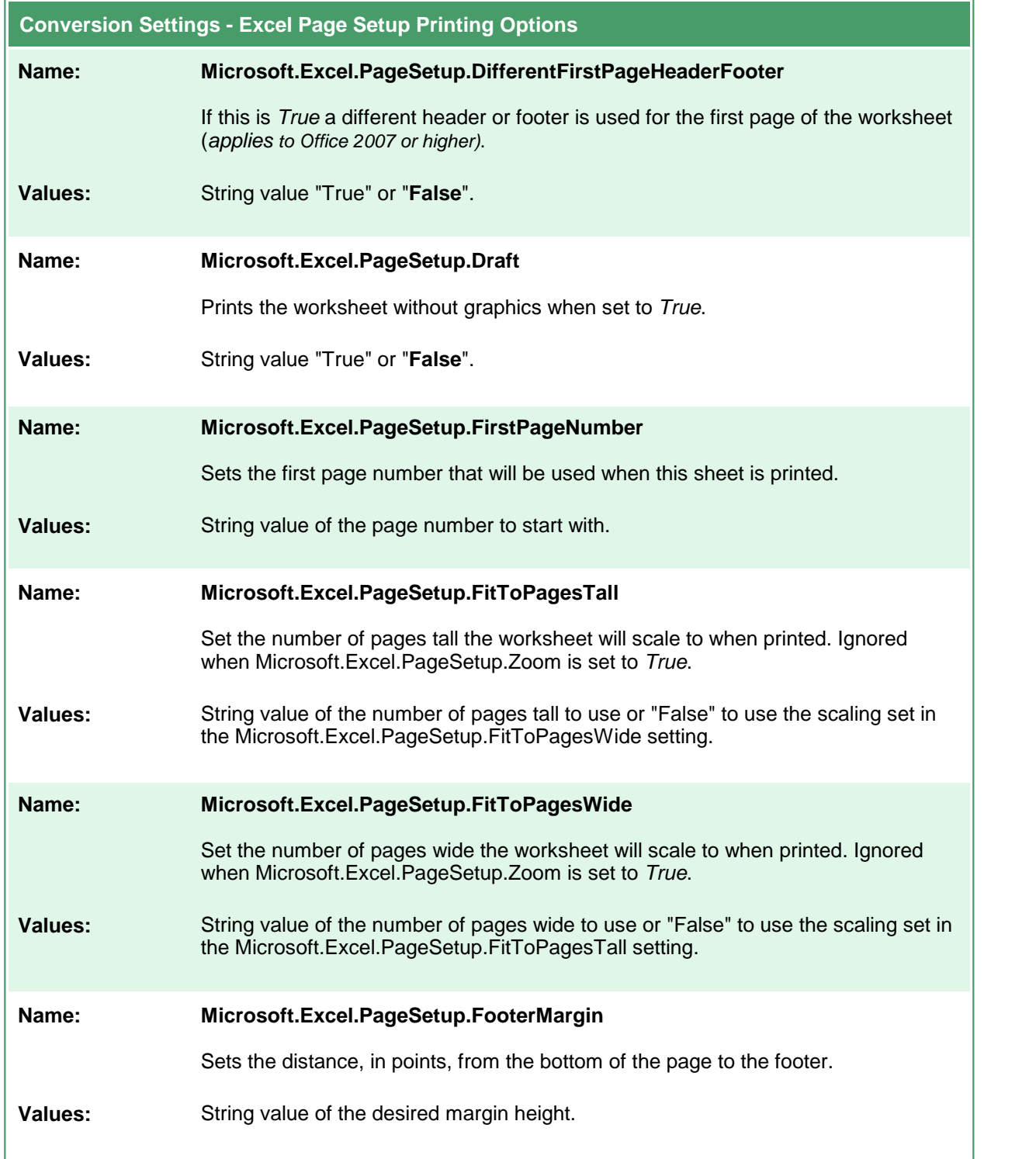

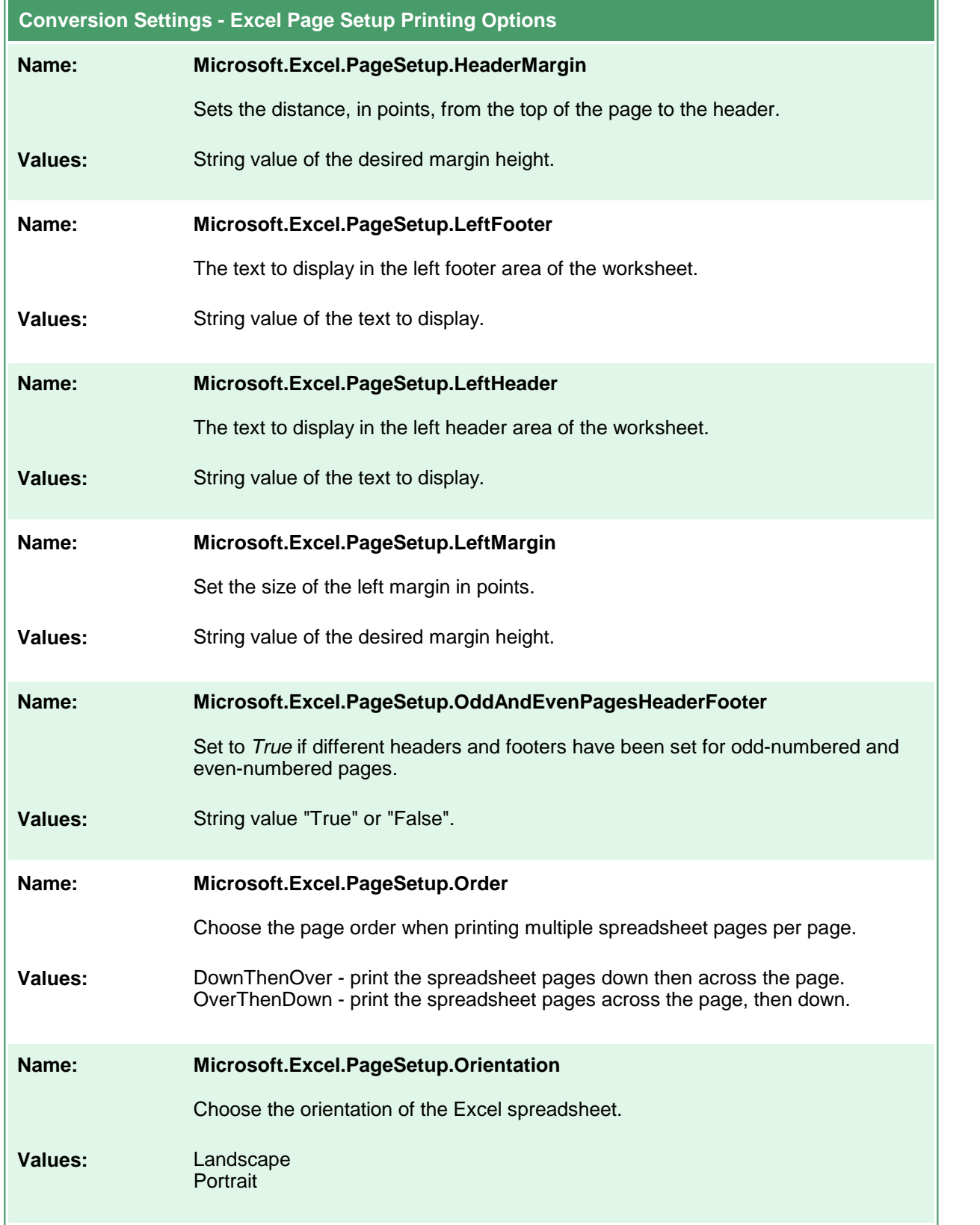

 $\overline{a}$ 

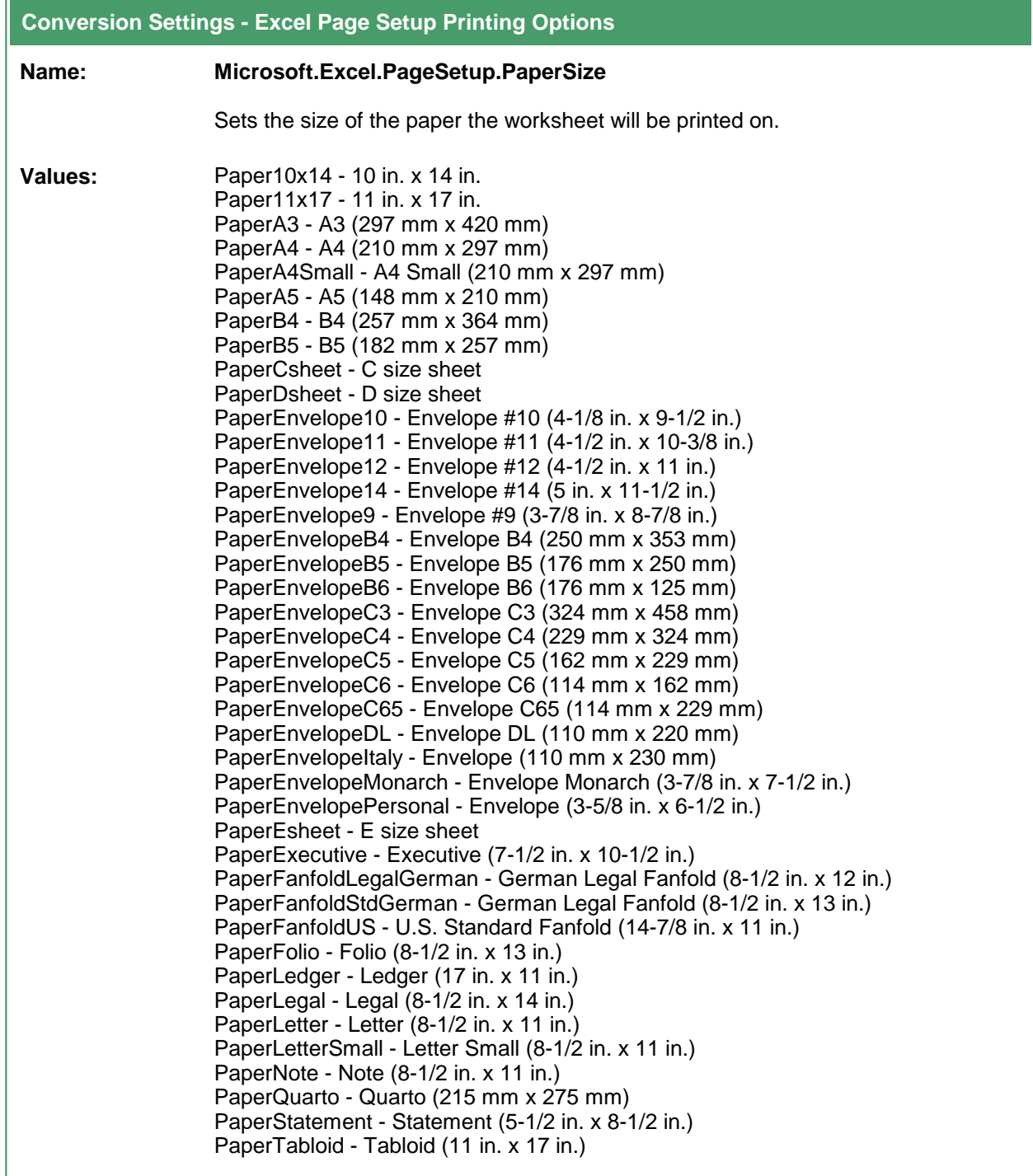
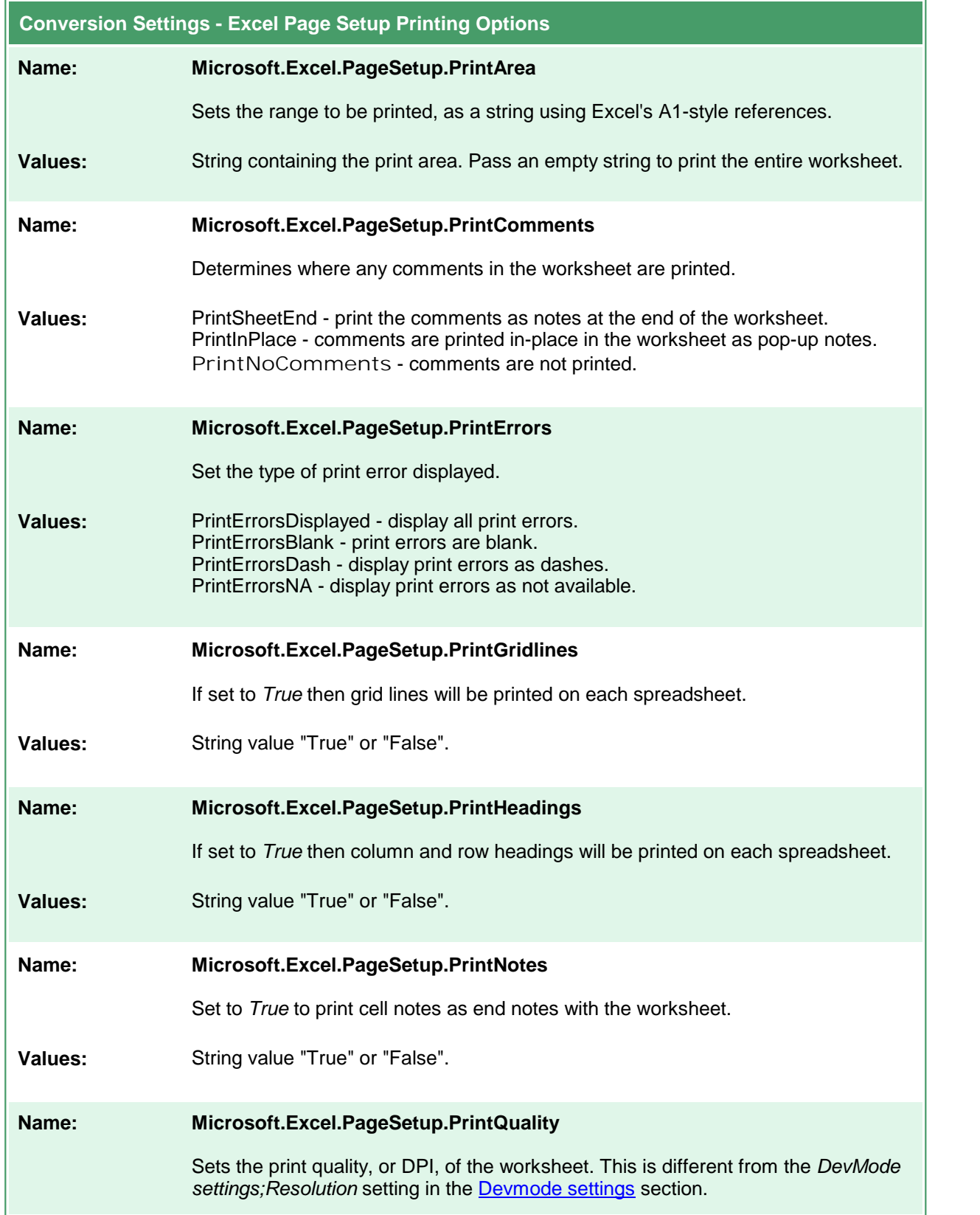

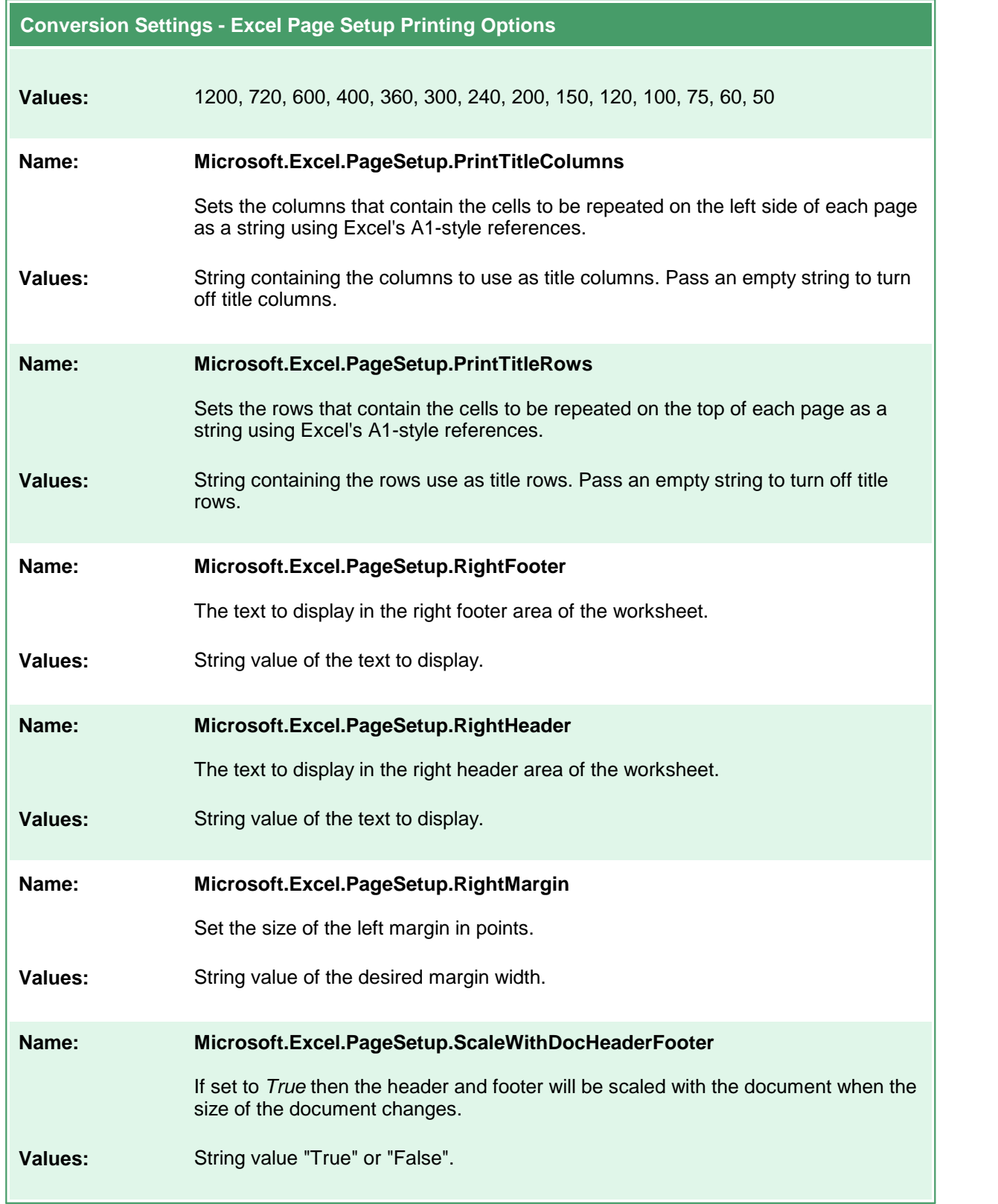

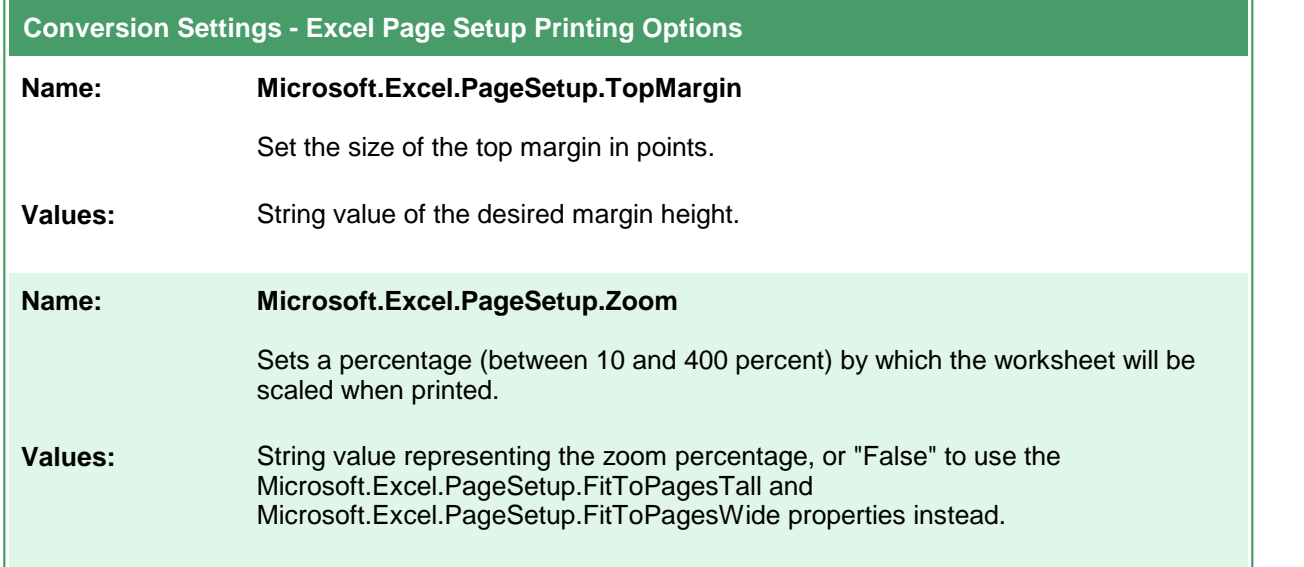

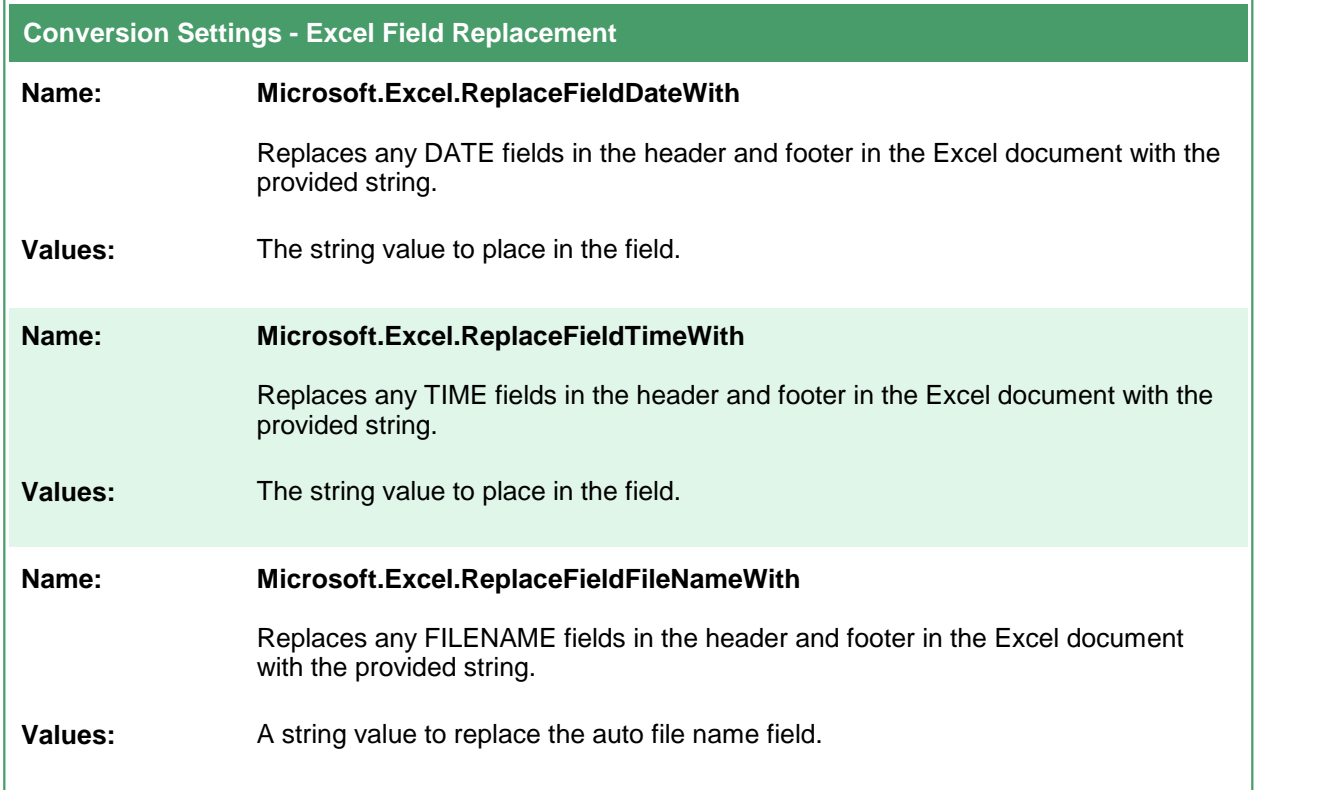

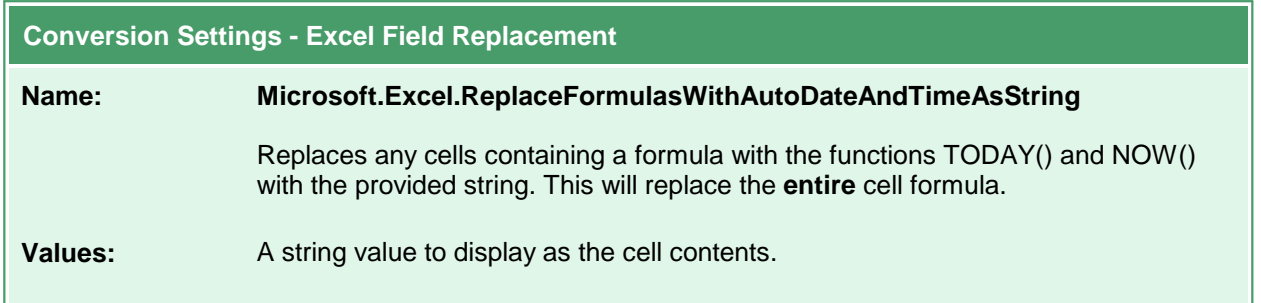

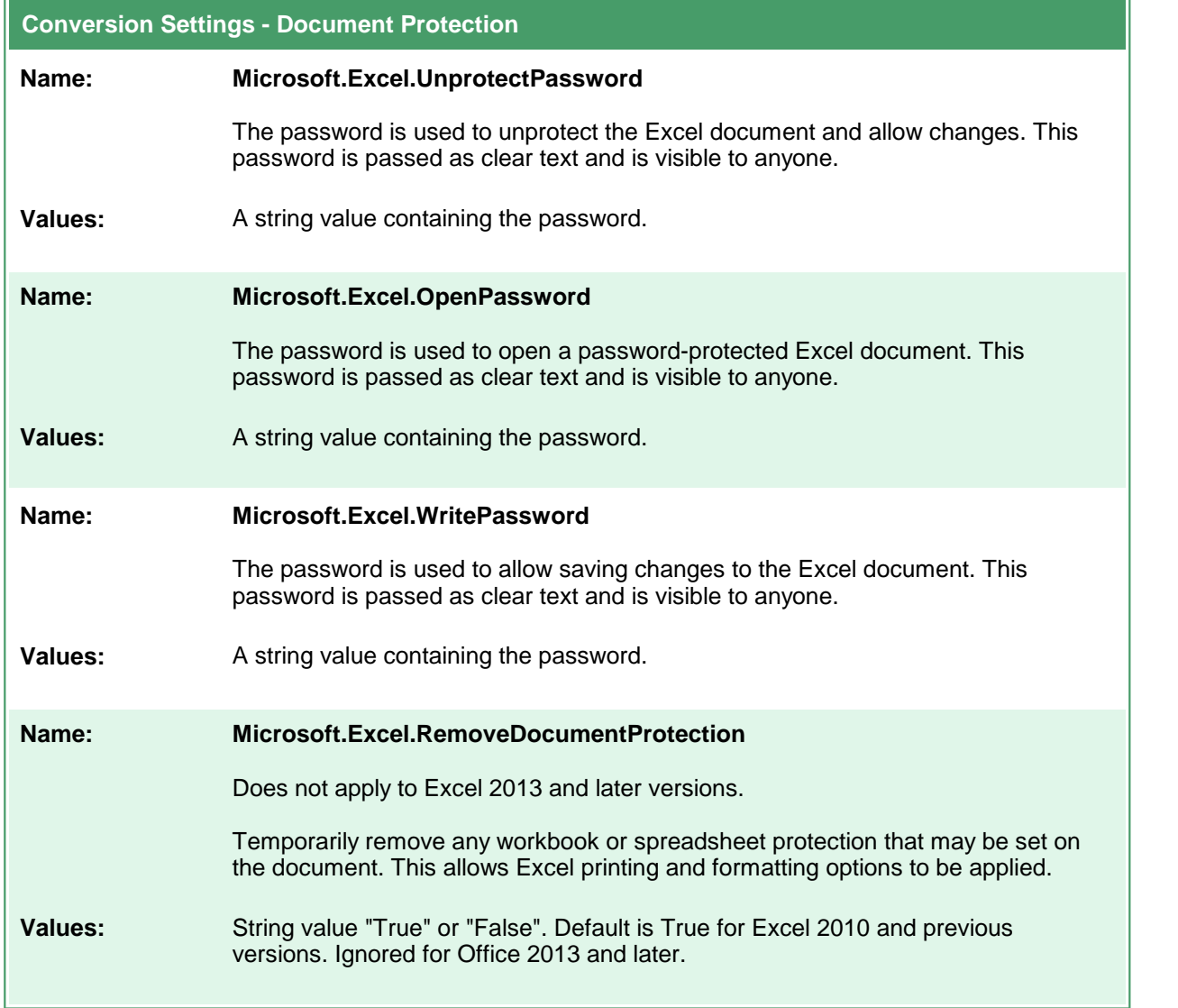

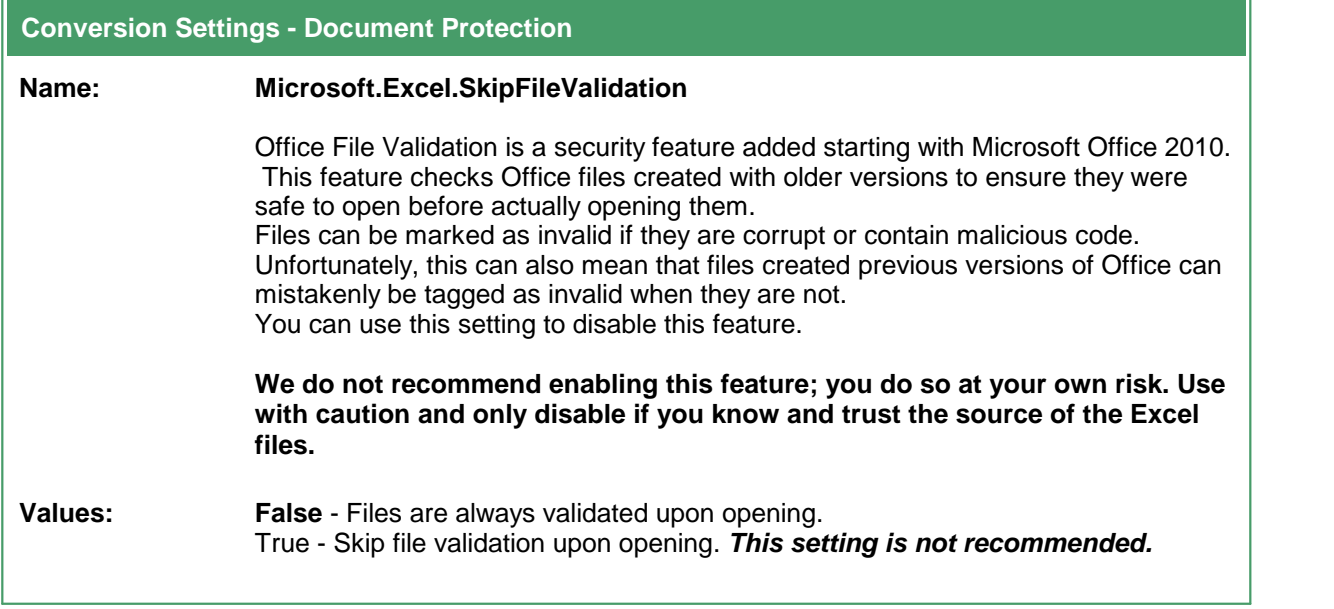

## Header and Footer Formatting Codes

The following formatting codes are used to customize the header and footer contents of the spreadsheet with page numbers, the date, the name of the sheet, or the name and path of the file taken from the Excel file being converted.

Applies to these settings:

- · Microsoft.Excel.PageSetup.LeftHeader
- · Microsoft.Excel.PageSetup.CenterHeader
- · Microsoft.Excel.PageSetup.RightHeader
- · Microsoft.Excel.PageSetup.LeftFooter
- · Microsoft.Excel.PageSetup.CenterFooter
- · Microsoft.Excel.PageSetup.RightFooter

These formatting codes are applied to the header and footer contents **after** any auto date, time or filename replacement is applied from the settings *Microsoft.Excel.ReplaceFieldDateWith*, *Microsoft.Excel.ReplaceFieldTimeWith*, and *Microsoft.Excel.ReplaceFieldFileNameWith*.

This means that if you use an autodate, autotime or file name formatting code in a custom header, you will get the autodate, autotime or file name in the header or footer, and not the replacement string.

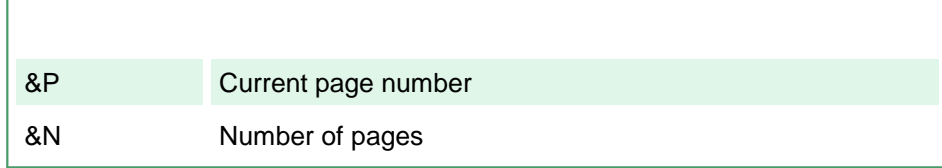

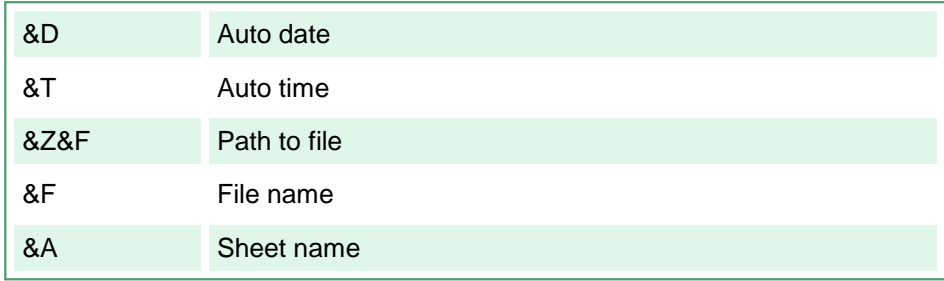

#### **PowerPoint Converter Options**

These options control the behavior of the PowerPoint converter used by Document Conversion Service. Table values in **bold** text are the default value for that setting. Not all settings have default values; these settings are optional and the appropriate setting in the presentation being printed will be used.

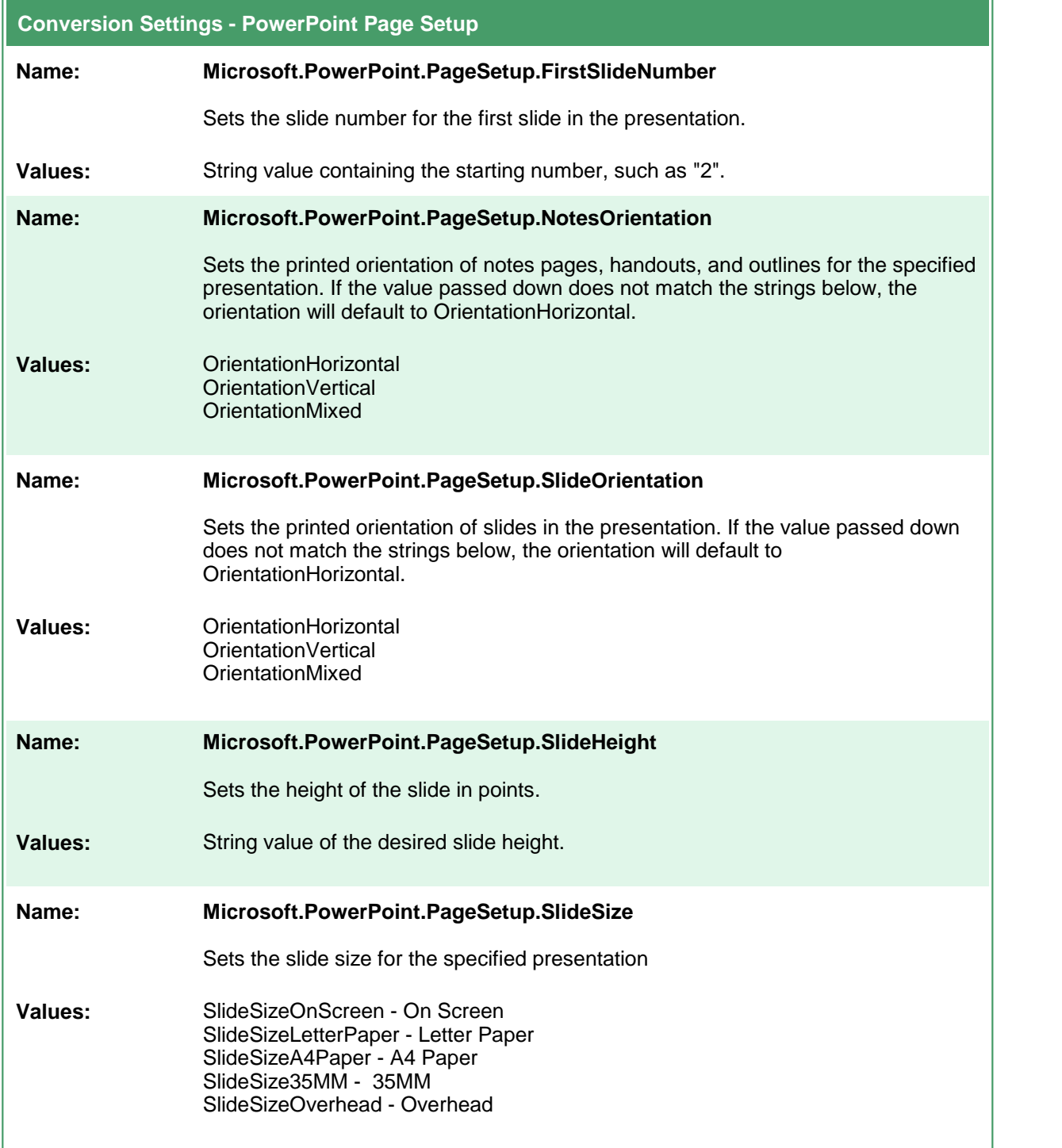

## **Conversion Settings - PowerPoint Page Setup**

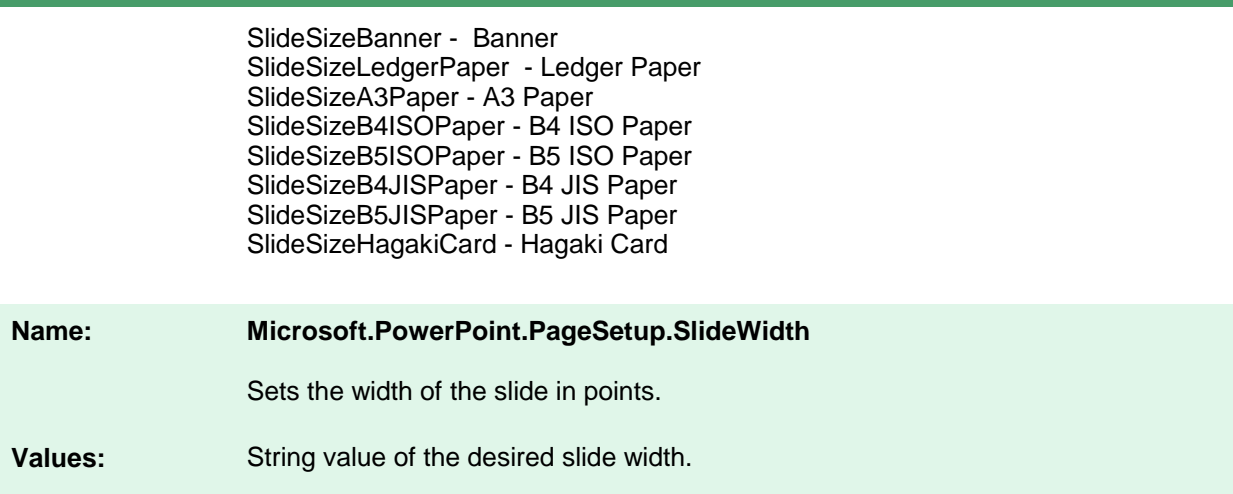

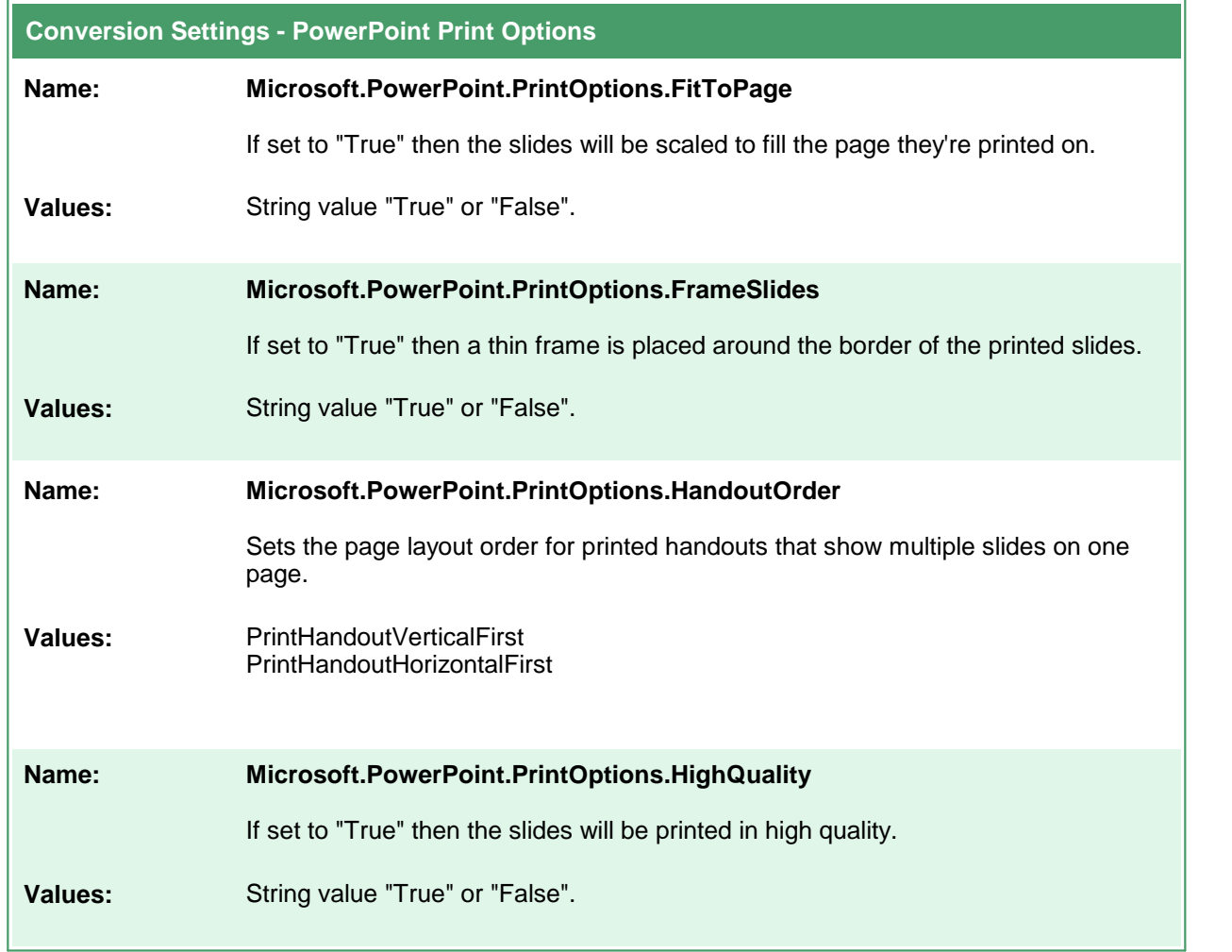

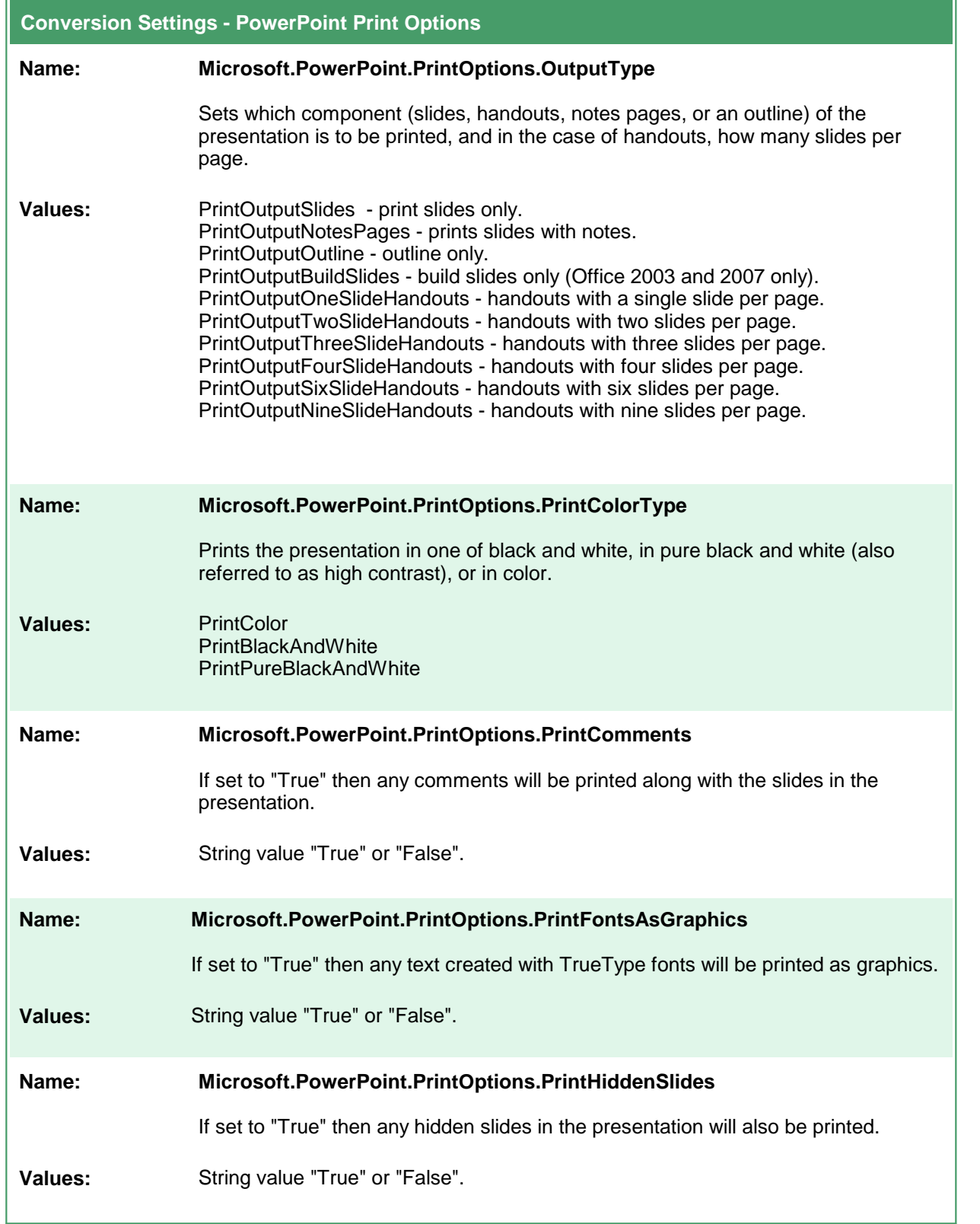

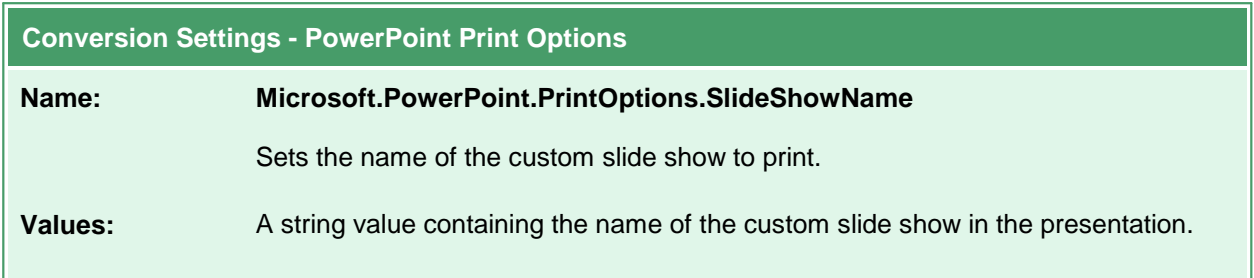

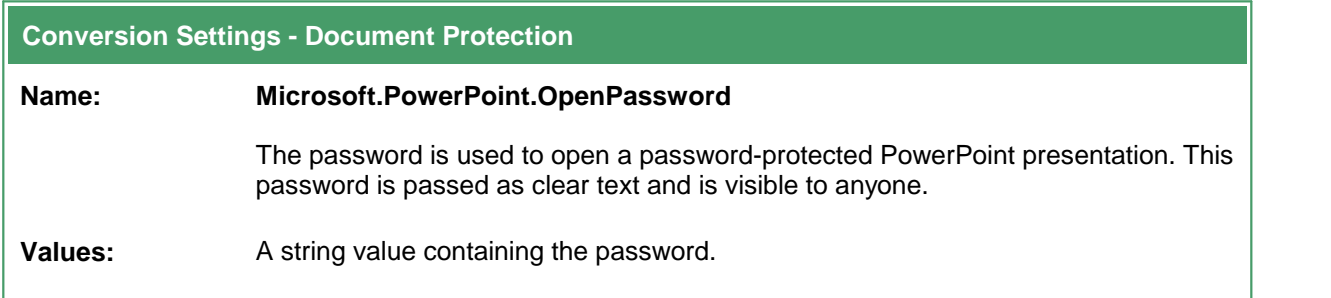

## **Adobe Reader Options**

These options control the behavior of the Adobe Reader converter used by Document Conversion Service. Table values in **bold** text are the default value for that setting.

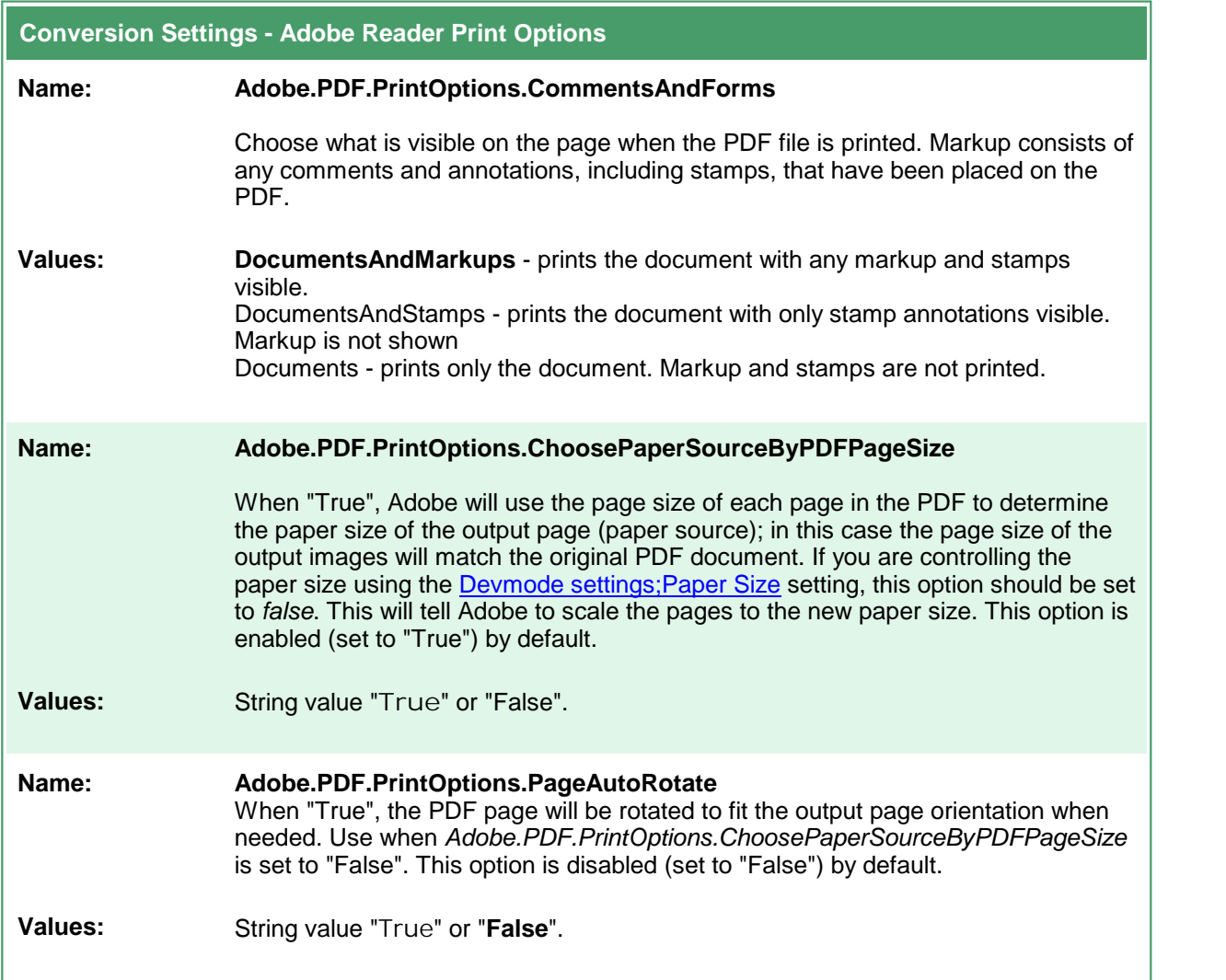

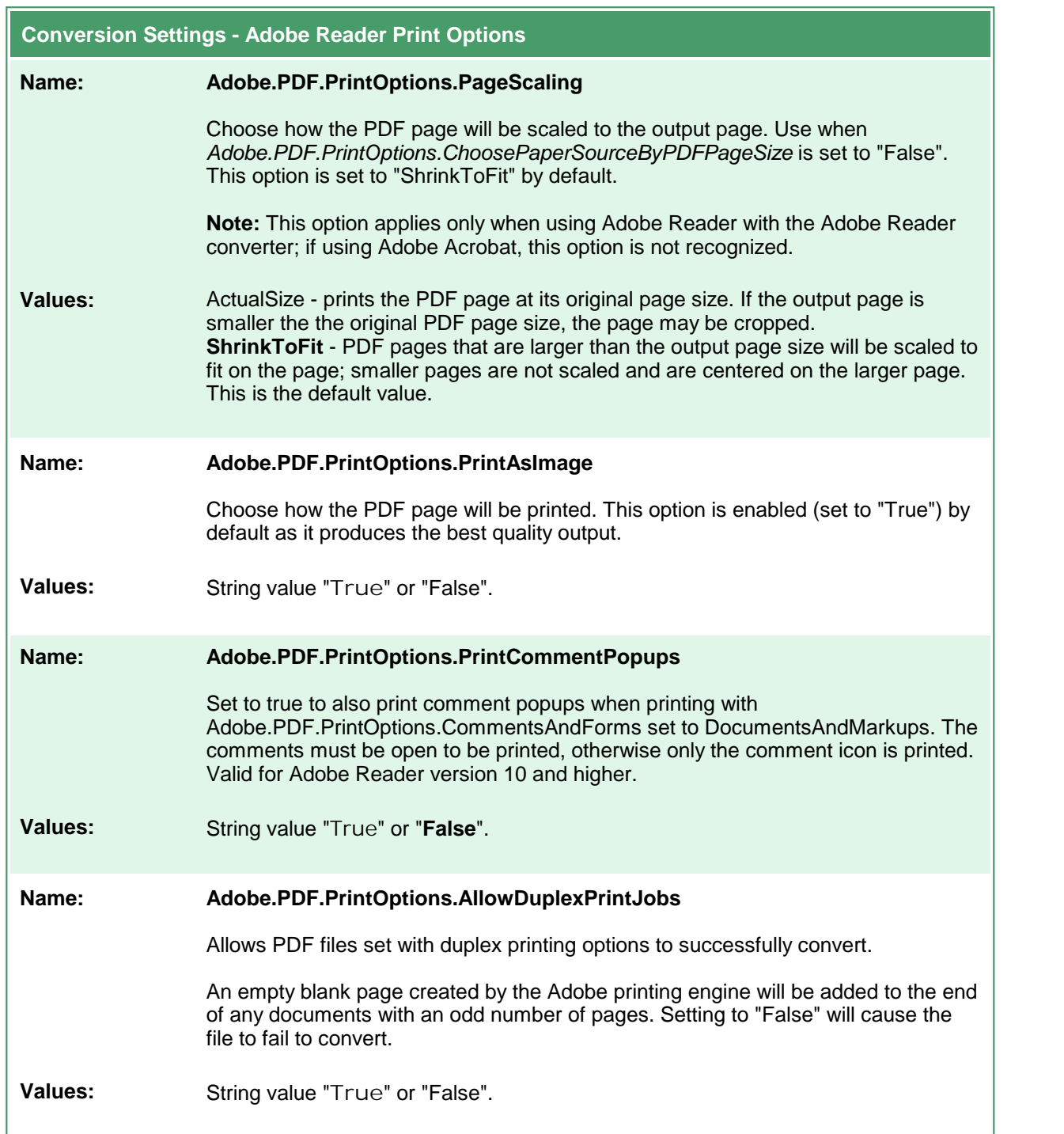

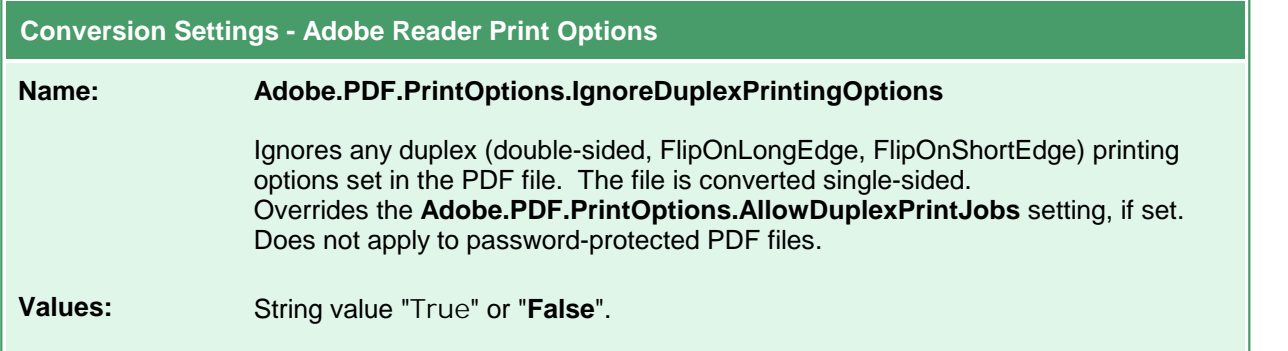

#### **Conversion Settings - Adobe Reader JavaScript Options**

#### **Name: Adobe.PDF.Javascript.Enable**

Enable or disable any JavaScript in the PDF document. This option is disabled (set to "False") by default as JavaScript in PDF files can be a security risk. If your PDF files contain JavaScript that you need to have run to display the file properly, you can enable JavaScript processing by setting this options to "True".

**Values:** String value "True" or "**False**".

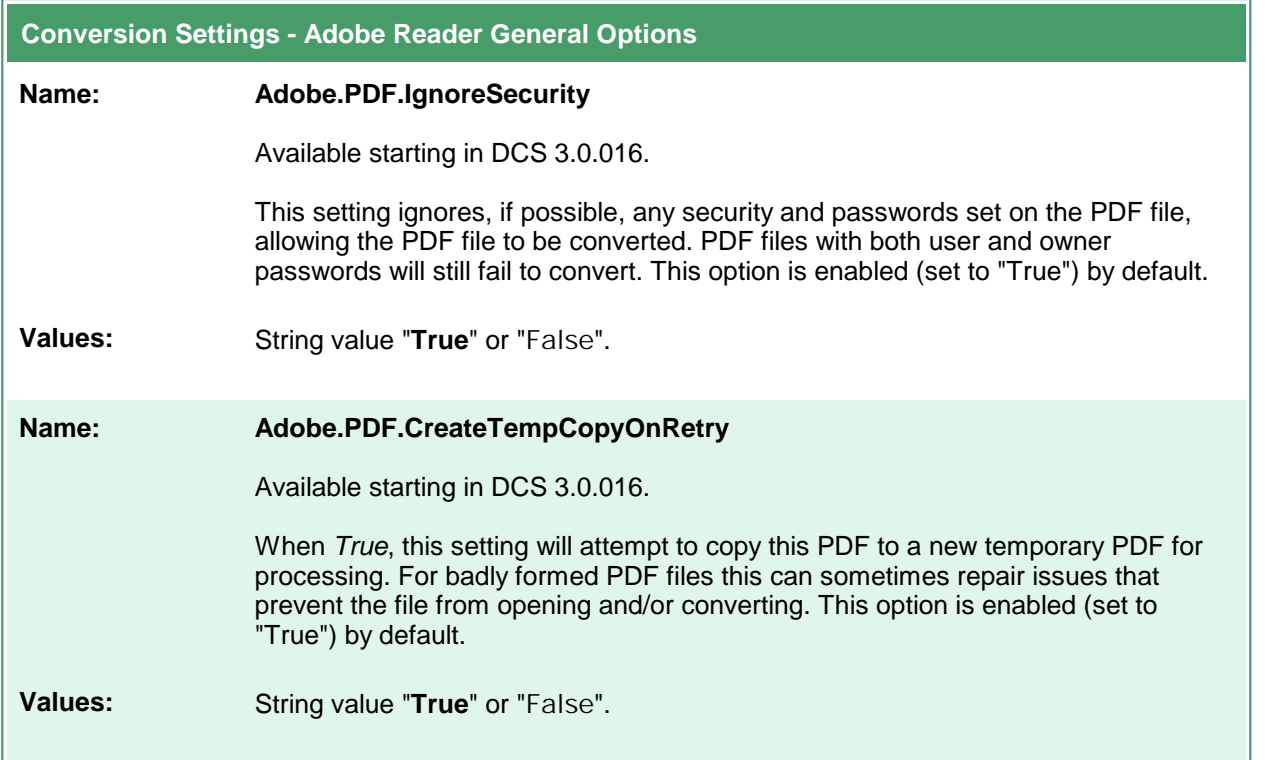

#### **Internet Explorer Options**

These options control the behavior of the Internet Explorer converter used by Document Conversion Service. Table values in **bold** text are the default value for that setting.

The default Internet Explorer options are to print no headers or footer information, use margins of 0.75", to print all background color and images and to shrink the page to fit. See Adding [Headers,](#page-123-0) Footers and Fonts to HTML [Conversion](#page-123-0) for instruction on customizing the Internet Explorer converter settings.

There are also application level Internet Explorer settings to control image scaling and browser emulation; see Application Level [Configuration](#page-125-0) Settings to change these options.

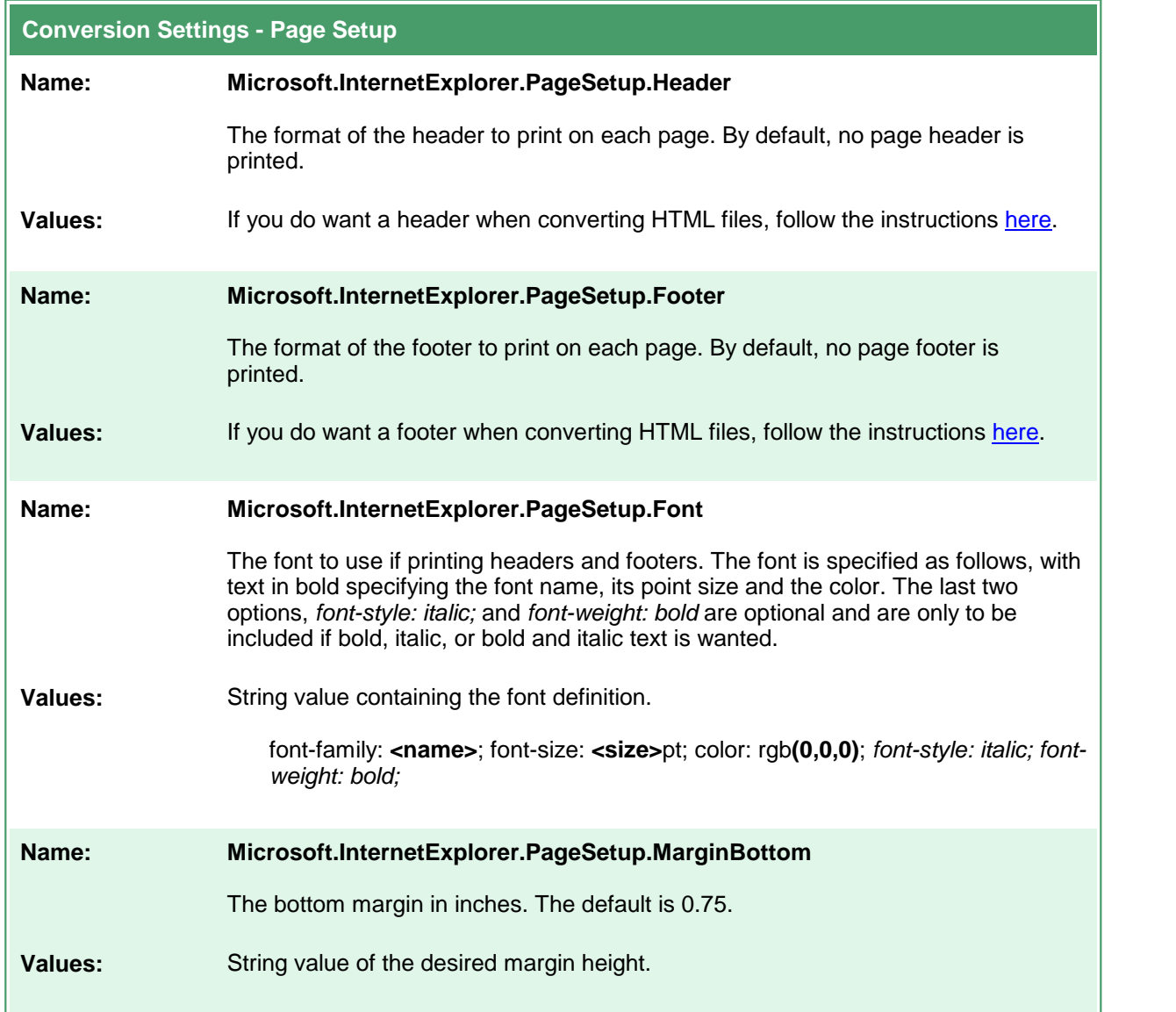

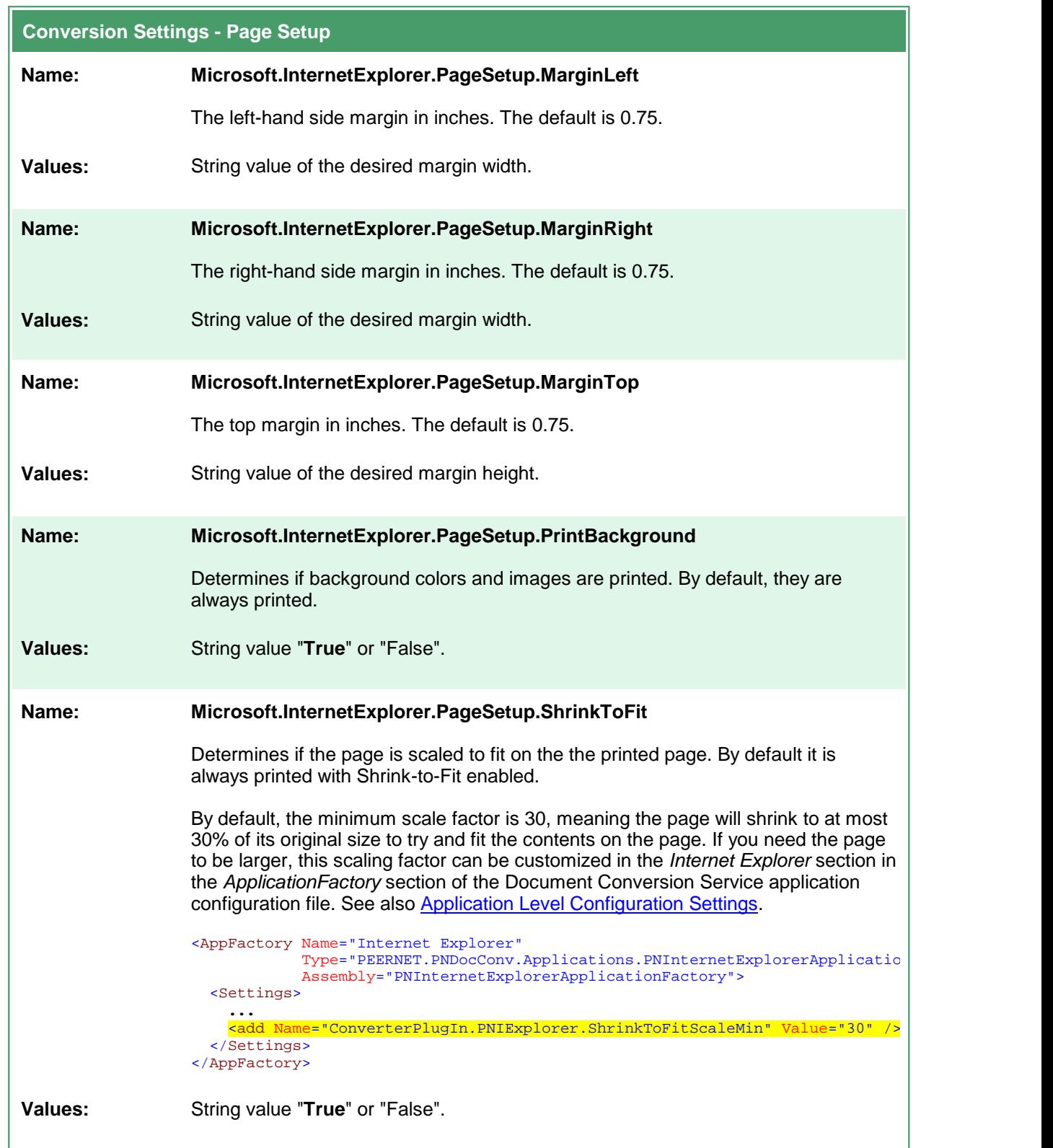

# <span id="page-123-0"></span>Adding Headers, Footers and Fonts to HTML Conversion

The simplest method to add header and footer information and font information is to use the *Page Setup* dialog in Internet Explorer to configure the margins, headers, footers and other page setup options and then copy these settings from the registry keys Internet Explorer uses to store this information.

- 1. Open Internet Explorer to any web page or html file.
- 2. In the upper right corner, click the **Tools** icon ( it looks like a blue gear), then select **Print - Page Setup**.
	- a. Alternatively you can press the **F10** key to show the application menu and then select **File - Page Setup**.

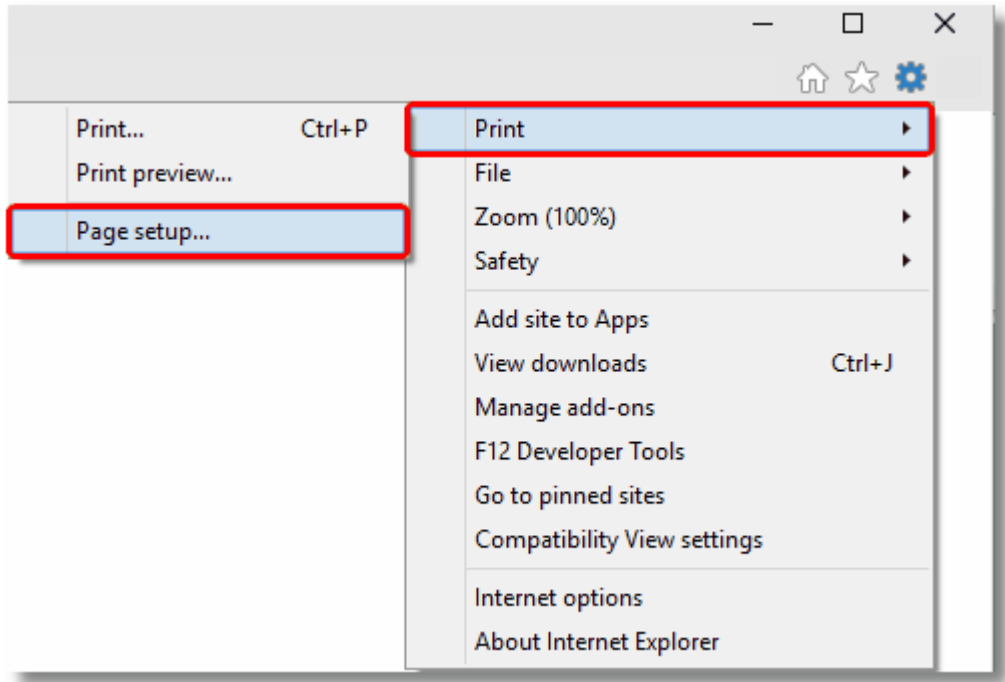

- 3. In the Page Setup dialog, define your margins, any header and footer information, and optionally choose the font you want to use. Click OK, then exit Internet Explorer.
- 4. Open the registry using *RegEdit* (type regedit.exe into the Start menu search field or from the **Start** menu go to **Programs -Accessories -Run** and type regedit.exe).
- 5. In the registry editor, go to the HKEY\_CURRENT\_USER folder, then **Software - Microsoft - Internet Explorer - PageSetup**.

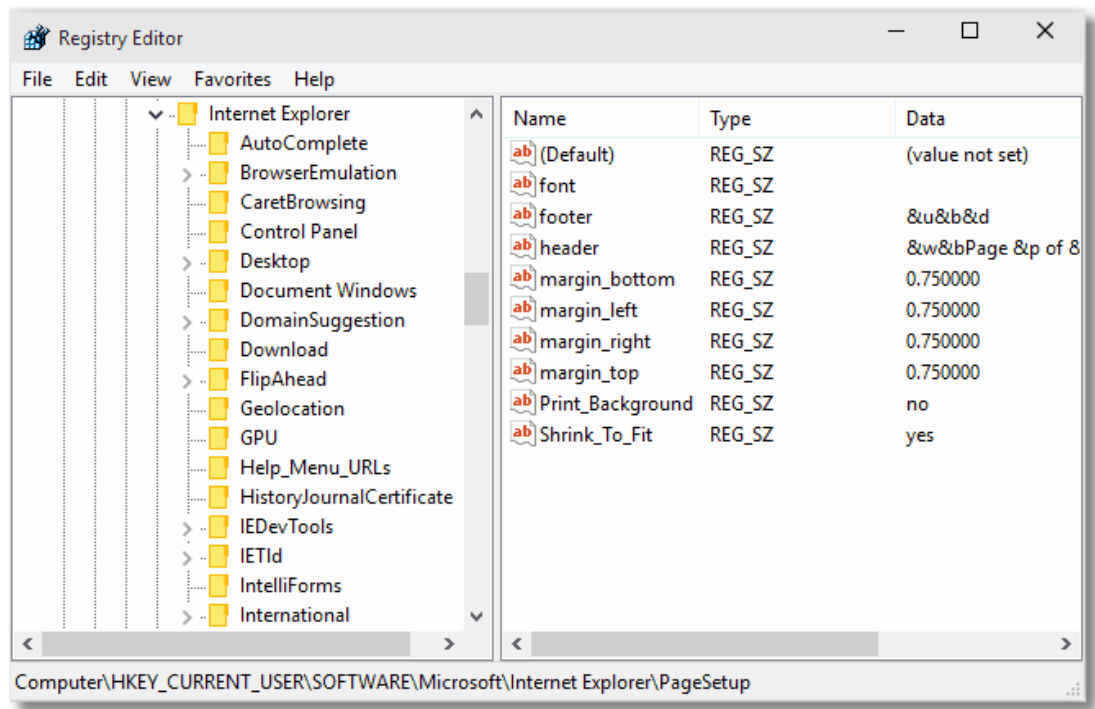

6. In the right-hand pane, double click any of the values to open the *Edit String* dialog box. From here you can copy and paste the header and footer formatted strings. When using these strings in the conversion profiles, any & characters need to be replaced with  $\&$  amp; for the string to be parsed correctly.

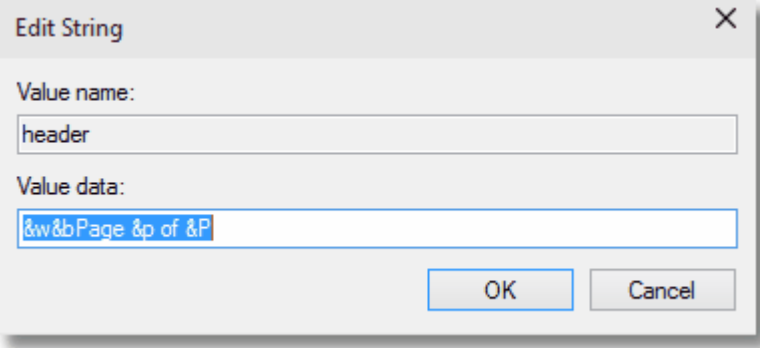

## <span id="page-125-0"></span>Application Level Configuration Settings

Document Conversion Service uses Internet Explorer to convert HTM, HTML and MHT files. When dealing with MHT and HTML files with large images, and older style HTML files formatted for earlier browser versions the options for image scaling and browser emulation may need to be configured to produce the desired output file.

These options are set in the Internet Explorer section of the application configuration file. Changing these options will require a restart of Document Conversion Service for the new settings to take effect.

#### Setting the Minimum Scale For Internet Explorer

HTML files and MHT files such as email messages from Outlook can sometimes have very wide images. By default, these files are always printed with Shrink-to-Fit enabled and a minimum scale factor of 30. This means that the page will shrink to at most 30% of its original size to fit the image contents on the page.

If you need the images to be scaled larger, the setting *ConverterPlugIn.PNIExplorer.ShrinkToFitScaleMin* can be adjusted from between 30 to 100 to get the size of image you want.

This option is set at the application level and cannot be changed per file. Changes to this setting require a restart of Document Conversion Service to take effect.

#### Setting the Browser Emulation for Internet Explorer

In certain cases, older HTML files created for previous versions of Internet Explorer will not convert correctly when printed using the latest version of Internet Explorer. This is because Internet Explorer runs with *Edge compatibility* by default and it is this new compatibility and rendering that has a problem with the older style HTML.

If you have these type of files, the setting *ConverterPlugIn.PNIExplorer.BrowserEmulation* can be used to force Internet Explorer to emulate older versions of the browser so that the files are rendered properly based on the older browsers rendering engine.

This option is set at the application level and cannot be changed per file. Changes to this setting require a restart of Document Conversion Service to take effect.

```
Configuration Section for Internet Explorer
<AppFactories>
 <Factories>
   <AppFactory Name="Internet Explorer"
                Type="PEERNET.PNDocConv.Applications.PNInternetExplorerApplicationFactory"
                Assembly="PNInternetExplorerApplicationFactory">
       <Settings>
          <add Name="Enabled" Value="auto"/>
          <add Name="MaxInstances" Value="auto"/>
          <add Name="RecycleThreshold" Value="0"/>
          <add Name="DocumentOpenTimeout" Value="360000"/>
          <!-- Value range 30 - 100 -->
          <add Name="ConverterPlugIn.PNIExplorer.ShrinkToFitScaleMin" Value="30"/>
          <!-- Values: Empty string, IE7, IE8, IE8FORCE, IE9, IE9FORCE, IE10, IE10FORCE, IE11, IE11FORCE -->
          <add Name="ConverterPlugIn.PNIExplorer.BrowserEmulation" Value="" />
       </Settings>
     </AppFactory>
    ...
 </Factories>
 <Settings>
   <!-- Global factory settings -->
   <add Name="MaxInstances" Value="auto"/>
   <add Name="RecycleThreshold" Value="0"/>
 </Settings>
</AppFactories>
```
## **Ghostscript Converter Options**

These options control the behavior of the Ghostscript converter used by Document Conversion Service. Table values in **bold** text are the default value for that setting.

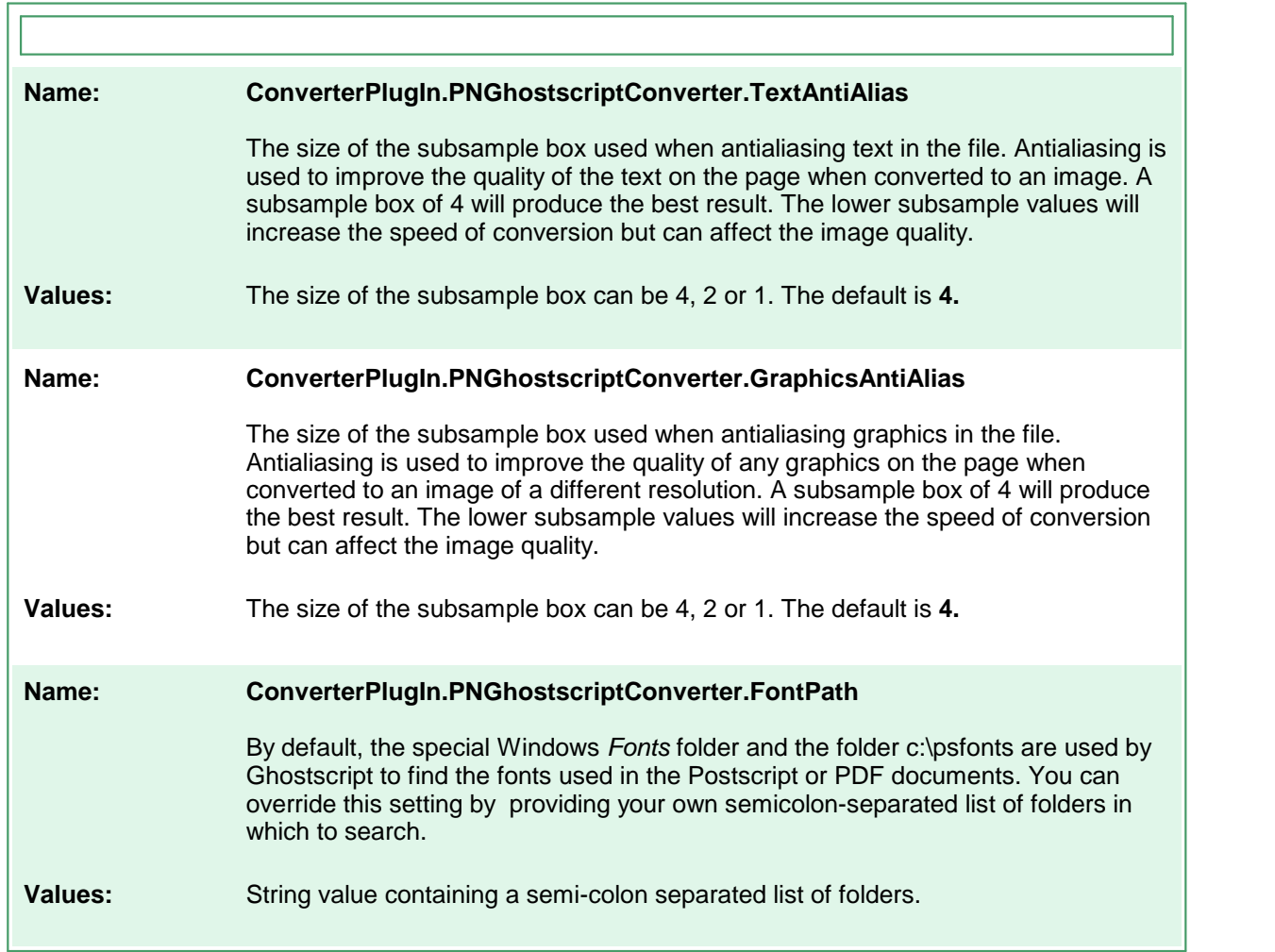

## **Image Converter Options**

These options control the behavior of the image converter used by Document Conversion Service. Table values in **bold** text are the default value for that setting.

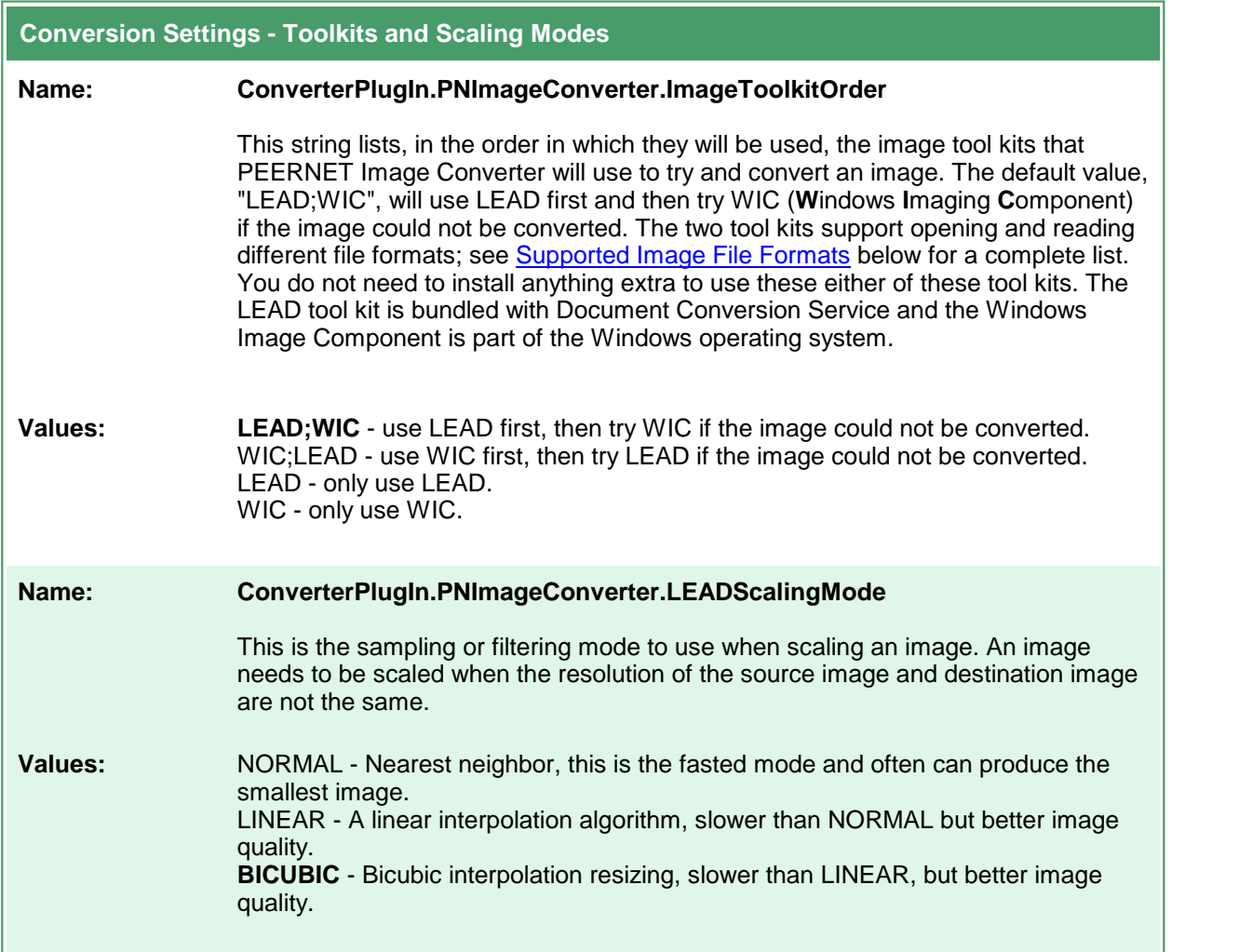

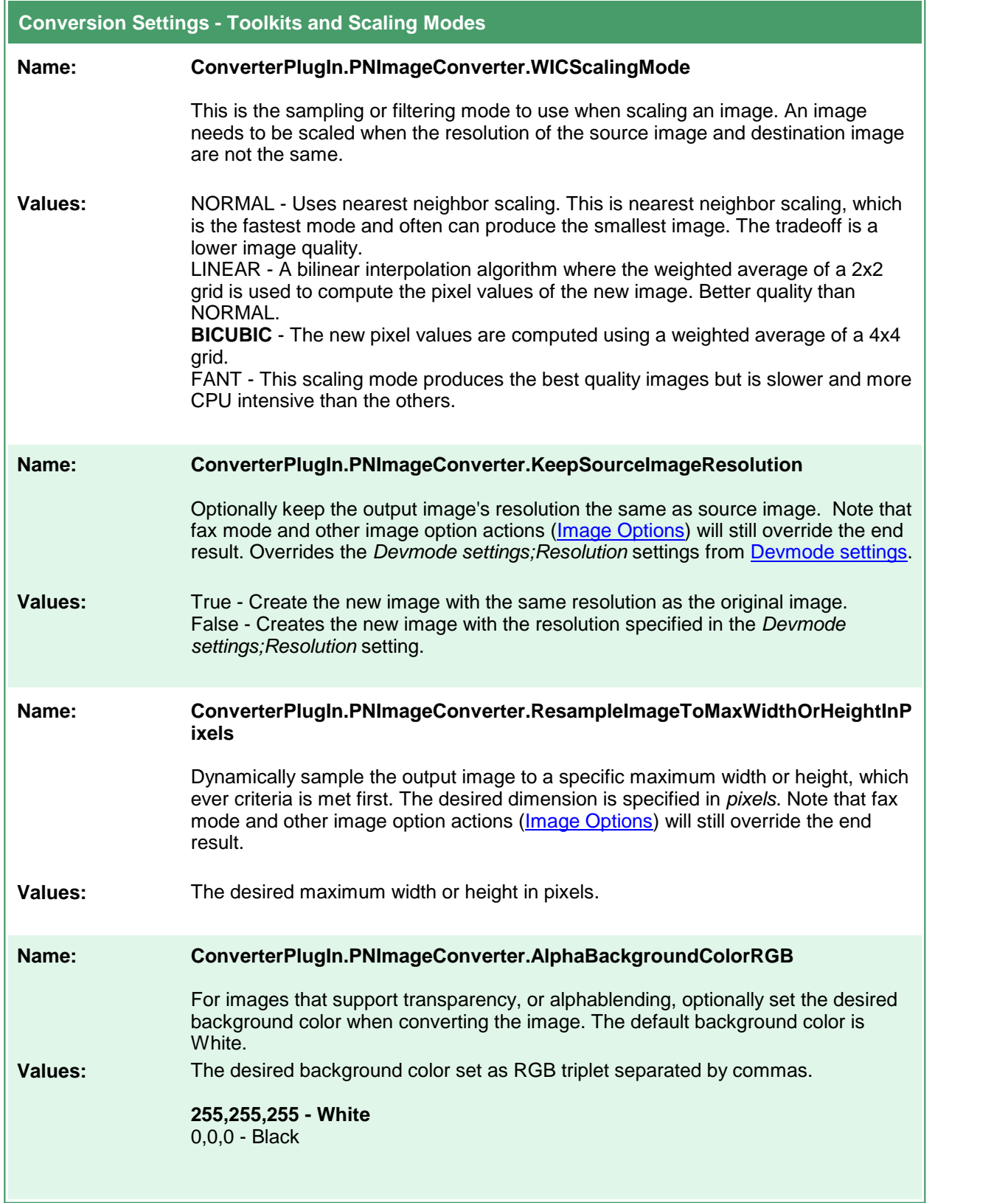

# <span id="page-130-0"></span>Supported Image File Formats

The table below lists the image formats supported by each tool kit.

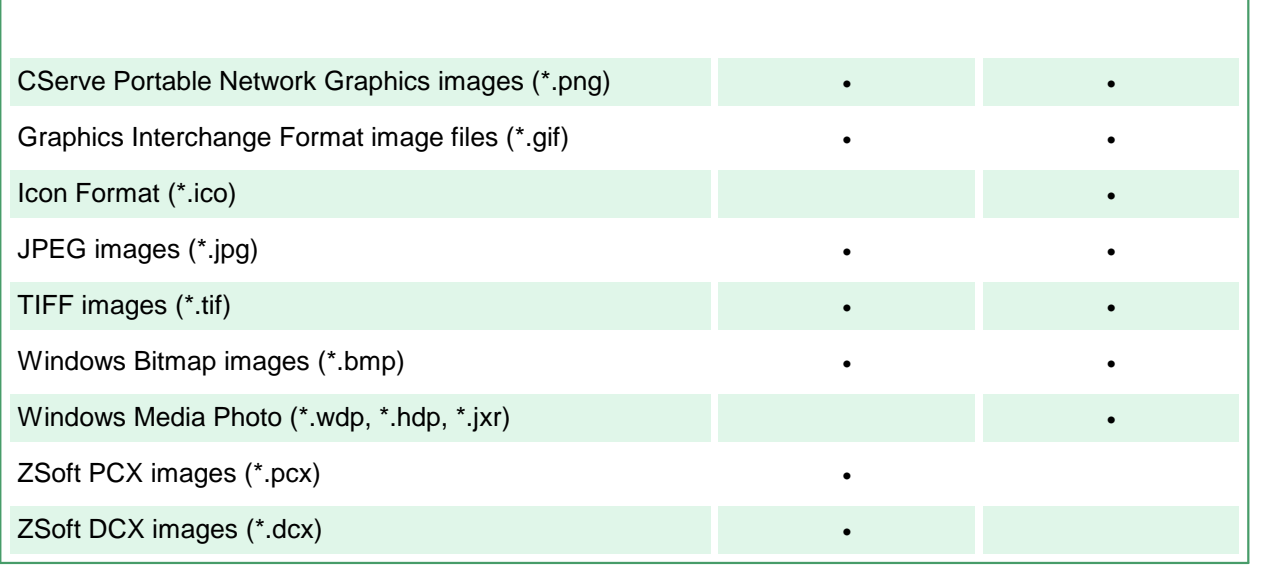

## **OutsideIn AX Options**

These options control the behavior of the OutsideIn AX converter used by Document Conversion Service. Table values in **bold** text are the default value for that setting.

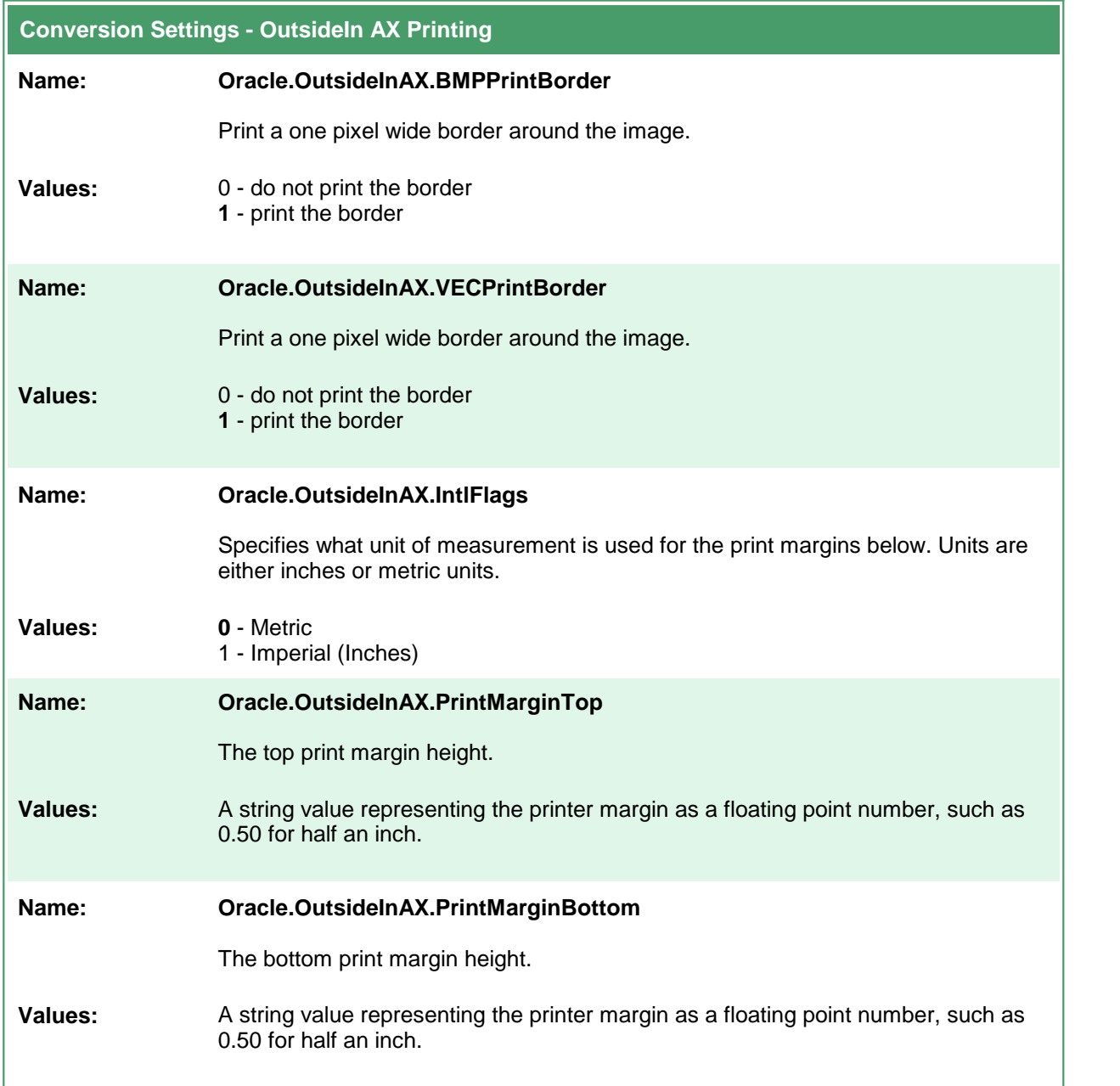

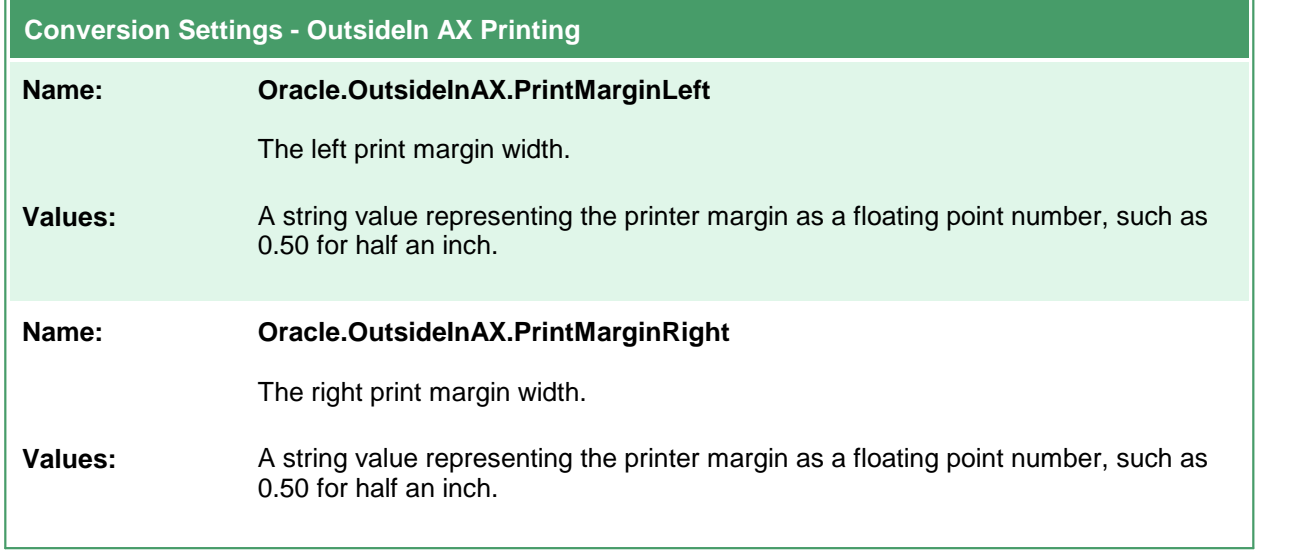

#### **Save**

These options control the orientation, resolution, color mode and paper size of the output file. You can also choose to split multipage files based on the number of pages per file or a file size threshold. Table values in **bold** text are the default value for that setting.

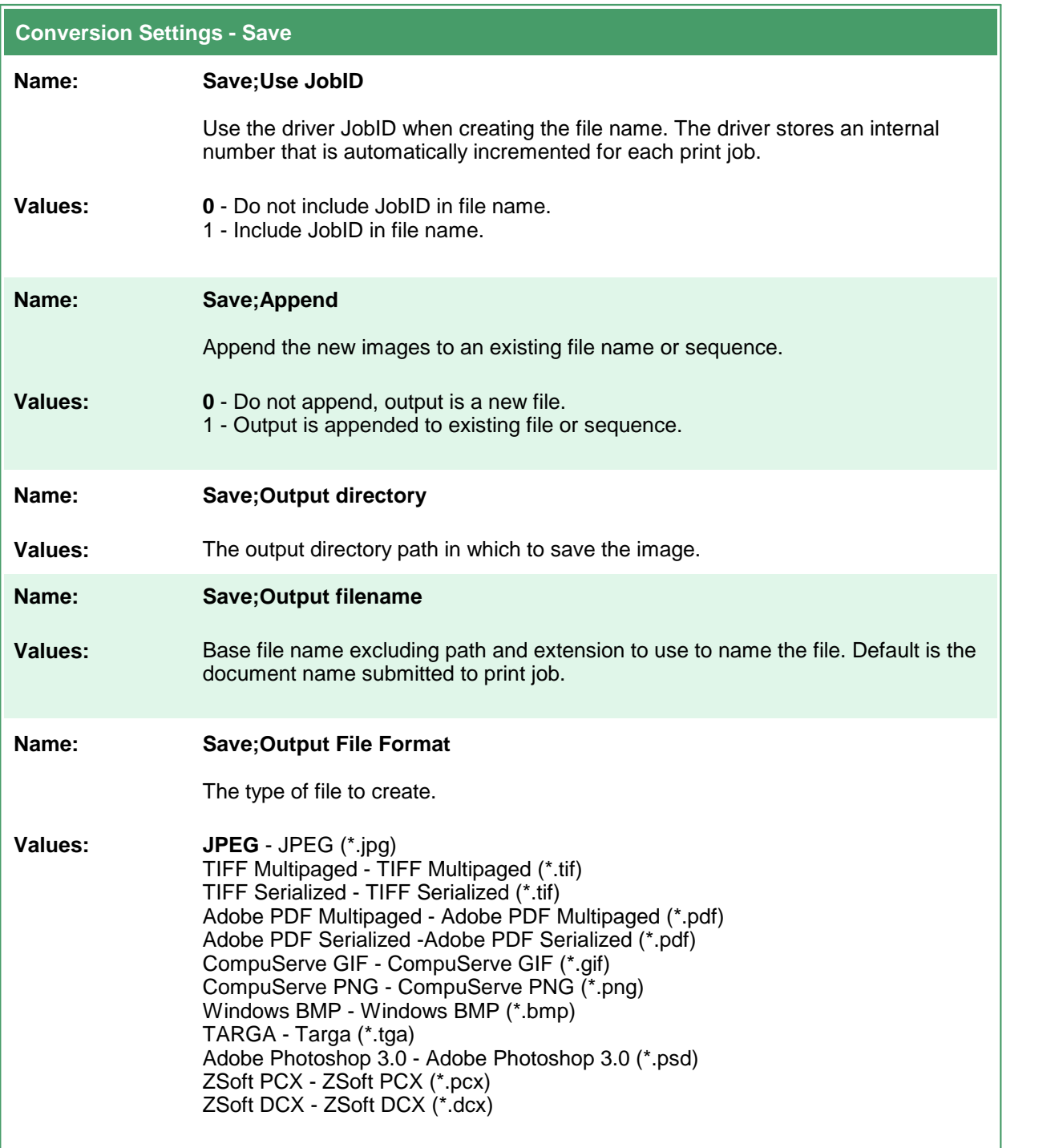

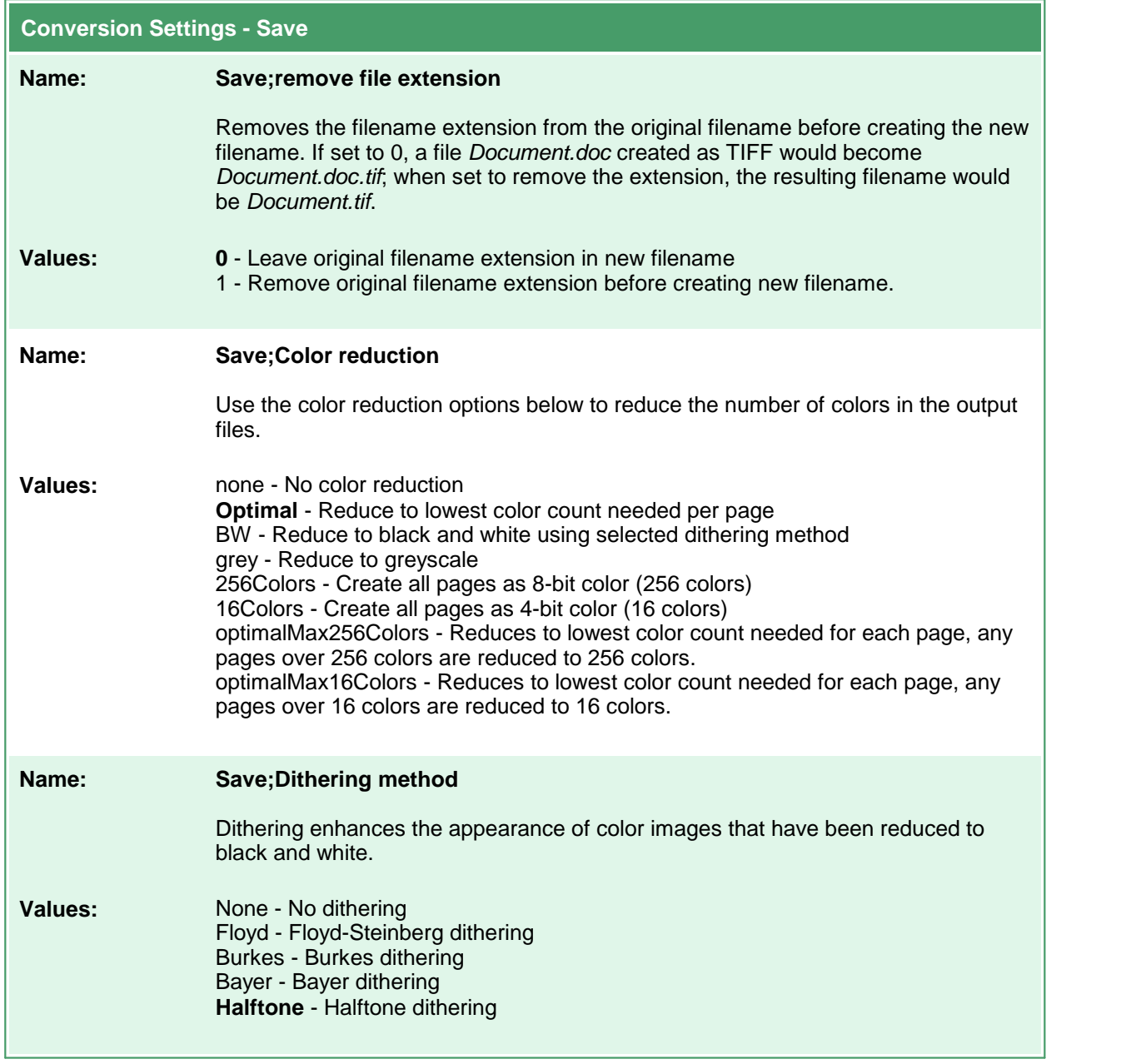

 $\mathbf{r}$ 

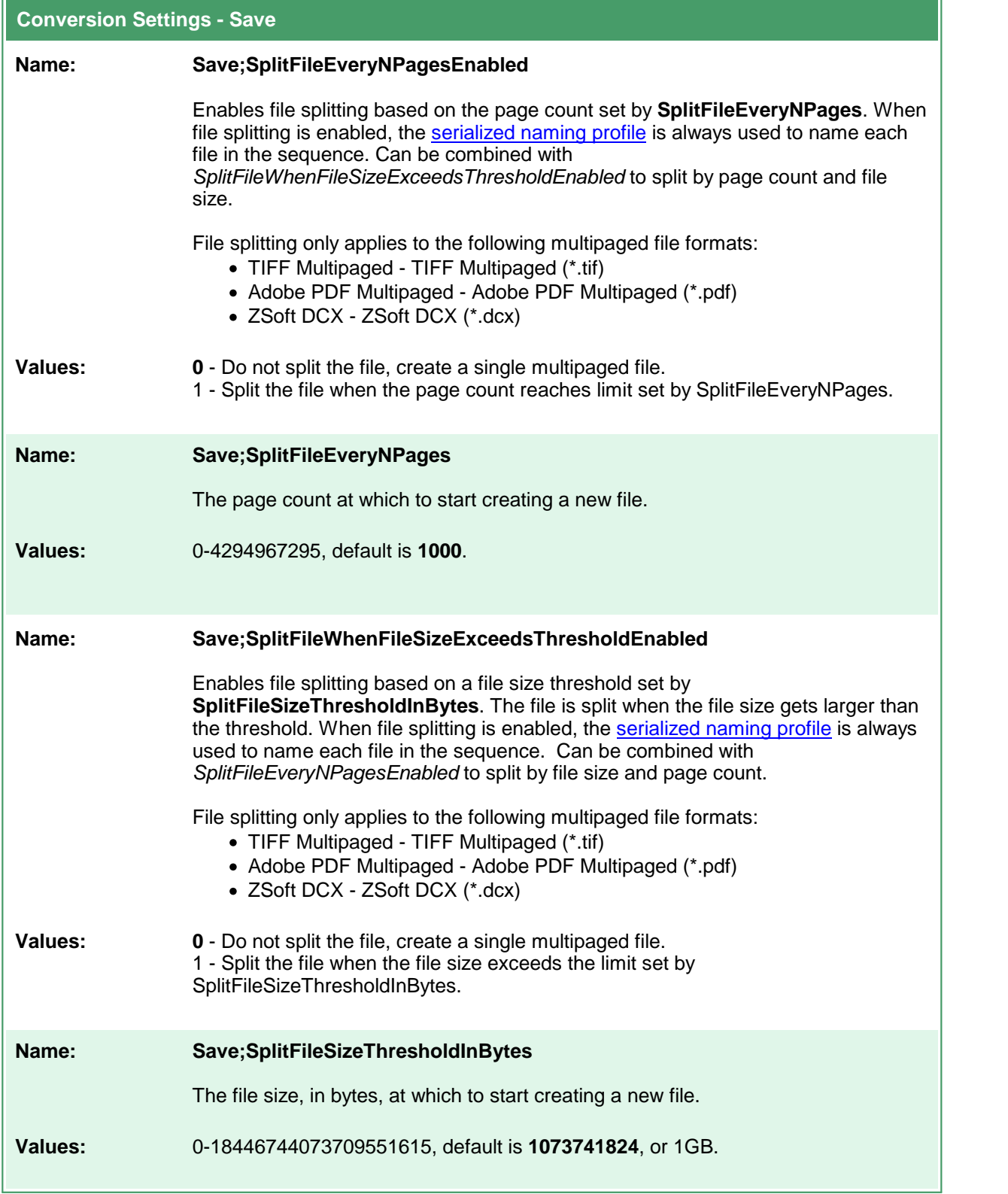

## <span id="page-136-0"></span>**Devmode settings**

These options control the orientation, resolution, color mode and paper size of the output file. Table values in **bold** text are the default value for that setting.

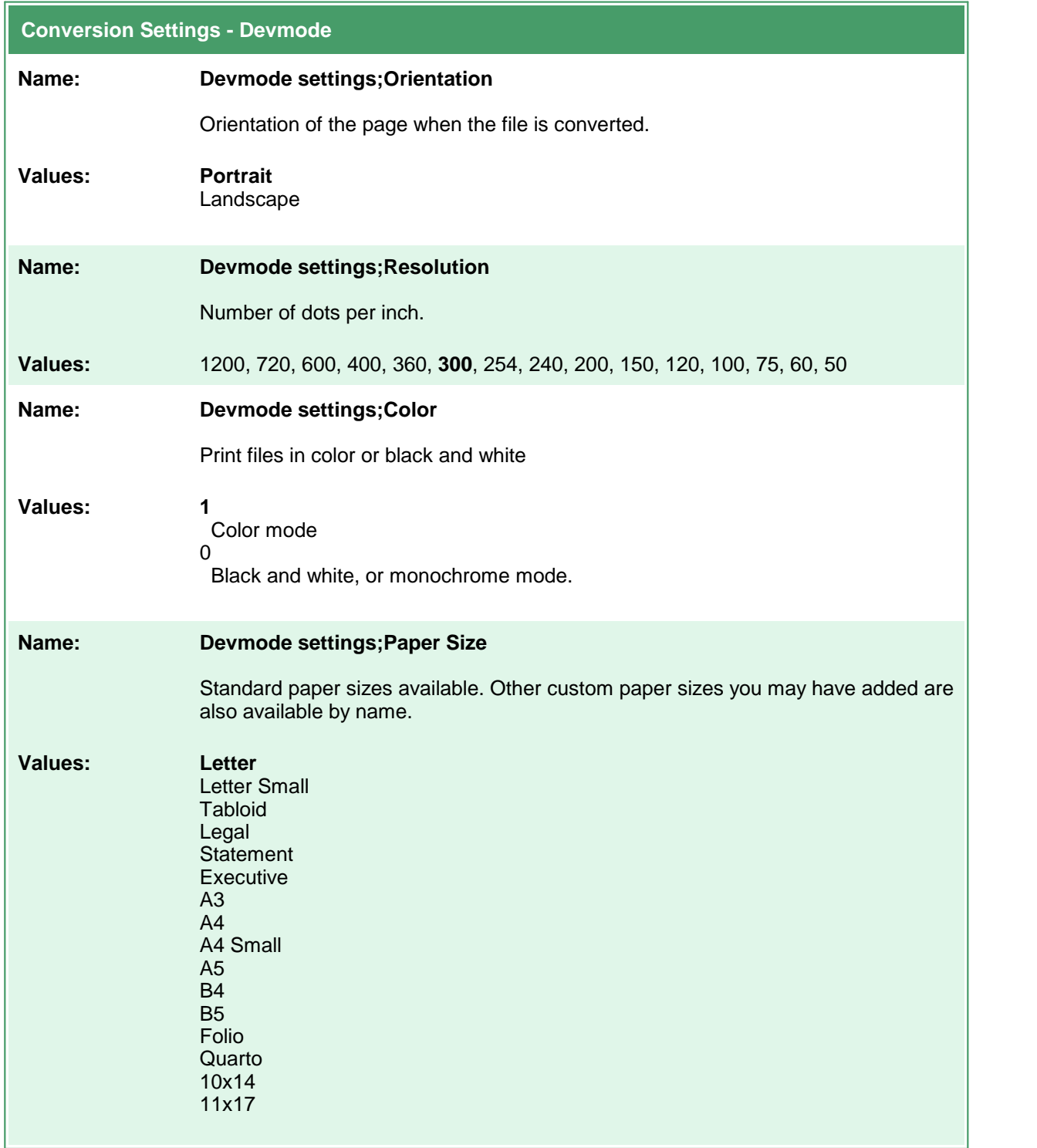

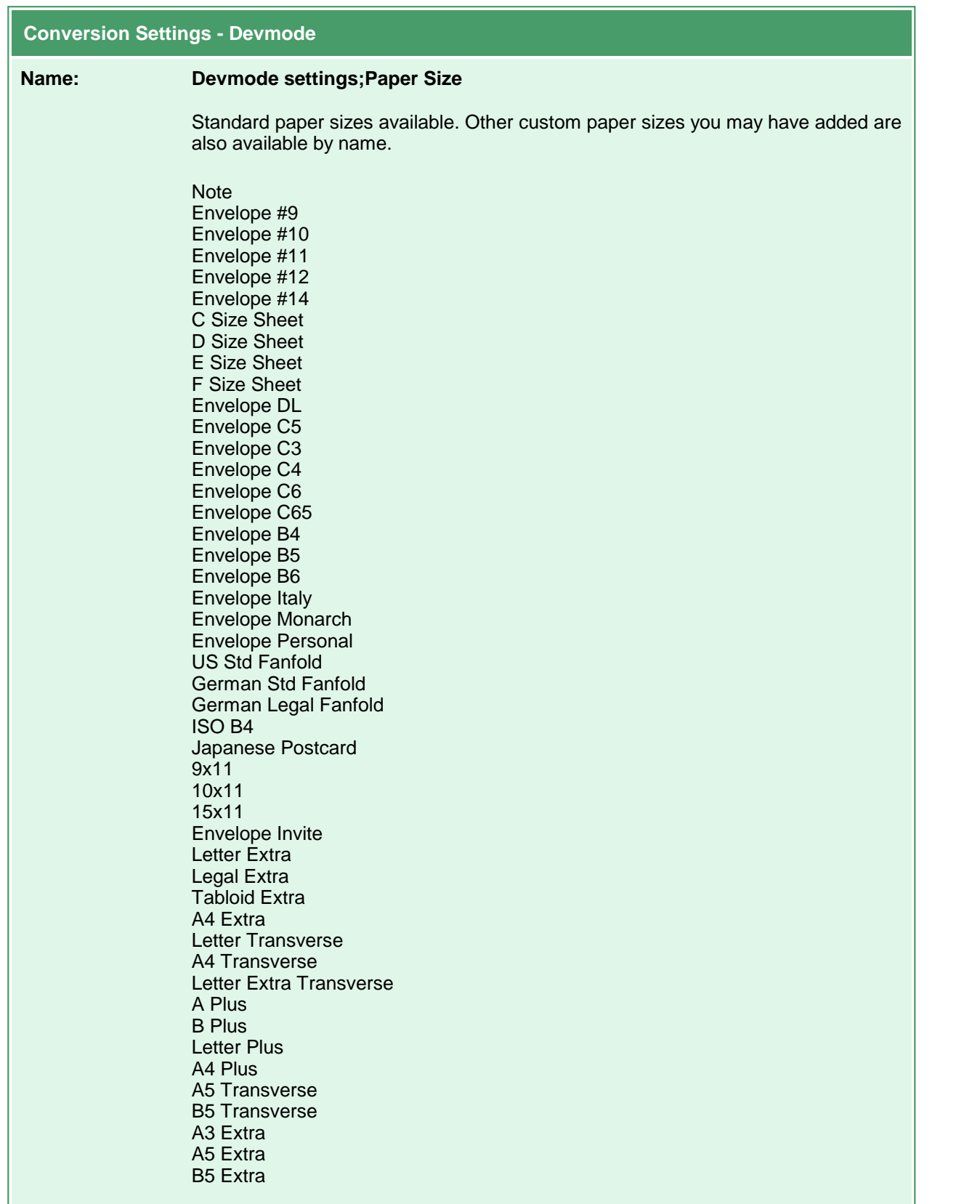

ä,

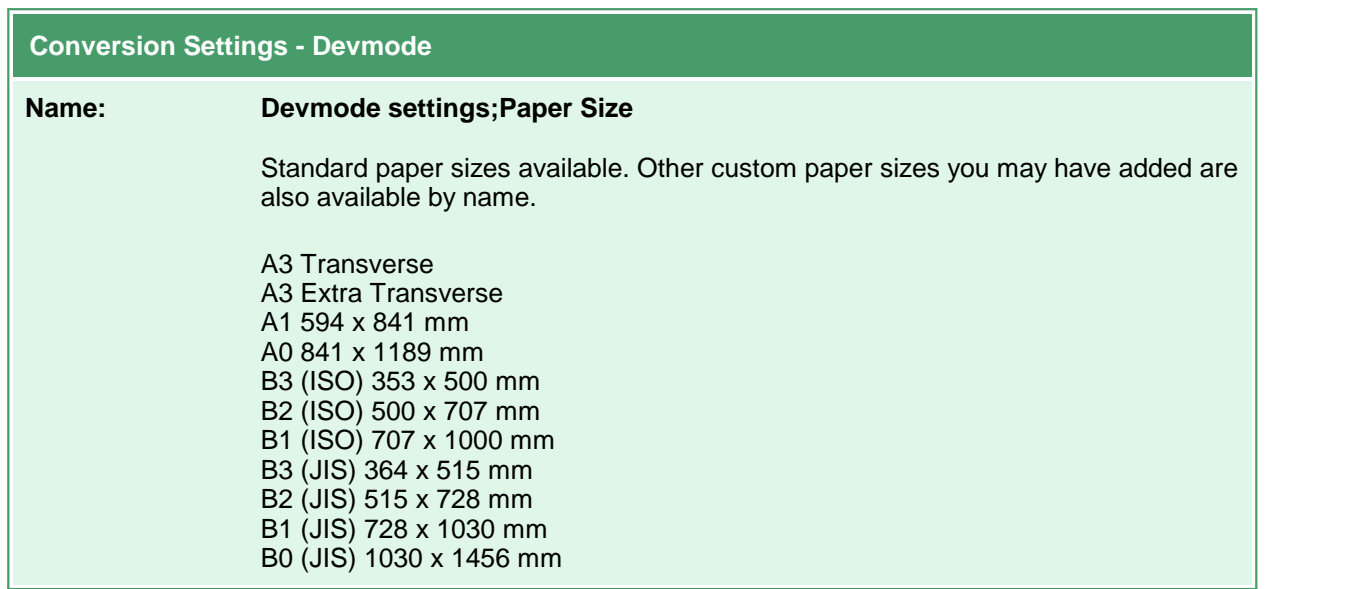

#### <span id="page-139-0"></span>**Advanced File Naming**

There are four different naming profiles that control how the output file is named. Which naming profile is used depends on if you are creating serialized or multipaged output, and if you have the Save;UseJobID setting set to true. It is the combination of these settings that determines which profile is used to build the output filename.

The only exception to this is when file splitting by page count (Save;SplitFileEveryNPagesEnabled) or file size (Save;SplitFileWhenFileSizeExceedsThresholdEnabled) is enabled. When file splitting is enabled, the serialized naming profile is always used to name each file in the sequence. The file splitting options are only used when creating multipaged file types.

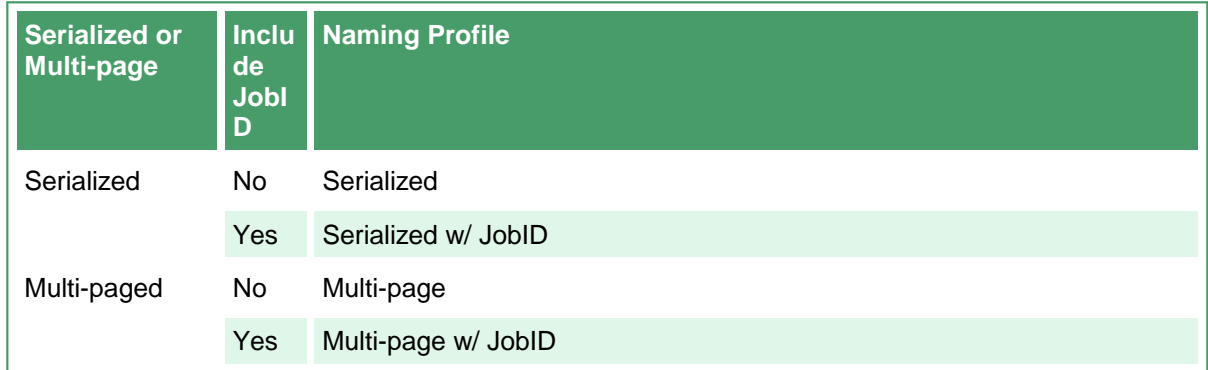

In most scenarios you will never need to change these values. Care must be taken when you do. The table below lists the settings to use to customize the output file naming. Table values in **bold** text are the default value for that setting.

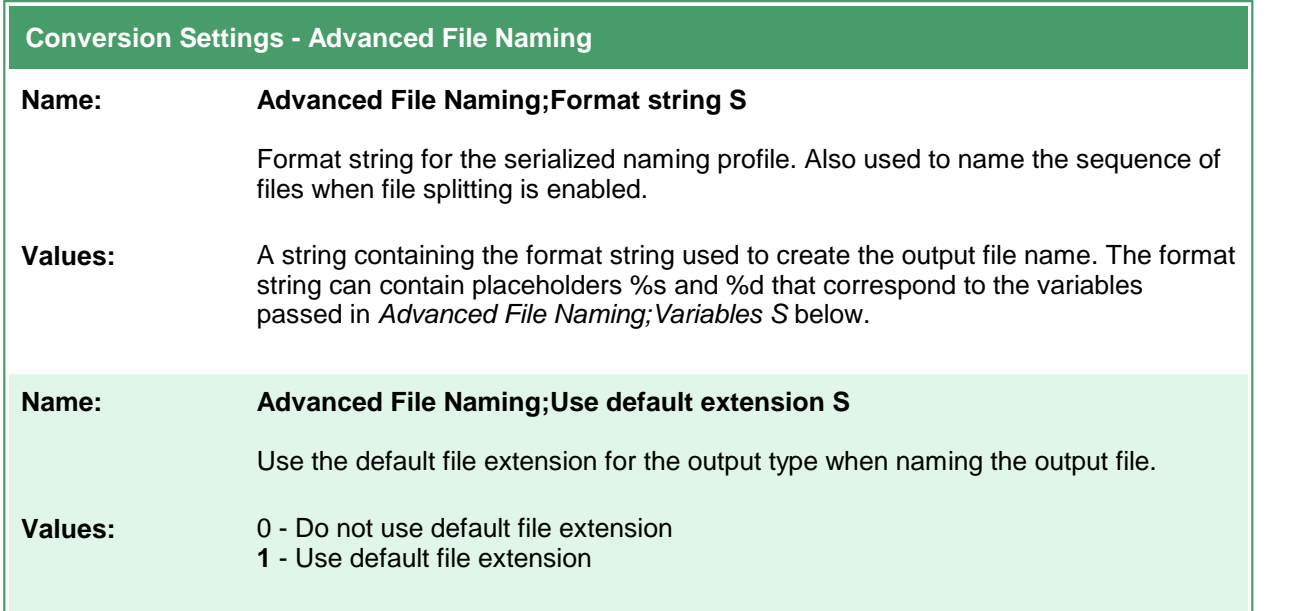

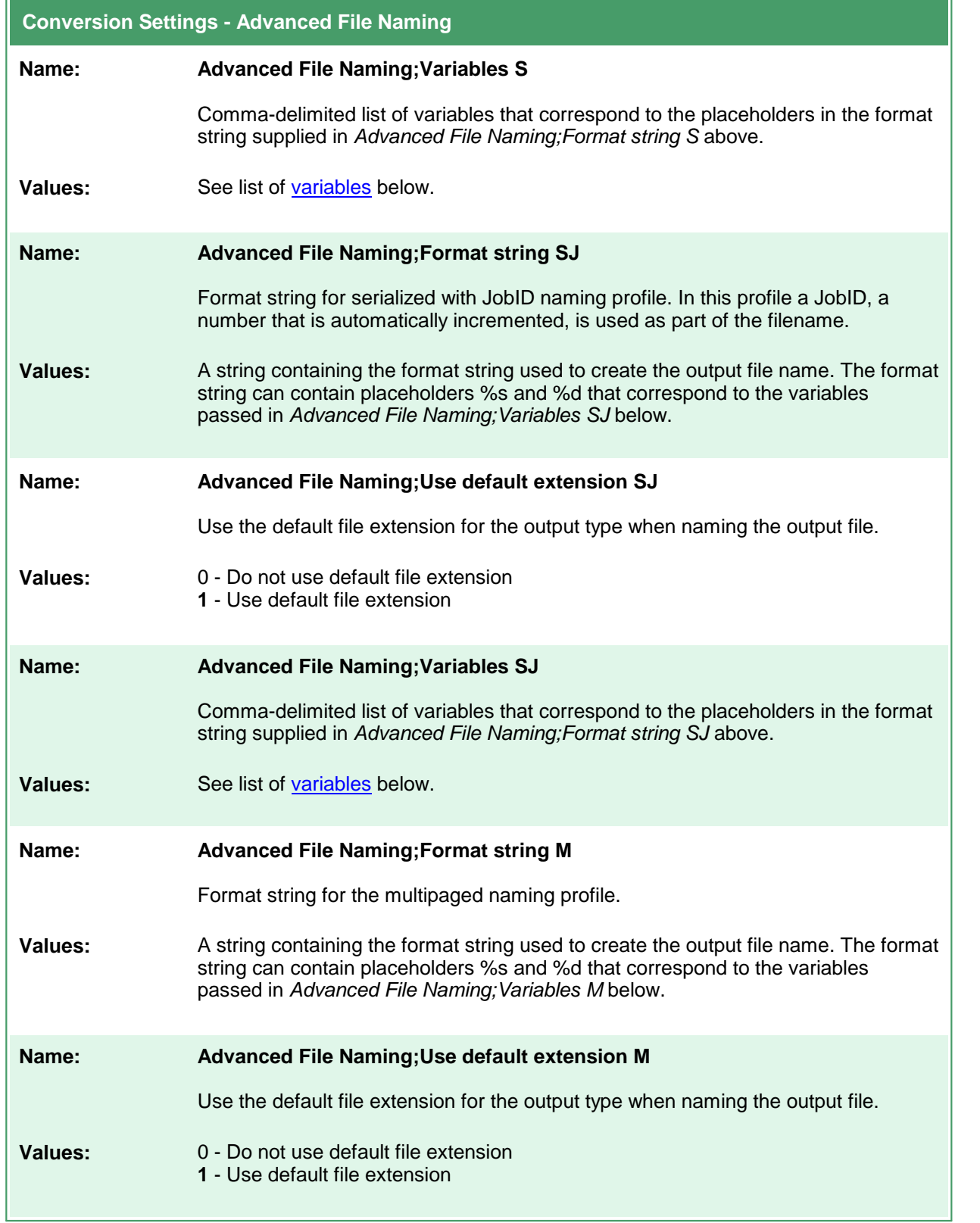

 $\equiv$ 

 $\mathbf{r}$ 

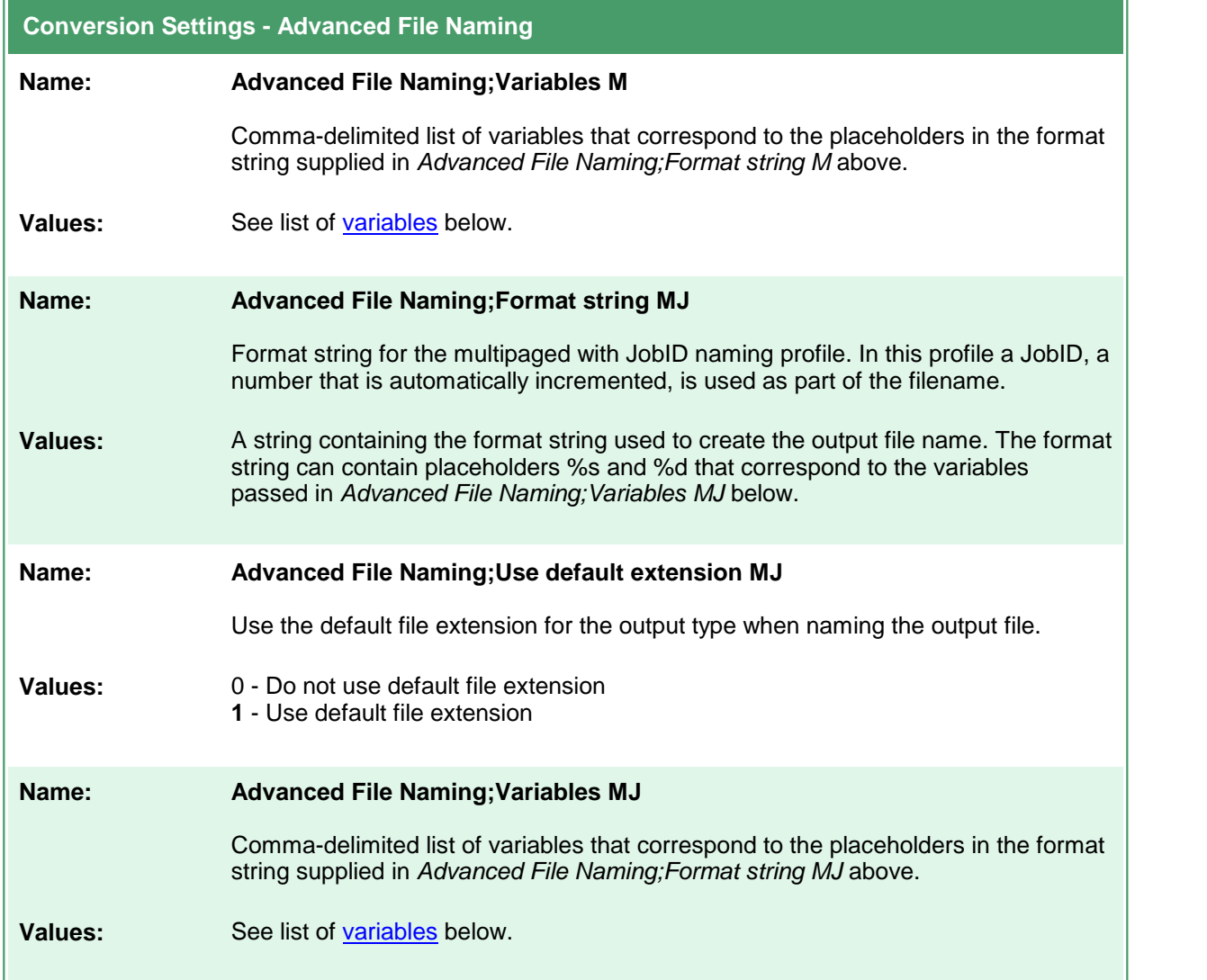

# <span id="page-141-0"></span>Variables for Custom Naming

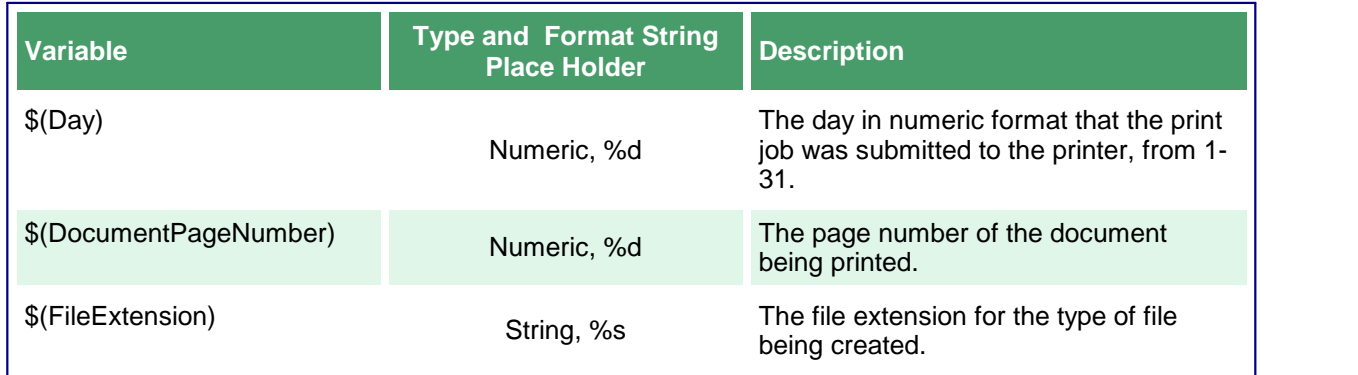

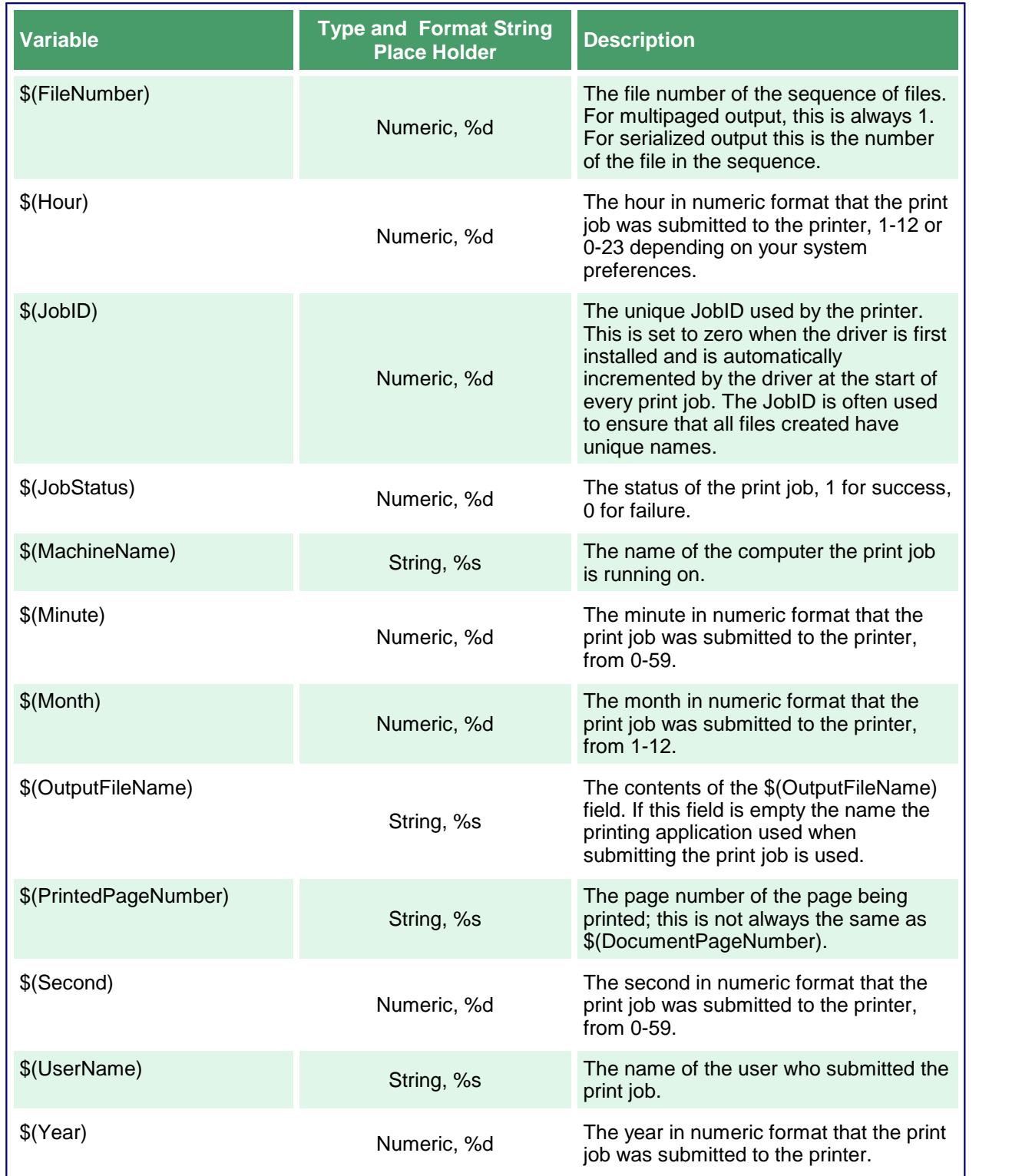

# Default Naming Profile Strings

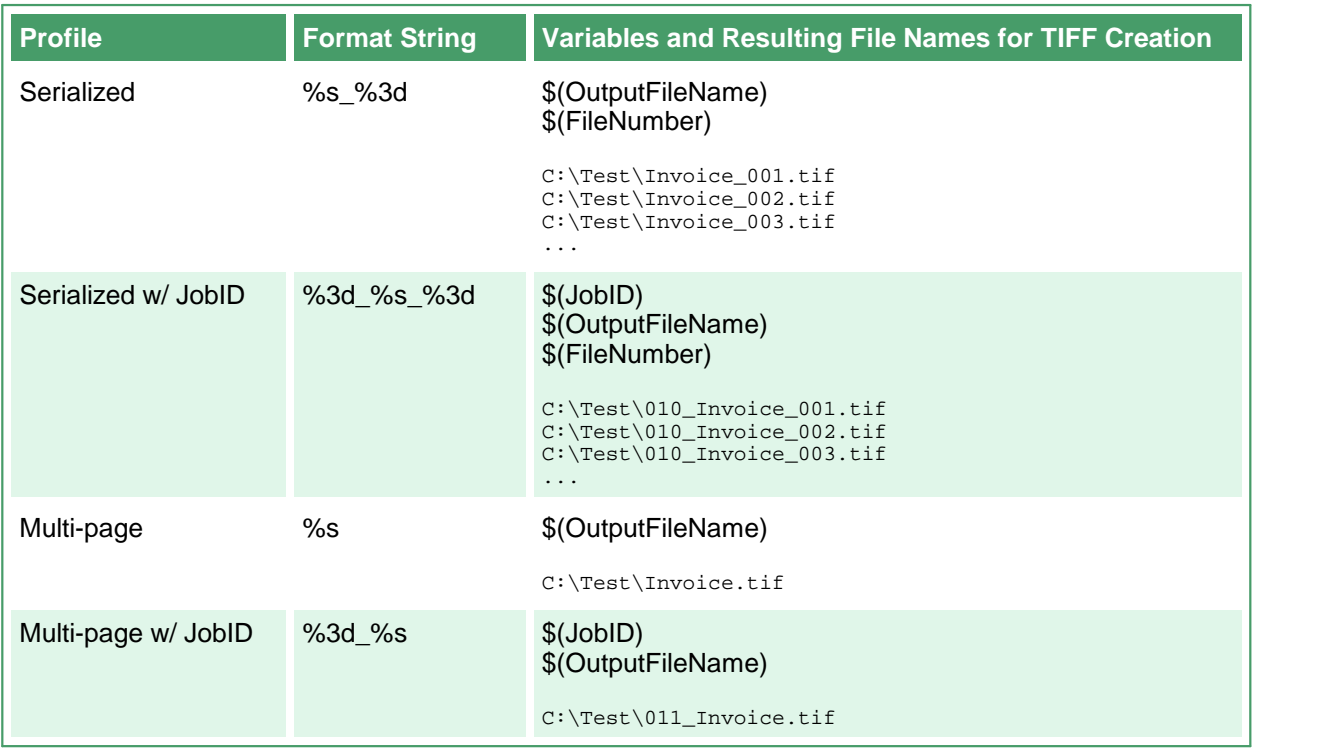
# **Image Options**

These options control the fax mode and creation of the output file. Table values in **bold** text are the default value for that setting.

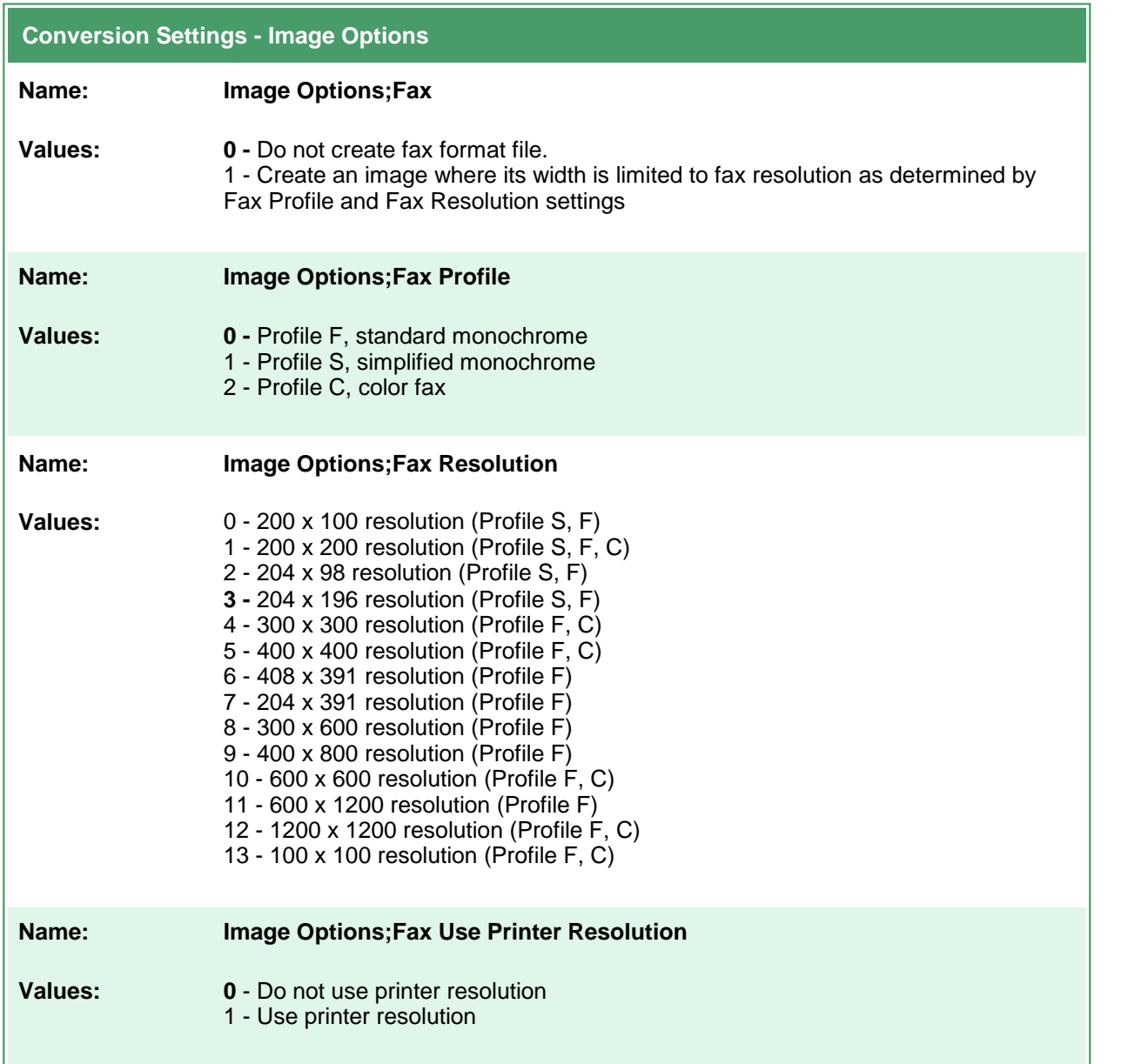

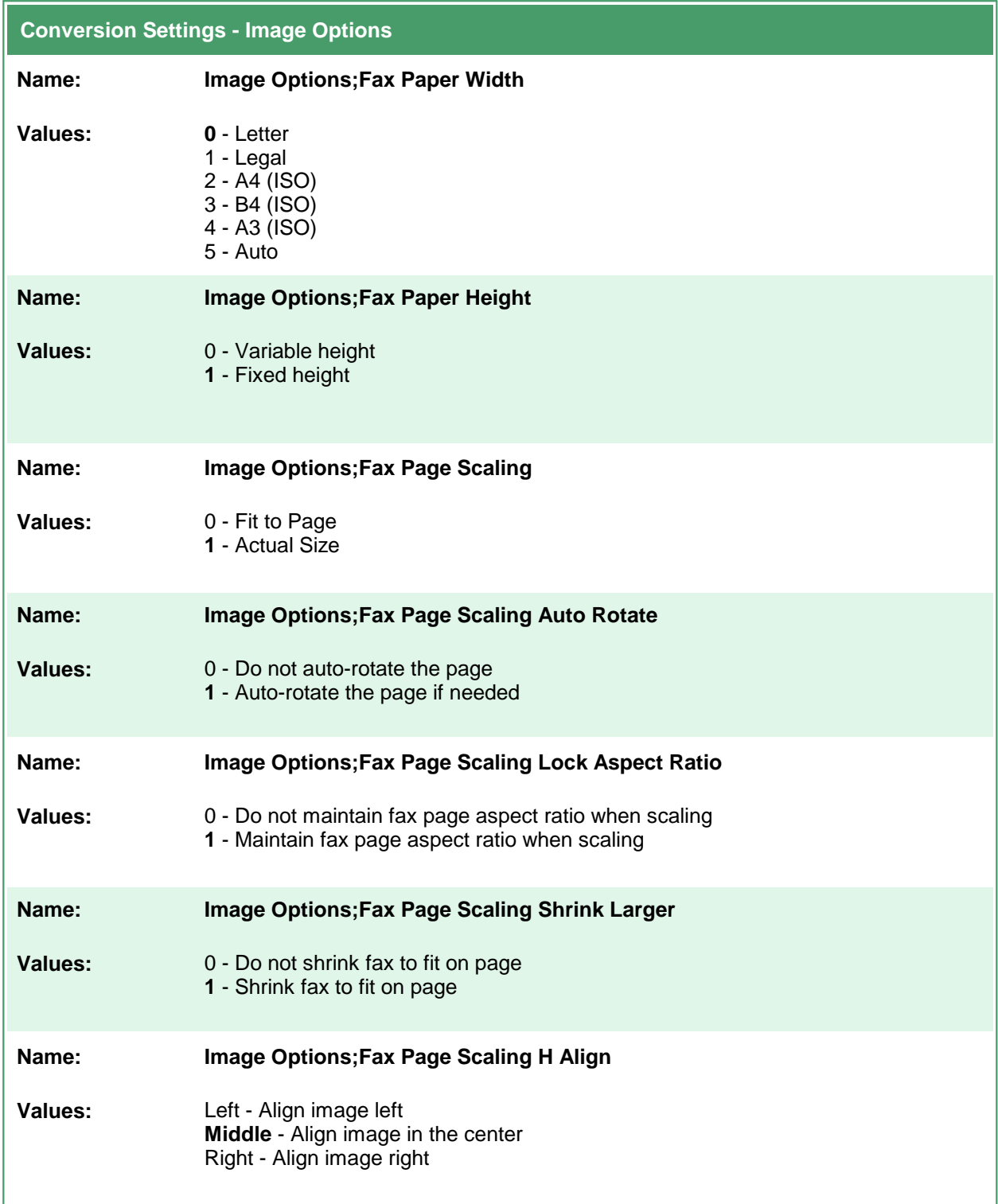

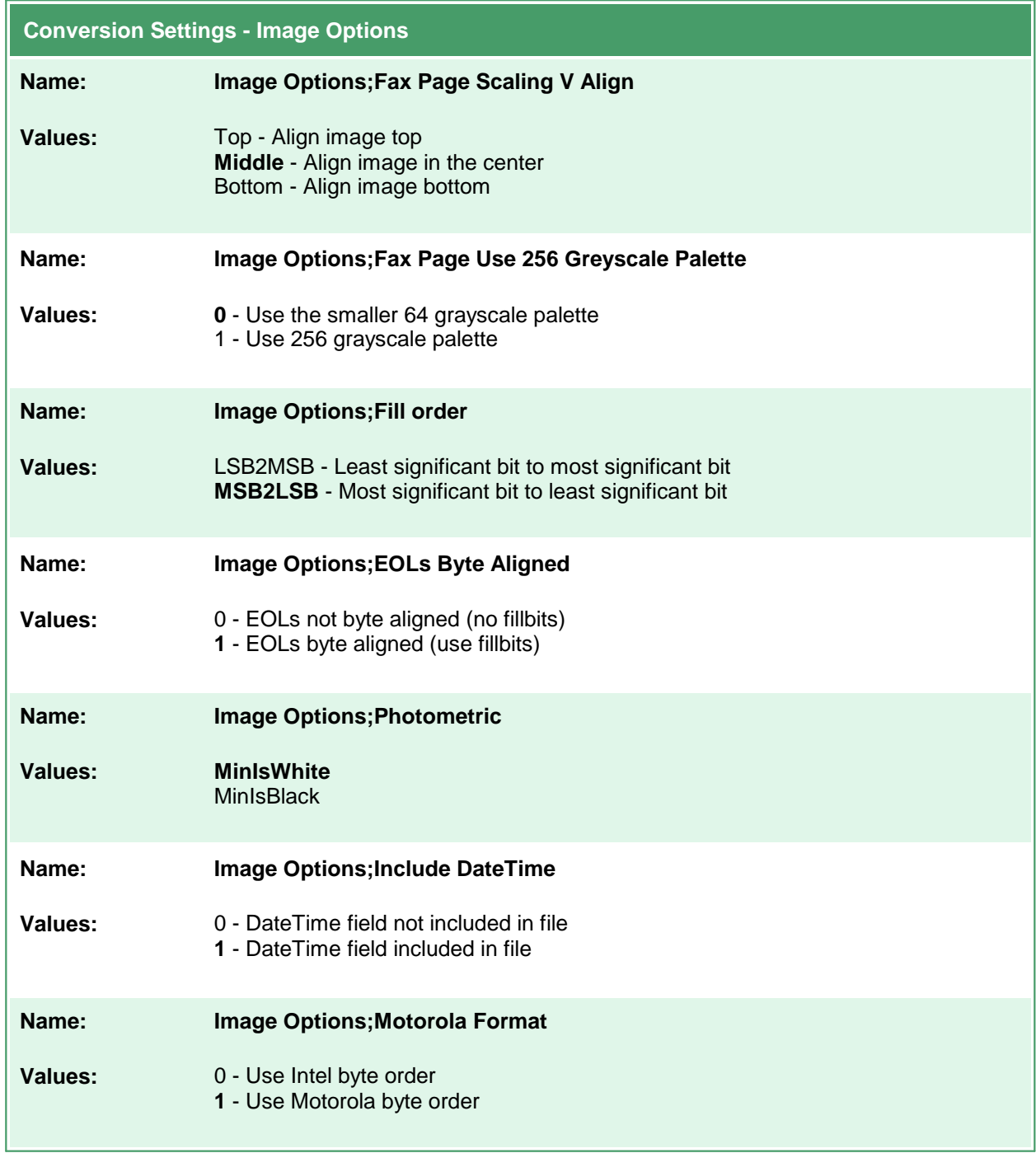

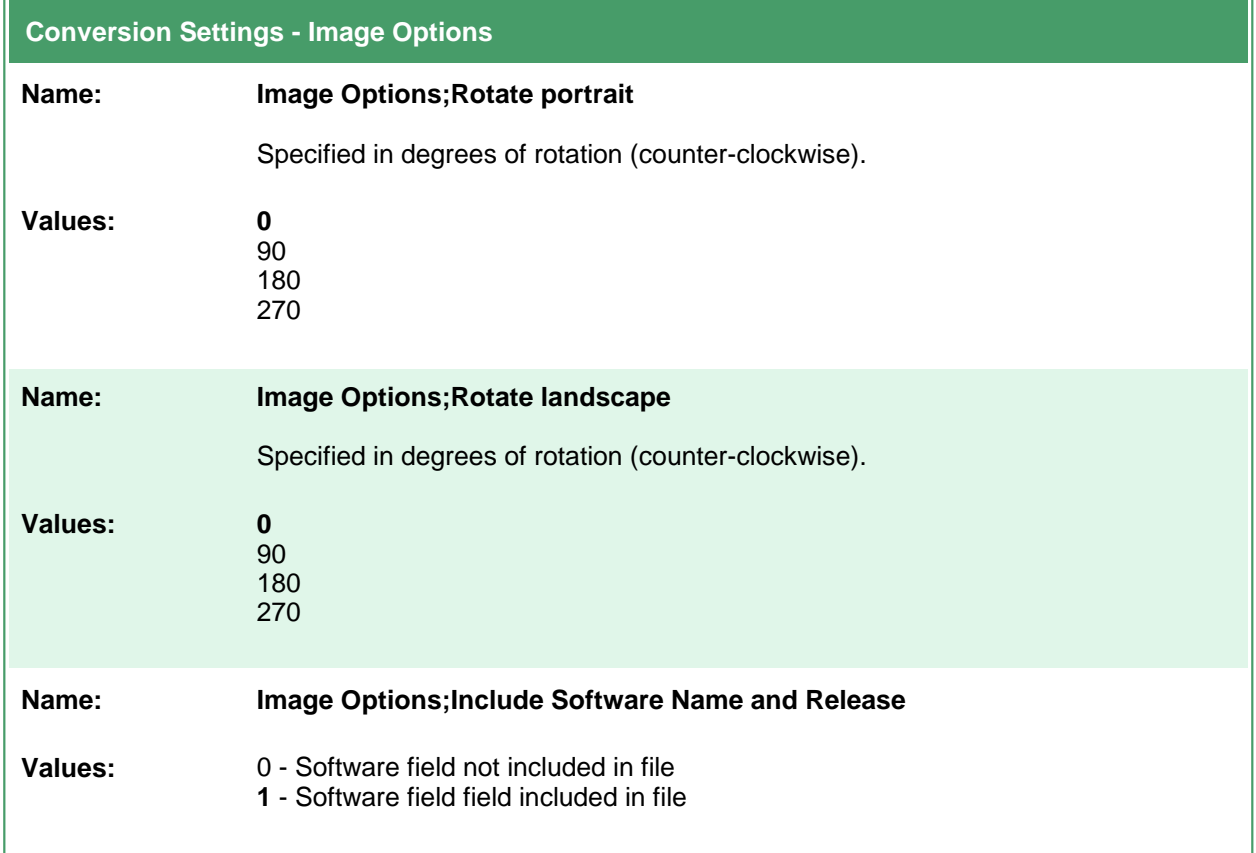

## **TIFF File Format**

Table values in **bold** text are the default value for that setting.

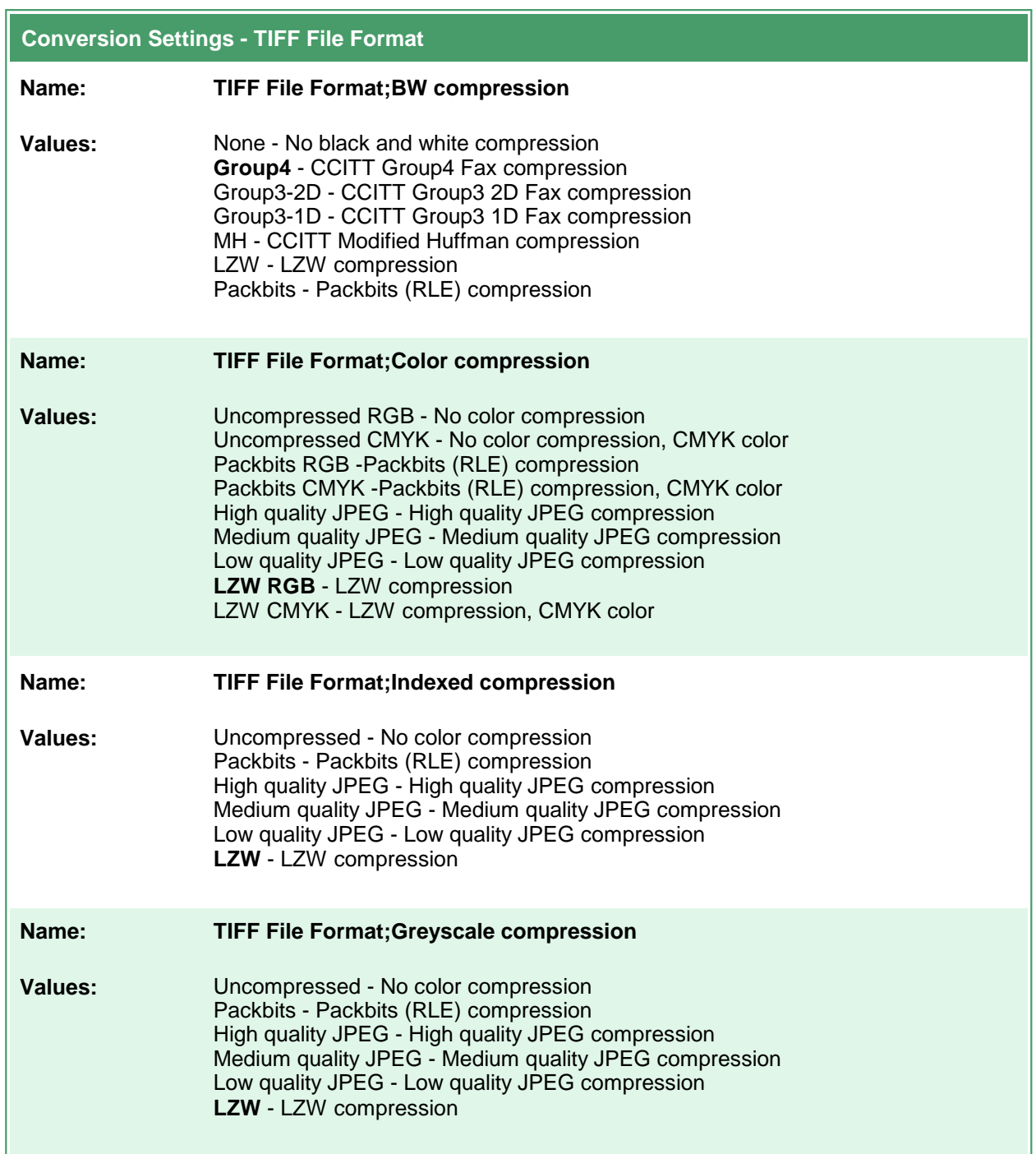

## **PDF File Format**

These options control the compression methods used during the creation of PDF output files. Table values in **bold** text are the default value for that setting.

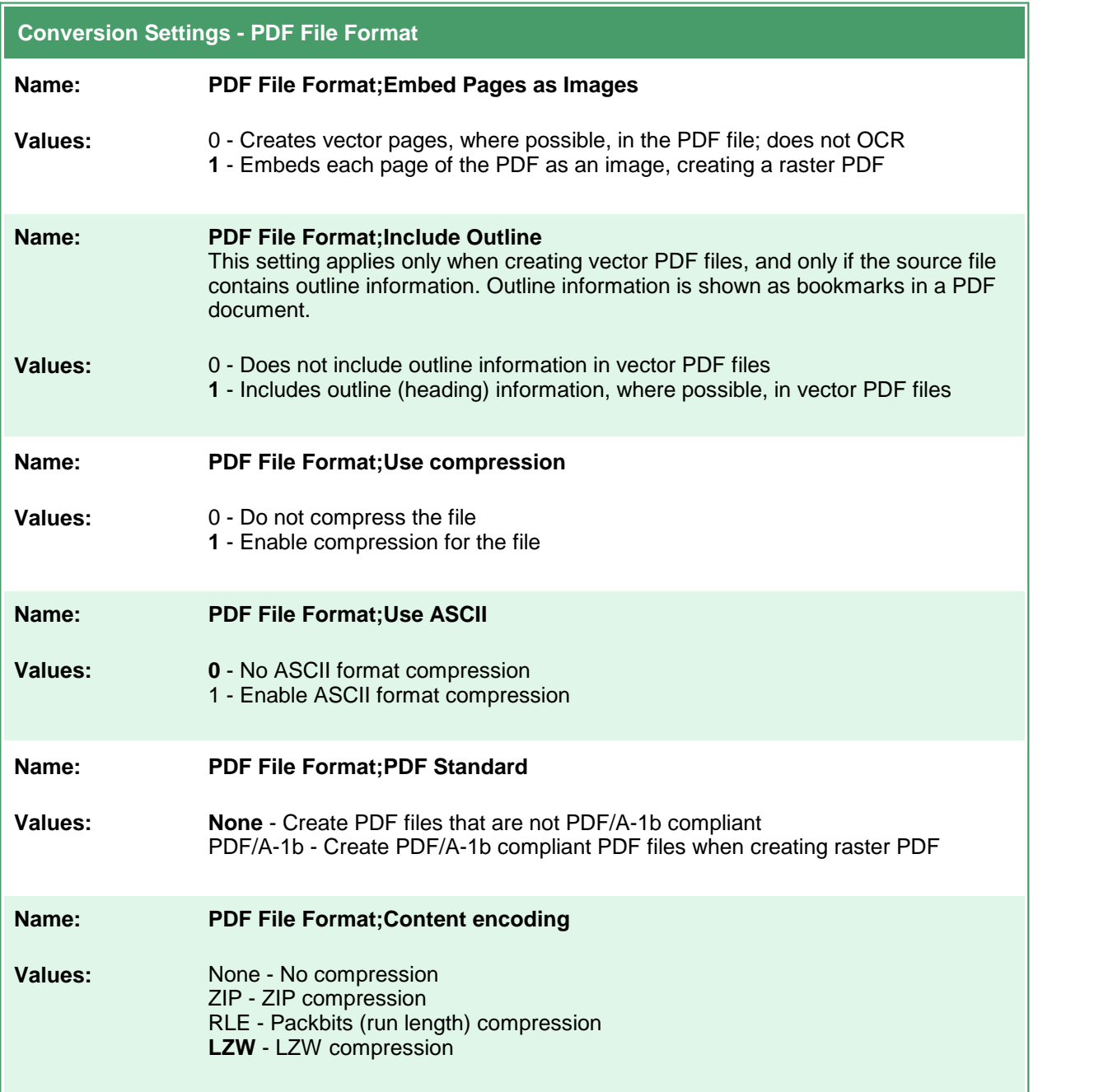

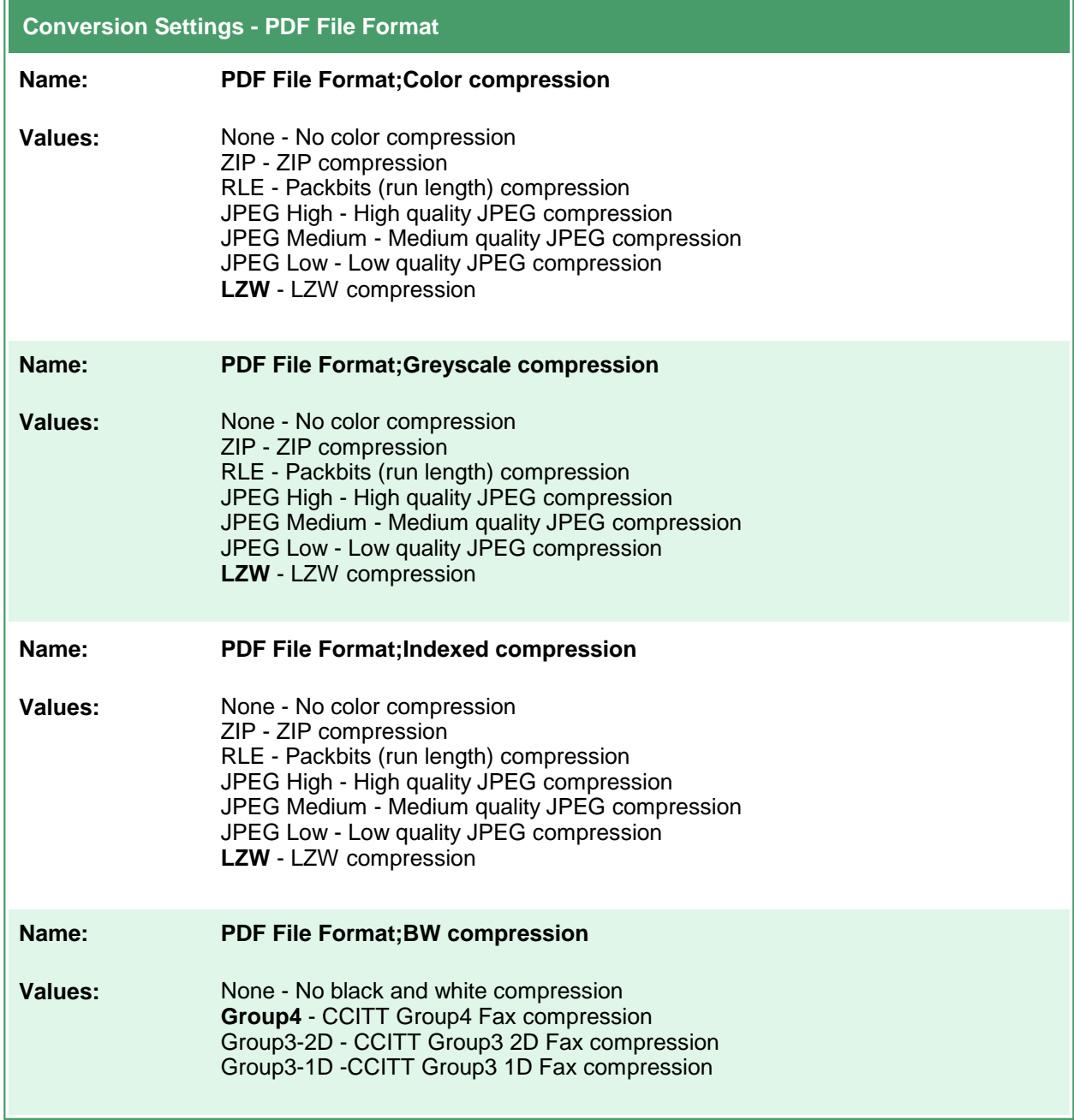

# **PDF Security**

These options control the security options available in creation of PDF output files. Table values in **bold** text are the default value for that setting.

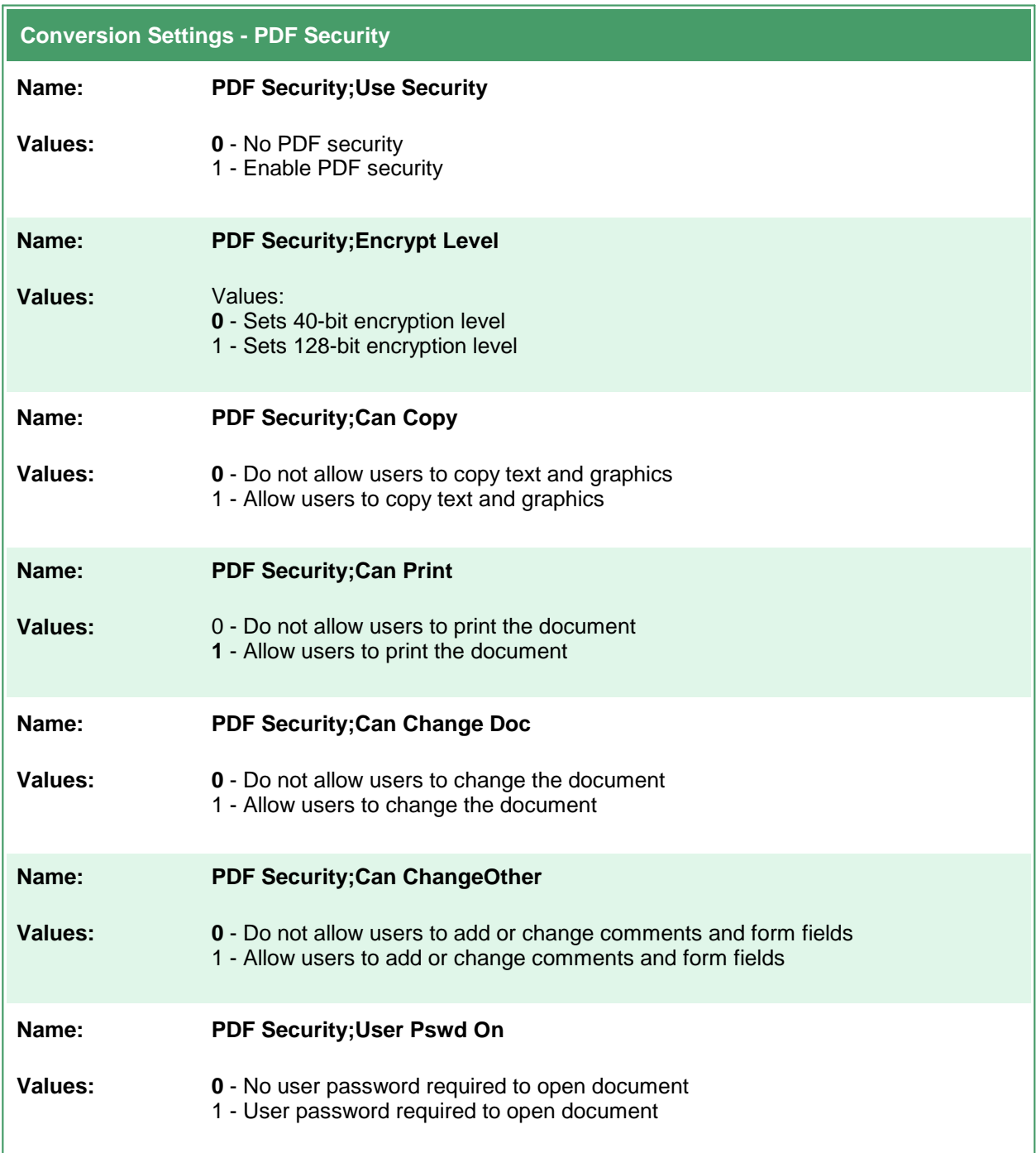

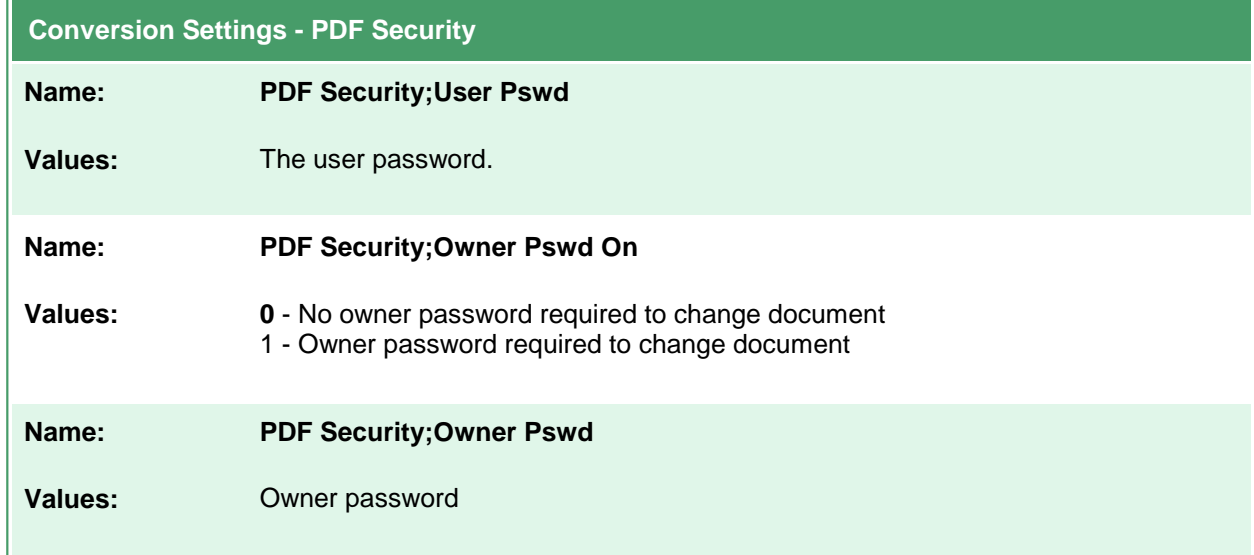

## **JPEG File Format**

These options control the compression levels of JPEG files. Table values in **bold** text are the default value for that setting.

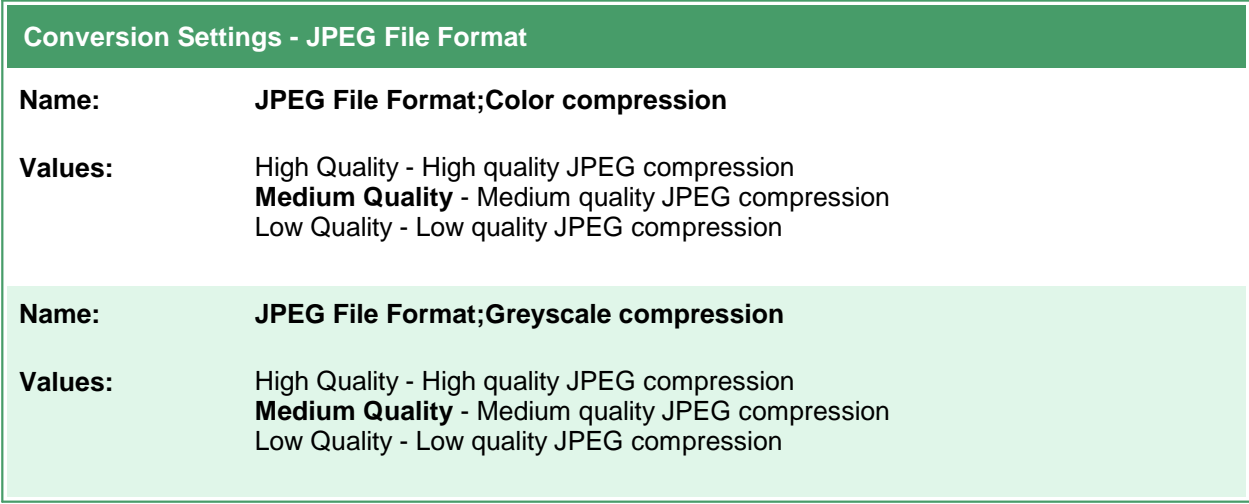

# **Processing**

These options allow you to do extra processing to the image, such as trimming whitespace, cropping and resampling. Table values in **bold** text are the default value for that setting.

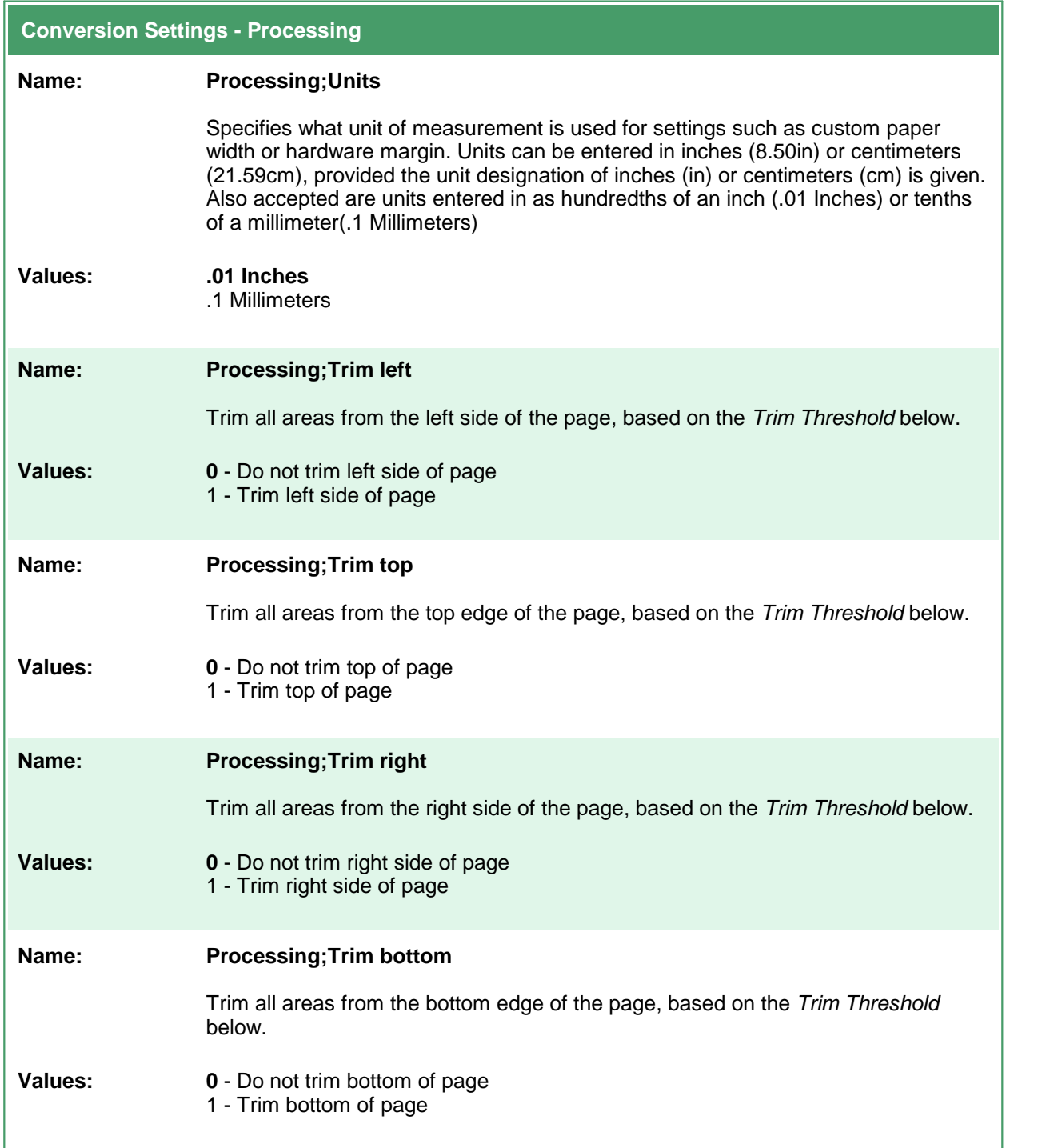

 $\mathbf{r}$ 

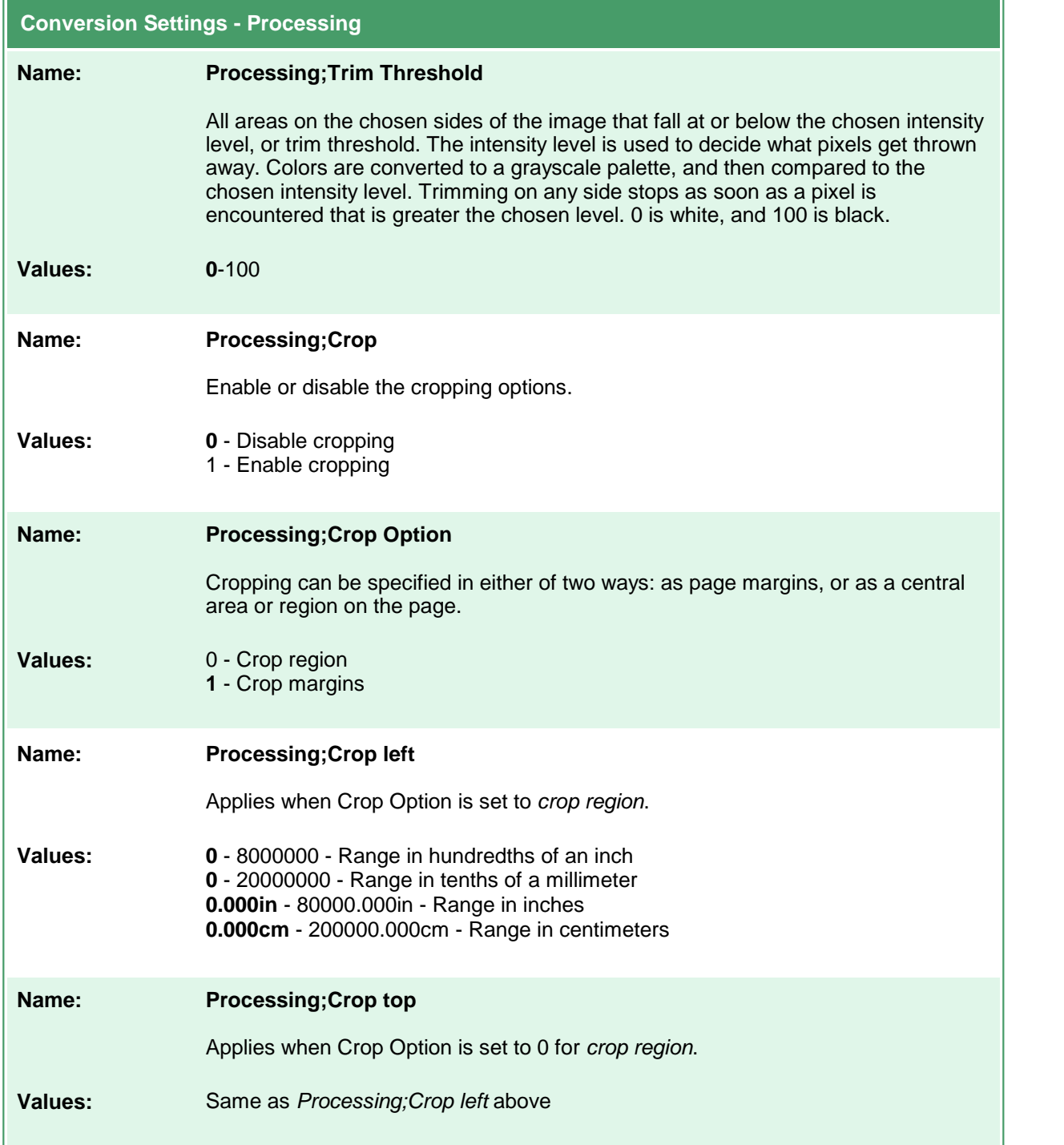

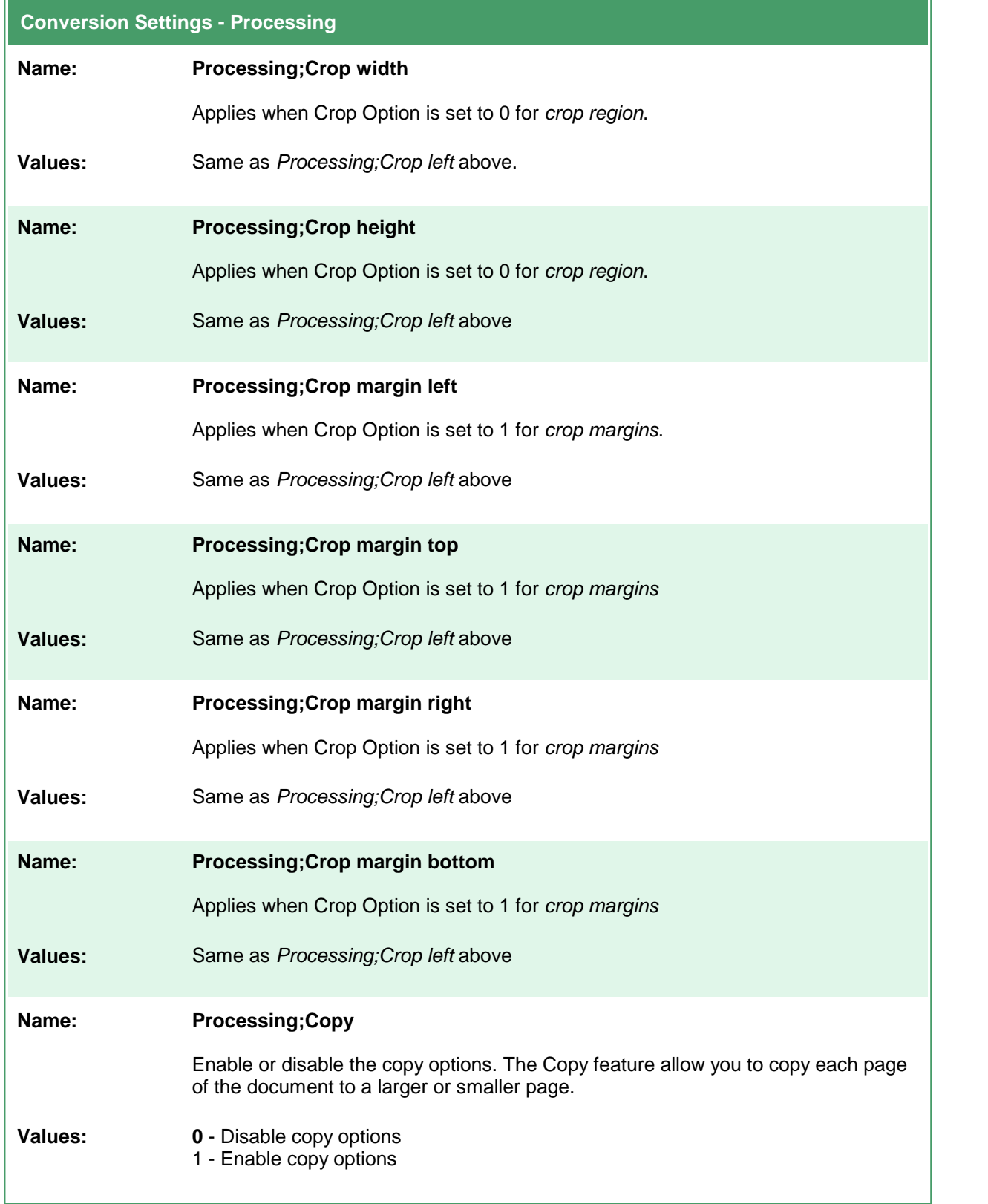

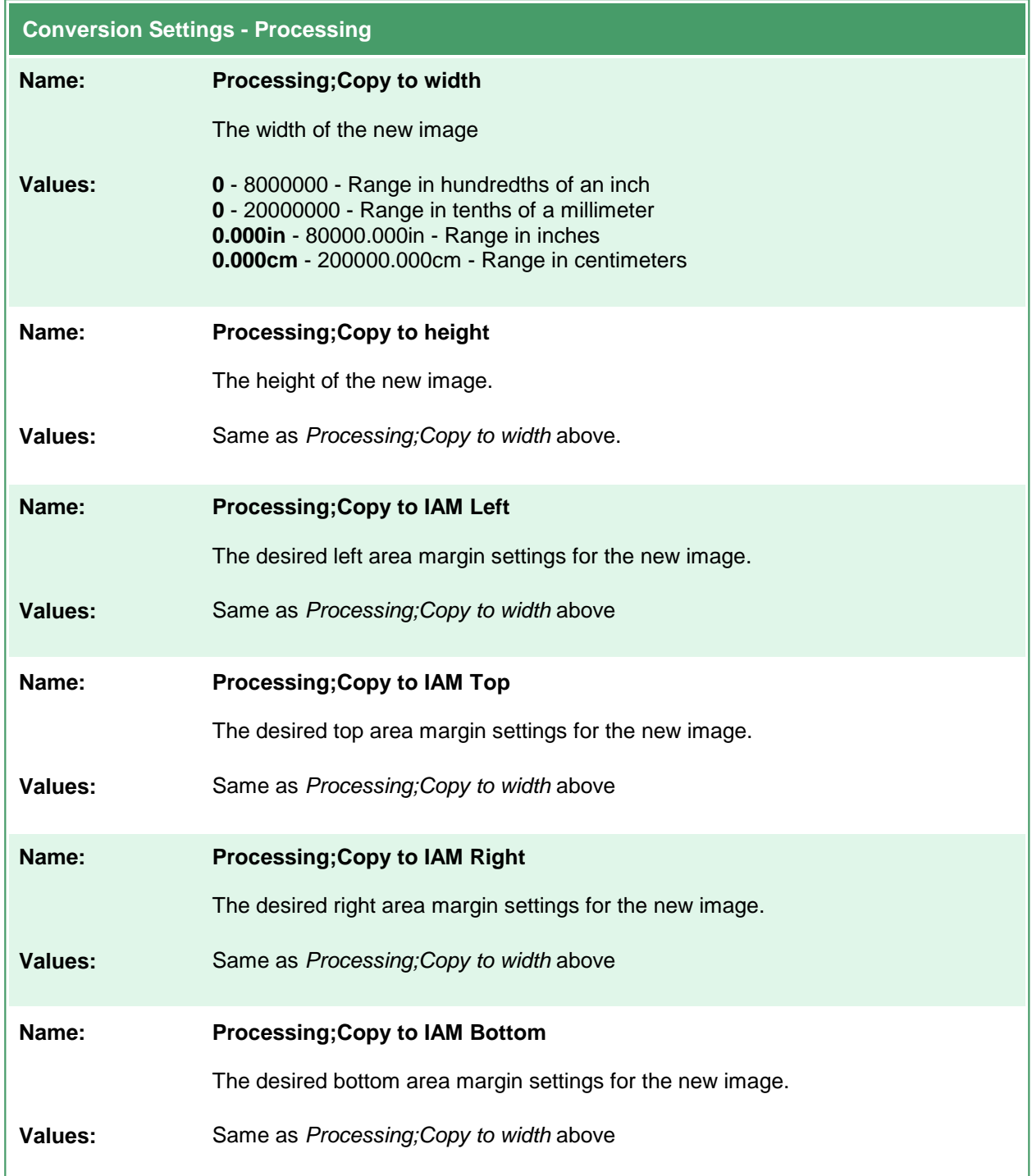

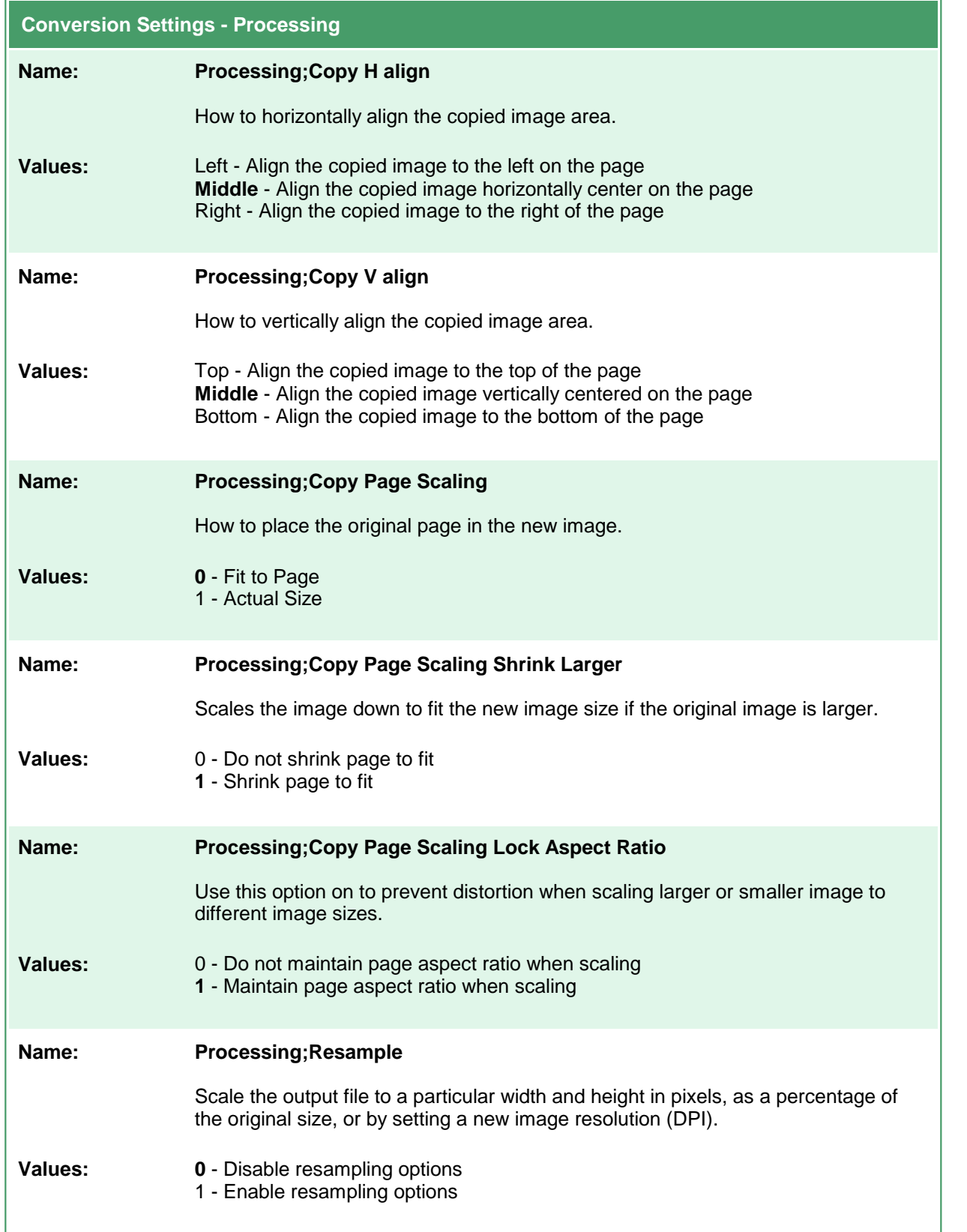

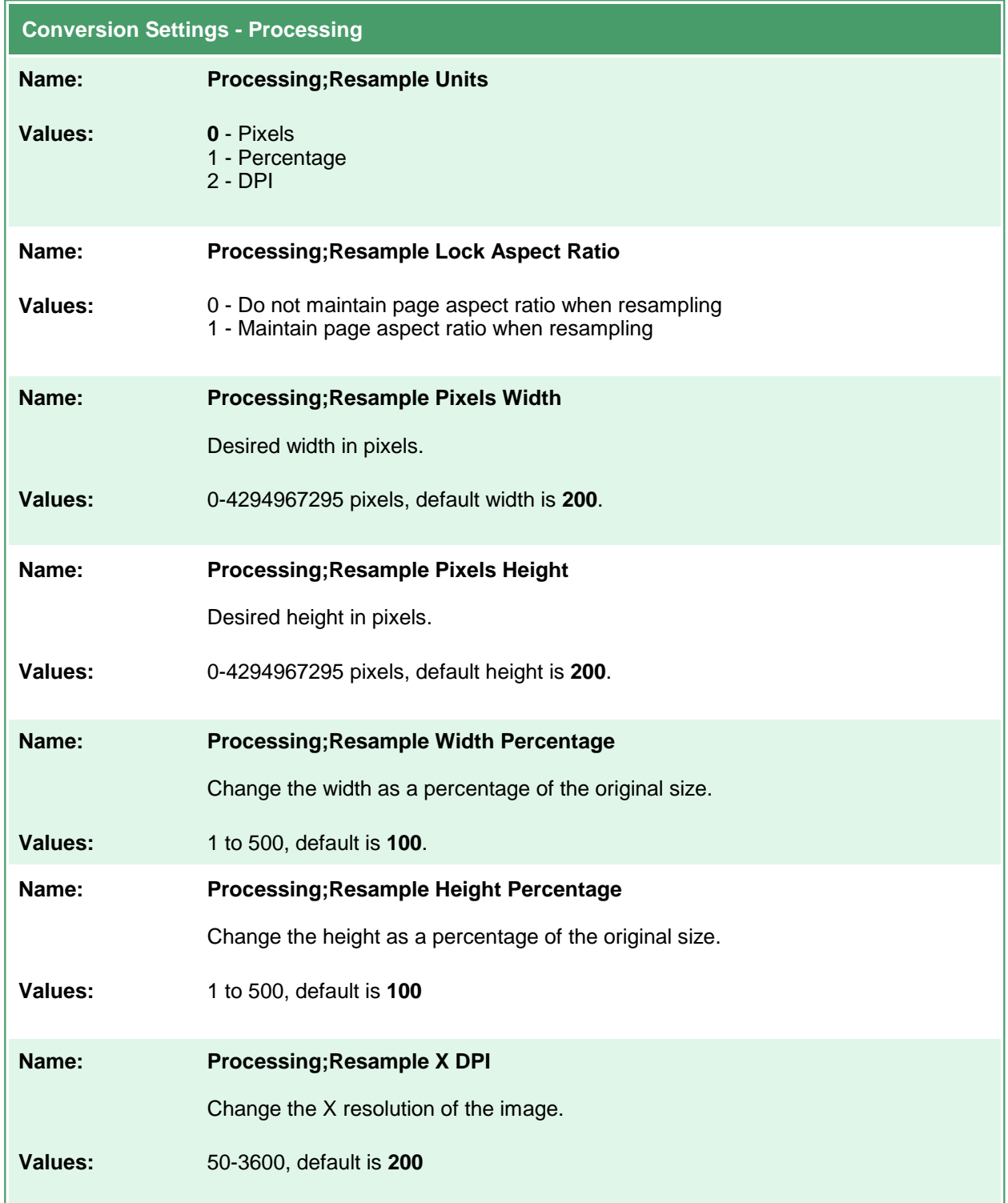

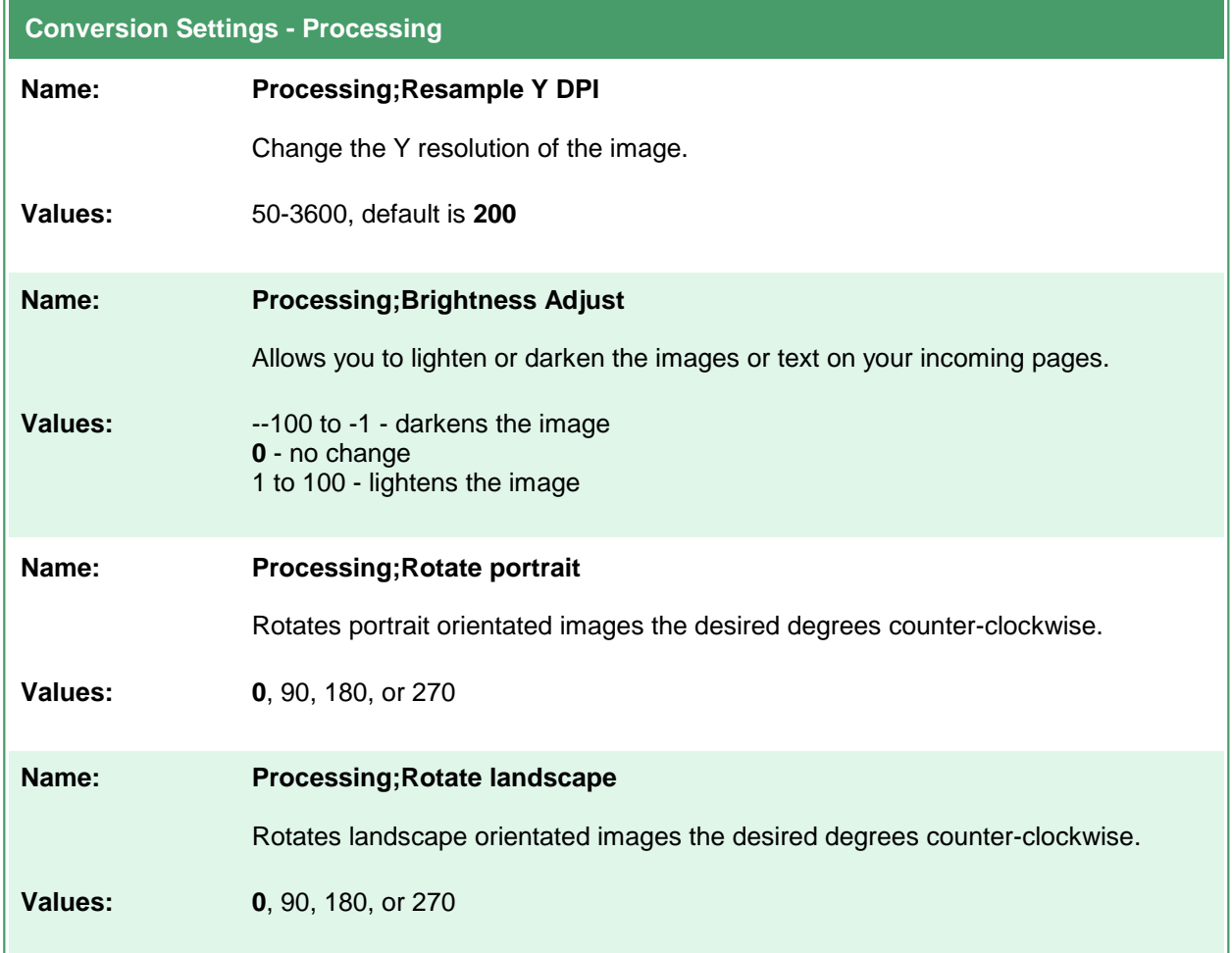

 $\mathbf{r}$ 

### **Advanced Features**

These options allow control of some of the advanced features, such as custom paper size and text extraction. Table values in **bold** text are the default value for that setting.

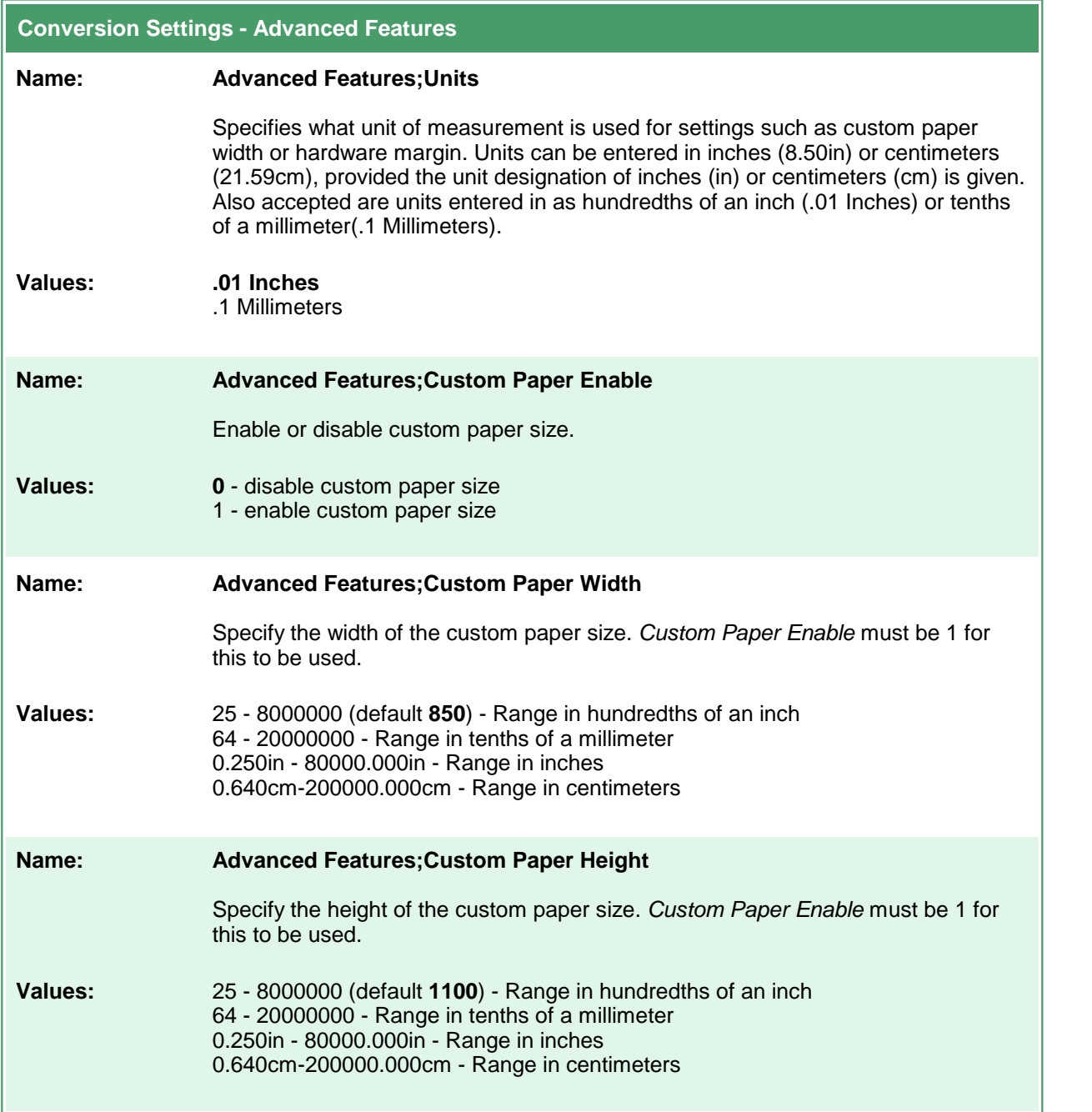

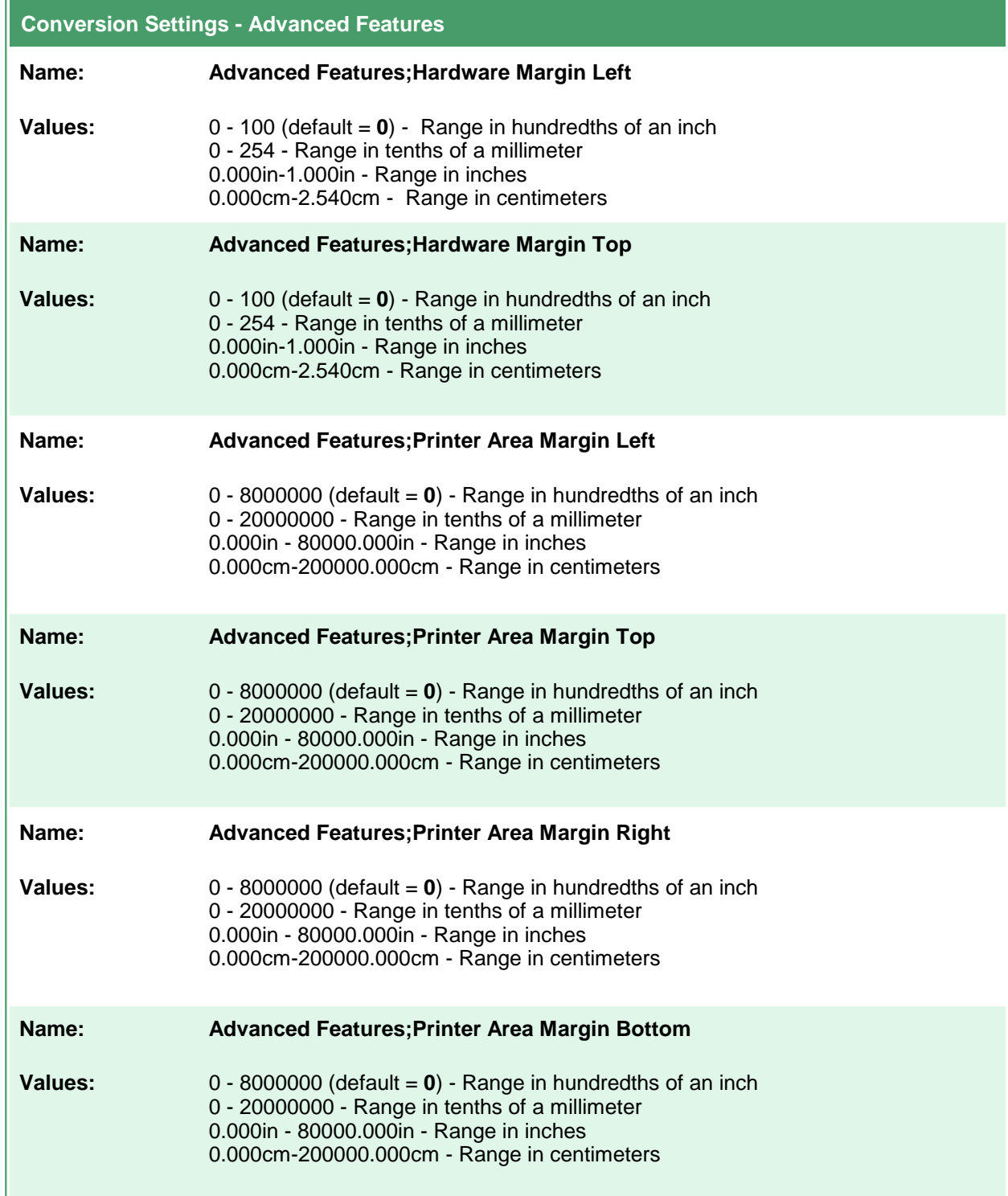

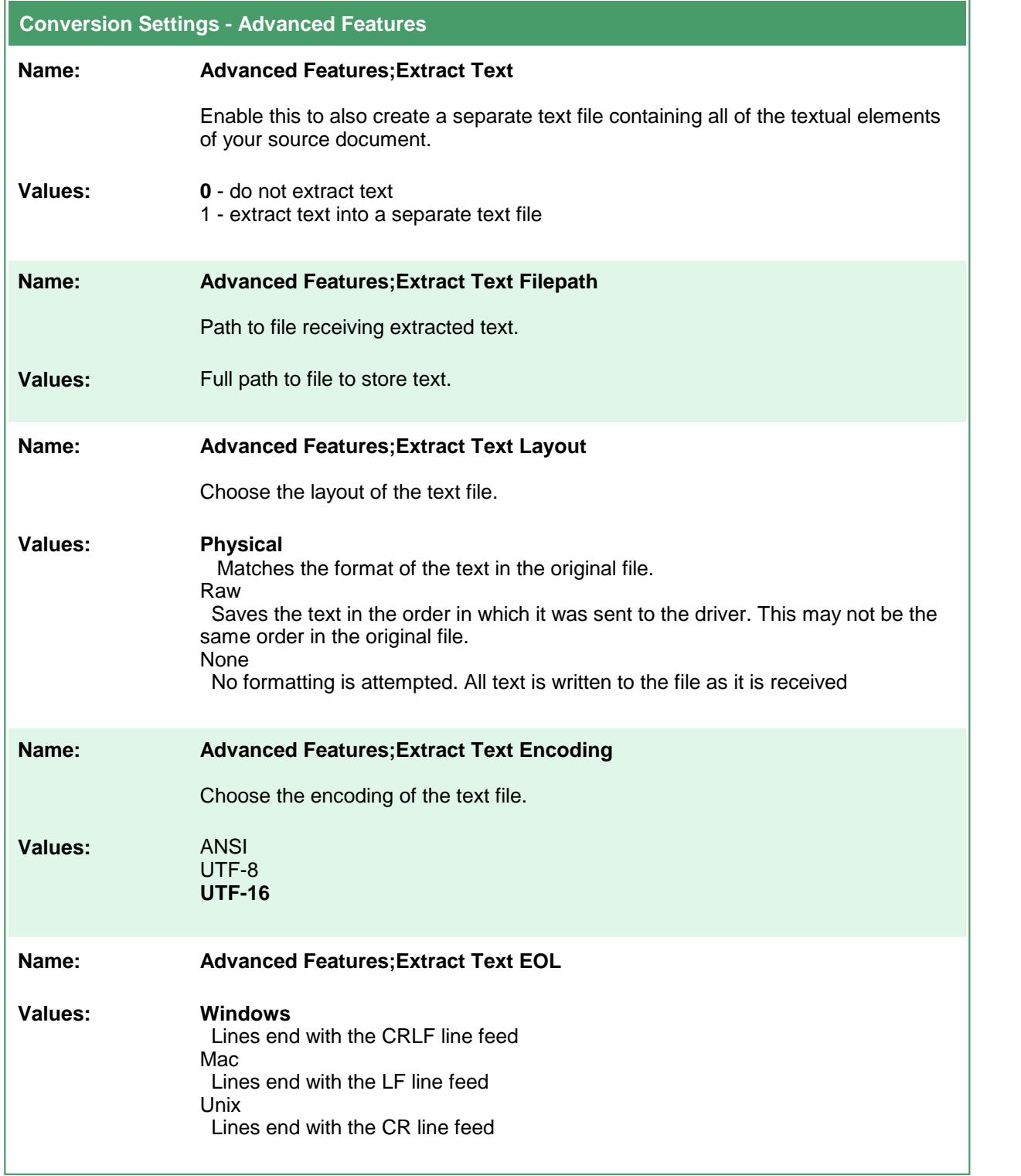

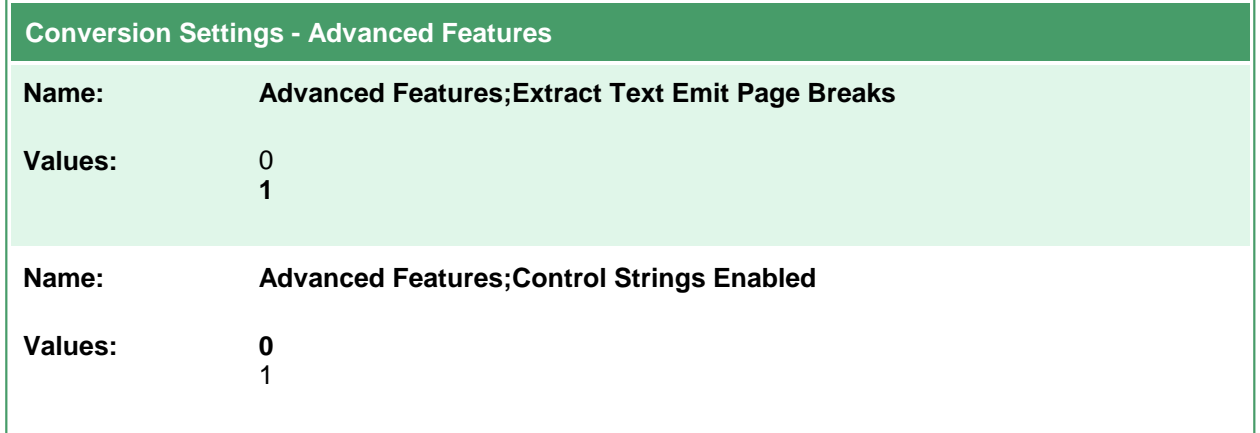

### **Endorsement Options**

These options control the behavior of the endorsements that can be stamped on the output created by Document Conversion Service.

Endorsements are the placing of additional header and footer information at the top and bottom of each page. See also [Watermark](#page-172-0) Stamping to add watermarks to the page content.

Header and footers can contain text such titles and page numbers. The default height of both the header and the footer is 12 points; this can be adjusted individually as needed.

Both the header and footer can be made up of three separate sections - a left section, a center section and a right section. The width of each section can be set individually to allow for text wrapping within each section. The default width for each section is the width of the page. Text in the top left and bottom left section is always left justified, text in the top center and bottom center section is always centered and text in top right and bottom right sections is always right justified.

The data displayed in each part of the header or footer can be formatted using the [Endorsement](#page-168-0) [Formatting](#page-168-0) Codes to add page number and total page count information to your header and footer text, as well as to display the text in different fonts, font sizes, colors and other text attributes such as bold, italic and underline. The default font used is Arial at 12 points.

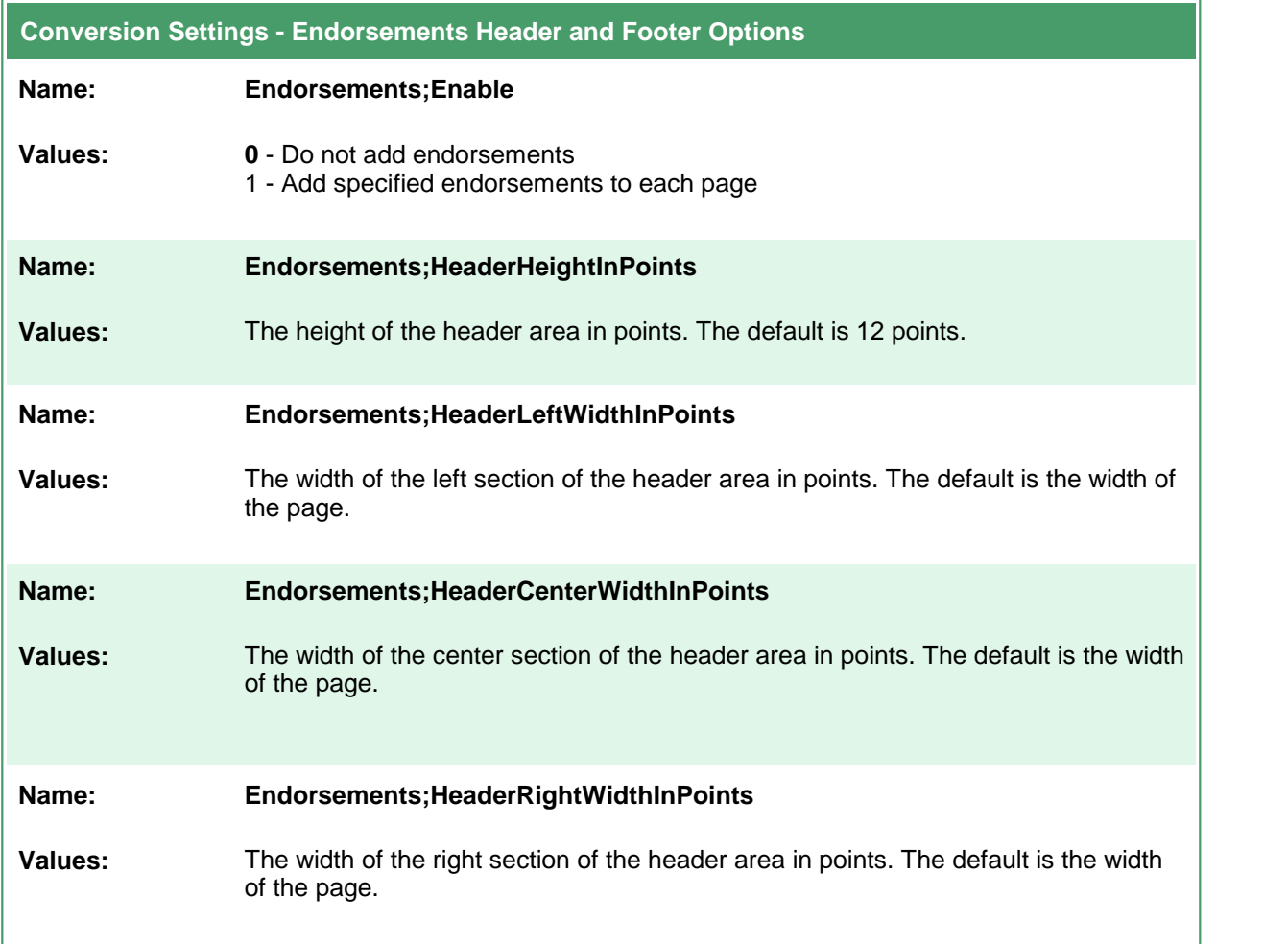

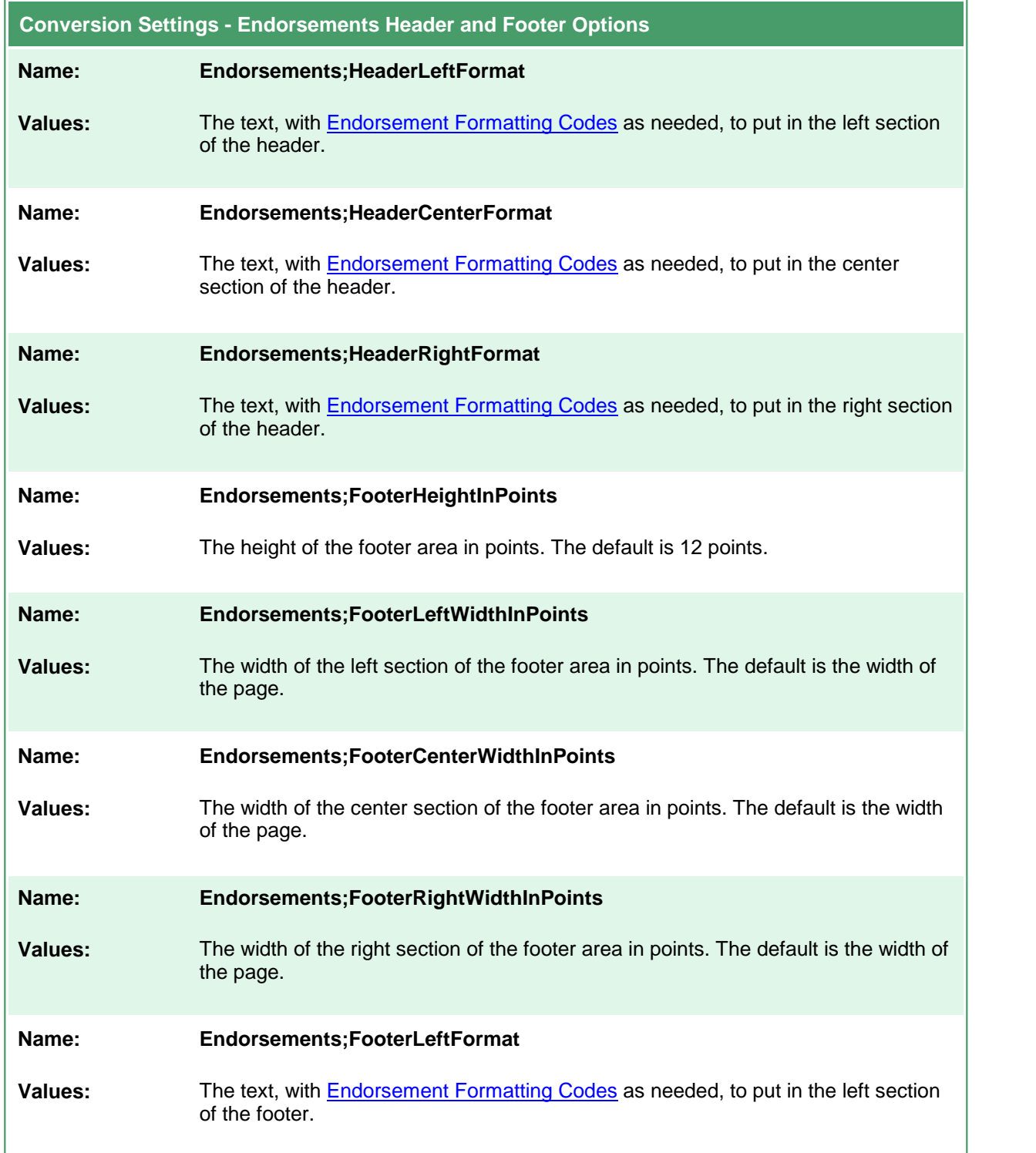

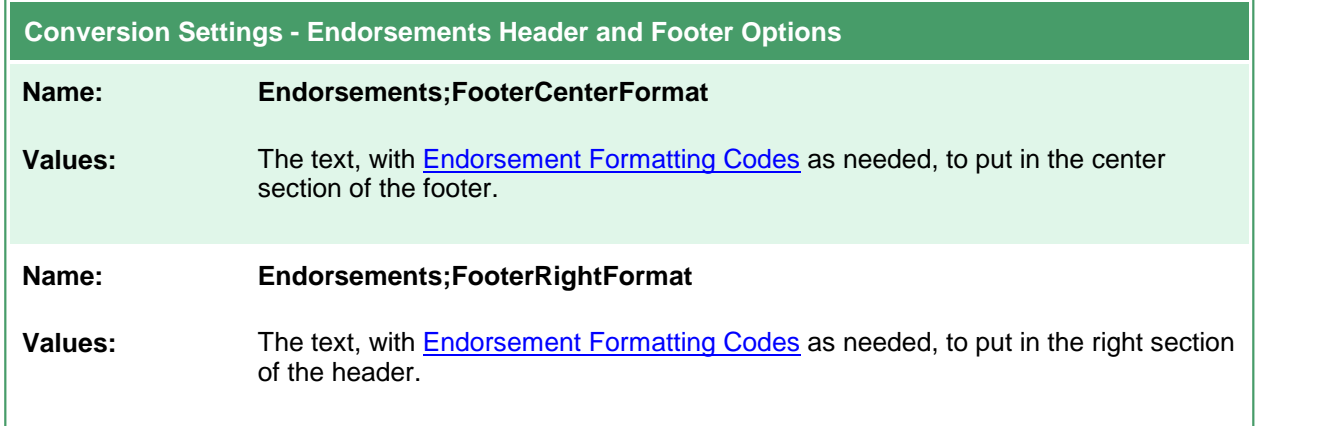

## <span id="page-168-0"></span>Endorsement Formatting Codes

The following formatting codes are used to format the text strings placed in the headers and footers. If you are using the XML profiles to configure the endorsements you will need to use the XML character entities  $\&$ amp; and  $\&$ quot; to represent the ampersand ( $\&$ ) and quotation marks (") to allow the XML data to be interpreted correctly.

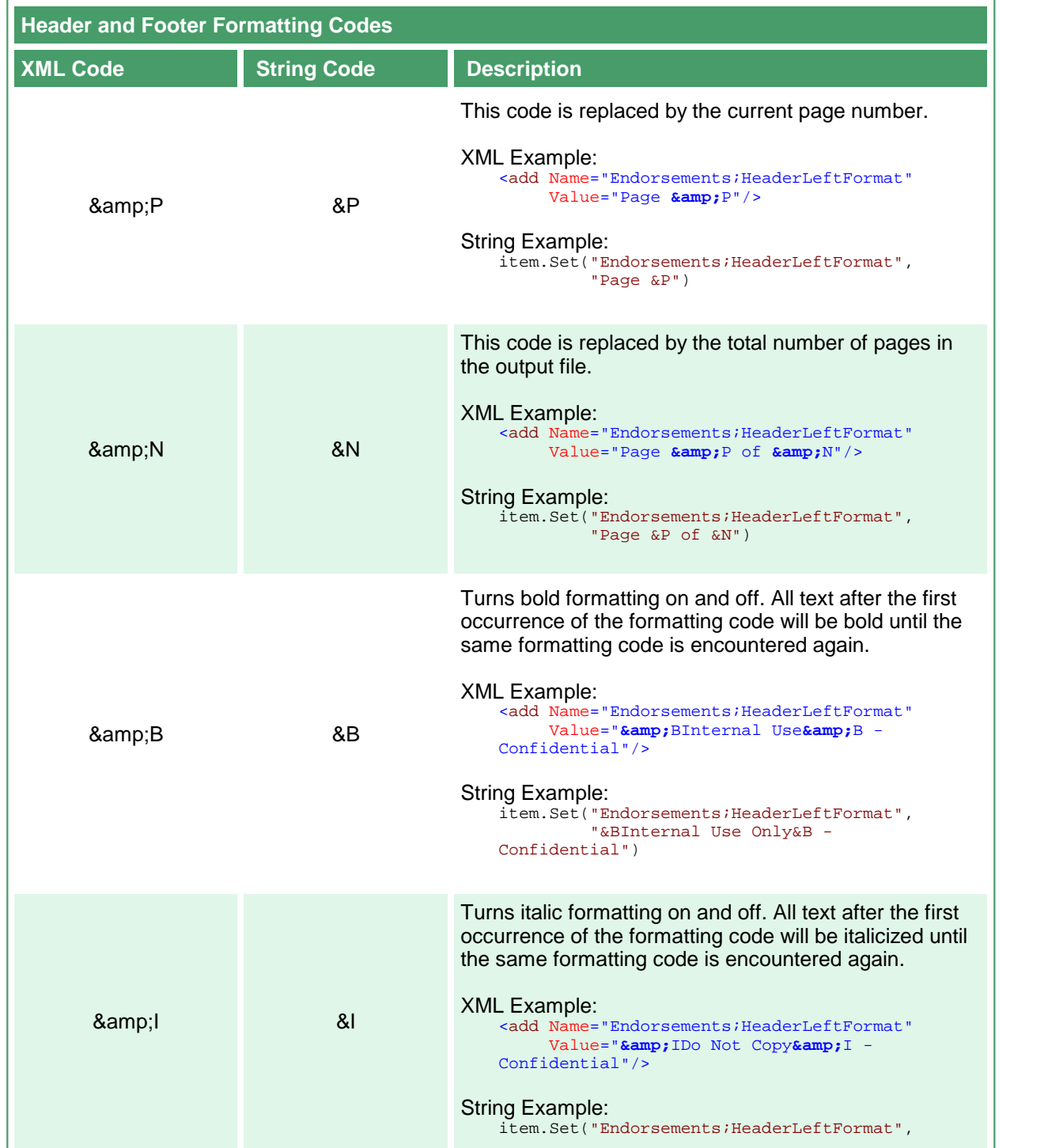

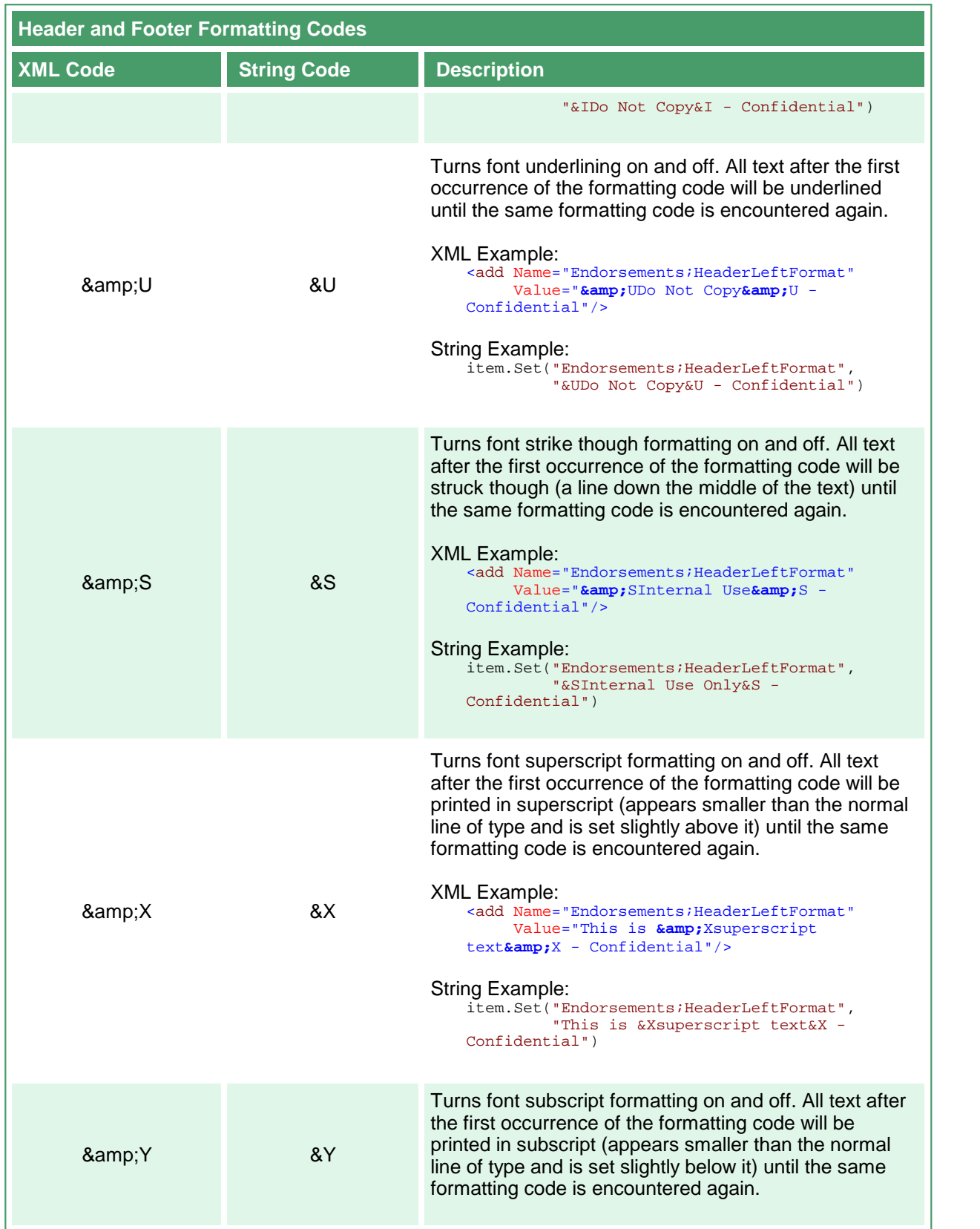

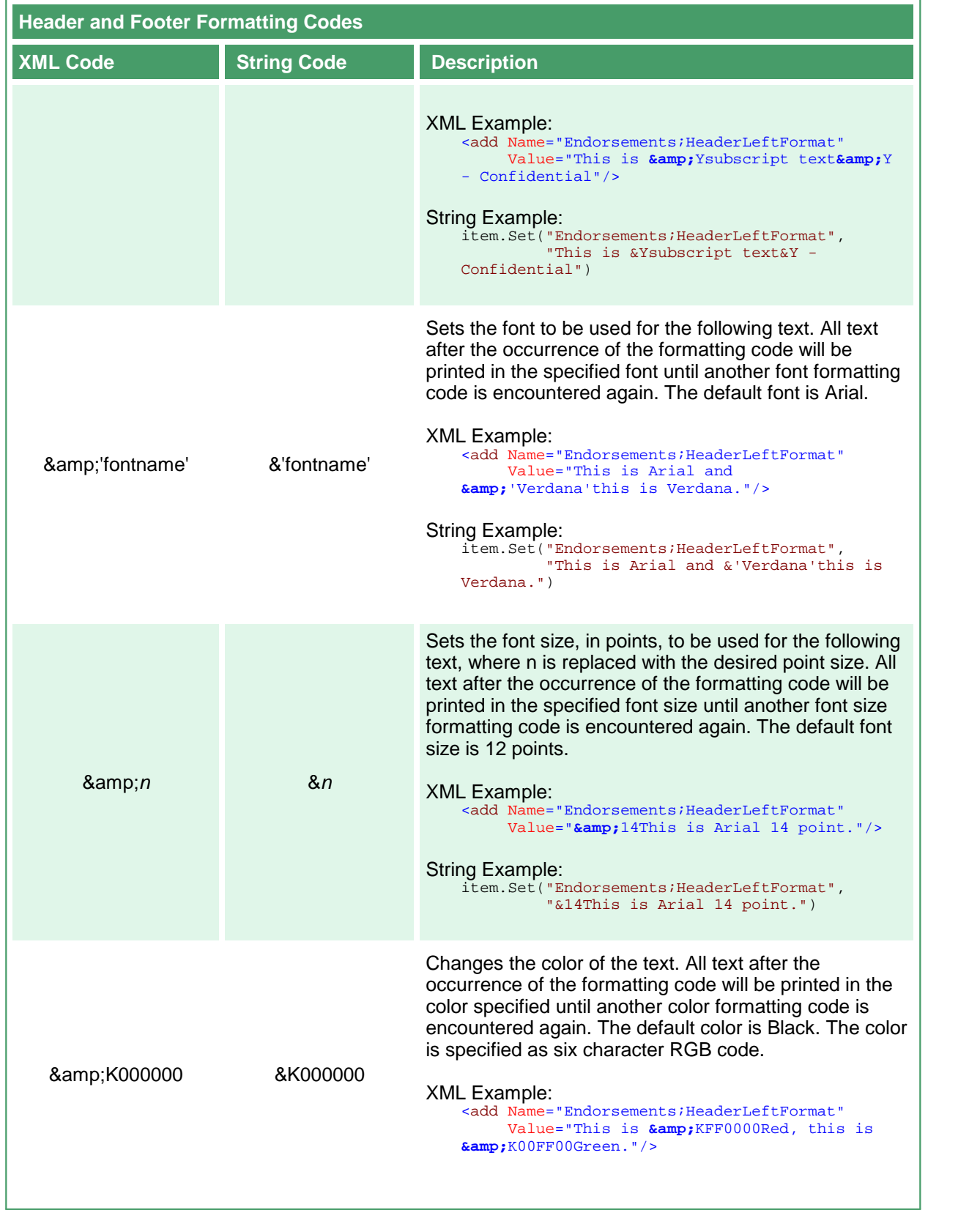

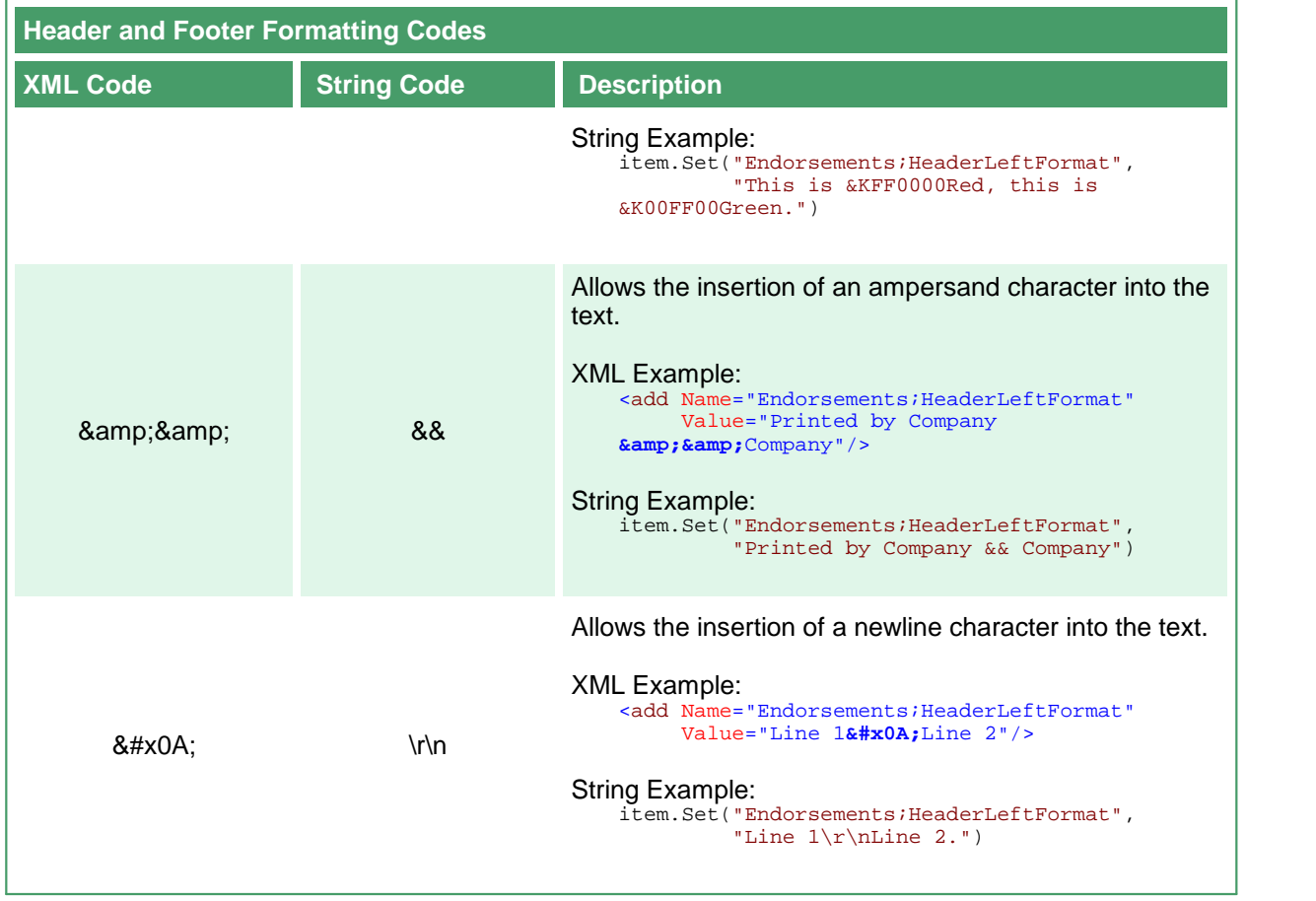

## <span id="page-172-0"></span>**Watermark Stamping**

These options allow the placement of a centered, diagonal watermark on each page. The watermark text runs from bottom left to the top right of the page with the outline of each letter being printed. Table values in **bold** text are the default value for that setting.

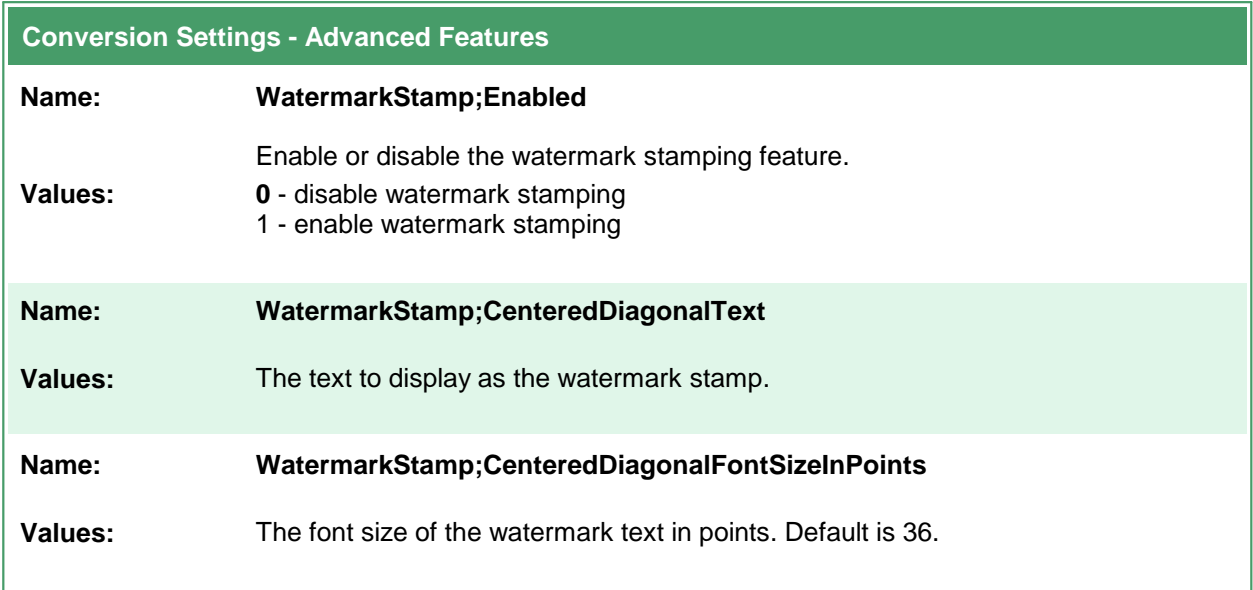

# **Deploying Applications**

When deploying applications build with PEERNET.ConvertUtility, the following files must be included with your application.

#### **Changes to Files starting with version 3.27**

Starting with Document Conversion Service 3.27, the Xfinium library used by PEERNET.ConvertUtility is **Xfinium.Pdf.Win.dll**. Any programs using PEERNET.ConvertUtility.dll and scripts used to copy the required files that use the old library name of XFinium.Pdf.Pcl.xml need to be updated.

- ·PEERNET.ConvertUtility.dll
- ·Gurock.SmartInspect.dll
- ·SmartThreadPool.dll
- · Xfinium.Pdf.Win.dll, Xfinium.Pdf.Win.xml starting with Document Conversion Service 3.27
	- o XFinium.Pdf.Pcl.dll, XFinium.Pdf.Pcl.xml prior to Document Conversion Service 3.27
- ·AlphaFS.dll
- ·AlphaFS.xml
- · If your application will installed on client machines where Document Conversion Service is not installed, the Document Conversion Service Client Redistributable also needs to be installed with your application.
- ·Any custom profiles (see Creating and [Customizing](#page-58-0) Profiles) that you created.

# Adding the Reference to Your Application

When you add the PEERNET.ConvertUtility.dll as a reference into your .NET application, set its *Copy Local* property to *True* to have this library and its dependencies automatically copied to your build output path when you do a build.

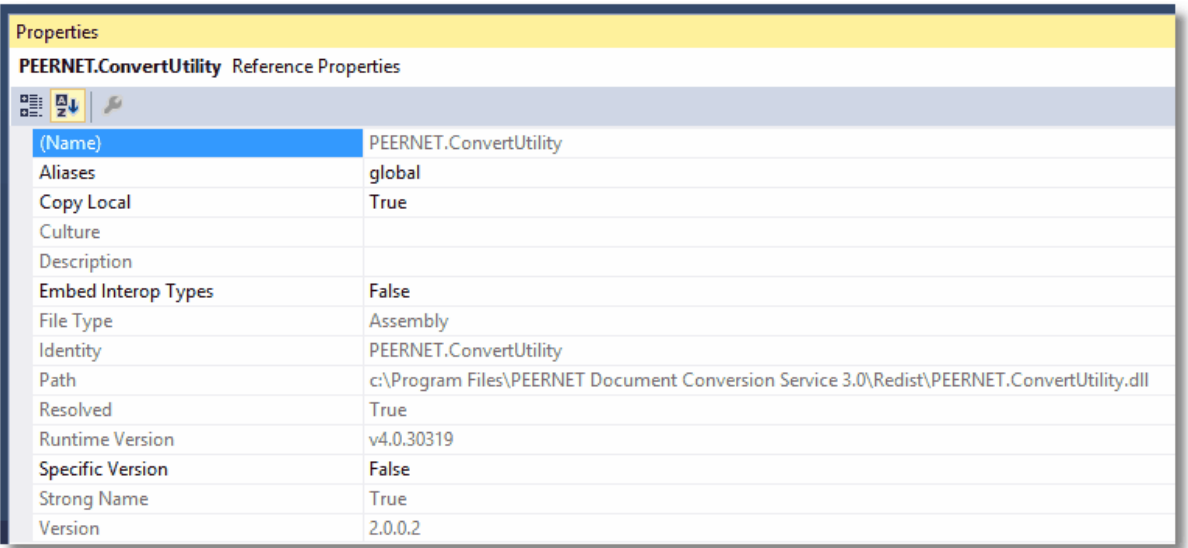

If you need to manually copy these files you can find them in the **\Samples\Redist** folder under the Document Conversion Service installation tree.

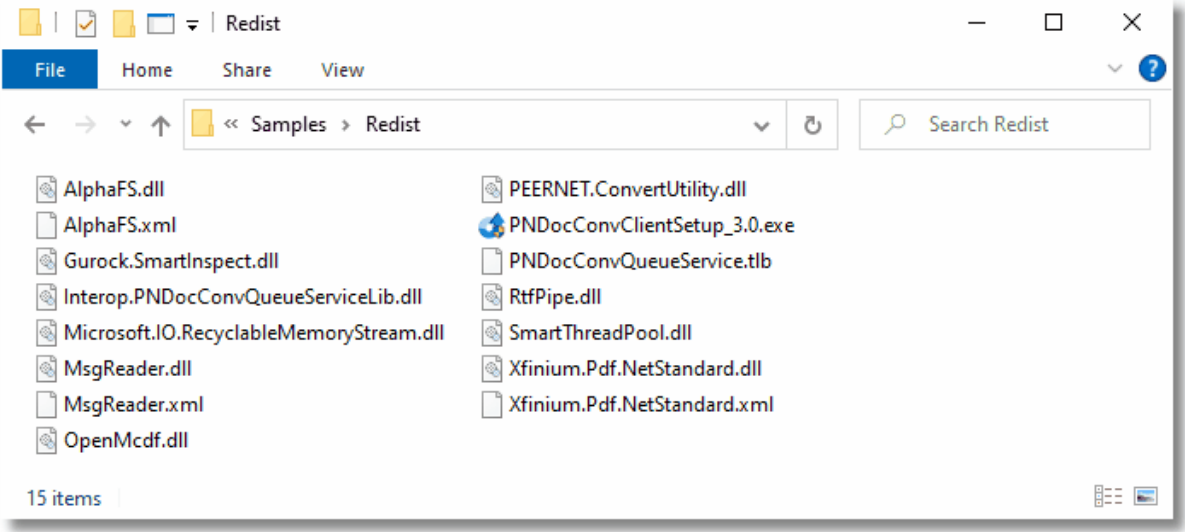

# Installing the Document Conversion Service Client Redistributable With Your Application

When your application will be running on *client* computers where Document Conversion Service is not installed, meaning you are doing remote conversion, also called *client-server* conversion, the Document Conversion Service Client Redistributable will also need to be installed.

This redistributable can be installed as a separate step from your application, called from your installation, or you can bundle it with your own install by using command line arguments to run the install silently.

There are two types of setup that can be controlled from the command line - *BASIC*, and *FULL*. The BASIC setup only installs the required components for remote conversion in a client-server environment. The FULL setup will also install the Watch Folder Service and sample code, the command line conversion tools and all additional sample code.

When the client install is not run silently, the command line arguments are ignored.

PNDocConvClientSetup\_3.0.exe /S

PASSWORD="password" [SETUPTYPE=BASIC|FULL] [DCSUSER="domain\user"]

## Sample Command Lines

PNDocConvClientSetup\_3.0.exe /s PASSWORD="password"

Runs the basic client setup silently with no UI. The local DCSAdmin account will be created with the supplied password, or if it already exists, will be validated and used with the supplied password.

PNDocConvClientSetup\_3.0.exe /s SETUPTYPE=BASIC DCSUSER=".\MyLocalUser" PASSWORD="password"

Runs the basic client setup silently with no UI.

The local account MyLocalUser will be created with the supplied password, or if it already exists, will be validated and used with the supplied password.

PNDocConvClientSetup\_3.0.exe /s SETUPTYPE=FULL DCSUSER="DOMAIN\MyUser" PASSWORD="password"

Runs the full client setup silently with no UI.

The domain account MyUser will be validated and used with the supplied password.

#### /S - Silent Install

This will run the installation silently with no wizard. If no SETUPTYPE is specified, then a BASIC install is done.

The client install also requires that the *PASSWORD=* variable be provided. When used without the *DCSUSER=* variable, the password is used to create or validate an existing *DCSAdmin* account. If not provided the setup will terminate.

#### PASSWORD="password"

The client install requires a user account with administrative privileges to initialize the services and configure for client-server conversion. A password must be supplied to create the account, or validate the account if an existing one is used. If the account cannot be validated the setup will terminate.

#### SETUPTYPE=BASIC|FULL

Choose the setup type - *BASIC* or *FULL*. The BASIC setup only installs the required components for remote conversion in a client-server environment. The FULL setup will also install the Watch Folder Service and sample code, the command line conversion tools and all additional sample code.

When this argument is not specified, a *BASIC* setup is installed.

#### DCSUSER="domain\user"

The services and configuration for client-server conversion require a user account, local or domainlevel, that has administrative privileges. We normally recommend that you let us create and use our local account DCSAdmin.

If you cannot use this account you can specify here a different user. If using a domain account, you need to specify the domain and user name. The install process also needs to be able to validate the account. The setup will fail if the account cannot be validated. If you are using a different local account, specify the local account using the dot syntax for local, "*.\MyLocalUser*".

# **PEERNET.ConvertUtility Namespace**

The PEERNET.ConvertUtility namespace contains the main classes that allow you to communicate with Document Conversion Service and convert files from your own applications.

If you are new to the PEERNET.ConvertUtility namespace, see the C# [Tutorial](#page-12-0) or the [Visual](#page-17-0) Basic .NET [Tutorial](#page-17-0) for step-by-step instructions to get you started.

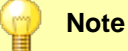

All public constructors, methods and properties are documented here. Constructors, methods, and properties that are visible through the Object Browser or through Intellisense but are not documented here are private to the namespace and should not be used.

### **Objects**

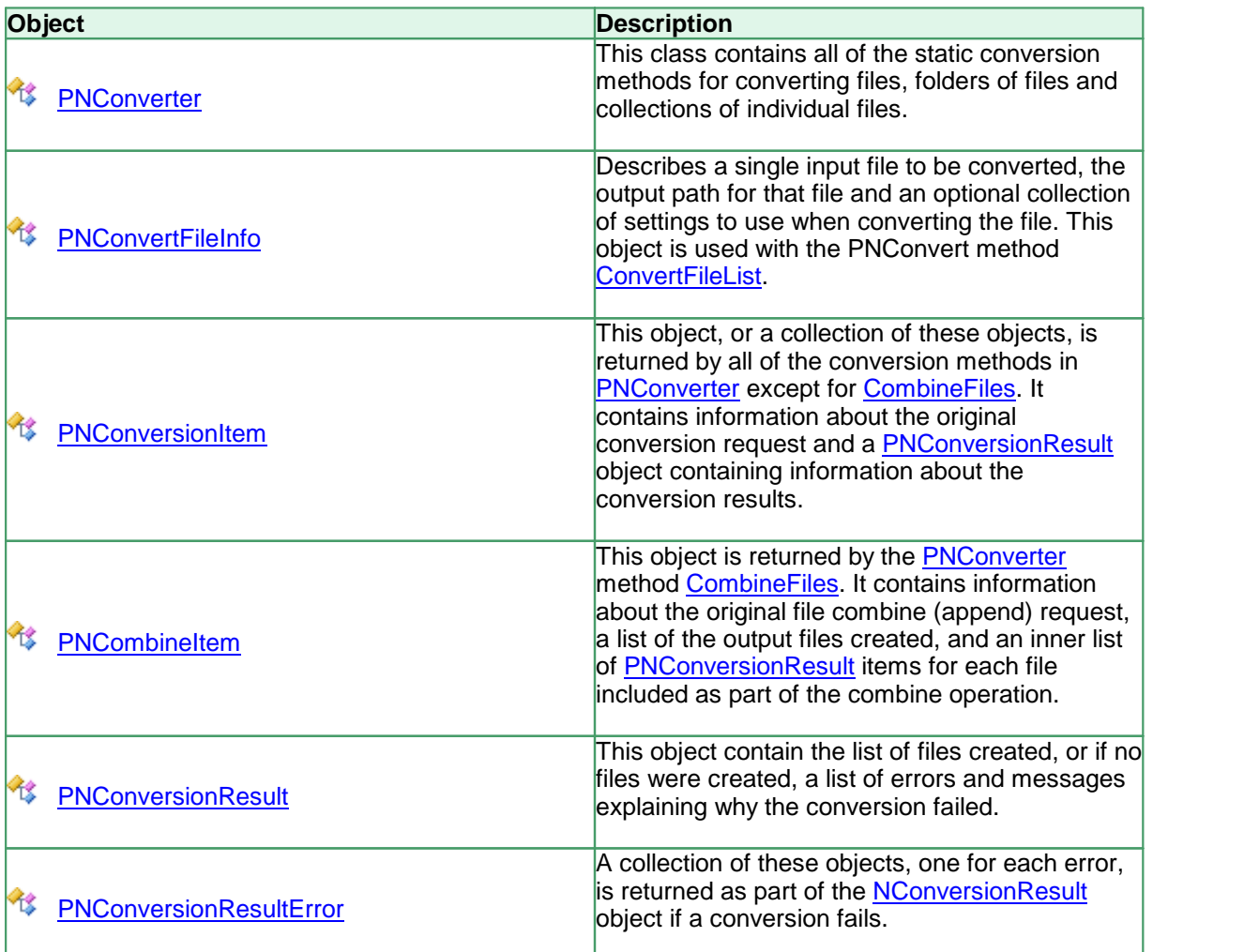

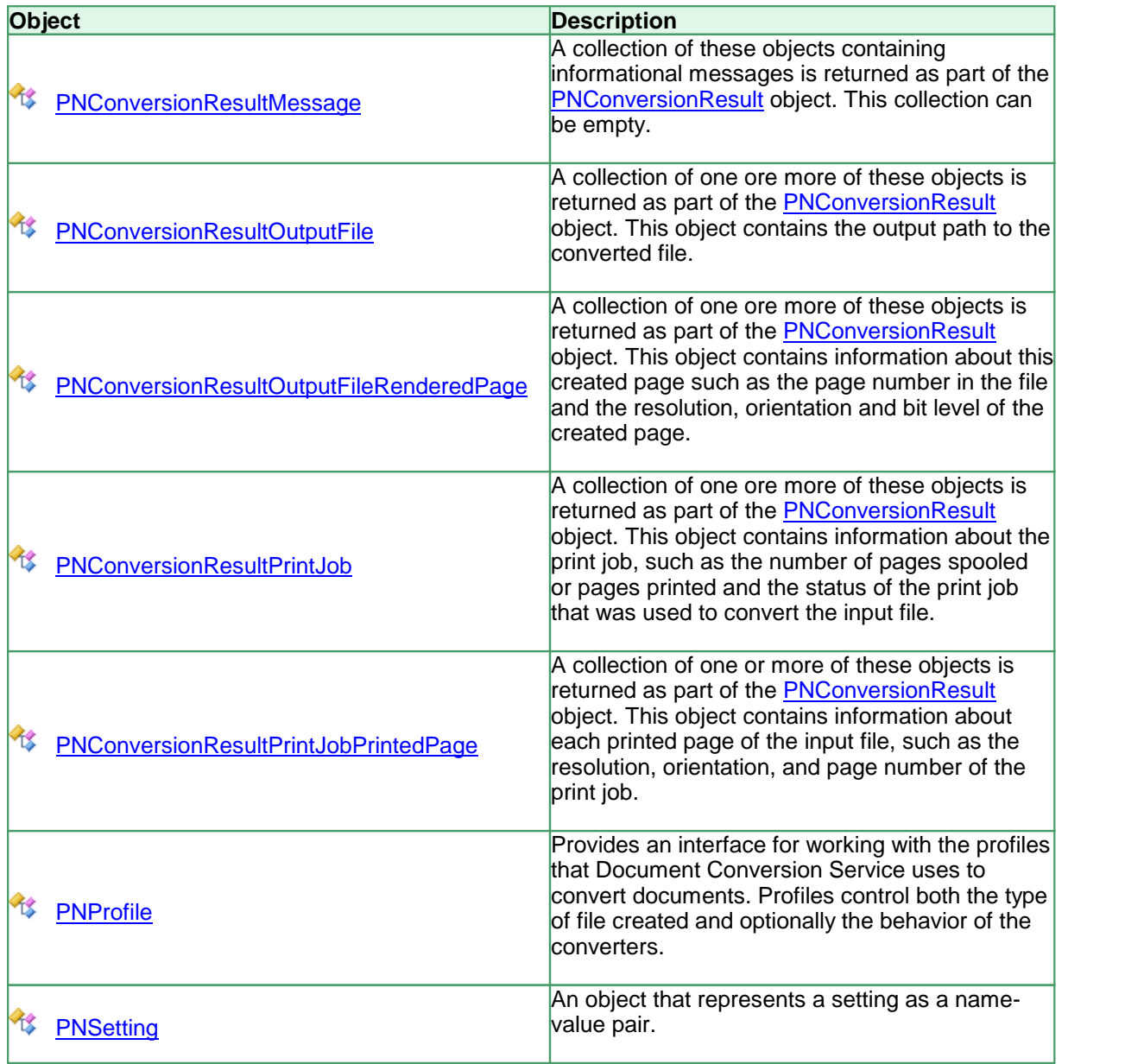

# **Enumerations**

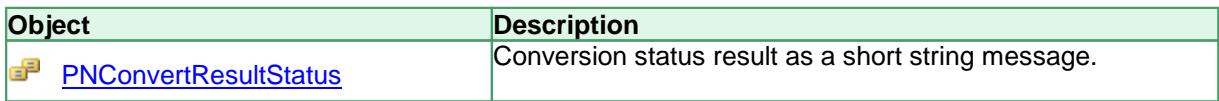

# <span id="page-179-0"></span>**PNConverter**

## **Description**

PNConverter is the main class in the PEERNET.ConvertUtility .NET library. It contains all of the methods that you will use to convert files, folders of files and list of files in your application code.

It also contains the method <u>[IsConversionServiceRunning](#page-204-0)</u> that allows you to synchronize with the Document Conversion Service being running and ready to convert.

#### **Methods**

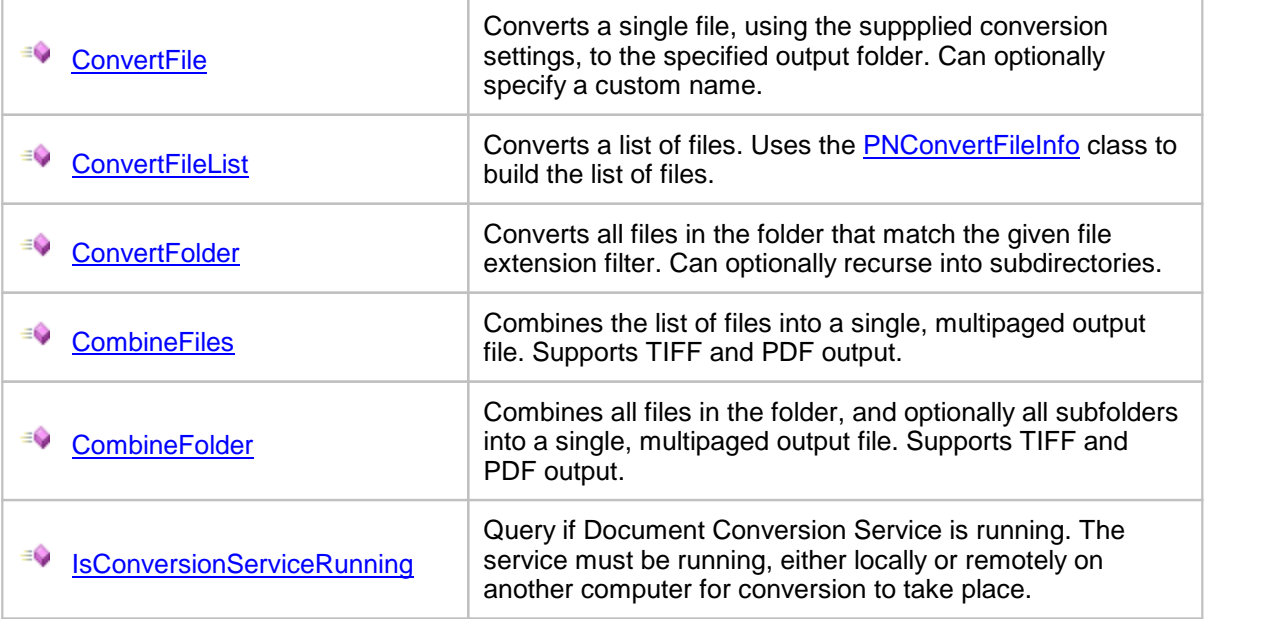
## <span id="page-180-0"></span>**Methods**

**ConvertFile** 

## **Description**

*Static method.*

Converts a file using the requested conversion settings.

## **Syntax**

```
PNConverter.ConvertFile(InputFile, OutputFolder, OutputName,
                       OverwriteExisting, RemoveFileExtension, CreateResultsLogFiles,
                       SettingsProfile, ExtensionsProfile, MIMEProfile, UserSettings,
                       RemoteComputerName, ConversionWorkingFolder,
                       ConvertFileProcessLoggingPath)
PNConverter.ConvertFile(InputFile, OutputFolder, OutputName,
                        OverwriteExisting, RemoveFileExtension, CreateResultsLogFiles,
                        SettingsList, ExtensionsProfile, MIMEProfile, UserSettings,
                        RemoteComputerName, ConversionWorkingFolder,
                        ConvertFileProcessLoggingPath)
```
Returns a [PNConversionItem](#page-211-0) object that contains information about the original conversion request and an inner [PNConversionResult](#page-243-0) object containing information about the conversion results.

## **Parameters**

#### *String InputFile*

The full path to the file to convert. This can be on the local computer, on a shared location using a mapped drive letter or by passing a UNC formatted file path.

#### *String OutputFolder*

Full path to the save file location, or *String.Empty* to create the new file in the same location as the source file. If the path doesn't exist, the conversion will fail. This folder must be created before the call to ConvertFolder is made.

If a file of the same name already exists in the save file location, the conversion will fail. Pass **True** for *OverwriteExisting* to allow file overwriting.

#### *String OutputName*

The name to use for the output file, without extension. The default file extension for the type of file being created will always be added to the name provided here.

Pass *String.Empty* to use the base name of the source file. When using the source name, the extension of the source file is always used as part of the new file name unless *RemoveFileExtension* is set to **True.** 

## *Boolean OverwriteExisting*

Set to **True** to overwrite existing files, or **False** to fail conversion when a file of the same name already exists in the save location.

## *Boolean RemoveFileExtension*

This parameter is ignored if you have provided an file name in *OutputName*.

If *OutputName* is not specified, the name of the each output file is created using the base name and file extension of the original file. This is done to prevent name collision when you have two files in the folder with the same base name. Set this to **True** if you do not want the original file name extension as part of your output file name.

## *Boolean CreateResultsLogFile*

Pass **True** to create a results log file containing a complete snapshot of the conversion information, This file is saved with the output file. The name of the results log file is based on the name of the original file and also indicates the conversion status. For example, when converting *Sample.doc*, a successful conversion will create *Sample.doc.succeeded.dcsresults* and if the conversion did not succeed, the file would be named *Sample.doc.failed.dcsresults*.

These log files can later be read from disk using the [DeserializeFromXML](#page-213-0) method of the [PNConversionItem](#page-211-0) class.

## *String SettingsProfile*

The name of the profile to use, with or without the XML extension. Document Conversion Service includes several sample profiles for common types of output files for your use, or you can create your own and pass in a full path to your custom profile. See Creating and [Customizing](#page-58-0) Profiles for a list of included profiles and how to create your own.

## *IDictionary<String, String> SettingsList*

A dictionary of name\value pairs of settings that describes the conversion options. The name\value pairs that make up this dictionary are the same settings that are used to create the XML-formatted profiles included with Document Conversion Service. See [Conversion](#page-63-0) Settings for a list of all of the settings that are available.

## *String ExtensionsProfile*

Name of the file mapping profile XML file, with or without the XML extension. Providing this parameter is optional and an internal default mapping is provided. You would only need to provide this file if you wanted to override the default file extension to converter mappings provided.

## *String MimeProfile*

*Reserved for future use - pass String.Empty.*

## *IDictionary<String, String> UserSettings*

*Optional*. Pass a dictionary of additional conversion settings. These settings will override any matching settings in either *SettingsProfile* or *SettingsList*. Pass *null* if not using.

## *String RemoteComputerName*

*Optional*. Pass *String.Empty* if you are converting locally or the name of the remote computer where Document Conversion Service is running. When converting remotely, a *ConversionWorkingFolder* must also be provided.

## *String ConversionWorkingFolder*

Used to provide a shared path to be used when doing remote conversion or an alternate temporary working instead of our default of the Windows TEMP folder.

This setting is required when *RemoteComputerName* is provided for remote conversion (DCOM) as both the local and the remote computer need access to a shared path in which to do the conversion. Pass *String.Empty* if you are not using this setting.

When not doing remote conversion, this setting is not required in most cases but can be useful when dealing with folder and file names longer than 255 characters. When converting a file, the conversion tool copies the file and performs the conversion in temporary staging and working folders created on demand in the default Windows temp folder. These folders need to be less than 255 characters as required by the underlying programs used by Document Conversion Service to perform conversions. When dealing with these long path and file names the default folders created can occasionally cause path names that are too long for Document Conversion Service to process. When this happens this switch can be used to set the temporary folder to a shorter path to allow processing. Again, pass *String.Empty* if you are not using this setting.

## *String ConvertFileProcessLoggingPath*

*Optional*. Specify a path to a folder in which to store the SmartInspect logs files of any failed conversion process. These files are stored in the temp folder by default and can be viewed using the SmartInspect Redistributable Console. These log files are a tracing of the entire conversion process and are not the same as the conversion results log files created when a conversion fails. See Controlling the [SmartInspect](#page-52-0) Logging Files to change where these files are stored, how they are named, or to disable creation of these files.

## **Remarks**

If the conversion does not succeed, a folder named *.failed* is created in the same location as the source file. Inside the *.failed* folder is a timestamped folder that contains the conversion results log file that is always created with each failed file. The results log file named based on the source file's name and its conversion status. For example, if converting *Document.doc* failed the results log file would be named *Document.doc.failed.dcsresults*. See [Controlling](#page-49-0) the Failed Results File Location to store these files in a different location or to disable the creation of these file.

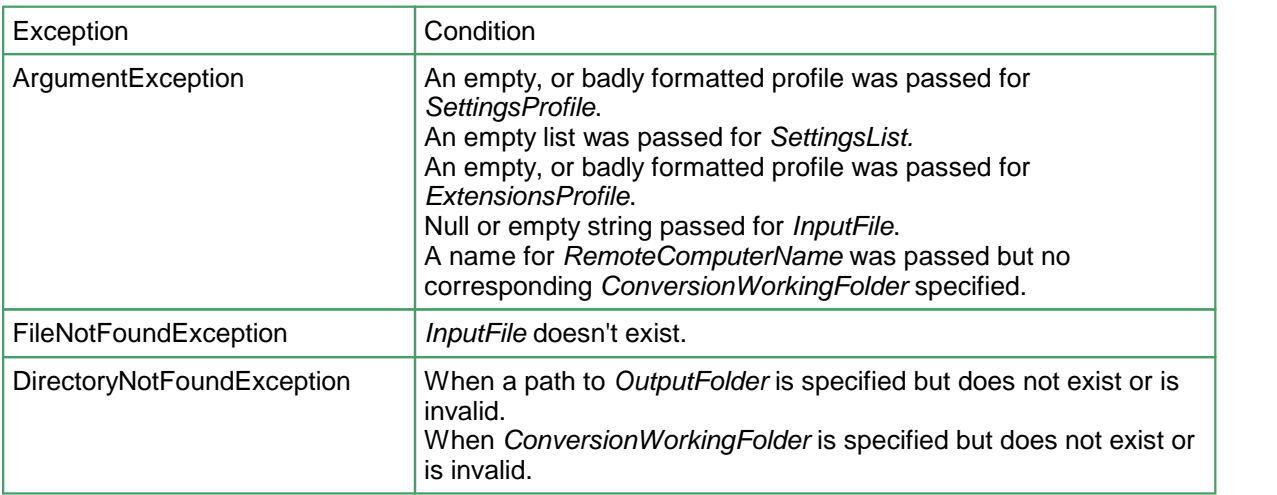

# **Exceptions**

## **See Also:**

*[ConvertFileList](#page-184-0) [ConvertFolder](#page-189-0) [CombineFiles](#page-194-0) [CombineFolder](#page-199-0) [IsConversionServiceRunning](#page-204-0)*

D **Code Sample - C#** PNConversionItem resultItem = null; resultItem = PNConverter.ConvertFile(@"C:\Test\File.pdf", @"C:\Test\Output", @"ConvertedFromPDF", true, // overwrite existing false, // do not remove file ext false, // do not create log "TIFF 200dpi OptimizedColor", String.Empty, String.Empty, null,  $\sqrt{}$  // no custom user settings String.Empty, // not using DCOM String.Empty, // use default working folder String.Empty); // do not use custom log folder

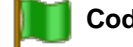

**Code Sample - VB.NET**

Dim resultItem As PNConversionItem

resultItem = Nothing

```
<code>resultItem = PNConverter.ConvertFile("C:\Test\File.pdf", _</code>
                                       "C:\Test\Output", _
                                       "ConvertedFromPDF", _
                                      True, \overline{\phantom{a}}False,
                                       False, _
                                       "TIFF 200dpi OptimizedColor", _
                                       String.Empty, _
                                       String.Empty, _
                                      Nothing, _
                                       String.Empty, _
                                       String.Empty, _
                                       String.Empty)
```
# <span id="page-184-0"></span>**ConvertFileList**

## **Description**

*Static method.*

Converts a list of files using the requested conversion settings.

# **Syntax**

```
PNConverter.ConvertFileList(FileInfoList, OutputFolder, OutputName,
                            OverwriteExisting, RemoveFileExtension, CreateResultsLogFiles,
                            SettingsProfile, ExtensionsProfile, MIMEProfile, UserSettings,
                            RemoteComputerName, ConversionWorkingFolder,
                            ConvertFileProcessLoggingPath)
PNConverter.ConvertFileList(FileInfoList, OutputFolder, OutputName,
                            OverwriteExisting, RemoveFileExtension, CreateResultsLogFiles,
                            SettingsList, ExtensionsProfile, MIMEProfile, UserSettings,
                            RemoteComputerName, ConversionWorkingFolder,
                            ConvertFileProcessLoggingPath)
PNConverter.ConvertFileList(FileList, OutputFolder, OutputName,
                            OverwriteExisting, RemoveFileExtension, CreateResultsLogFiles,
                            SettingsProfile, ExtensionsProfile, MIMEProfile, UserSettings,
                            RemoteComputerName, ConversionWorkingFolder,
                            ConvertFileProcessLoggingPath)
PNConverter.ConvertFileList(FileList, OutputFolder, OutputName,
                            OverwriteExisting, RemoveFileExtension, CreateResultsLogFiles,
                            SettingsList, ExtensionsProfile, MIMEProfile, UserSettings,
                            RemoteComputerName, ConversionWorkingFolder,
                            ConvertFileProcessLoggingPath)
```
Returns an IList of [PNConversionItem](#page-211-0) objects, one for each file in the supplied list of files. Each PNConversionItem contains information about the original conversion request and an inner [PNConversionResult](#page-243-0) object containing information about the conversion results.

## **Parameters**

## *IList<PNConvertFileInfo> FileInfoList*

A list of [PNConvertFileInfo](#page-205-0) objects. Each PNConvertFileInfo object describes a single input file to be converted, the output path for that file and an optional collection of settings to use when converting the file. If the output path for the file is not set in the PNConvertFileInfo object then the *OutputFolder* parameter is used.

## *IList<String> FileList*

A list of strings representing the full paths of each file to convert. The files can be on the local computer, on a shared location using a mapped drive letter or by passing a UNC formatted file path.

## *String OutputFolder*

Full path to the save file location, or *String.Empty* to create the new file in the same location as the source file.

This folder must be created before the call to ConvertFileList is made. If the path doesn't exist or a file of the same name already exists in the save file location, the conversion will fail. Pass **True** for *OverwriteExisting* to allow file overwriting.

If *FileInfoList* is used and the an output path is specified in the PNConvertFileInfo object, this parameter is ignored.

## *String OutputName*

The name to use for the output file, without extension. The default file extension for the type of file being created will always be added to the name provided here.

Pass *String.Empty* to use the base name of the source file. When using the source name, the extension of the source file is used as part of the new file name unless *RemoveFileExtension* is set to **True.**

## *String OverwriteExisting*

Set to **True** to overwrite existing files, or **False** to fail conversion when a file of the same name already exists in the save location.

## *String RemoveFileExtension*

This parameter is ignored if you have provided an file name in *OutputName*.

If *OutputName* is not specified, the name of the each output file is created using the base name and file extension of the original file. This is done to prevent name collision when you have two files in the folder with the same base name. Set this to **True** if you do not want the original file name extension as part of your output file name.

## *String CreateResultsLogFile*

Pass **True** to create a results log file containing a complete snapshot of the conversion information for each file. This file is saved with each output file. The name of the results log file is based on the name of the original file and also indicates the conversion status. For example, when converting *Sample.doc*, a successful conversion will create *Sample.doc.succeeded.dcsresults* and if the conversion did not succeed, the file would be named *Sample.doc.failed.dcsresults*.

These log files can later be read from disk using the **[DeserializeFromXML](#page-213-0)** method of the [PNConversionItem](#page-211-0) class.

#### *String SettingsProfile*

The name of the profile to use, with or without the XML extension. Document Conversion Service includes several sample profiles for common types of output files for your use, or you can create your own and pass in a full path to your custom profile. See Creating and [Customizing](#page-58-0) Profiles for a list of included profiles and how to create your own.

## *IDictionary<String, String> SettingsList*

A dictionary of name\value pairs of settings that describes the conversion options. The name\value pairs that make up this dictionary are the same settings that are used to create the XML-formatted profiles included with Document Conversion Service. See [Conversion](#page-63-0) Settings for a list of all of the settings that are available.

#### *String ExtensionsProfile*

Name of the file mapping profile XML file, with or without the XML extension. Providing this parameter is optional and an internal default mapping is provided. You would only need to provide this file if you wanted to override the default file extension to converter mappings provided.

## *String MimeProfile*

*Reserved for future use - pass String.Empty.*

## *IDictionary<String, String> UserSettings*

*Optional*. Pass a dictionary of additional conversion settings. These settings will override any matching settings passed in for *SettingsProfile* or *SettingsList.* Pass *null* if not using.

## *String RemoteComputerName*

*Optional*. Pass *String.Empty* if you are converting locally or the name of the remote computer where Document Conversion Service is running. When converting remotely, a *ConversionWorkingFolder* must also be provided.

## *String ConversionWorkingFolder*

Used to provide a shared path to be used when doing remote conversion or an alternate temporary working instead of our default of the Windows TEMP folder. This setting is required when *RemoteComputerName* is provided for remote conversion (DCOM) as both the local and the remote computer need access to a shared path in which to do the conversion. Pass *String.Empty* if you are not using this setting.

When not doing remote conversion, this setting is not required in most cases but can be useful when dealing with folder and file names longer than 255 characters. When converting a file, the conversion tool copies the file and performs the conversion in temporary staging and working folders created on demand in the default Windows temp folder. These folders need to be less than 255 characters as required by the underlying programs used by Document Conversion Service to perform conversions. When dealing with these long path and file names the default folders created can occasionally cause path names that are too long for Document Conversion Service to process. When this happens this switch can be used to set the temporary folder to a shorter path to allow processing. Again, pass *String.Empty* if you are not using this setting.

## *String ConvertFileProcessLoggingPath*

*Optional*. Specify a path to a folder in which to store the SmartInspect logs files of any failed conversions. These files are stored in the temp folder by default and can be viewed using the SmartInspect Redistributable Console. These log files are a tracing of the entire conversion process and are not the same as the conversion results log files created when a conversion fails. See Controlling the [SmartInspect](#page-52-0) Logging Files to change where these files are stored, how they are named, or to disable creation of these files.

## **Remarks**

If conversion of any of the files in the list does not succeed, a folder named *.failed* is created in the same location as that source file. Inside the *.failed* folder is a timestamped folder that contains the conversion results log file that is always created with each failed file. The results log file named based on the source file's name and its conversion status. For example, if converting *Document.doc* failed the results log file would be named *Document.doc.failed.dcsresults*. See [Controlling](#page-49-0) the Failed Results File [Location](#page-49-0) to store these files in a different location or to disable the creation of these file.

# **Exceptions**

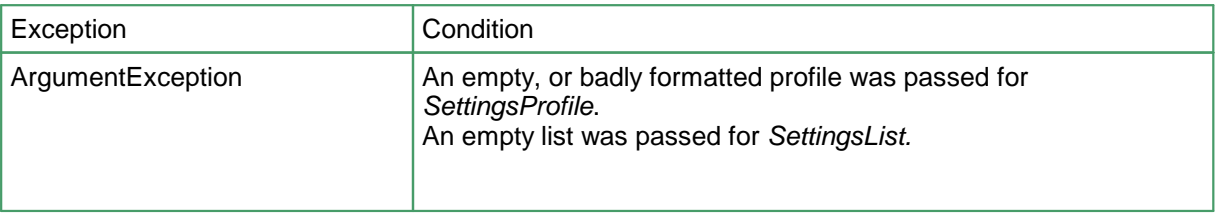

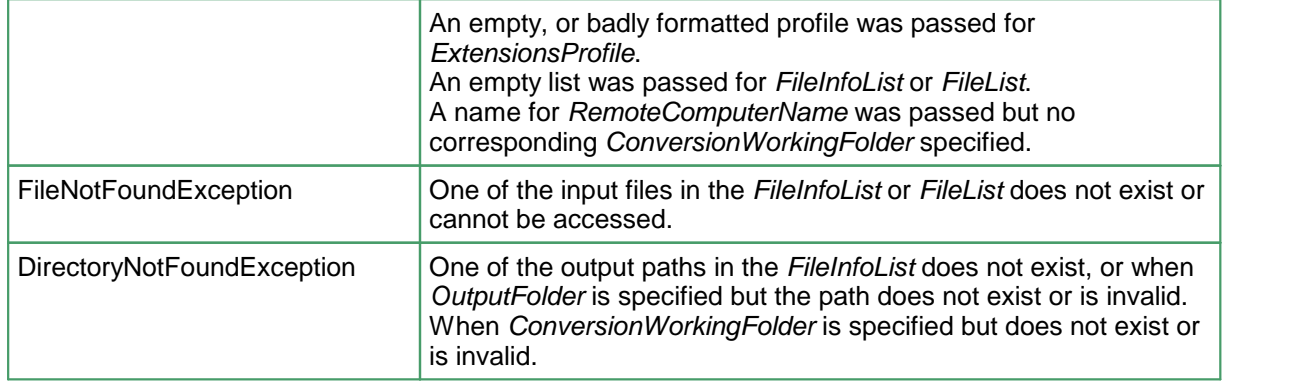

## **See Also:**

*[ConvertFile](#page-180-0) [ConvertFolder](#page-189-0) [CombineFiles](#page-194-0) [CombineFolder](#page-199-0) [IsConversionServiceRunning](#page-204-0)*

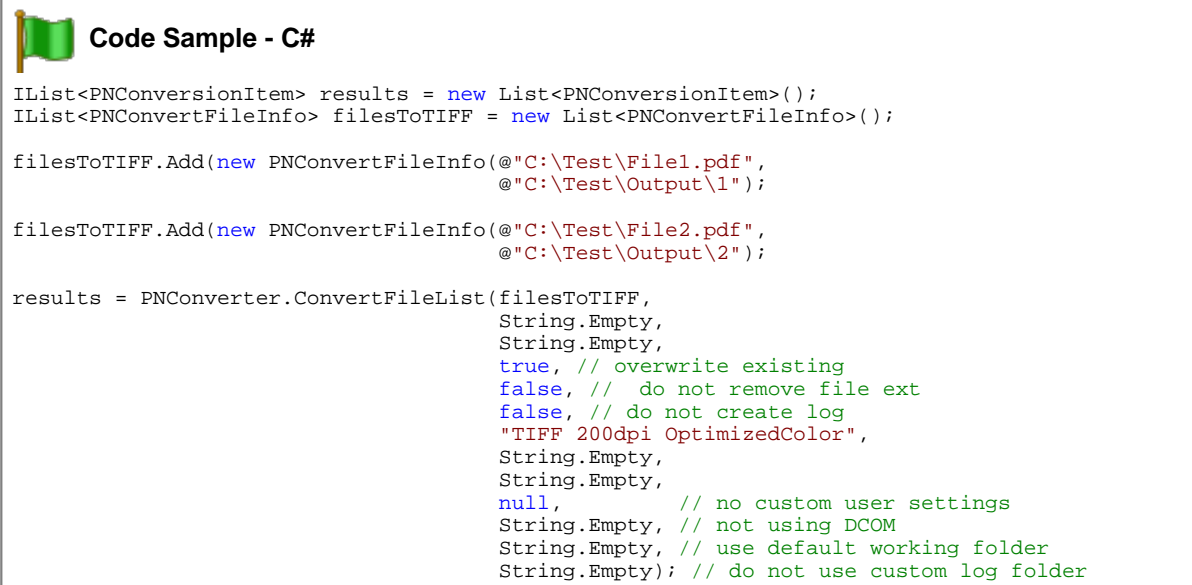

```
I
     Code Sample - VB.NET
Dim filesToTIFF As IList(Of PNConvertFileInfo)
Dim results As IList(Of PNConversionItem)
filesToTIFF.Add(New PNConvertFileInfo("C:\Test\File1.pdf", _
                                  "C:\Test\Output\1"))
filesToTIFF.Add(New PNConvertFileInfo("C:\Test\File2.pdf", _
                                  "C:\Test\Output\2"))
results = PNConverter.ConvertFileList(filesToTIFF, _{-}String.Empty, _
                                  String.Empty, _
                                  True, _
                                  False, _
                                  False, _
                                  "TIFF 200dpi OptimizedColor", _
                                 String.Empty, _
                                 String.Empty, _
                                 Nothing, _
                                 String.Empty, _
                                  String.Empty, _
                                  String.Empty)
```
# <span id="page-189-0"></span>**ConvertFolder**

## **Description**

*Static method.*

Converts all files in the folder, and optionally all subfolders, using the requested conversion settings.

A filter pattern can be used to only process files in the folder that match the provided pattern, such as *\*.doc* to process all Word documents, or *ABC\** to process all files that start with the letters *ABC*.

An exclude filter is also provided, to allow you to skip files that match the exclude pattern.

## **Syntax**

```
PNConverter.ConvertFolder(InputFolder, IncludeSubFolders, Filter, ExcludeFilter,
                          OutputFolder, OverwriteExisting, RemoveFileExtension, CreateResultsLogFiles,
                          SettingsProfile, ExtensionsProfile, MIMEProfile, UserSettings,
                          RemoteComputerName, ConversionWorkingFolder,
                          ConvertFolderProcessLoggingFilePath)
PNConverter.ConvertFolder(InputFolder, IncludeSubFolders, Filter, ExcludeFilter,
                          OutputFolder, OverwriteExisting, RemoveFileExtension, CreateResultsLogFiles,
                          SettingsProfile, ExtensionsProfile, MIMEProfile, UserSettings,
                          RemoteComputerName, ConversionWorkingFolder,
                          ConvertFolderProcessLoggingFilePath,
                          SortOrder, SortMode)
PNConverter.ConvertFolder(InputFolder, IncludeSubFolders, Filter, ExcludeFilter,
                          OutputFolder, OverwriteExisting, RemoveFileExtension, CreateResultsLogFiles,
                          SettingsList, ExtensionsProfile, MIMEProfile, UserSettings,
                          RemoteComputerName, ConversionWorkingFolder,
                          ConvertFolderProcessLoggingFilePath)
PNConverter.ConvertFolder(InputFolder, IncludeSubFolders, Filter, ExcludeFilter,
                          OutputFolder, OverwriteExisting, RemoveFileExtension, CreateResultsLogFiles,
                          SettingsList, ExtensionsProfile, MIMEProfile, UserSettings,
                          RemoteComputerName, ConversionWorkingFolder,
                          ConvertFolderProcessLoggingFilePath
                          SortOrder, SortMode)
```
Returns an IList of [PNConversionItem](#page-211-0) objects, one for each file in the folder (and subfolders, if selected) that matched the filter pattern. Each PNConversionItem contains information about the original conversion request and an inner [PNConversionResult](#page-243-0) object containing information about the conversion results.

## **Parameters**

## *String InputFolder*

The full path to the folder containing the files to convert. This can be on the local computer, on a shared location using a mapped drive letter or by passing a UNC formatted file path.

## *String IncludeSubFolders*

Set to **True** to include the subfolders under the folder when building the list of files to be converted.

## *String Filter*

A filter to process only the files matching the filter pattern, such as using *\*.pdf* to only process files ending with the .PDF or .pdf extension. Multiple filters can be combined using the pipe (|) character, such as *\*.doc|\*.pdf* to process only Word and PDF files.

Hidden and system files are ignored, and the search pattern filters files based on a regular expression match of the long name of a file. The filter defaults to all files in the folder (\*.\*) if *String.Empty* or*null* are passed for the filter.

## *String ExcludeFilter*

After the *Filter* pattern is used to get the list of files to convert from the *InputFolder*, the exclude filter can then be applied to that list to remove files that match the exclude pattern. Multiple excluded filters are combined using the pipe (|) character, such as \*.pdf|\*.xml to process all files returned except PDF and XML files.

If *String.Empty* or *null* is passed then no files are excluded.

## *String OutputFolder*

Full path to the save file location. If this argument is notspecified, a .new folder named *.converted* is created in the same location as the source file and all output files are saved there.

If the path doesn't exist, the conversion will fail, or if a file of the same name already exists in the save file location, the conversion will fail. Pass **True** for *OverwriteExisting* to allow file overwriting.

## *String OverwriteExisting*

Set to **True** to overwrite existing files, or **False** to fail conversion when a file of the same name already exists in the save location.

## *String RemoveFileExtension*

Set this to **True** if you do not want the original file name extension as part of your output file name. Normally the name of the each output file is created using the base name and file extension of the original file to prevent name collision when you have two files in the folder with the same base name.

## *String CreateResultsLogFile*

Pass **True** to create a results log file containing a complete snapshot of the conversion information for each file. This log file is saved with each output file. The name of the results log file is based on the name of the original file and also indicates the conversion status. For example, when converting *Sample.doc*, a successful conversion will create

*Sample.doc.succeeded.dcsresults* and if the conversion did not succeed, the file would be named *Sample.doc.failed.dcsresults*.

These log files can later be read from disk using the [DeserializeFromXML](#page-213-0) method of the [PNConversionItem](#page-211-0) class.

## *String SettingsProfile*

The name of the profile to use, with or without the XML extension. Document Conversion Service includes several sample profiles for common types of output files for your use, or you can create your own and pass in a full path to your custom profile. See Creating and [Customizing](#page-58-0) Profiles for a list of included profiles and how to create your own.

*IDictionary<String, String> SettingsList*

A dictionary of name\value pairs of settings that describes the conversion options. The name\value pairs that make up this dictionary are the same settings that are used to create the XML-formatted profiles included with Document Conversion Service. See [Conversion](#page-63-0) Settings for a list of all of the settings that are available.

#### *String ExtensionsProfile*

Name of the file mapping profile XML file, with or without the XML extension. Providing this parameter is optional and an internal default mapping is provided. You would only need to provide this file if you wanted to override the default file extension to converter mappings provided.

#### *String MimeProfile*

*Reserved for future use - pass String.Empty.*

#### *IDictionary<String, String> UserSettings*

*Optional*. Pass a dictionary of additional conversion settings. These settings will override any matching settings in either *SettingsProfile* or *SettingsList*. Pass *null* if not using.

#### *String RemoteComputerName*

*Optional*. Pass *String.Empty* if you are converting locally or the name of the remote computer where Document Conversion Service is running. When converting remotely, a *ConversionWorkingFolder* must also be provided.

#### *String ConversionWorkingFolder*

Used to provide a shared path to be used when doing remote conversion or an alternate temporary working instead of our default of the Windows TEMP folder.

This setting is required when *RemoteComputerName* is provided for remote conversion (DCOM) as both the local and the remote computer need access to a shared path in which to do the conversion. Pass *String.Empty* if you are not using this setting.

When not doing remote conversion, this setting is not required in most cases but can be useful when dealing with folder and file names longer than 255 characters. When converting a file, the conversion tool copies the file and performs the conversion in temporary staging and working folders created on demand in the default Windows temp folder. These folders need to be less than 255 characters as required by the underlying programs used by Document Conversion Service to perform conversions. When dealing with these long path and file names the default folders created can occasionally cause path names that are too long for Document Conversion Service to process. When this happens this switch can be used to set the temporary folder to a shorter path to allow processing. Again, pass *String.Empty* if you are not using this setting.

## *String ConvertFileProcessLoggingPath*

*Optional*. Specify a path to a folder in which to store the SmartInspect logs files of any failed conversions. These files are stored in the temp folder by default and can be viewed using the SmartInspect Redistributable Console. These log files are a tracing of the entire conversion process and are not the same as the conversion results log files created when a conversion fails. See Controlling the [SmartInspect](#page-52-0) Logging Files to change where these files are stored, how they are named, or to disable creation of these files.

## *[PNFileSortMode](#page-311-0) SortMode*

Optional, controls the sortorder of the list of files returned from the *InputFolder*. Files can be sorted by name, date created or date modified. Default is *None* when not specfied.

## *[PNFileSortOrder](#page-312-0) SortOrder*

Optional, returns the files in *Ascending* (0-9, A-Z) or *Descending* (Z-A, 9-0) order. Default is *Ascending* when not specified.

## **Remarks**

If conversion of any of the files in the folder does not succeed, a folder named *.failed* is created in the same location as that file. Inside the *.failed* folder is a timestamped folder that contains the conversion results log file that is always created with each failed file. The results log file named based on the source file's name and its conversion status. For example, if converting *Document.doc* failed the results log file would be named *Document.doc.failed.dcsresults*. See [Controlling](#page-49-0) the Failed Results File [Location](#page-49-0) to store these files in a different location or to disable the creation of these file.

# **Exceptions**

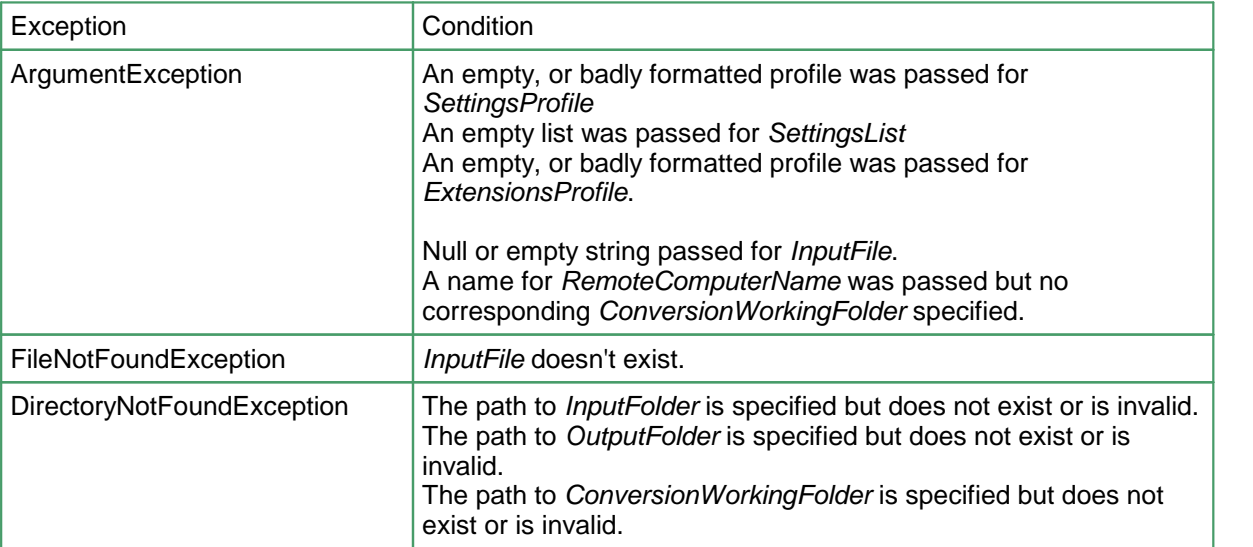

## **See Also:**

*[ConvertFile](#page-180-0) [ConvertFileList](#page-184-0) [CombineFiles](#page-194-0) [CombineFolder](#page-199-0) [IsConversionServiceRunning](#page-204-0)*

#### **Code Sample - C#** IList<PNConversionItem> results = new List<PNConversionItem>(); // Convert all files in C:\Test\Input except TIFF images, include subfolders results = PNConverter.ConvertFolder(@"C:\Test\Input\", true, "\*.\*", "\*.tif", @"C:\Test\Output\", true, // overwrite existing false, // do not remove file ext false, // do not create log "TIFF 200dpi OptimizedColor", String.Empty,<br>String.Empty, String.Empty, null,  $\sqrt{}$  // no custom user settings String.Empty, // not using DCOM String.Empty, // not doing soon<br>String.Empty, // use default working folder String.Empty); // do not use custom log folder

```
I
     Code Sample - VB.NET
Dim results As IList(Of PNConversionItem)
' Convert all files in C:\Test\Input except TIFF images, include subfolders
resulta = PNConverter.ConvertFolder("C:\Test\Input\", _
                               "*.*", "*.tif", _
                               "C:\Test\Output\"
                               True, \overline{\phantom{a}}False, \overline{\phantom{a}}False, _
                               "TIFF 200dpi OptimizedColor", _
                               String.Empty, _
                               String.Empty, _
                               Nothing, \overline{\phantom{a}}String.Empty, _
                               String.Empty, _
                               String.Empty)
```
# <span id="page-194-0"></span>**CombineFiles**

## **Description**

*Static method.*

Converts and combines the list of files using the requested conversion settings.The files are combined in the order in which they are given.

The conversion settings passed in determine how the files are combined. For instance, passing conversion settings to create a multipaged PDF file will combine all input files into a single, multipage PDF file, while passing in the conversion settings to create serialized TIFF images will result in a serialized sequence of TIFF images, one for each page of each file.

## **Syntax**

```
PNConverter.CombineFiles(FileList, OutputFolder, OutputName,
                         OverwriteExisting, CreateResultsLogFiles,
                         SettingsProfile, ExtensionsProfile, MIMEProfile, UserSettings,
                         RemoteComputerName, ConversionWorkingFolder,
                         ConvertFileProcessLoggingPath)
PNConverter.CombineFiles(FileList, OutputFolder, OutputName,
                         OverwriteExisting, CreateResultsLogFiles,
                         SettingsList, ExtensionsProfile, MIMEProfile, UserSettings,
                         RemoteComputerName, ConversionWorkingFolder,
                         ConvertFileProcessLoggingPath)
PNConverter.CombineFiles(FileInfoList, OutputFolder, OutputName,
                         OverwriteExisting, CreateResultsLogFiles,
                         SettingsProfile, ExtensionsProfile, MIMEProfile, UserSettings,
                         RemoteComputerName, ConversionWorkingFolder,
                         ConvertFileProcessLoggingPath)
PNConverter.CombineFiles(FileInfoList, OutputFolder, OutputName,
                         OverwriteExisting, CreateResultsLogFiles,
                         SettingsList, ExtensionsProfile, MIMEProfile, UserSettings,
                         RemoteComputerName, ConversionWorkingFolder,
                         ConvertFileProcessLoggingPath)
```
Returns a [PNCombineItem](#page-226-0) object which contains a collection of [PNConversionResult](#page-243-0) objects, one for each file in the supplied list of files added to the combined file. The PNCombineItem object contains a list of files used in the combine process, and a list of the resulting combined files as well as other information about the original combine request. Each inner [PNConversionResult](#page-243-0) object contains information about the conversion results for a file in the combine set passed.

# **Parameters**

*IList<PNConvertFileInfo> FileInfoList*

A list of [PNConvertFileInfo](#page-205-0) objects, in the desired order, to convert and add to the output file. Each PNConvertFileInfo object describes a single input file to be converted and an optional collection of

converter settings to use when converting the file. The PNConvertFileInfo *OutputPath* property is ignored, and the *OutputFolder* argument used instead.

Only the following converter settings are valid when combining files:

- · General [Converter](#page-70-0) Options
- [Endorsement](#page-165-0) Options
- Word [Converter](#page-86-0) Options
- **Excel [Converter](#page-95-0) Options**
- **[PowerPoint](#page-114-0) Converter Options**
- Adobe Reader [Options](#page-118-0)
- Internet [Explorer](#page-121-0) Options
- [Ghostscript](#page-127-0) Converter Options
- Image [Converter](#page-128-0) Options
- <u>[OutsideIn](#page-131-0) AX Options</u>

## *IList<String> FileList*

A list of strings, in the desired order, representing the full paths of each file to convert and add to the output file. The files can be on the local computer, on a shared location using a mapped drive letter or by passing a UNC formatted file path.

#### *String OutputFolder*

Full path to the save file location. This folder must be specified and it must be created before the call to CombineFiles is made. If the path doesn't exist or a file of the same name already exists in the output folder location, the conversion will fail. Pass **True** for *OverwriteExisting* to allow file overwriting.

## *String OutputName*

The name to use for the output file, without extension. The default file extension for the type of multipaged file being created will always be added to the name provided here. This argument must be provided.

## *String OverwriteExisting*

Set to **True** to overwrite existing files, or **False** to fail conversion when a file of the same name already exists in the save location.

#### *String CreateResultsLogFile*

Pass **True** to create a results log file containing a complete snapshot of the conversion information for each file. This file is saved with each output file. The name of the results log file is based on the name of the original file and also indicates the conversion status for that file. For example, when converting *Sample.doc*, a successful conversion will create *Sample.doc.succeeded.dcsresults* and if the conversion did not succeed, the file would be named *Sample.doc.failed.dcsresults*.

These log files can later be read from disk using the [DeserializeFromXML](#page-213-0) method of the **[PNConversionItem](#page-211-0)** class.

#### *String SettingsProfile*

The name of the profile to use, with or without the XML extension. Settings in the profile that do not apply to the type of output being created are ignored. Document Conversion Service includes several sample profiles for common types of output files for your use, or you can create your own and pass in a full path to your custom profile. See Creating and [Customizing](#page-58-0) Profiles for a list of included profiles and how to create your own.

## *IDictionary<String, String> SettingsList*

A dictionary of name\value pairs of settings that describes the conversion options. Used instead of *SettingsProfile* above. The name\value pairs that make up this dictionary are the same settings that are used to create the XML-formatted profiles included with Document Conversion Service. See [Conversion](#page-63-0) Settings for a list of all of the settings that are available.

## *String ExtensionsProfile*

Name of the file mapping profile XML file, with or without the XML extension. Providing this parameter is optional and an internal default mapping is provided. You would only need to provide this file if you wanted to override the default file extension to converter mappings provided.

#### *String MimeProfile*

*Reserved for future use - pass String.Empty.*

#### *IDictionary<String, String> UserSettings*

*Optional*. Pass a dictionary of additional conversion settings. These settings will override any matching settings passed in for *SettingsProfile* or *SettingsList.* Pass *null* if not using.

#### *String RemoteComputerName*

*Optional*. Pass *String.Empty* if you are converting locally or the name of the remote computer where Document Conversion Service is running. When converting remotely, a *ConversionWorkingFolder* must also be provided.

#### *String ConversionWorkingFolder*

Used to provide a shared path to be used when doing remote conversion or an alternate temporary working instead of our default of the Windows TEMP folder.

This setting is required when *RemoteComputerName* is provided for remote conversion (DCOM) as both the local and the remote computer need access to a shared path in which to do the conversion. Pass *String.Empty* if you are not using this setting.

When not doing remote conversion, this setting is not required in most cases but can be useful when dealing with folder and file names longer than 255 characters. When converting a file, the conversion tool copies the file and performs the conversion in temporary staging and working folders created on demand in the default Windows temp folder. These folders need to be less than 255 characters as required by the underlying programs used by Document Conversion Service to perform conversions. When dealing with these long path and file names the default folders created can occasionally cause path names that are too long for Document Conversion Service to process. When this happens this switch can be used to set the temporary folder to a shorter path to allow processing. Again, pass *String.Empty* if you are not using this setting.

## *String ConvertFileProcessLoggingPath*

*Optional*. Specify a path to a folder in which to store the SmartInspect logs files of any failed conversions. These files are stored in the temp folder by default and can be viewed using the SmartInspect Redistributable Console. These log files are a tracing of the entire conversion process and are not the same as the conversion results log files created when a conversion fails. See Controlling the [SmartInspect](#page-52-0) Logging Files to change where these files are stored, how they are named, or to disable creation of these files.

## **Remarks**

In the case of a failed combine, the combine results log file is always created. When the combine does notsucceed, a *.failed* folder is created in the save folder location specified by *OutputFolder* argument and the results log files are stored there.

The name of the results log when the combine does not succeed will be similar to the following:

PNCombineFiles\_**2013\_05\_31\_2\_50\_05\_PM\_3**.failed.dcsresults

The bold text in the name will change for each file and is based on the date and time of the run and an internal counter. See [Controlling](#page-49-0) the Failed Results File Location to store these files in a different location, disable the use of the date and time in the name, or to disable the creation of these file.

## **Exceptions**

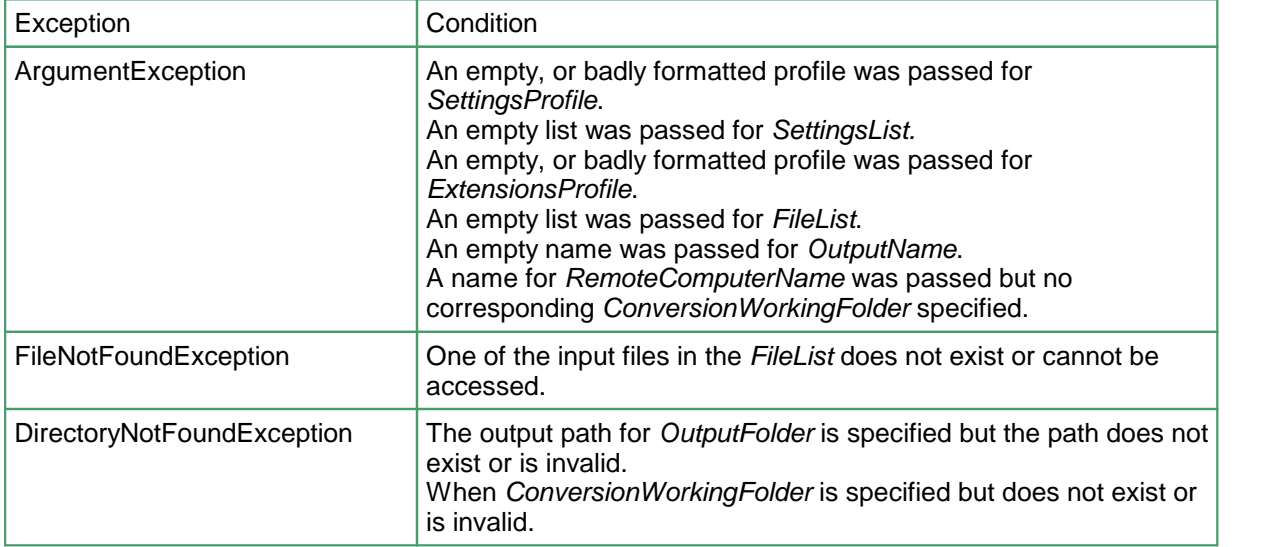

## **See Also:**

*[ConvertFile](#page-180-0) [ConvertFileList](#page-184-0) [ConvertFolder](#page-189-0) [CombineFolder](#page-199-0) [IsConversionServiceRunning](#page-204-0)*

```
Code Sample - C# - Combine both files into a multipage TIFF image
PNCombineItem resultItem = null;
IList<String> filesToTIFF = new List<String>();
filesToTIFF.Add(@"C:\Test\File1.pdf");
filesToTIFF.Add(@"C:\Test\File2.pdf");
resultItem = PNConverter.CombineFiles(filesToTIFF,
                                      @"C:\Test\Output\",
                                      @"CombinedPDF",
                                     true, // overwrite existing
                                     false, // do not create log
                                     "TIFF 200dpi OptimizedColor",
                                     String.Empty,
                                     String.Empty,<br>null,
                                                  // no custom user settings
                                     String.Empty, // not using DCOM
                                     String.Empty, // use default working folder
                                     String.Empty); // do not use custom log folder
```

```
N
     Code Sample - VB.NET - Combine both files into a multipage TIFF image
Dim resultItem As PNCombineItem
Dim filesToTIFF As IList(Of String)
resultItem = Nothing
filesToTIFF.Add("C:\Test\File1.pdf")
filesToTIFF.Add("C:\Test\File2.pdf")
resultItem = PNConverter.CombineFiles(filesToTIFF, _
                                    C:\Test\Output\n",
                                    "CombinedPDF", _
                                    True, _{-}False, _
                                     "TIFF 200dpi OptimizedColor", _
                                    String.Empty, _
                                    String.Empty, _
                                    Nothing, _
                                    String.Empty, _
                                    String. Empty, \overline{\phantom{a}}String.Empty)
```
# <span id="page-199-0"></span>CombineFolder

## **Description**

*Static method.*

Converts and combines all files in the folder, and optionally all subfolders, using the requested conversion settings.

The order of the files in the combined file cannot be guaranteed and is dependent on the file system. In most cases they are alphabetical but can also be by creation time. Files from the root of the input folder are listed first, then all files from the subfolders when enabled. Subfolders are listed in alphabetical or creation time order, again dependent on the file system.

A filter pattern can be used to only process files in the folder that match the provided pattern, such as *\*.doc* to process all Word documents, or *ABC\** to process all files that start with the letters *ABC*. An exclude filter is also provided, to allow you to skip files that match the exclude pattern. The exclude filter is applied to the list of files returned by the include filter.

The conversion settings passed in determine how the files are combined. For instance, passing conversion settings to create a multipaged PDF file will combine all input files into a single, multipage PDF file, while passing in the conversion settings to create serialized TIFF images will result in a serialized sequence of TIFF images, one for each page of each file.

## **Syntax**

```
PNConverter.CombineFolder(InputFolder, IncludeSubFolders,
                          FileFilter, ExcludeFileFilter,
                          OutputFolder, OutputName, OverwriteExisting,
                          CreateResultsLogFiles, SettingsProfile,
                          ExtensionsProfile, MIMEProfile, UserSettings,
                          RemoteComputerName, ConversionWorkingFolder,
                          CombineFilesProcessLoggingPath)
PNConverter.CombineFolder(InputFolder, IncludeSubFolders,
                          FileFilter, ExcludeFileFilter,
                          OutputFolder, OutputName, OverwriteExisting,
                          CreateResultsLogFiles, SettingsProfile,
                          ExtensionsProfile, MIMEProfile, UserSettings,
                          RemoteComputerName, ConversionWorkingFolder,
                          CombineFilesProcessLoggingPath,
                          SortMode, SortOrder)
PNConverter.CombineFolder(InputFolder, IncludeSubFolders,
                          FileFilter, ExcludeFileFilter,
                          OutputFolder, OutputName, OverwriteExisting,
                          CreateResultsLogFiles, SettingsList,
                          ExtensionsProfile, MIMEProfile, UserSettings,
                          RemoteComputerName, ConversionWorkingFolder,
                          CombineFilesProcessLoggingPath)
```
PNConverter.CombineFolder(InputFolder, IncludeSubFolders,

FileFilter, ExcludeFileFilter, OutputFolder, OutputName, OverwriteExisting, CreateResultsLogFiles, SettingsList, ExtensionsProfile, MIMEProfile, UserSettings, RemoteComputerName, ConversionWorkingFolder, CombineFilesProcessLoggingPath, SortMode, SortOrder)

Returns a [PNCombineItem](#page-226-0) object which contains a collection of [PNConversionResult](#page-243-0) objects, one for each file in the folder (and subfolders, if selected) that matched the filter pattern. The PNCombineItem object contains a list of files used in the combine process, and a list of the resulting combined files as well as other information about the original combine request. Each inner [PNConversionResult](#page-243-0) object contains information about the conversion results for a file in the combine set passed.

## **Parameters**

#### *String InputFolder*

The full path to the folder containing the files to convert and combine together. This can be on the local computer, on a shared location using a mapped drive letter or by passing a UNC formatted file path.

#### *String IncludeSubFolders*

Set to **True** to include the subfolders under the folder when building the list of files to be converted and combined.

#### *String FileFilter*

A filter to process only the files matching the filter pattern, such as using *\*.pdf* to only process files ending with the .PDF or .pdf extension. Multiple filters can be combined using the pipe (|) character, such as *\*.doc|\*.pdf* to process only Word and PDF files.

Hidden and system files are ignored, and the search pattern filters files based on a regular expression match of the long name of a file. The filter defaults to all files in the folder  $(**)$  if *String.Empty* or*null* are passed for the filter.

## *String ExcludeFileFilter*

After the *Filter* pattern is used to get the list of files to convert from the *InputFolder*, the exclude filter can then be applied to that list to remove files that match the exclude pattern. Multiple excluded filters are combined using the pipe (|) character, such as \*.pdf|\*.xml to process all files returned except PDF and XML files.

If *String.Empty* or *null* is passed then no files are excluded.

## *String OutputFolder*

Full path to the save file location. This folder must be specified and it must be created before the call to CombineFolder is made. If the path doesn't exist or a file of the same name already exists in the output folder location, the conversion will fail. Pass **True** for *OverwriteExisting* to allow file overwriting.

## *String OutputName*

The name to use for the output file, without extension. The default file extension for the type of multipaged file being created will always be added to the name provided here. This argument must be provided.

## *String OverwriteExisting*

Set to **True** to overwrite existing files, or **False** to fail conversion when a file of the same name already exists in the save location.

#### *String CreateResultsLogFile*

Pass **True** to create a results log file containing a complete snapshot of the conversion information for each file. This file is saved with each output file. The name of the results log file is based on the name of the original file and also indicates the conversion status for that file. For example, when converting *Sample.doc*, a successful conversion will create *Sample.doc.succeeded.dcsresults* and if the conversion did not succeed, the file would be named *Sample.doc.failed.dcsresults*.

These log files can later be read from disk using the [DeserializeFromXML](#page-213-0) method of the [PNConversionItem](#page-211-0) class.

#### *String SettingsProfile*

The name of the profile to use, with or without the XML extension. Settings in the profile that do not apply to the type of output being created are ignored. Document Conversion Service includes several sample profiles for common types of output files for your use, or you can create your own and pass in a full path to your custom profile. See Creating and [Customizing](#page-58-0) Profiles for a list of included profiles and how to create your own.

#### *IDictionary<String, String> SettingsList*

A dictionary of name\value pairs of settings that describes the conversion options. Used instead of *SettingsProfile* above. The name\value pairs that make up this dictionary are the same settings that are used to create the XML-formatted profiles included with Document Conversion Service. See [Conversion](#page-63-0) Settings for a list of all of the settings that are available.

#### *String ExtensionsProfile*

Name of the file mapping profile XML file, with or without the XML extension. Providing this parameter is optional and an internal default mapping is provided. You would only need to provide this file if you wanted to override the default file extension to converter mappings provided.

#### *String MimeProfile*

*Reserved for future use - pass String.Empty.*

#### *IDictionary<String, String> UserSettings*

*Optional*. Pass a dictionary of additional conversion settings. These settings will override any matching settings passed in for *SettingsProfile* or *SettingsList.* Pass *null* if not using.

#### *String RemoteComputerName*

*Optional*. Pass *String.Empty* if you are converting locally or the name of the remote computer where Document Conversion Service is running. When converting remotely, a *ConversionWorkingFolder* must also be provided.

## *String ConversionWorkingFolder*

Used to provide a shared path to be used when doing remote conversion or an alternate temporary working instead of our default of the Windows TEMP folder.

This setting is required when *RemoteComputerName* is provided for remote conversion (DCOM) as both the local and the remote computer need access to a shared path in which to do the conversion. Pass *String.Empty* if you are not using this setting.

When not doing remote conversion, this setting is not required in most cases but can be useful when dealing with folder and file names longer than 255 characters. When converting a file, the conversion tool copies the file and performs the conversion in temporary staging and working folders created on demand in the default Windows temp folder. These folders need to be less

than 255 characters as required by the underlying programs used by Document Conversion Service to perform conversions. When dealing with these long path and file names the default folders created can occasionally cause path names that are too long for Document Conversion Service to process. When this happens this switch can be used to set the temporary folder to a shorter path to allow processing. Again, pass *String.Empty* if you are not using this setting.

## *String ConvertFileProcessLoggingPath*

*Optional*. Specify a path to a folder in which to store the SmartInspect logs files of any failed conversions. These files are stored in the temp folder by default and can be viewed using the SmartInspect Redistributable Console. These log files are a tracing of the entire conversion process and are not the same as the conversion results log files created when a conversion fails. See Controlling the [SmartInspect](#page-52-0) Logging Files to change where these files are stored, how they are named, or to disable creation of these files.

## *[PNFileSortMode](#page-311-0) SortMode*

Optional, controls the sortorder of the list of files returned from the *InputFolder*. Files can be sorted by name, date created or date modified. Default is *None* when not specfied.

#### *[PNFileSortOrder](#page-312-0) SortOrder*

Optional, returns the files in *Ascending* (0-9, A-Z) or *Descending* (Z-A, 9-0) order. Default is *Ascending* when not specified.

## **Remarks**

In the case of a failed combine, the combine results log file is always created. When the combine does notsucceed, a *.failed* folder is created in the save folder location specified by *OutputFolder* argument and the results log files are stored there.

The name of the results log when the combine does not succeed will be similar to the following:

PNCombineFolder\_**2013\_05\_31\_2\_50\_05\_PM\_3**.failed.dcsresults

The bold text in the name will change for each file and is based on the date and time of the run and an internal counter. See [Controlling](#page-49-0) the Failed Results File Location to store these files in a different location, disable the use of the date and time in the name, or to disable the creation of these file.

## **Exceptions**

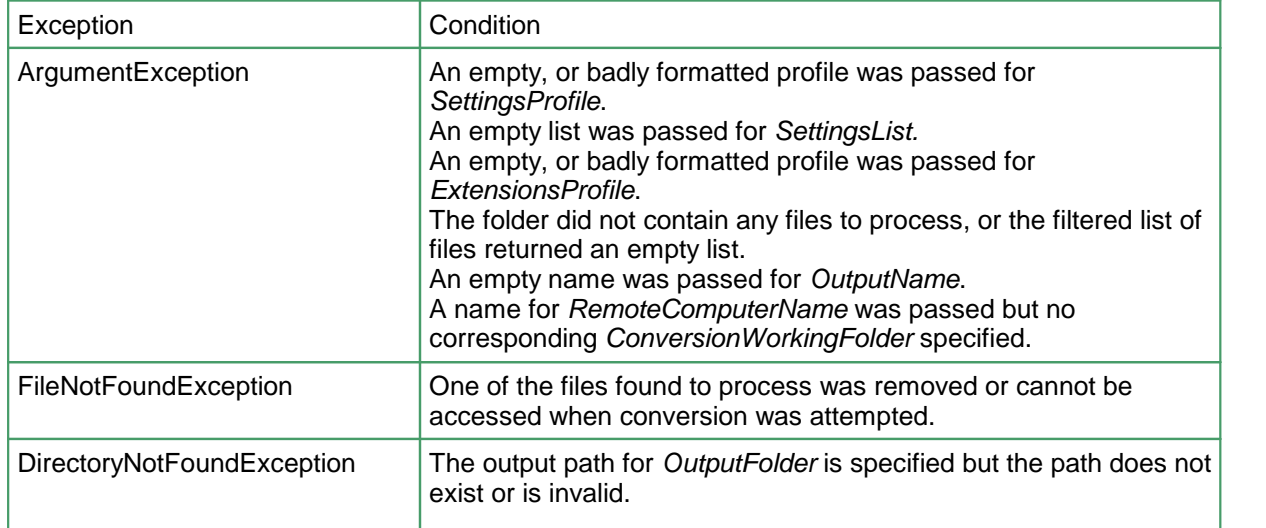

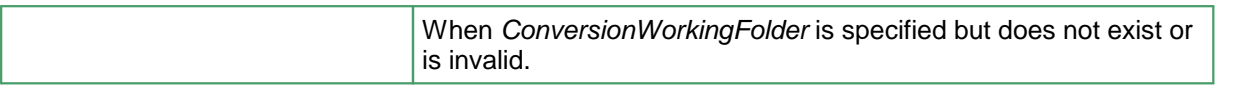

## **See Also:**

*[ConvertFile](#page-180-0) [ConvertFileList](#page-184-0) [ConvertFolder](#page-189-0) [CombineFiles](#page-194-0) [IsConversionServiceRunning](#page-204-0)*

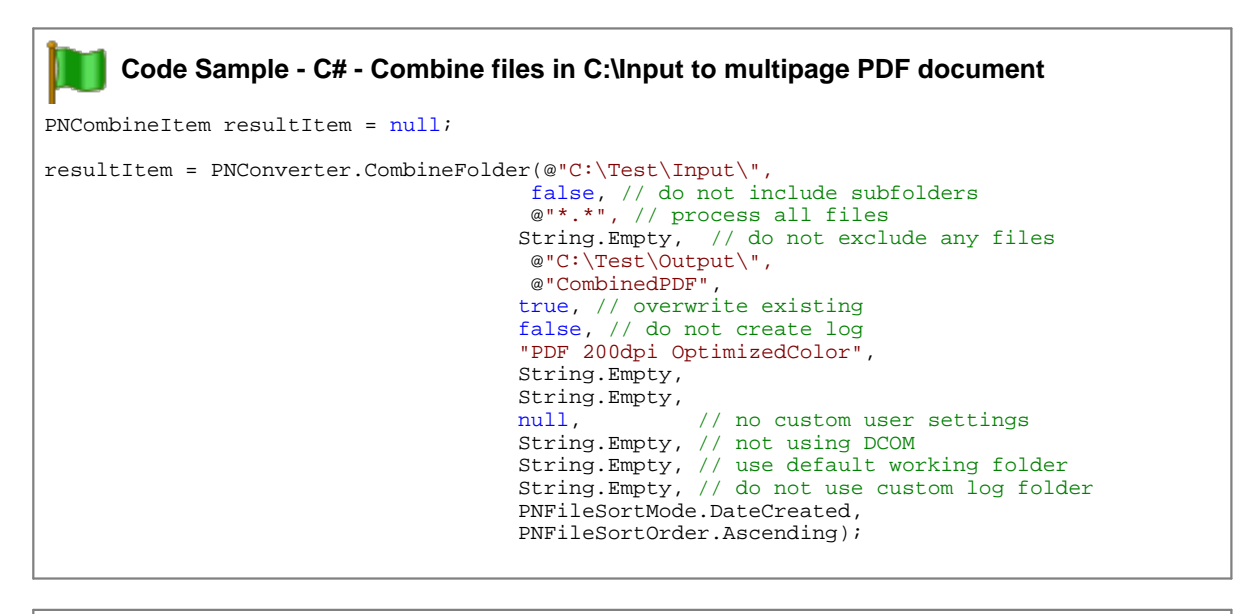

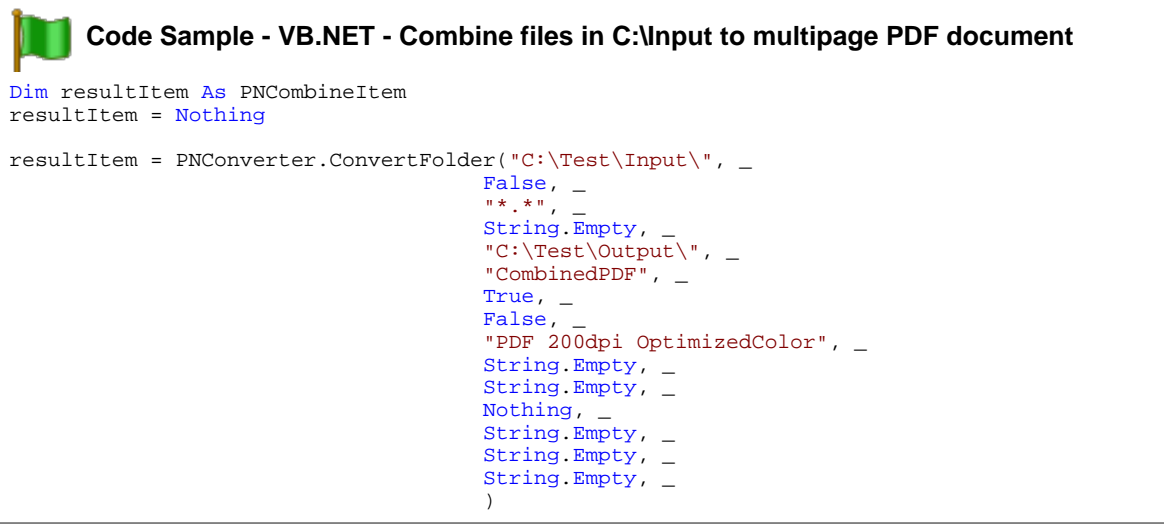

# <span id="page-204-0"></span>IsConversionServiceRunning

# **Description**

Test if Document Conversion Service is running and ready to convert.

# **Syntax**

PNConverter.IsConversionServiceRunning(ComputerName)

Returns **True** if Document Conversion Service is running and ready to convert a file, **False** otherwise.

# **Parameters**

*String ComputerName*

If you are running Document Conversion Service locally, pass *String.Empty* to test if the service is running. If Document Conversion Service is running on a remote computer, pass the name of that computer to test the state of the conversion service on that computer.

# **See Also:**

*[ConvertFile](#page-180-0) [ConvertFileList](#page-184-0) [ConvertFolder](#page-189-0) [CombineFiles](#page-194-0)*

# <span id="page-205-0"></span>**PNConvertFileInfo**

# **Description**

The PNConvertFileInfo class describes a single input file to be converted, the output path for that file and an optional collection of settings to use when converting the file. It is used to pass collections of files to the **[ConvertFileList](#page-184-0)** method to be converted.

## **Methods**

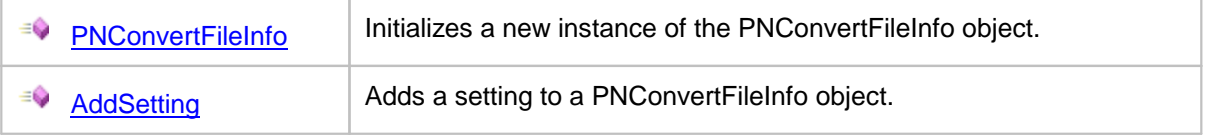

# **Properties**

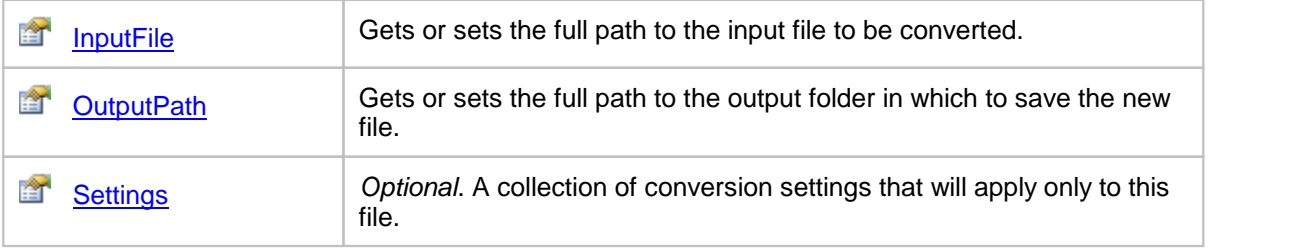

# <span id="page-206-0"></span>**Methods**

# AddSetting

# **Description**

Add a [PNSetting](#page-305-0) object into the IList collection of PNSetting objects.. You can add any number of settings into the collection. If the same setting is added more than once, the last setting in the collection is the one that will be used.

# **Syntax**

```
expression.AddSetting(setting)
```
where *expression* is a [PNConvertFileInfo](#page-205-0) object.

# **Parameters**

*PNSetting setting* The setting to add.

# **See Also:**

*[PNConvertFileInfo](#page-205-0) [PNSetting](#page-305-0)*

# <span id="page-207-0"></span>**PNConvertFileInfo**

## **Description**

Initializes an instance of the [PNConvertFileInfo](#page-205-0) object with an input file, the desired output folder and an optional collection of conversion settings to use when converting the input file. This class is used to pass collections of files to the [ConvertFileList](#page-184-0) method to be converted.

# **Syntax**

```
PNConvertFileInfo(inputFile,outputPath)
```

```
PNConvertFileInfo(inputFile, outputPath, settings)
```
# **Parameters**

## *String inputFile*

The full path to the input file to be converted. This can be on the local computer, on a shared location using a mapped drive letter or by passing a UNC formatted file path.

## *String outputPath*

Full path to the save file location, or *String.Empty* to create the new file in the same location as *inputFile*.

This folder must be created before the call to [ConvertFileList](#page-184-0) is made. If the path doesn't exist or a file of the same name already exists in the save file location, the conversion will fail. Pass **True** for *OverwriteExisting* to allow file overwriting.

## *IList<[PNSetting>](#page-305-0) settings*

A collection of conversion settings to use when converting the file. These conversion settings will apply only to *inputFile.*

# **See Also:**

*[AddSetting](#page-206-0)*

# <span id="page-208-0"></span>**Properties**

# InputFile

# **Description**

Gets or sets the full path to the input file to be converted. This can be on the local computer, on a shared location using a mapped drive letter or by passing a UNC formatted file path.

# **Syntax**

*expression*.InputFile

where *expression* is a **[PNConvertFileInfo](#page-205-0)** object.

Returns a **String**.

# **See Also:**

*[OutputPath](#page-209-0) [Settings](#page-210-0)*

# <span id="page-209-0"></span>**OutputPath**

# **Description**

Gets or sets the full path to the output folder in which to save the converted file. This can be on the local computer, on a shared location using a mapped drive letter or by passing a UNC formatted file path.

# **Syntax**

*expression*.OutputPathe

where *expression* is a **[PNConvertFileInfo](#page-205-0)** object.

Returns a **String**.

## **See Also:**

*[InputFile](#page-208-0) [Settings](#page-210-0)*

# <span id="page-210-0"></span>**Settings**

# **Description**

An list of conversion options that will apply only to this file. This collection is optional and can be empty or null.

# **Syntax**

*expression*.Settings

where *expression* is a **[PNConvertFileInfo](#page-205-0)** object.

Returns an **IList<[PNSetting](#page-305-0)>** collection.

# **See Also:**

*[InputFile](#page-208-0) [OutputPath](#page-209-0)*

# <span id="page-211-0"></span>**PNConversionItem**

# **Description**

The PNConversionItem class contains information about the original conversion request and the results of the conversion in an inner **[PNConversionResult](#page-243-0)** property. This class is used by **ConvertFile**, [ConvertFileList](#page-184-0) and [ConvertFolder](#page-189-0) to return the results of document conversion.

This is also the class that is serialized to disk to create the results log files that can optionally be created by the ConvertFile, ConvertFileList and ConvertFolder methods. Several static methods for extracting information from the results log files on disk are provided.

# **Static Methods**

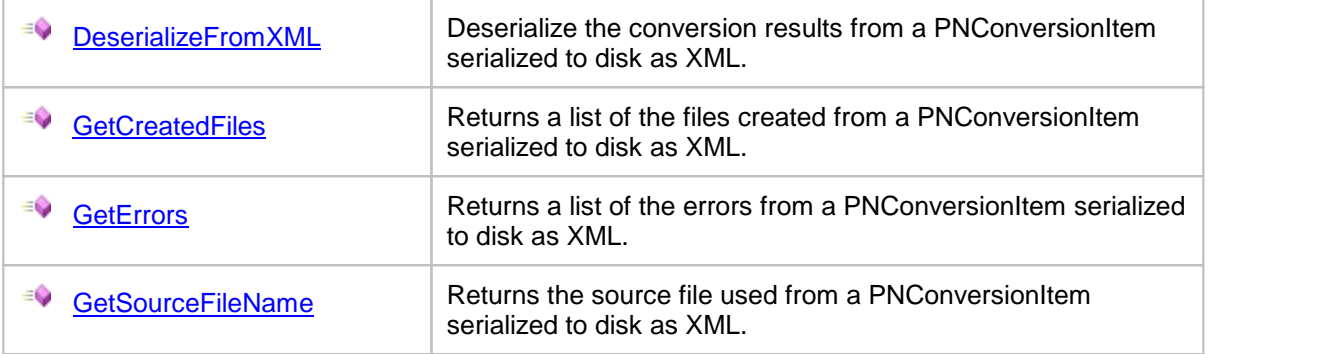

## **Methods**

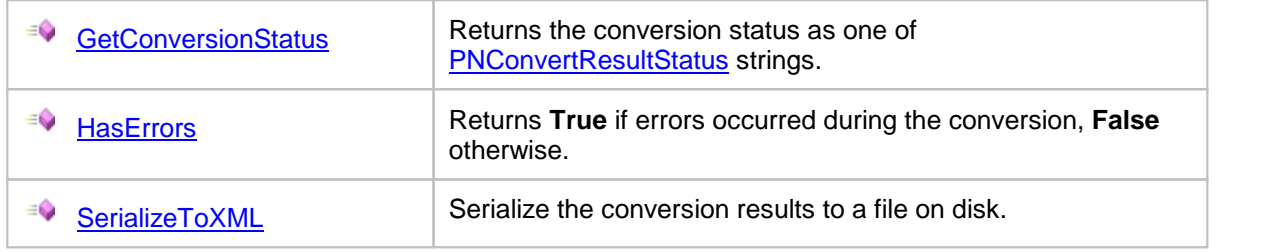

# **Properties**

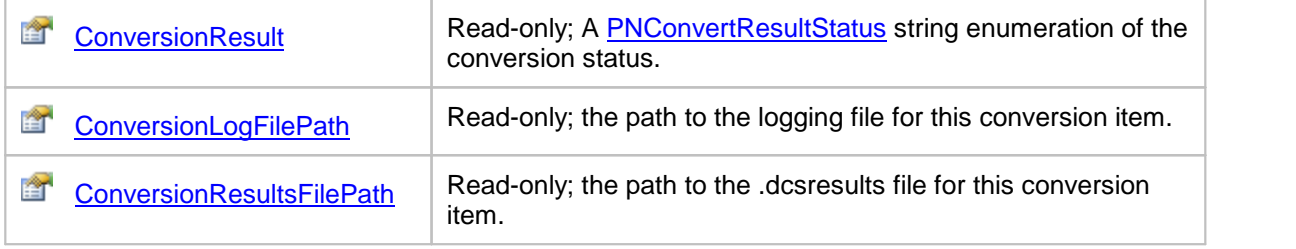

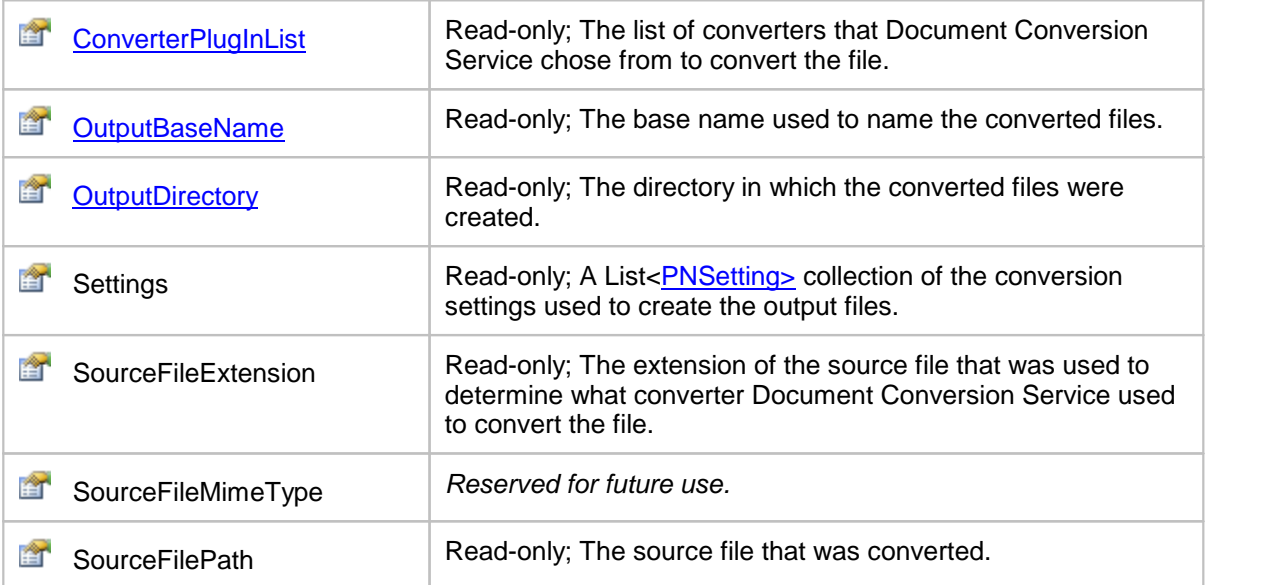

# <span id="page-213-0"></span>**Methods**

DeserializeFromXML

## **Description**

*Static method.*

Deserializes a PNConversionItem serialized to disk as XML.

The file passed can be a results log file ending in the *.dcsresults* extension created by enabling the results log file option when calling [ConvertFile](#page-180-0), [ConvertFileList](#page-184-0) or [ConvertFolder](#page-189-0), or a file on disk created by calling **SerializeToXML**.

## **Syntax**

PNConversionItem.DeserializeFromXML(FilePath)

Returns a **[PNConversionItem](#page-211-0)** object.

# **Parameters**

*String FilePath* Full path to the file.

## **See Also:**

*[GetCreatedFiles](#page-215-0) [GetErrors](#page-216-0) [GetSourceFileName](#page-217-0)*

# <span id="page-214-0"></span>**GetConversionStatus**

# **Description**

Returns the conversion status.

# **Syntax**

*expression*.GetConversionStatus(path) where *expression* is a **[PNConversionItem](#page-211-0)** object.

Returns conversion status as a [PNConvertResultStatus](#page-310-0).

# **See Also:**

*[HasErrors](#page-218-0) [SerializeToXML](#page-219-0)*

# <span id="page-215-0"></span>**GetCreatedFiles**

# **Description**

*Static method.*

Given a path to a PNConversionItem serialized to disk as XML, returns a list of the files created. This list can be empty if no files were created.

The file passed can be a results log file ending in the *.dcsresults* extension created by enabling the results log file option when calling [ConvertFile](#page-180-0), [ConvertFileList](#page-184-0) or [ConvertFolder](#page-189-0), or a file on disk created by calling [SerializeToXML.](#page-219-0)

# **Syntax**

PNConversionItem.GetCreatedFiles(path)

Returns **List<String>** of the paths to the created files.

# **Parameters**

*String path* Full path to the file.

# **See Also:**

*[DeserializeFromXML](#page-213-0) [GetErrors](#page-216-0) [GetSourceFileName](#page-217-0)*
## **GetErrors**

## **Description**

*Static method.*

Given a path to a PNConversionItem serialized to disk as XML, returns a list of any errors encountered during conversion. This list can be empty if no errors occurred.

The file passed can be a results log file ending in the *.dcsresults* extension created by enabling the results log file option when calling [ConvertFile](#page-180-0), [ConvertFileList](#page-184-0) or [ConvertFolder](#page-189-0), or a file on disk created by calling [SerializeToXML.](#page-219-0)

## **Syntax**

PNConversionItem.GetErrors(path)

#### Returns **List<String>** of error messages.

## **Parameters**

*String path* Full path to the file.

## **See Also:**

*[DeserializeFromXML](#page-213-0) [GetCreatedFiles](#page-215-0) [GetSourceFileName](#page-217-0)*

## <span id="page-217-0"></span>GetSourceFileName

#### **Description**

*Static method.*

Given a path to a PNConversionItem serialized to disk as XML, returns the name of the file that was converted.

The file passed can be a results log file ending in the *.dcsresults* extension created by enabling the results log file option when calling [ConvertFile](#page-180-0), [ConvertFileList](#page-184-0) or [ConvertFolder](#page-189-0), or a file on disk created by calling [SerializeToXML.](#page-219-0)

#### **Syntax**

PNConversionItem.GetSourceFileName(path)

#### Returns a **String**.

#### **Parameters**

*String path* Full path to the file.

### **See Also:**

*[DeserializeFromXML](#page-213-0) [GetCreatedFiles](#page-215-0) [GetSourceFileName](#page-217-0)*

## <span id="page-218-0"></span>**HasErrors**

## **Description**

Returns **True** if errors occurred during the conversion, **False** otherwise.

## **Syntax**

```
expression.HasErrors()
```
where *expression* is a [PNConversionItem](#page-211-0) object.

#### Returns a **Boolean**.

#### **See Also:**

*[GetConversionStatus](#page-214-0) [SerializeToXML](#page-219-0)*

## <span id="page-219-0"></span>SerializeToXML

## **Description**

Serializes the PNConversionItem to an XML file on disk.

### **Syntax**

*expression*.SerializeToXML(FilePath) where *expression* is a **[PNConversionItem](#page-211-0)** object.

## **Parameters**

## *String FilePath*

Full path to the file to create, including the filename.

## **See Also:**

*[GetConversionStatus](#page-214-0) [HasErrors](#page-218-0)*

## <span id="page-220-0"></span>**Properties**

## **ConversionResult**

## **Description**

Gets the **[PNConversionResult](#page-243-0)** object describing the results of the conversion. Read-only.

#### **Syntax**

*expression*.ConversionResult

where *expression* is a **[PNConversionItem](#page-211-0)** object.

Returns **PNConversionResult**.

## **See Also:**

*[ConversionLogFilePath](#page-221-0) [ConversionResultsFilePath](#page-222-0) [ConverterPlugInList](#page-223-0) [OutputBaseName](#page-224-0) [OutputDirectory](#page-225-0) Settings SourceFileExtension SourceFileMimeType SourceFilePath*

## <span id="page-221-0"></span>ConversionLogFilePath

#### **Description**

The path to the Smart Inspect console logging file (\*.sil). This file is always created when a conversion runs. If the conversion is successful, the log file is normally deleted. If it fails, it is kept and copied to the Windows temp folder. The **General [Converter](#page-70-0) Options** variables *KeepFailedProcessingLoggingFiles* and *AlwaysKeepProcessingLoggingFiles* allow you to control if this file is always kept or always deleted. See Controlling the [SmartInspect](#page-52-0) Logging Files to change where these files are stored, how they are named, or to disable creation of these files.

Read-only.

#### **Syntax**

*expression*.ConversionLogFilePath

where *expression* is a **[PNConversionItem](#page-211-0)** object.

Returns **String**.

#### **See Also:**

*[ConversionResult](#page-220-0) [ConversionResultsFilePath](#page-222-0) [ConverterPlugInList](#page-223-0) [OutputBaseName](#page-224-0) [OutputDirectory](#page-225-0) Settings SourceFileExtension SourceFileMimeType SourceFilePath*

## <span id="page-222-0"></span>ConversionResultsFilePath

## **Description**

The path to the results file (\*.dcsresults) that is created when a conversion fails. The [General](#page-70-0) [Converter](#page-70-0) Options variables *KeepFailedItemResultsFiles* control if this file is kept for failed items. See [Controlling](#page-49-0) the Failed Results File Location to change where these files are stored, how they are named, or to disable creation of these files.

Read-only.

## **Syntax**

*expression*.ConversionResultsFilePath

where *expression* is a **[PNConversionItem](#page-211-0)** object.

Returns **String**.

## **See Also:**

*[ConversionResult](#page-220-0) [ConversionLogFilePath](#page-221-0) [ConverterPlugInList](#page-223-0) [OutputBaseName](#page-224-0) [OutputDirectory](#page-225-0) Settings SourceFileExtension SourceFileMimeType SourceFilePath*

## <span id="page-223-0"></span>**ConverterPlugInList**

### **Description**

The list of converters that Document Conversion Service chose from to convert the file. This can be a single converter, or as some file types can be converted using more that one converter, it can be a list of converters.

Read-only.

#### **Syntax**

*expression*.ConverterPlugInList

where *expression* is a [PNConversionItem](#page-211-0) object.

Returns **String**.

## **See Also:**

*[ConversionResult](#page-220-0) [ConversionLogFilePath](#page-221-0) [ConversionResultsFilePath](#page-222-0) [OutputBaseName](#page-224-0) [OutputDirectory](#page-225-0) Settings SourceFileExtension SourceFileMimeType SourceFilePath*

## <span id="page-224-0"></span>OutputBaseName

## **Description**

The base name used to name the output files. Read-only.

## **Syntax**

*expression*.OutputBaseName where *expression* is a **[PNConversionItem](#page-211-0)** object.

Returns **String**.

## **See Also:**

*[ConversionResult](#page-220-0) [ConversionLogFilePath](#page-221-0) [ConversionResultsFilePath](#page-222-0) [ConverterPlugInList](#page-223-0) [OutputDirectory](#page-225-0) Settings SourceFileExtension SourceFileMimeType SourceFilePath*

## <span id="page-225-0"></span>**OutputDirectory**

#### **Description**

Gets the directory in which the converted files were created. This can be an empty string if no output directory was specified.

Read-only.

## **Syntax**

*expression*.OutputDirectory

where *expression* is a **[PNConversionItem](#page-211-0)** object.

Returns **String**.

### **See Also:**

*[ConversionResult](#page-220-0) [ConversionLogFilePath](#page-221-0) [ConversionResultsFilePath](#page-222-0) [ConverterPlugInList](#page-223-0) [OutputBaseName](#page-224-0) Settings SourceFileExtension SourceFileMimeType SourceFilePath*

# <span id="page-226-0"></span>**PNCombineItem**

#### **Description**

The PNCombineItem class contains information about the original file combine (append) request, a list of the output files created, and an inner list of **[PNConversionResult](#page-243-0)** items for each file included as part of the combine operation.

This class is used by the **[CombineFiles](#page-194-0)** method to return the results of document conversion and combination.

This is also the class that is serialized to disk to create the results log files that can optionally be created by the CombineFiles method. Several static methods for extracting information from the results log files on disk are provided.

#### **Static Methods**

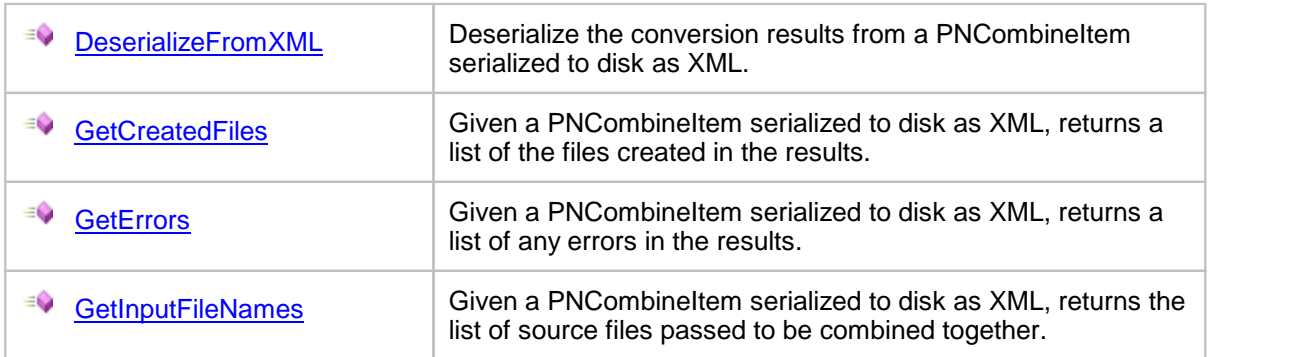

#### **Methods**

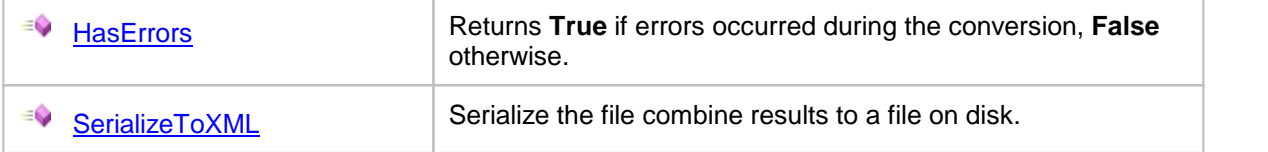

#### **Properties**

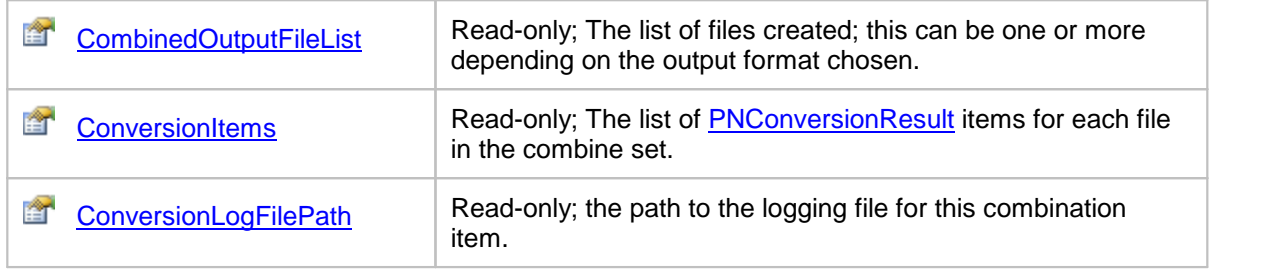

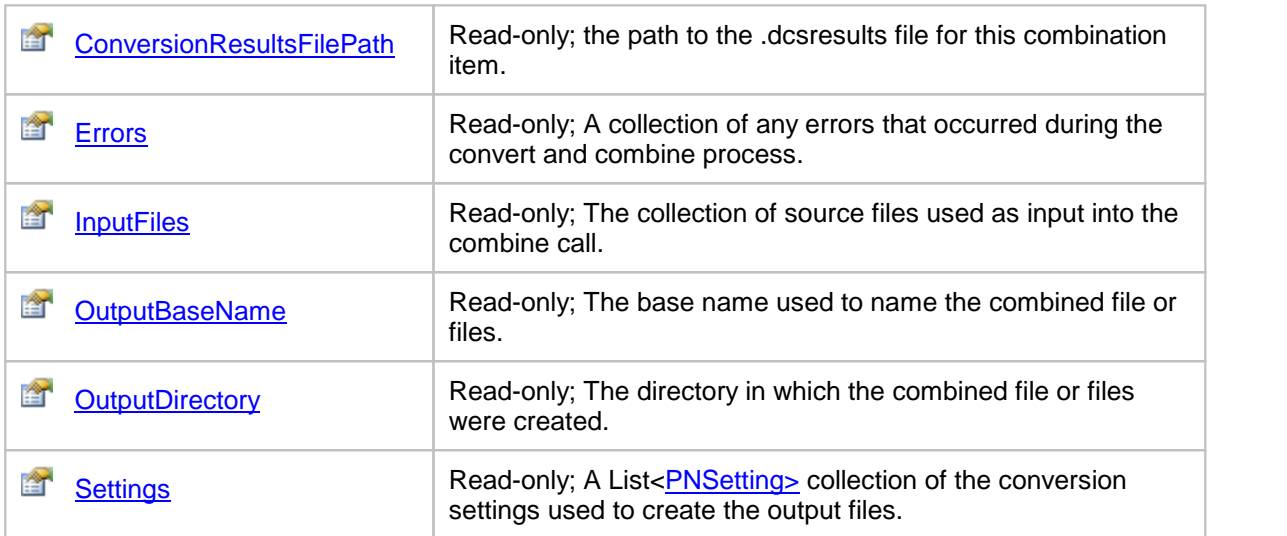

## <span id="page-228-0"></span>**Methods**

DeserializeFromXML

#### **Description**

*Static method.*

Deserializes a PNCombineItem object that was serialized to disk as XML.

The XML file passed in must be a results log file ending in the *.dcsresults* extension created by enabling the results log file option when calling **[CombineFiles](#page-194-0)**, or a file on disk created by calling [SerializeToXML.](#page-233-0)

#### **Syntax**

PNCombineItem.DeserializeFromXML(FilePath)

Returns a **[PNCombineItem](#page-226-0)** object.

#### **Parameters**

*String FilePath* Full path to the file.

#### **See Also:**

*[GetCreatedFiles](#page-229-0) [GetErrors](#page-230-0) [GetInputFileNames](#page-231-0)*

## <span id="page-229-0"></span>**GetCreatedFiles**

#### **Description**

*Static method.*

Given a path to a PNCombineItem serialized to disk as XML, returns a list of the files created. This list can be empty if no files were combined.

The XML file passed in must be a results log file ending in the *.dcsresults* extension created by enabling the results log file option when calling Combine Files, or a file on disk created by calling [SerializeToXML.](#page-233-0)

#### **Syntax**

PNCombineItem.GetCreatedFiles(path)

Returns **List<String>** of the paths to the created files.

#### **Parameters**

*String path* Full path to the file.

### **See Also:**

*[DeserializeFromXML](#page-228-0) [GetErrors](#page-230-0) [GetInputFileNames](#page-231-0)*

## <span id="page-230-0"></span>**GetErrors**

## **Description**

*Static method.*

Given a path to a PNCombineItem, serialized to disk as XML, returns a list of any errors encountered during conversion. This list can be empty if no errors occurred.

The XML file passed in must be a results log file ending in the *.dcsresults* extension created by enabling the results log file option when calling [CombineFiles](#page-194-0), or a file on disk created by calling enabling the results log file option when calling CombineFiles, or a file on disk created by calling [SerializeToXML.](#page-233-0)

## **Syntax**

PNConversionItem.GetErrors(path)

#### Returns **List<String>** of error messages.

## **Parameters**

*String path* Full path to the file.

## **See Also:**

*[DeserializeFromXML](#page-228-0) [GetCreatedFiles](#page-229-0) [GetInputFileNames](#page-231-0)*

## <span id="page-231-0"></span>**GetInputFileNames**

#### **Description**

*Static method.*

Given a path to a PNCombineItem serialized to disk as XML, returns a list of the source files that were passed to be combined together.

The XML file passed in must be a results log file ending in the *.dcsresults* extension created by enabling the results log file option when calling Combine Files, or a file on disk created by calling [SerializeToXML.](#page-233-0)

#### **Syntax**

PNCombineItem.GetSourceFileName(path)

Returns **List<String>** of the paths to the input files used for the combine.

#### **Parameters**

*String path*

Full path to the file.

## **See Also:**

*[DeserializeFromXML](#page-228-0) [GetCreatedFiles](#page-229-0) [GetErrors](#page-230-0)*

## <span id="page-232-0"></span>**HasErrors**

## **Description**

Returns **True** if errors occurred during the conversion, **False** otherwise.

## **Syntax**

*expression*.HasErrors()

where *expression* is a **[PNCombineItem](#page-226-0)** object.

Returns a **Boolean**.

#### **See Also:**

*[SerializeToXML](#page-233-0)*

## <span id="page-233-0"></span>SerializeToXML

## **Description**

Serializes the PNCombineItem to an XML file on disk.

## **Syntax**

*expression*.SerializeToXML(FilePath) where *expression* is a **[PNCombineItem](#page-226-0)** object.

## **Parameters**

*String FilePath*

Full path to the file to create, including the filename.

## **See Also:**

*[HasErrors](#page-232-0)*

## <span id="page-234-0"></span>**Properties**

## CombinedOutputFileList

### **Description**

The list of the files created. This list can be empty if no files were combined. Read-only.

#### **Syntax**

*expression*.CombinedOutpoutFileList

where *expression* is an **[PNCombineItem](#page-226-0)** object.

Returns a **List<String>** collection.

#### **See Also:**

*[ConversionItems](#page-235-0) [ConversionLogFilePath](#page-236-0) [ConversionResultsFilePath](#page-237-0) [Errors](#page-238-0) [InputFiles](#page-239-0) [OutputBaseName](#page-240-0) [OutputDirectory](#page-241-0) [Settings](#page-242-0)*

## <span id="page-235-0"></span>**ConversionItems**

#### **Description**

The collection of [PNConversionResult](#page-243-0) objects, one for each of the files in the combine set. This list can be empty if no files were combined.

Read-only.

## **Syntax**

*expression*.ConversionItems

where *expression* is an **[PNCombineItem](#page-226-0)** object.

Returns a **List[<PNConversionResult>](#page-243-0)** collection.

### **See Also:**

*[CombinedOutputFileList](#page-234-0) [ConversionLogFilePath](#page-236-0) [ConversionResultsFilePath](#page-237-0) [Errors](#page-238-0) [InputFiles](#page-239-0) [OutputBaseName](#page-240-0) [OutputDirectory](#page-241-0) [Settings](#page-242-0)*

## <span id="page-236-0"></span>ConversionLogFilePath

### **Description**

The path to the Smart Inspect console logging file (\*.sil). This file is always created when the convert and combine runs. If the convert and combine is successful, the log file is normally deleted. If it fails, it is kept and copied to the Windows temp folder. The General [Converter](#page-70-0) Options variables *KeepFailedProcessingLoggingFiles* and *AlwaysKeepProcessingLoggingFiles* allow you to control if this file is always kept or always deleted. See Controlling the [SmartInspect](#page-52-0) Logging Files to change where these files are stored, how they are named, or to disable creation of these files.

Read-only.

#### **Syntax**

*expression*.ConversionLogFilePath

where *expression* is an **[PNCombineItem](#page-226-0)** object.

Returns **String**.

#### **See Also:**

*[CombinedOutputFileList](#page-234-0) [ConversionItems](#page-235-0) [ConversionResultsFilePath](#page-237-0) [Errors](#page-238-0) [InputFiles](#page-239-0) [OutputBaseName](#page-240-0) [OutputDirectory](#page-241-0) [Settings](#page-242-0)*

## <span id="page-237-0"></span>ConversionResultsFilePath

#### **Description**

The path to the results file (\*.dcsresults) that is created when a conversion fails. The [General](#page-70-0) [Converter](#page-70-0) Options variables *KeepFailedItemResultsFiles* control if this file is kept for failed items. See [Controlling](#page-49-0) the Failed Results File Location to change where these files are stored, how they are named, or to disable creation of these files.

Read-only.

#### **Syntax**

*expression*.ConversionResultsFilePath

where *expression* is an **[PNCombineItem](#page-226-0)** object.

Returns **String**.

#### **See Also:**

*[CombinedOutputFileList](#page-234-0) [ConversionItems](#page-235-0) [ConversionLogFilePath](#page-236-0) [Errors](#page-238-0) [InputFiles](#page-239-0) [OutputBaseName](#page-240-0) [OutputDirectory](#page-241-0) [Settings](#page-242-0)*

## <span id="page-238-0"></span>Errors

## **Description**

A collection of any errors that occurred during conversion. Read-only.

## **Syntax**

*expression*.Errors where *expression* is an **[PNCombineItem](#page-226-0)** object.

Returns a **List[<PNConversionResultError>](#page-253-0)** collection.

## **See Also:**

*[CombinedOutputFileList](#page-234-0) [ConversionItems](#page-235-0) [ConversionLogFilePath](#page-236-0) [ConversionResultsFilePath](#page-237-0) [InputFiles](#page-239-0) [OutputBaseName](#page-240-0) [OutputDirectory](#page-241-0) [Settings](#page-242-0)*

## <span id="page-239-0"></span>InputFiles

returns a list of the source files that were passed to be combined together.

## **Description**

A list of the input files passed in to be combined together.

Read-only.

## **Syntax**

*expression*.InputFiles

where *expression* is an **[PNCombineItem](#page-226-0)** object.

Returns a **List<String>** collection.

## **See Also:**

*[CombinedOutputFileList](#page-234-0) [ConversionItems](#page-235-0) [ConversionLogFilePath](#page-236-0) [ConversionResultsFilePath](#page-237-0) [Errors](#page-238-0) [OutputBaseName](#page-240-0) [OutputDirectory](#page-241-0) [Settings](#page-242-0)*

## <span id="page-240-0"></span>OutputBaseName

## **Description**

The base name used to name the output files.

Read-only.

## **Syntax**

*expression*.OutputBaseName where *expression* is a **[PNCombineItem](#page-226-0)** object.

Returns **String**.

## **See Also:**

*[CombinedOutputFileList](#page-234-0) [ConversionItems](#page-235-0) [ConversionLogFilePath](#page-236-0) [ConversionResultsFilePath](#page-237-0) [Errors](#page-238-0) [InputFiles](#page-239-0) [OutputDirectory](#page-241-0) [Settings](#page-242-0)*

## <span id="page-241-0"></span>**OutputDirectory**

## **Description**

Gets the directory in which the combined file was created. Read-only.

## **Syntax**

*expression*.OutputDirectory where *expression* is a **[PNCombineItem](#page-226-0)** object.

Returns **String**.

## **See Also:**

*[CombinedOutputFileList](#page-234-0) [ConversionItems](#page-235-0) [ConversionLogFilePath](#page-236-0) [ConversionResultsFilePath](#page-237-0) [Errors](#page-238-0) [InputFiles](#page-239-0) [OutputBaseName](#page-240-0) [Settings](#page-242-0)*

# <span id="page-242-0"></span>**Settings**

## **Description**

A collection of the conversion settings used to create the combined file. Read-only.

## **Syntax**

*expression*.Settings where *expression* is a **[PNCombineItem](#page-226-0)** object. Returns an **List<[PNSetting>](#page-305-0)** collection.

## **See Also:**

*[CombinedOutputFileList](#page-234-0) [ConversionItems](#page-235-0) [ConversionLogFilePath](#page-236-0) [ConversionResultsFilePath](#page-237-0) [Errors](#page-238-0) [InputFiles](#page-239-0) [OutputBaseName](#page-240-0) [OutputDirectory](#page-241-0)*

# <span id="page-243-0"></span>**PNConversionResult**

## **Description**

The PNConversionResult class describes the results of the conversion. This class contains the list of files created, any informational messages and any error messages that occurred during conversion.

#### **Properties**

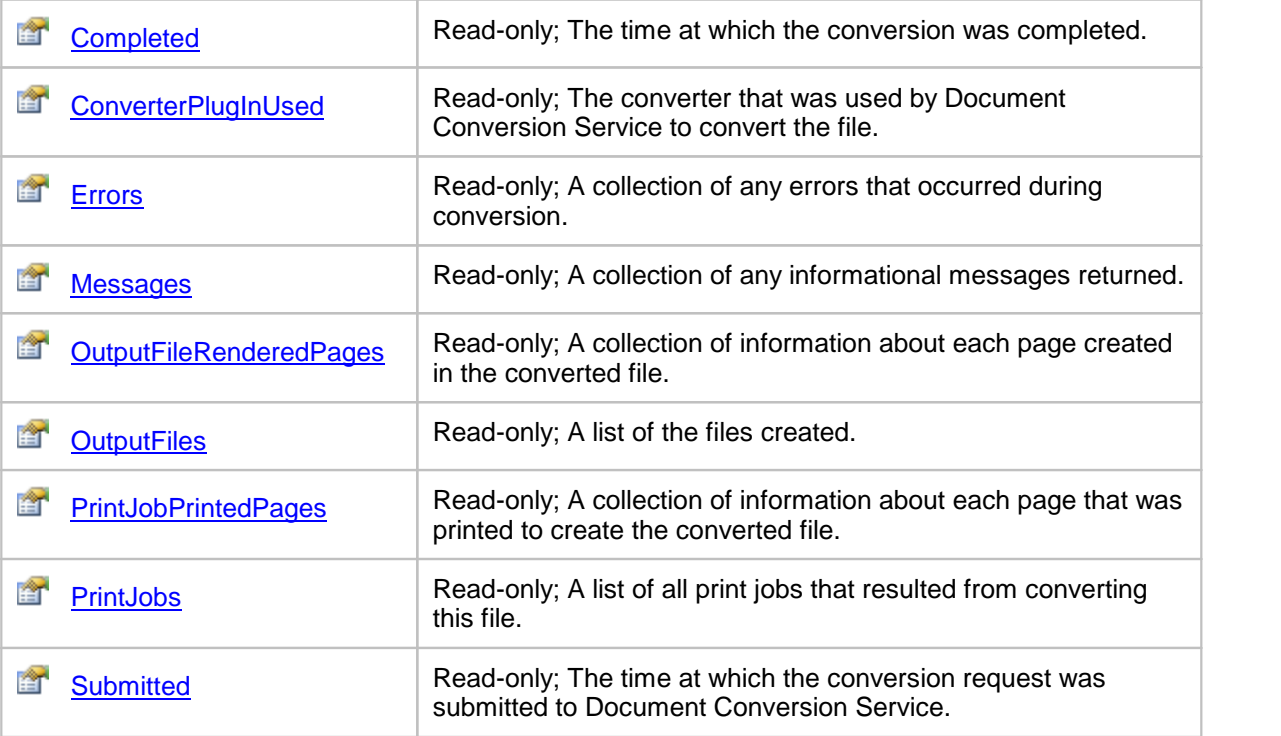

# <span id="page-244-0"></span>**Properties**

## Completed

## **Description**

Returns the time this document conversion was completed.

Read-only.

#### **Syntax**

*expression*.Completed

where *expression* is an **[PNConversionResult](#page-243-0)** object.

Returns a **DateTime** object.

### **See Also:**

*[ConverterPlugInUsed](#page-245-0) [Errors](#page-246-0) [Messages](#page-247-0) [OutputFileRenderedPages](#page-250-0) [OutputFiles](#page-248-0) [PrintJobPrintedPages](#page-249-0) [PrintJobs](#page-251-0) [Submitted](#page-252-0)*

## <span id="page-245-0"></span>ConverterPlugInUsed

#### **Description**

Returns the name of the converter that was used by Document Conversion Service to convert the file. This will be one of the converters listed in the [ConverterPlugInList](#page-223-0) property of the [PNConversionItem](#page-211-0) parent object.

Read-only.

#### **Syntax**

*expression*.ConverterPlugInUsed

where *expression* is an [PNConversionResult](#page-243-0) object.

#### Returns a **String**.

#### **See Also:**

*[Completed](#page-244-0) [Errors](#page-246-0) [Messages](#page-247-0) [OutputFileRenderedPages](#page-250-0) [OutputFiles](#page-248-0) [PrintJobPrintedPages](#page-249-0) [PrintJobs](#page-251-0) [Submitted](#page-252-0)*

## <span id="page-246-0"></span>Errors

## **Description**

A collection of any errors that occurred during conversion. Read-only.

## **Syntax**

*expression*.Errors where *expression* is an **[PNConversionResult](#page-243-0)** object.

Returns a **List[<PNConversionResultError>](#page-253-0)** collection.

## **See Also:**

*[Completed](#page-244-0) [ConverterPlugInUsed](#page-245-0) [Messages](#page-247-0) [OutputFileRenderedPages](#page-250-0) [OutputFiles](#page-248-0) [PrintJobPrintedPages](#page-249-0) [PrintJobs](#page-251-0) [Submitted](#page-252-0)*

## <span id="page-247-0"></span>Messages

## **Description**

A collection of any informational messages returned. Read-only.

## **Syntax**

*expression*.Messages where *expression* is an **[PNConversionResult](#page-243-0)** object.

Returns a **List[<PNConversionResultMessage>](#page-255-0)** collection.

## **See Also:**

*[Completed](#page-244-0) [ConverterPlugInUsed](#page-245-0) [Errors](#page-246-0) [OutputFileRenderedPages](#page-250-0) [OutputFiles](#page-248-0) [PrintJobPrintedPages](#page-249-0) [PrintJobs](#page-251-0) [Submitted](#page-252-0)*

## <span id="page-248-0"></span>**OutputFiles**

## **Description**

A collection of **[PNConversionResultOutputFile](#page-257-0)** objects. There will be one object in the collection for every file created. The PNConversionResultOutputFile object contains the full path to the output file.

Read-only.

#### **Syntax**

*expression*.OutputFiles

where *expression* is an [PNConversionResult](#page-243-0) object.

Returns a **List[<PNConversionResultOutputFile>](#page-257-0)** collection.

## **See Also:**

*[Completed](#page-244-0) [ConverterPlugInUsed](#page-245-0) [Errors](#page-246-0) [Messages](#page-247-0) [OutputFileRenderedPages](#page-250-0) [PrintJobPrintedPages](#page-249-0) [PrintJobs](#page-251-0) [Submitted](#page-252-0)*

## <span id="page-249-0"></span>PrintJobPrintedPages

### **Description**

A collection of [PNConversionResultPrintJobPrintedPage](#page-289-0) objects. This page object represents the print settings of the page when a converter from Document Conversion Service uses the Document Conversion Service to convert the file.

Read-only.

#### **Syntax**

*expression*.PrintJobPrintedPages

where *expression* is an [PNConversionResult](#page-243-0) object.

Returns a **List[<PNConversionResultPrintJobPrintedPage](#page-289-0)>** collection.

#### **See Also:**

*[Completed](#page-244-0) [ConverterPlugInUsed](#page-245-0) [Errors](#page-246-0) [Messages](#page-247-0) [OutputFileRenderedPages](#page-250-0) [OutputFiles](#page-248-0) [PrintJobs](#page-251-0) [Submitted](#page-252-0)*

## <span id="page-250-0"></span>OutputFileRenderedPages

### **Description**

A collection of [PNConversionResultOutputFileRenderedPage](#page-262-0) objects. A PNConversionResultOutputFileRenderedPage object contains information about each individual page for this converted file, including what file it was created in and what page it is in the new file.

Read-only.

#### **Syntax**

*expression*.OutputFileRenderedPages

where *expression* is an [PNConversionResult](#page-243-0) object.

Returns a **List[<PNConversionResultOutputFileRenderedPage](#page-262-0)>** collection

#### **See Also:**

*[Completed](#page-244-0) [ConverterPlugInUsed](#page-245-0) [Errors](#page-246-0) [Messages](#page-247-0) [OutputFiles](#page-248-0) [PrintJobPrintedPages](#page-249-0) [PrintJobs](#page-251-0) [Submitted](#page-252-0)*

### <span id="page-251-0"></span>PrintJobs

#### **Description**

A collection of [PNConversionResultPrintJob](#page-274-0) objects. This print job object represents a single print job created when a converter from Document Conversion Service uses the Document Conversion Service to convert the file. Most documents will only create a single print job, but there are certain converters, such as Excel, that do create multiple print jobs for a single document.

Read-only.

#### **Syntax**

*expression*.PrintJobs

where *expression* is an **[PNConversionResult](#page-243-0)** object.

Returns a **List[<PNConversionResultPrintJob](#page-274-0)>** objects.

## **See Also:**

*[Completed](#page-244-0) [ConverterPlugInUsed](#page-245-0) [Errors](#page-246-0) [Messages](#page-247-0) [OutputFileRenderedPages](#page-250-0) [OutputFiles](#page-248-0) [PrintJobPrintedPages](#page-249-0) [Submitted](#page-252-0)*
# **Submitted**

### **Description**

The time at which the conversion request was submitted to Document Conversion Service. Read-only.

### **Syntax**

*expression*.Submitted where *expression* is an [PNConversionResult](#page-243-0) object.

Returns a **DateTime** object.

### **See Also:**

*[Completed](#page-244-0) [ConverterPlugInUsed](#page-245-0) [Errors](#page-246-0) [Messages](#page-247-0) [OutputFileRenderedPages](#page-250-0) [OutputFiles](#page-248-0) [PrintJobPrintedPages](#page-249-0) [PrintJobs](#page-251-0)*

# <span id="page-253-0"></span>**PNConversionResultError**

### **Description**

The PNConversionResultError class wraps a single error message returned as part of a collection of errors in a <u>[PNConversionResult](#page-243-0)</u> object.

#### **Properties**

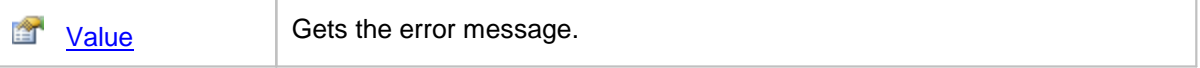

# <span id="page-254-0"></span>**Properties**

Value

# **Description**

Gets the error message.

# **Syntax**

*expression*.Value

where *expression* is an **[PNConversionResultError](#page-253-0)** object.

Returns a **String**.

# <span id="page-255-0"></span>**PNConversionResultMessage**

### **Description**

The PNConversionResultMessage class wraps a single information message returned as part of a collection of messages in a **[PNConversionResult](#page-243-0)** object.

#### **Properties**

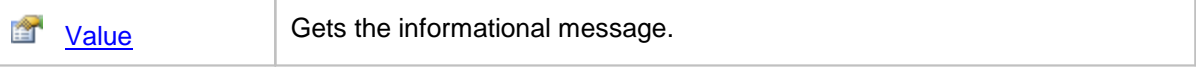

# <span id="page-256-0"></span>**Properties**

Value

# **Description**

Gets the informational message.

# **Syntax**

*expression*.Value

where *expression* is an **[PNConversionResultMessage](#page-255-0)** object.

Returns a **String**.

# <span id="page-257-0"></span>**PNConversionResultOutputFile**

#### **Description**

A PNConversionResultOutputFile object is created for every physical file created on disk. It contains the full output filename of the created file and three collections: a [PNConversionResultOutputFileRenderedPage](#page-262-0) collection of pages representing each page in the file on disk, a [PNConversionResultPrintJobPrintedPage](#page-289-0) collection of each printed page that was used to

create the file, and a [PNConversionResultPrintJob](#page-274-0) collection of print jobs that were used to create the output file.

#### **Methods**

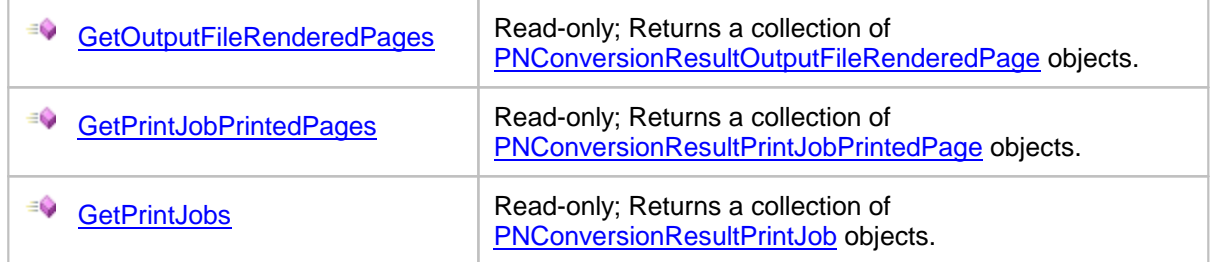

### **Properties**

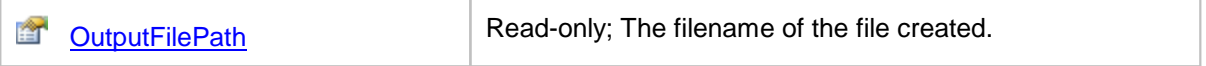

### <span id="page-258-0"></span>**Methods**

# GetOutputFileRenderedPages

#### **Description**

Returns a collection of **[PNConversionResultOutputFileRenderedPage](#page-262-0)** objects. A PNConversionResultOutputFileRenderedPage object contains information about each individual page for this converted file, including what file it was created in and what page number it is in the new file. Read-only.

#### **Syntax**

*expression*.GetOutputFileRenderedPages

where  $expression$  is an [PNConversionResultOutputFile](#page-257-0) object.

Returns a **List[<PNConversionResultOutputFileRenderedPage](#page-262-0)>** collection.

#### **See Also:**

*[GetPrintJobPrintedPages](#page-259-0) [GetPrintJobs](#page-260-0)*

### <span id="page-259-0"></span>GetPrintJobPrintedPages

#### **Description**

Returns a collection of **[PNConversionResultPrintJobPrintedPage](#page-289-0)** objects. This page object represents the print settings of the page when a converter from Document Conversion Service uses the Document Conversion Service to convert the file.

Read-only.

#### **Syntax**

*expression*.GetPrintJobPrintedPages

where *expression* is an **[PNConversionResultOutputFile](#page-257-0)** object.

Returns a **List[<PNConversionResultPrintJobPrintedPage](#page-289-0)>** collection.

#### **See Also:**

*[GetOutputFileRenderedPages](#page-258-0) [GetPrintJobs](#page-260-0)*

# <span id="page-260-0"></span>**GetPrintJobs**

#### **Description**

Returns a collection of **[PNConversionResultPrintJob](#page-274-0)** objects. This print job object represents a single print job created when a converter from Document Conversion Service uses the Document Conversion Service to convert the file. Most documents will only create a single print job, but there are certain converters, such as Excel, that do create multiple print jobs for a single document.

Read-only.

### **Syntax**

*expression*.GetPrintJobs

where *expression* is an **[PNConversionResultOutputFile](#page-257-0)** object.

Returns a **List[<PNConversionResultPrintJob](#page-274-0)>** collection.

### **See Also:**

*[GetOutputFileRenderedPages](#page-258-0) [GetPrintJobPrintedPages](#page-259-0)*

# <span id="page-261-0"></span>**Properties**

# **OutputFilePath**

# **Description**

The name of the file created. This is the fully qualified path, including directory and filename. Read-only.

#### **Syntax**

*expression*.OutputFilePath

where *expression* is an **[PNConversionResultOutputFile](#page-257-0)** object

Returns a **String**.

# <span id="page-262-0"></span>**PNConversionResultOutputFileRenderedPage**

#### **Description**

A PNConversionResultOutputFileRenderedPage object represents a single page in the physical file on disk. From this object you can get the full output filename of the created file in which it is located and other information about this page such as orientation and page width and height.

There are also two collections: a [PNConversionResultPrintJobPrintedPage](#page-289-0) collection of each printed page that was used to create the file, and a [PNConversionResultPrintJob](#page-274-0) collection of print jobs that were used to create the output file.

#### **Methods**

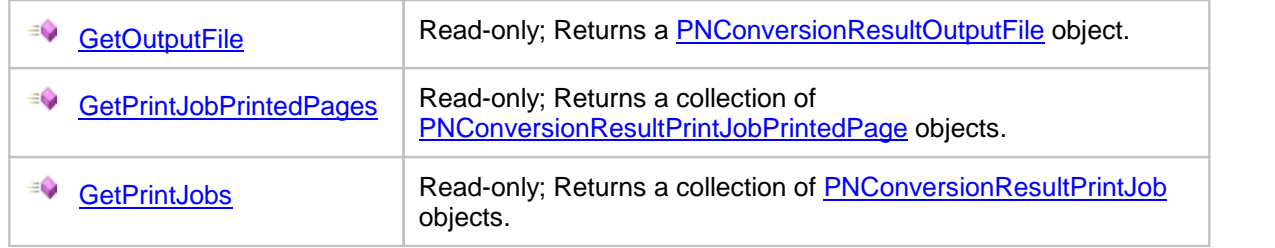

# **Properties**

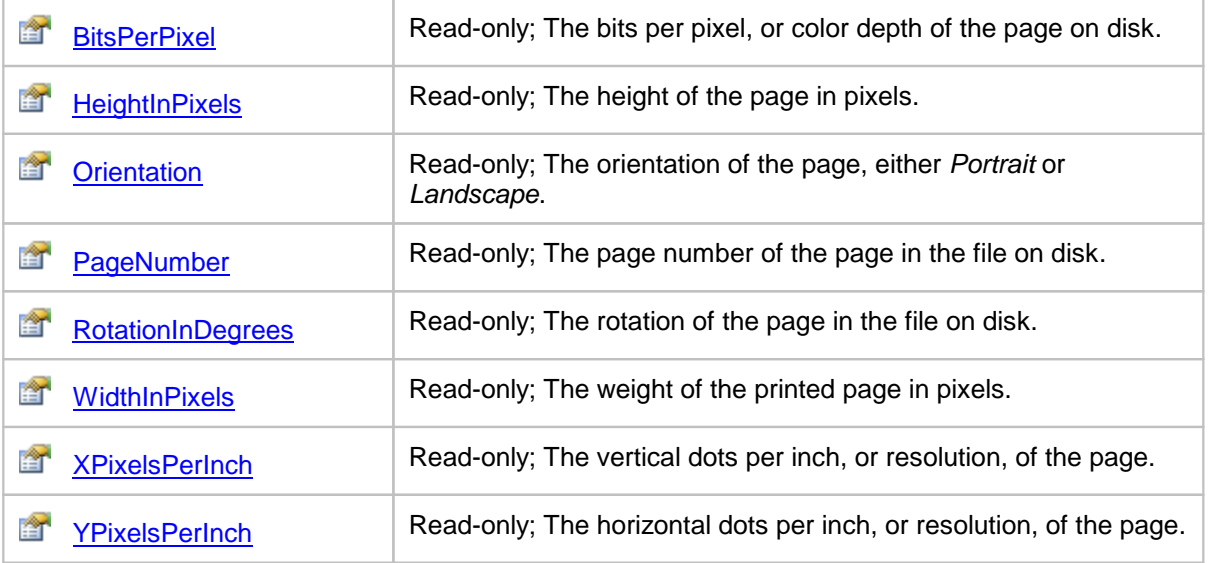

### <span id="page-263-0"></span>**Methods**

# **GetOutputFile**

#### **Description**

Returns a **[PNConversionResultOutputFile](#page-257-0)** object. From this object you can get the full output filename of the created file.

Read-only.

#### **Syntax**

*expression*.GetOutputFile

where *expression* is an [PNConversionResultOutputFileRenderedPage](#page-262-0) object.

Returns a **[PNConversionResultOutputFile](#page-257-0)** object.

#### **See Also:**

*[GetPrintJobPrintedPages](#page-264-0) [GetPrintJobs](#page-265-0)*

# <span id="page-264-0"></span>GetPrintJobPrintedPages

### **Description**

Returns a collection of **[PNConversionResultPrintJobPrintedPage](#page-289-0)** objects. This page object represents the print settings of the page when a converter from Document Conversion Service uses the Document Conversion Service to convert the file.

Read-only.

#### **Syntax**

*expression*.GetPrintJobPrintedPages

where *expression* is an [PNConversionResultOutputFileRenderedPage](#page-262-0) object.

Returns a **List[<PNConversionResultPrintJobPrintedPage](#page-289-0)>** collection.

#### **See Also:**

*[GetOutputFile](#page-263-0) [GetPrintJobs](#page-265-0)*

### <span id="page-265-0"></span>**GetPrintJobs**

#### **Description**

Returns a collection of **[PNConversionResultPrintJob](#page-274-0)** objects. This print job object represents a single print job created when a converter from Document Conversion Service uses the Document Conversion Service to convert the file. Most documents will only create a single print job, but there are certain converters, such as Excel, that do create multiple print jobs for a single document.

Read-only.

### **Syntax**

*expression*.GetPrintJobs

where *expression* is an **[PNConversionResultOutputFileRenderedPage](#page-262-0)** object.

Returns a **List[<PNConversionResultPrintJobPrintedPage](#page-289-0)>** collection.

### **See Also:**

*[GetOutputFile](#page-263-0) [GetPrintJobPrintedPages](#page-264-0)*

# <span id="page-266-0"></span>**Properties**

**BitsPerPixel** 

## **Description**

This is the color depth, or bit depth of the page.

Read-only.

# **Syntax**

*expression*.BitsPerPixel

where *expression* is an **[PNConversionResultOutputFileRenderedPage](#page-262-0)** object.

Returns a **UInt32**.

# **See Also:**

*[HeightInPixels](#page-267-0) [Orientation](#page-268-0) [PageNumber](#page-269-0) [RotationInDegrees](#page-270-0) [WidthInPixels](#page-271-0) [XPixelsPerInch](#page-272-0) [YPixelsPerInch](#page-273-0)*

# <span id="page-267-0"></span>**HeightInPixels**

### **Description**

This is the height of the output page in pixels.

Read-only.

# **Syntax**

*expression*.HeightInPixels where *expression* is an **[PNConversionResultOutputFileRenderedPage](#page-262-0)** object. Returns a **UInt32**.

# **See Also:**

*[BitsPerPixel](#page-266-0) [Orientation](#page-268-0) [PageNumber](#page-269-0) [RotationInDegrees](#page-270-0) [WidthInPixels](#page-271-0) [XPixelsPerInch](#page-272-0) [YPixelsPerInch](#page-273-0)*

# <span id="page-268-0"></span>**Orientation**

### **Description**

This is the orientation, either *Portrait* or *Landscape*, of the output page. Read-only.

### **Syntax**

*expression*.Orientation where *expression* is an **[PNConversionResultOutputFileRenderedPage](#page-262-0)** object. Returns a **UInt32** where Portrait = 0 and Landscape = 1.

### **See Also:**

*[BitsPerPixel](#page-266-0) [HeightInPixels](#page-267-0) [PageNumber](#page-269-0) [RotationInDegrees](#page-270-0) [WidthInPixels](#page-271-0) [XPixelsPerInch](#page-272-0) [YPixelsPerInch](#page-273-0)*

# <span id="page-269-0"></span>PageNumber

### **Description**

This is the number of the page in the output file.

Read-only.

## **Syntax**

*expression*.PageNumber where *expression* is an **[PNConversionResultOutputFileRenderedPage](#page-262-0)** object. Returns a **UInt32**.

# **See Also:**

*[BitsPerPixel](#page-266-0) [HeightInPixels](#page-267-0) [Orientation](#page-268-0) [RotationInDegrees](#page-270-0) [WidthInPixels](#page-271-0) [XPixelsPerInch](#page-272-0) [YPixelsPerInch](#page-273-0)*

## <span id="page-270-0"></span>**RotationInDegrees**

### **Description**

This is the rotation, one of *0°*, *90°*, *180°*, *270°*, of the page. Pages are always rotated counter clockwise.

Read-only.

### **Syntax**

*expression*.BitsPerPixel

where  $expression$  is an [PNConversionResultOutputFileRenderedPage](#page-262-0) object.

Returns a **UInt32**, one of 0, 90, 180 or 270.

#### **See Also:**

*[BitsPerPixel](#page-266-0) [HeightInPixels](#page-267-0) [Orientation](#page-268-0) [PageNumber](#page-269-0) [WidthInPixels](#page-271-0) [XPixelsPerInch](#page-272-0) [YPixelsPerInch](#page-273-0)*

### <span id="page-271-0"></span>**WidthInPixels**

### **Description**

This is the width of the page in pixels. Read-only.

# **Syntax**

*expression*.WidthInPixels where *expression* is an **[PNConversionResultOutputFileRenderedPage](#page-262-0)** object. Returns a **UInt32**.

# **See Also:**

*[BitsPerPixel](#page-266-0) [HeightInPixels](#page-267-0) [Orientation](#page-268-0) [PageNumber](#page-269-0) [RotationInDegrees](#page-270-0) [XPixelsPerInch](#page-272-0) [YPixelsPerInch](#page-273-0)*

# <span id="page-272-0"></span>XPixelsPerInch

### **Description**

This is the vertical dots per inch (DPI), or resolution, of the output page when it is an image. Read-only.

### **Syntax**

*expression*.XPixelsPerInch where *expression* is an **[PNConversionResultOutputFileRenderedPage](#page-262-0)** object. Returns a **UInt32**.

### **See Also:**

*[BitsPerPixel](#page-266-0) [HeightInPixels](#page-267-0) [Orientation](#page-268-0) [PageNumber](#page-269-0) [RotationInDegrees](#page-270-0) [WidthInPixels](#page-271-0) [YPixelsPerInch](#page-273-0)*

# <span id="page-273-0"></span>YPixelsPerInch

### **Description**

This is the horizontal dots per inch, or resolution, of the page. Read-only.

### **Syntax**

*expression*.YPixelsPerInch where *expression* is an **[PNConversionResultOutputFileRenderedPage](#page-262-0)** object. Returns a **UInt32**.

### **See Also:**

*[BitsPerPixel](#page-266-0) [HeightInPixels](#page-267-0) [Orientation](#page-268-0) [PageNumber](#page-269-0) [RotationInDegrees](#page-270-0) [WidthInPixels](#page-271-0) [XPixelsPerInch](#page-272-0)*

# <span id="page-274-0"></span>**PNConversionResultPrintJob**

#### **Description**

Many of the converters used by Document Conversion Service will use the Document Conversion Service 3.0 printer to do the conversion. For most documents there is only a single print job created when the document is printed, but some applications can send multiple jobs when printing a single file. One example of this is Excel when printing a workbook containing multiple worksheets at different print quality settings. Excel will create a separate print job for each group of worksheets with different print qualities.

Each PNConversionResultPrintJob object represents one print job. The job object is identified by a unique identifier, the [GUID](#page-280-0) and contains information about the job such as the job status and the number of pages spooled and printed.

There are also two collections: a [PNConversionResultOutputFile](#page-257-0) collection of files created by this job, and a [PNConversionResultPrintJobPrintedPage](#page-289-0) collection of the printed pages belonging to this print job.

#### **Methods**

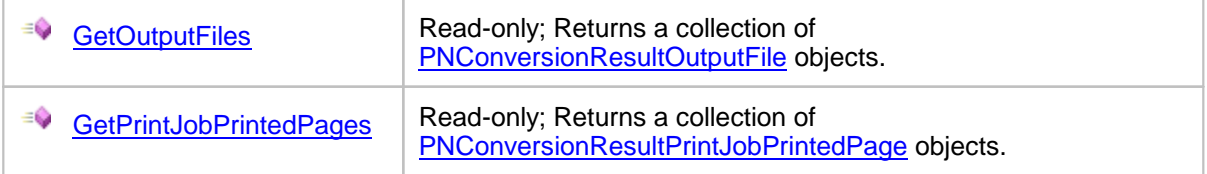

#### **Properties**

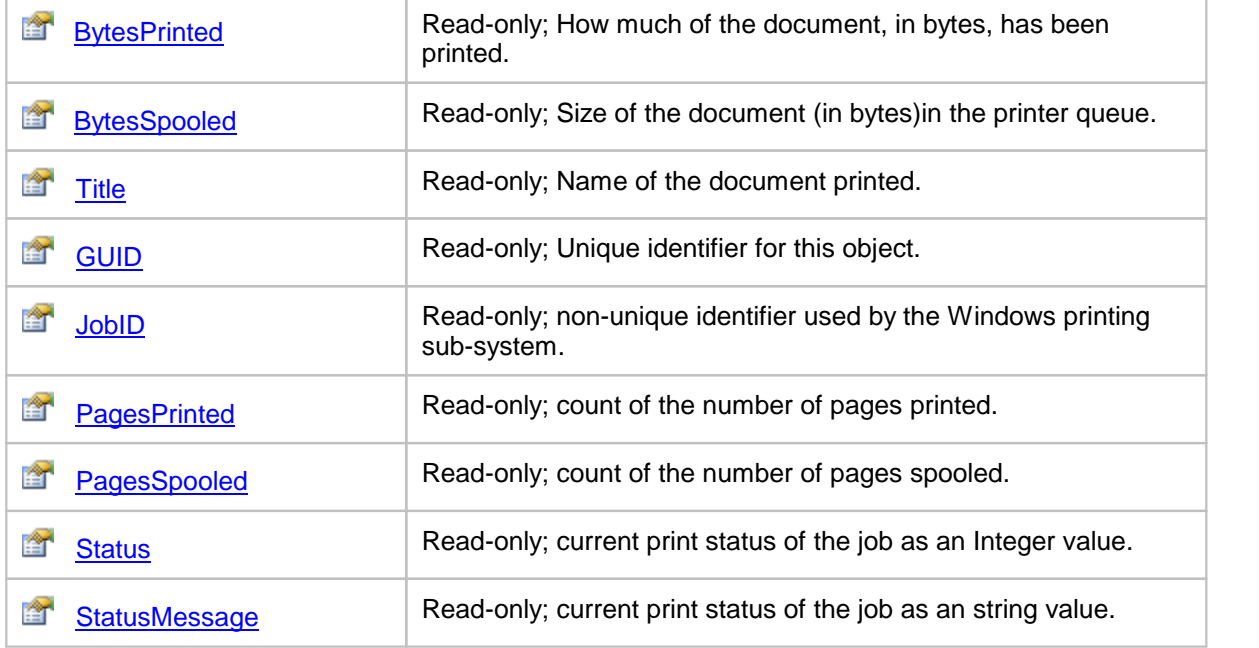

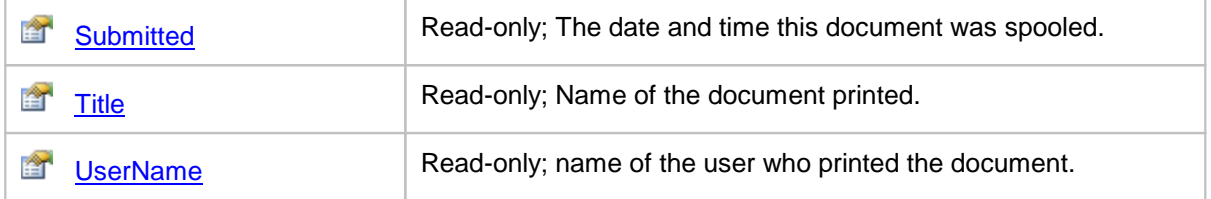

### <span id="page-276-0"></span>**Methods**

### **GetOutputFiles**

#### **Description**

Returns a collection of **[PNConversionResultOutputFile](#page-257-0)** objects, one for each file created. From this object you can get the full output filename of the created file.

Read-only.

### **Syntax**

*expression*.GetOutputFiles

where *expression* is an [PNConversionResultPrintJob](#page-274-0) object.

Returns a **List< [PNConversionResultOutputFile](#page-257-0)>** collection.

### **See Also:**

*[GetPrintJobPrintedPages](#page-277-0)*

# <span id="page-277-0"></span>GetPrintJobPrintedPages

#### **Description**

Returns a collection of **[PNConversionResultPrintJobPrintedPage](#page-289-0)** objects, one for page printed by this job.

Read-only.

#### **Syntax**

*expression*.GetPrintJobPrintedPages

where *expression* is an **[PNConversionResultPrintJob](#page-274-0)** object.

Returns a **List[<PNConversionResultPrintJobPrintedPage](#page-289-0)>** collection.

#### **See Also:**

*[GetOutputFiles](#page-276-0)*

# <span id="page-278-0"></span>**Properties**

# **BytesPrinted**

# **Description**

Returns the size of the printed job in bytes. This can be different from **[BytesSpooled](#page-279-0)**. Read-only.

#### **Syntax**

*expression*.BytesPrinted

where  $expression$  is an **[PNConversionResultPrintJob](#page-274-0)** object.

Returns a **UInt64**.

### **See Also:**

*[BytesSpooled](#page-279-0) [GUID](#page-280-0) [JobID](#page-281-0) [PagesPrinted](#page-282-0) [PagesSpooled](#page-283-0) [Status](#page-284-0) [StatusMessage](#page-285-0) [Submitted](#page-287-0) [Title](#page-287-0) [UserName](#page-288-0)*

# <span id="page-279-0"></span>BytesSpooled

### **Description**

The size of the spooled job in bytes. Read-only.

### **Syntax**

*expression*.BytesSpooled where *expression* is an **[PNConversionResultPrintJob](#page-274-0)** object. Returns a **UInt64**.

### **See Also:**

*[BytesPrinted](#page-278-0) [GUID](#page-280-0) [JobID](#page-281-0) [PagesPrinted](#page-282-0) [PagesSpooled](#page-283-0) [Status](#page-284-0) [StatusMessage](#page-285-0) [Submitted](#page-287-0) [Title](#page-287-0) [UserName](#page-288-0)*

# <span id="page-280-0"></span>GUID

### **Description**

A string based unique identifier for this object. Read-only.

### **Syntax**

*expression*.GUID where *expression* is an **[PNConversionResultPrintJob](#page-274-0)** object.

Returns a **String**.

# **See Also:**

*[BytesPrinted](#page-278-0) [BytesSpooled](#page-279-0) [JobID](#page-281-0) [PagesPrinted](#page-282-0) [PagesSpooled](#page-283-0) [Status](#page-284-0) [StatusMessage](#page-285-0) [Submitted](#page-287-0) [Title](#page-287-0) [UserName](#page-288-0)*

## <span id="page-281-0"></span>JobId

### **Description**

This is a non-unique numerical identifier used by the Windows printing sub-system. Read-only.

### **Syntax**

*expression*.JobId where *expression* is an **[PNConversionResultPrintJob](#page-274-0)** object. Returns a **UInt32**.

### **See Also:**

*[BytesPrinted](#page-278-0) [BytesSpooled](#page-279-0) [GUID](#page-280-0) [PagesPrinted](#page-282-0) [PagesSpooled](#page-283-0) [Status](#page-284-0) [StatusMessage](#page-285-0) [Submitted](#page-287-0) [Title](#page-287-0) [UserName](#page-288-0)*

# <span id="page-282-0"></span>PagesPrinted

### **Description**

Returns the number of pages printed. This can be different from **PagesSpooled**. Read-only.

### **Syntax**

*expression*.PagesPrinted where *expression* is an **[PNConversionResultPrintJob](#page-274-0)** object. Returns a **UInt32**.

### **See Also:**

*[BytesPrinted](#page-278-0) [BytesSpooled](#page-279-0) [GUID](#page-280-0) [JobID](#page-281-0) [PagesSpooled](#page-283-0) [Status](#page-284-0) [StatusMessage](#page-285-0) [Submitted](#page-287-0) [Title](#page-287-0) [UserName](#page-288-0)*

# <span id="page-283-0"></span>PagesSpooled

### **Description**

Returns the number of pages spooled. This can be different from **[PagesPrinted](#page-282-0)**. Read-only.

### **Syntax**

*expression*.PagesSpooled where *expression* is an **[PNConversionResultPrintJob](#page-274-0)** object. Returns a **UInt32**.

### **See Also:**

*[BytesPrinted](#page-278-0) [BytesSpooled](#page-279-0) [GUID](#page-280-0) [JobID](#page-281-0) [PagesPrinted](#page-282-0) [Status](#page-284-0) [StatusMessage](#page-285-0) [Submitted](#page-287-0) [Title](#page-287-0) [UserName](#page-288-0)*

#### <span id="page-284-0"></span>**Status**

#### **Description**

The print status of the job as a numerical value. See the **Remarks** section for a list of the status values and what they mean.

Read-only.

#### **Syntax**

*expression*.Status

where *expression* is an **[PNConversionResultPrintJob](#page-274-0)** object.

Returns a **UInt32**.

#### **Remarks**

The status can be one or more of the values in the table below.These are the same values used by the *JOB\_INFO\_2* structure in Microsoft's Win32 Printing and Print Spooler functions and structures. See the Microsoft documentation for more details.

The values are OR'd together to define the current status of the job. To determine which values, the hexadecimal values must be examined:

If Status =  $388$ , which is  $0x00000184$ 

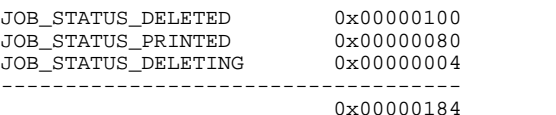

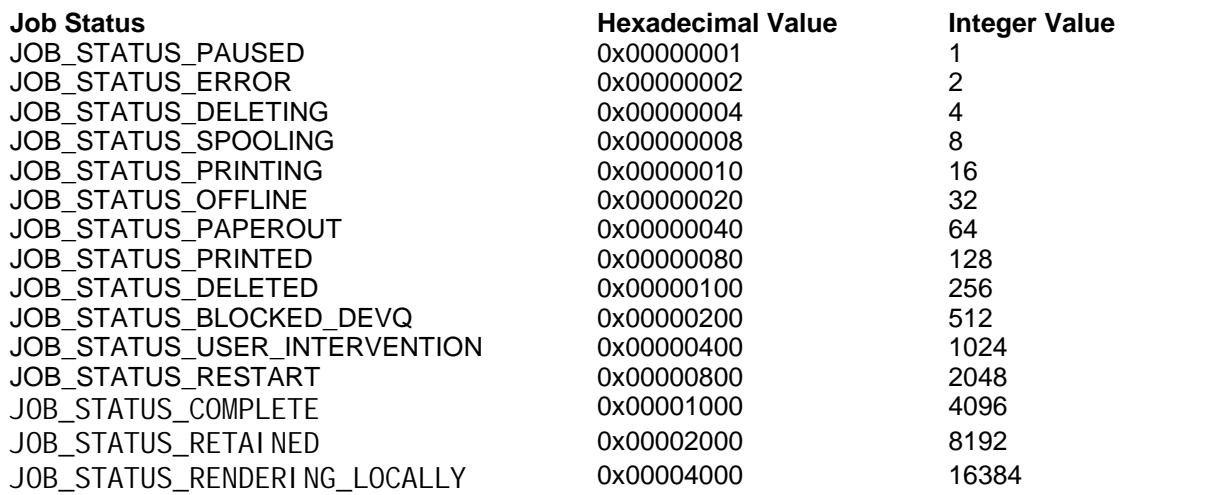

#### **See Also:**

*[BytesPrinted](#page-278-0) [BytesSpooled](#page-279-0) [GUID](#page-280-0) [JobID](#page-281-0) [PagesPrinted](#page-282-0) [PagesSpooled](#page-283-0) [StatusMessage](#page-285-0) [Submitted](#page-287-0) [Title](#page-287-0) [UserName](#page-288-0)*

# <span id="page-285-0"></span>**StatusMessage**

### **Description**

The current print status of the job as an string value. This value can be an empty string. Read-only.

### **Syntax**

*expression*.StatusMessage where *expression* is an **[PNConversionResultPrintJob](#page-274-0)** object.

Returns an **String**.

### **See Also:**

*[BytesPrinted](#page-278-0) [BytesSpooled](#page-279-0) [GUID](#page-280-0) [JobID](#page-281-0) [PagesPrinted](#page-282-0) [PagesSpooled](#page-283-0) [Status](#page-284-0) [Submitted](#page-287-0) [Title](#page-287-0) [UserName](#page-288-0)*

# <span id="page-286-0"></span>**Submitted**

### **Description**

Returns the size of the printed job in bytes. This can be different from **[BytesSpooled](#page-279-0)**. Read-only.

### **Syntax**

*expression*.Submitted where *expression* is an **[PNConversionResultPrintJob](#page-274-0)** object.

Returns an **DateTime**.

# **See Also:**

*[BytesPrinted](#page-278-0) [BytesSpooled](#page-279-0) [GUID](#page-280-0) [JobID](#page-281-0) [PagesPrinted](#page-282-0) [PagesSpooled](#page-283-0) [Status](#page-284-0) [StatusMessage](#page-285-0) [Title](#page-287-0) [UserName](#page-288-0)*

### <span id="page-287-0"></span>**Title**

#### **Description**

The name of the document printed that created this print job. This is the name the printing application uses in the print queue. It can be different from the actual document name.

Read-only.

#### **Syntax**

*expression*.Title

where *expression* is an **[PNConversionResultPrintJob](#page-274-0)** object.

Returns an **String**.

### **See Also:**

*[BytesPrinted](#page-278-0) [BytesSpooled](#page-279-0) [GUID](#page-280-0) [JobID](#page-281-0) [PagesPrinted](#page-282-0) [PagesSpooled](#page-283-0) [Status](#page-284-0) [StatusMessage](#page-285-0) [Submitted](#page-286-0) [UserName](#page-288-0)*
## UserName

### **Description**

Returns the name of the user who printed the document. Read-only.

### **Syntax**

*expression*.UserName where *expression* is an **[PNConversionResultPrintJob](#page-274-0)** object. Returns an **String**.

### **See Also:**

*[BytesPrinted](#page-278-0) [BytesSpooled](#page-279-0) [GUID](#page-280-0) [JobID](#page-281-0) [PagesPrinted](#page-282-0) [PagesSpooled](#page-283-0) [Status](#page-284-0) [StatusMessage](#page-285-0) [Submitted](#page-287-0) [Title](#page-287-0)*

# <span id="page-289-0"></span>**PNConversionResultPrintJobPrintedPage**

#### **Description**

A PNConversionResultPrintJobPrintedPage object is created for every page of the document or file that is printed.

The page object represents the print settings of the page when spooled to the Document Conversion Service printer. These settings are different from the [PNConversionResultOutputFileRenderedPage](#page-262-0) settings, which are the settings of the output file created. For instance, printing a single page document in color and creating a fax resolution TIFF image will give a PNConversionResultPrintJobPrintedPage object with a *BitsPerPixel = 24*, and a PNConversionResultOutputFileRenderedPage object with *BitsPerPixel = 1*.

There are also two collections: a [PNConversionResultOutputFileRenderedPage](#page-262-0) collection of pages, currently only a collection of one, representing this page in the final output on disk, and a [PNConversionResultOutputFile](#page-257-0) collection of files that contain this pages as a PNConversionResultOutputFileRenderedPage object.

#### **Methods**

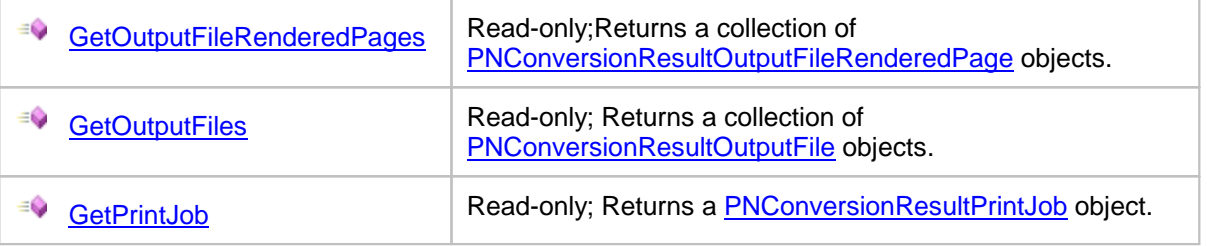

#### **Properties**

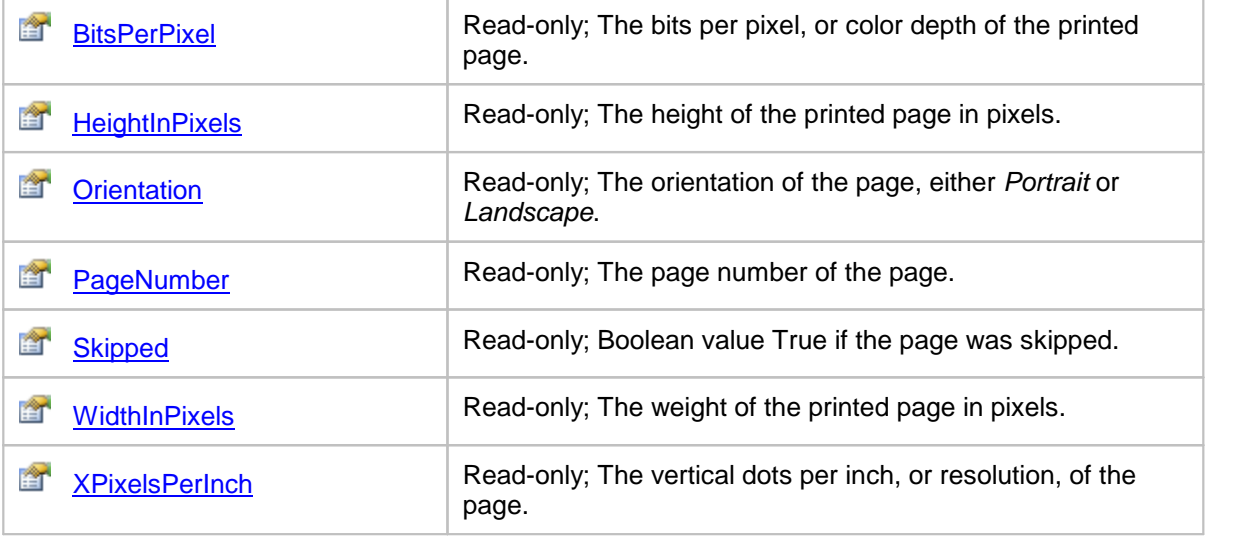

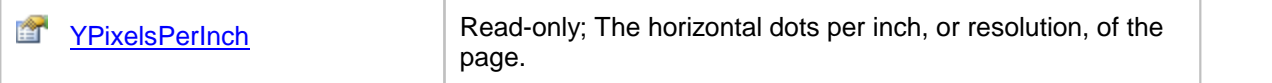

#### <span id="page-291-0"></span>**Methods**

GetOutputFileRenderedPages

#### **Description**

Returns a collection of **[PNConversionResultOutputFileRenderedPage](#page-262-0)** objects, one for every page in the output physical file on disk.

Read-only.

#### **Syntax**

*expression*.GetOutputFileRenderedPages

where *expression* is an **[PNConversionResultPrintJobPrintedPage](#page-289-0)** object.

Returns a **List[<PNConversionResultOutputFileRenderedPage](#page-262-0)>** collection.

#### **See Also:**

*[GetOutputFiles](#page-292-0) [GetPrintJob](#page-293-0)*

# <span id="page-292-0"></span>**GetOutputFiles**

#### **Description**

Returns a collection of **[PNConversionResultOutputFile](#page-257-0)** objects, one for each file created. From this object you can get the full output filename of the created file.

Read-only.

#### **Syntax**

*expression*.GetOutputFiles

where expression is an an [PNConversionResultPrintJobPrintedPage](#page-289-0) object.

Returns a **List< [PNConversionResultOutputFile](#page-257-0)>** collection.

#### **See Also:**

*[GetOutputFileRenderedPages](#page-291-0) [GetPrintJob](#page-293-0)*

### <span id="page-293-0"></span>**GetPrintJob**

#### **Description**

Returns the **[PNConversionResultPrintJob](#page-274-0)** object that created this [PNConversionResultPrintJobPrintedPage](#page-289-0).

Read-only.

#### **Syntax**

*expression*.GetPrintJob

where *expression* is an [PNConversionResultPrintJob](#page-274-0) object.

Returns a **[PNConversionResultPrintJob](#page-274-0)** object.

#### **See Also:**

*[GetOutputFileRenderedPages](#page-291-0) [GetOutputFiles](#page-292-0)*

## <span id="page-294-0"></span>**Properties**

### **BitsPerPixel**

#### **Description**

This is the color depth, or bit depth of the page. This can be different from the **[BitsPerPixel](#page-266-0)** values in any [PNConversionResultOutputFileRenderedPage](#page-262-0) objects in the collection returned from [GetOutputFileRenderedPages](#page-291-0) method. It is commonly 1 for black and white, or monochrome printing, and 24 when printing in color.

Read-only.

#### **Syntax**

*expression*.BitsPerPixel

where *expression* is an [PNConversionResultPrintJobPrintedPage](#page-289-0) object.

Returns a **UInt32**.

### **See Also:**

*[HeightInPixels](#page-295-0) [Orientation](#page-296-0) [PageNumber](#page-297-0) [Skipped](#page-298-0) [WidthInPixels](#page-299-0) [XPixelsPerInch](#page-300-0) [YPixelsPerInch](#page-301-0)*

### <span id="page-295-0"></span>**HeightInPixels**

### **Description**

This is the height of the page in pixels. Read-only.

### **Syntax**

*expression*.HeightInPixels where *expression* is an **[PNConversionResultPrintJobPrintedPage](#page-289-0)** object. Returns a **UInt32**.

### **See Also:**

*[BitsPerPixel](#page-294-0) [Orientation](#page-296-0) [PageNumber](#page-297-0) [Skipped](#page-298-0) [WidthInPixels](#page-299-0) [XPixelsPerInch](#page-300-0) [YPixelsPerInch](#page-301-0)*

## <span id="page-296-0"></span>**Orientation**

### **Description**

This is the orientation, either *Portrait* or *Landscape*, of the page when printed. Read-only.

### **Syntax**

*expression*.Orientation

where *expression* is an **[PNConversionResultPrintJobPrintedPage](#page-289-0)** object.

Returns a **UInt32** where Portrait = 0 and Landscape = 1..

## **See Also:**

*[BitsPerPixel](#page-294-0) [HeightInPixels](#page-295-0) [PageNumber](#page-297-0) [Skipped](#page-298-0) [WidthInPixels](#page-299-0) [XPixelsPerInch](#page-300-0) [YPixelsPerInch](#page-301-0)*

### <span id="page-297-0"></span>PageNumber

#### **Description**

This is the page number of the printed page.This can be different from the page number of the page in the resulting file on disk.

Read-only.

#### **Syntax**

*expression*.PageNumber

where *expression* is an [PNConversionResultPrintJobPrintedPage](#page-289-0) object.

Returns a **UInt32**.

#### **See Also:**

*[BitsPerPixel](#page-294-0) [HeightInPixels](#page-295-0) [Orientation](#page-296-0) [Skipped](#page-298-0) [WidthInPixels](#page-299-0) [XPixelsPerInch](#page-300-0) [YPixelsPerInch](#page-301-0)*

# <span id="page-298-0"></span>Skipped

### **Description**

This property is **True** if the page was skipped. Read-only.

# **Syntax**

*expression*.Skipped where *expression* is an **[PNConversionResultPrintJobPrintedPage](#page-289-0)** object. Returns a **UInt32**.

### **See Also:**

*[BitsPerPixel](#page-294-0) [HeightInPixels](#page-295-0) [Orientation](#page-296-0) [PageNumber](#page-297-0) [WidthInPixels](#page-299-0) [XPixelsPerInch](#page-300-0) [YPixelsPerInch](#page-301-0)*

### <span id="page-299-0"></span>**WidthInPixels**

### **Description**

This is the width of the page in pixels. Read-only.

### **Syntax**

*expression*.WidthInPixels where *expression* is an **[PNConversionResultPrintJobPrintedPage](#page-289-0)** object. Returns a **UInt32**.

### **See Also:**

*[BitsPerPixel](#page-294-0) [HeightInPixels](#page-295-0) [Orientation](#page-296-0) [PageNumber](#page-297-0) [Skipped](#page-298-0) [XPixelsPerInch](#page-300-0) [YPixelsPerInch](#page-301-0)*

## <span id="page-300-0"></span>XPixelsPerInch

### **Description**

This is the vertical dots per inch (DPI), or resolution, of the page. Read-only.

### **Syntax**

*expression*.XPixelsPerInch where *expression* is an **[PNConversionResultPrintJobPrintedPage](#page-289-0)** object. Returns a **UInt32**.

### **See Also:**

*[BitsPerPixel](#page-294-0) [HeightInPixels](#page-295-0) [Orientation](#page-296-0) [PageNumber](#page-297-0) [Skipped](#page-298-0) [WidthInPixels](#page-299-0) [YPixelsPerInch](#page-301-0)*

### <span id="page-301-0"></span>YPixelsPerInch

### **Description**

This is the horizontal dots per inch (DPI), or resolution, of the page. Read-only.

### **Syntax**

*expression*.YPixelsPerInch where *expression* is an **[PNConversionResultPrintJobPrintedPage](#page-289-0)** object. Returns a **UInt32**.

### **See Also:**

*[BitsPerPixel](#page-294-0) [HeightInPixels](#page-295-0) [Orientation](#page-296-0) [PageNumber](#page-297-0) [Skipped](#page-298-0) [WidthInPixels](#page-299-0) [XPixelsPerInch](#page-300-0)*

# <span id="page-302-0"></span>**PNProfile**

#### **Description**

The PNProfile class provides an interface for working with the profiles that Document Conversion Service uses to convert documents. Profiles control both the type of file created and optionally the behavior of the converters.

A profile is a structured XML file on disk that contains the list of settings. The settings are organized as a list of name\value pairs in the XML document. See Creating and [Customizing](#page-58-0) Profiles for more information on the default profiles that come with Document Conversion Service, where they are stored, and how to modify existing or create new profiles.

#### **Static Methods**

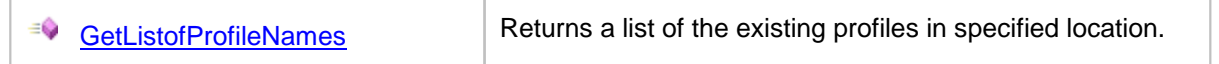

#### **Enumerations**

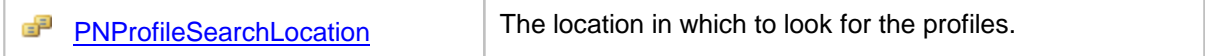

#### <span id="page-303-0"></span>**Methods**

GetListofProfileNames

#### **Description**

*Static method.*

Returns a list of profile names from the location specified. Profiles are stored as XML document on disk. A profile name is the file name of the XML document without the *.xml* extension.

#### **Syntax**

```
PNProfile.GetListofProfileNames(searchLevel)
```

```
PNProfile.GetListofProfileNames(AlternatePath)
```
Returns an **IList<String>** collection of profiles names from the specified location.

#### **Parameters**

*PNProfileSearchLocation searchLevel*

The location in which to search, one of [PNProfileSearchLocation.](#page-304-0)values.

#### *String AlternatePath*

The full path to an alternate location to search for profiles.

# <span id="page-304-0"></span>**Enumerations**

# PNProfileSearchLocation

# **Description**

Where to look for profile files.

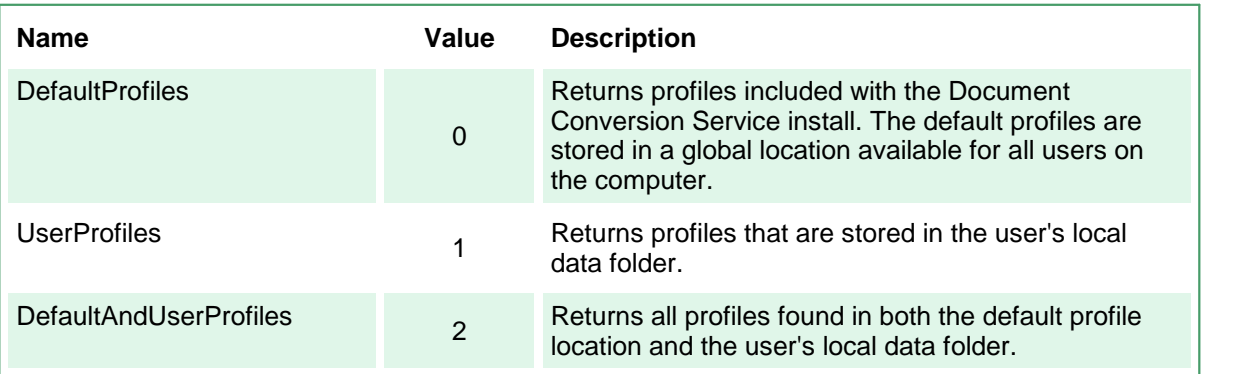

# <span id="page-305-0"></span>**PNSetting**

#### **Description**

A PNSetting class defines a name/value pair that describes a conversion setting. The name\value pairs that can be used are the same settings that are used to create the XML-formatted profiles included with Document [Conversion](#page-63-0) Service. See Conversion Settings for a list of all of the settings that are available.

The PNSetting class is used to hold collections of settings in the following classes: [PNConversionItem,](#page-211-0) **[PNConvertFileInfo](#page-205-0) and [PNProfile](#page-302-0).** 

#### **Methods**

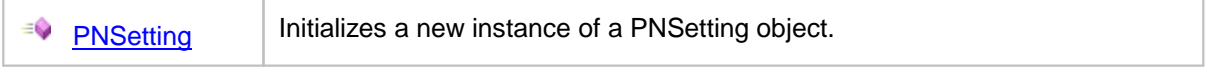

#### **Properties**

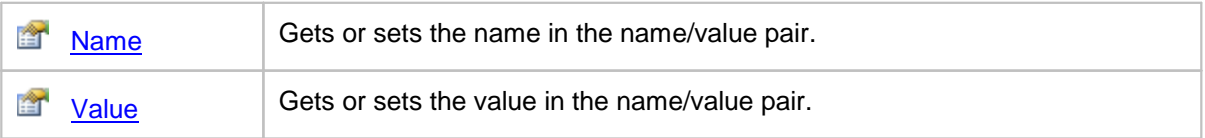

#### <span id="page-306-0"></span>**Methods**

### **PNSetting**

#### **Description**

Initializes an instance of the **[PNSetting](#page-305-0)** object with the specified name and value.

#### **Syntax**

PNSetting(name, value)

#### **Parameters**

#### *String name*

The name of the conversion setting. See [Conversion](#page-63-0) Settings for a list of all the name/value pairs of settings that are available.

#### *String value*

The value associated with *name.*

# <span id="page-307-0"></span>**Properties**

### Name

#### **Description**

Gets or sets the name in the name/value pair. See [Conversion](#page-63-0) Settings for a list of names for all of the settings that are available.

#### **Syntax**

*expression*.Name

where *expression* is an **[PNSetting](#page-305-0)** object.

Returns a **String**.

#### **See Also:**

*[Value](#page-308-0)*

### <span id="page-308-0"></span>Value

#### **Description**

Gets or sets the value in the name/value pair. See [Conversion](#page-63-0) Settings for the list of names and the values that can be set for each.

#### **Syntax**

*expression*.Name

where *expression* is an [PNSetting](#page-305-0) object.

Returns a **String**.

## **See Also:**

*[Name](#page-307-0)*

# **Enumerations**

The following enumerations are used in the PEERNET.ConvertUtility namespace.

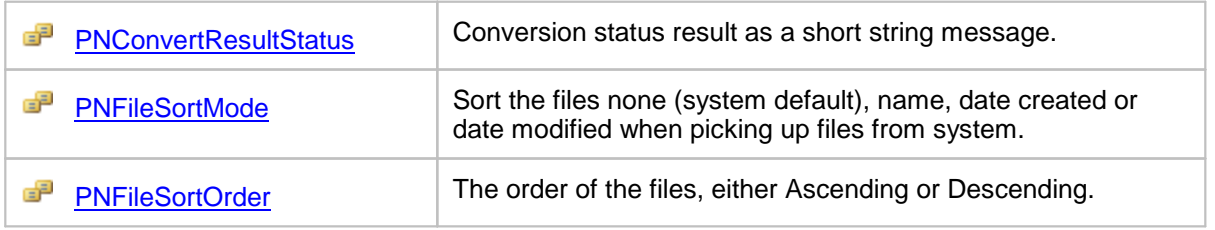

# <span id="page-310-0"></span>**PNConvertResultStatus**

## **Description**

Conversion status result as a short string message.

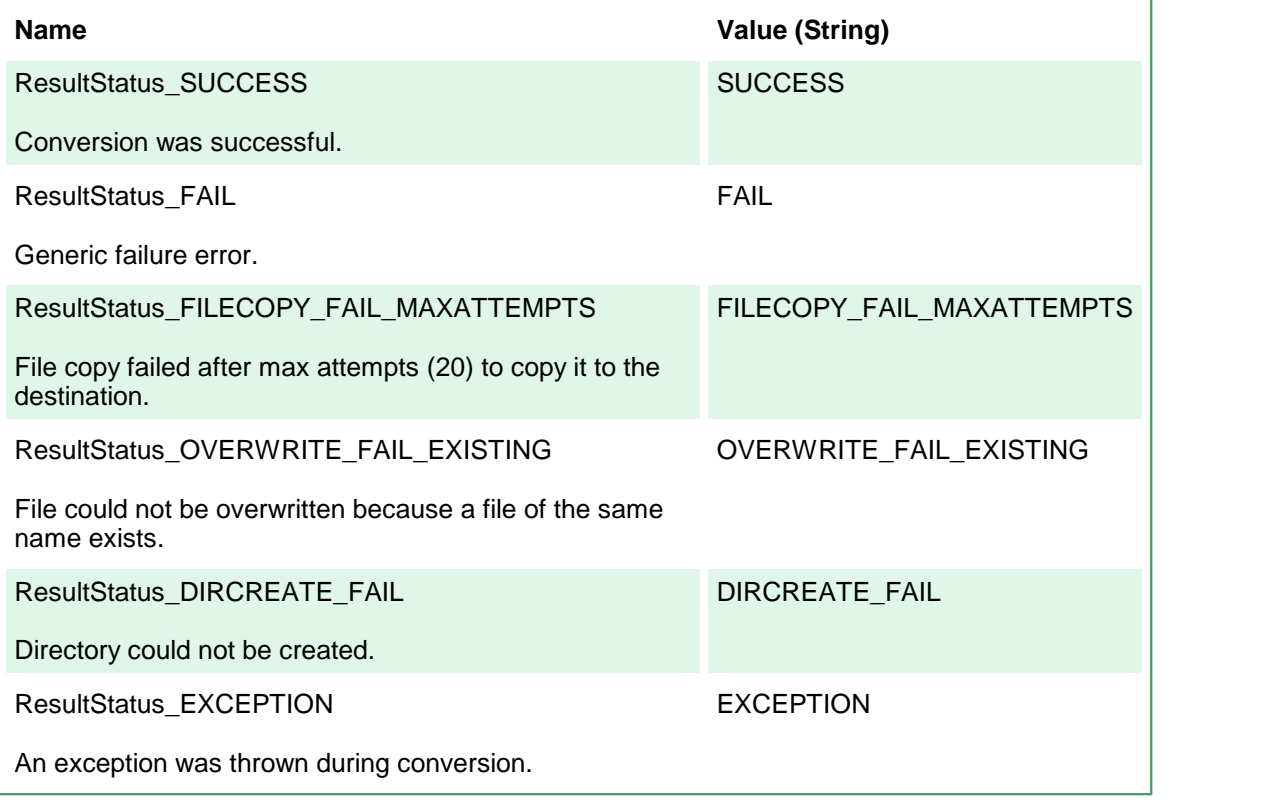

# <span id="page-311-0"></span>**PNFileSortMode**

### **Description**

Determines the sorting mode, if any, applied when picking up files from an input folder.

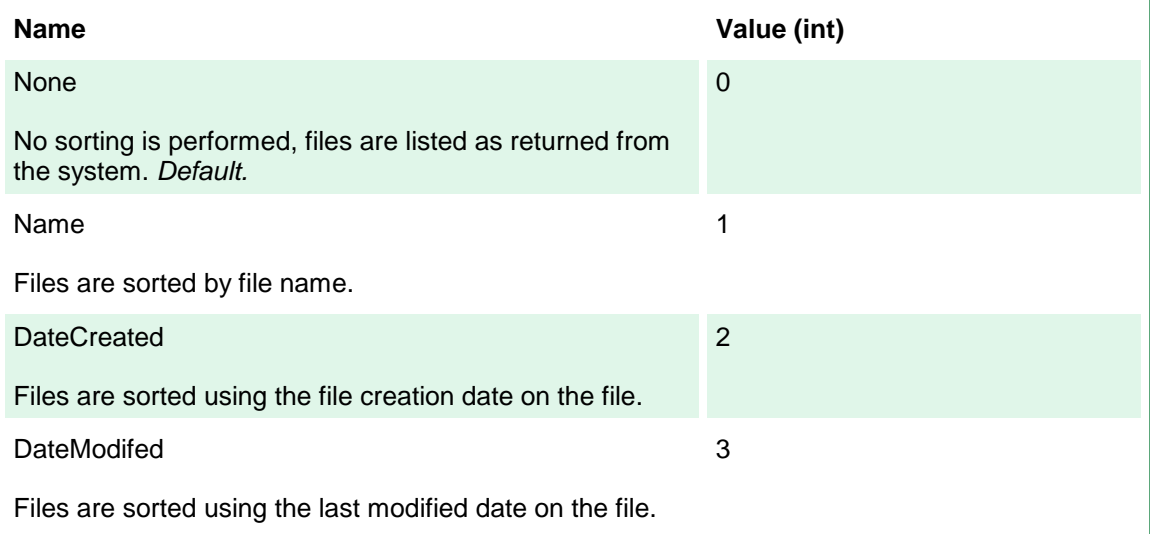

# <span id="page-312-0"></span>**PNFileSortOrder**

### **Description**

Determines the sorting order, if any, applied when picking up files from an input folder.

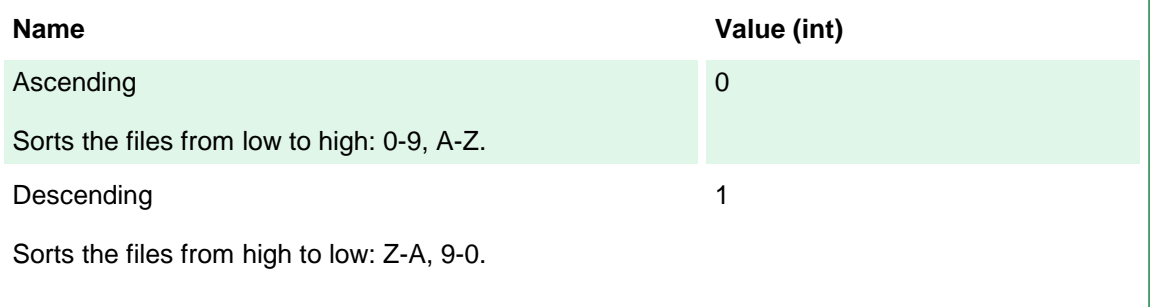